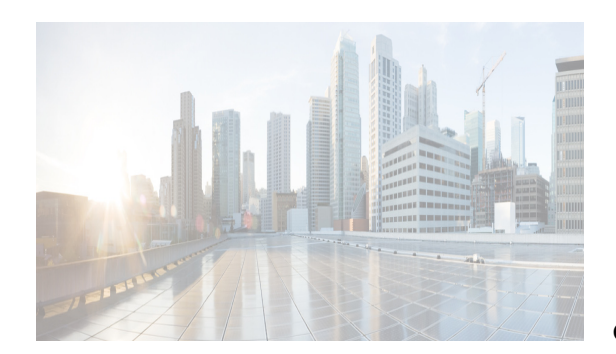

# **CHAPTER 1**

# **Physical**

This section includes the physical attributes for the DCNM SAN setup:

- **•** [Inventory](#page-0-0)
- **•** [Modules Status and Config](#page-1-0)
- **•** [Power Supplies](#page-1-1)
- **•** [Temperature Sensors](#page-2-0)
- **•** [Fan](#page-2-1)
- **•** [Switches](#page-2-2)
- **•** [ISLs](#page-3-0)
- **•** [NP Link](#page-4-0)
- **•** [ISL's Statistics](#page-4-1)
- **•** [Hosts](#page-5-0)
- **•** [Enclosures](#page-5-1)
- **•** [Device Manager Preferences](#page-6-0)

#### <span id="page-0-0"></span>**Inventory**

 $\overline{\phantom{a}}$ 

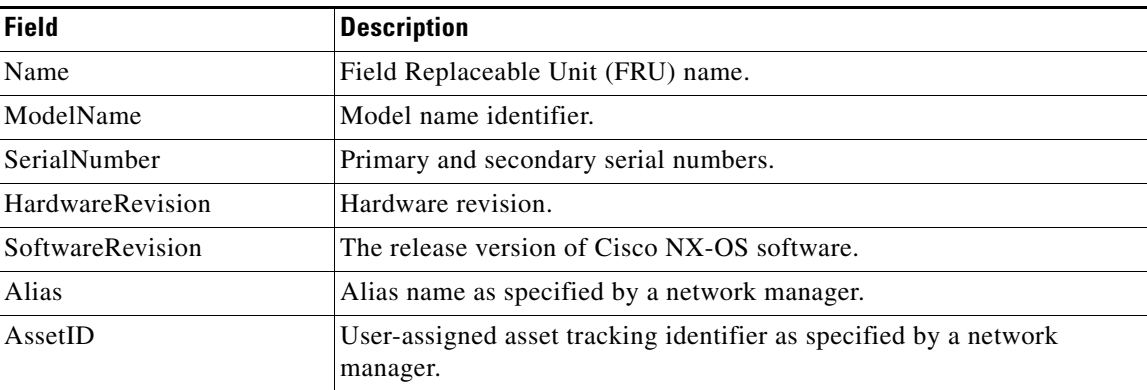

 $\mathbf{I}$ 

 $\mathsf I$ 

## <span id="page-1-0"></span>**Modules - Status and Config**

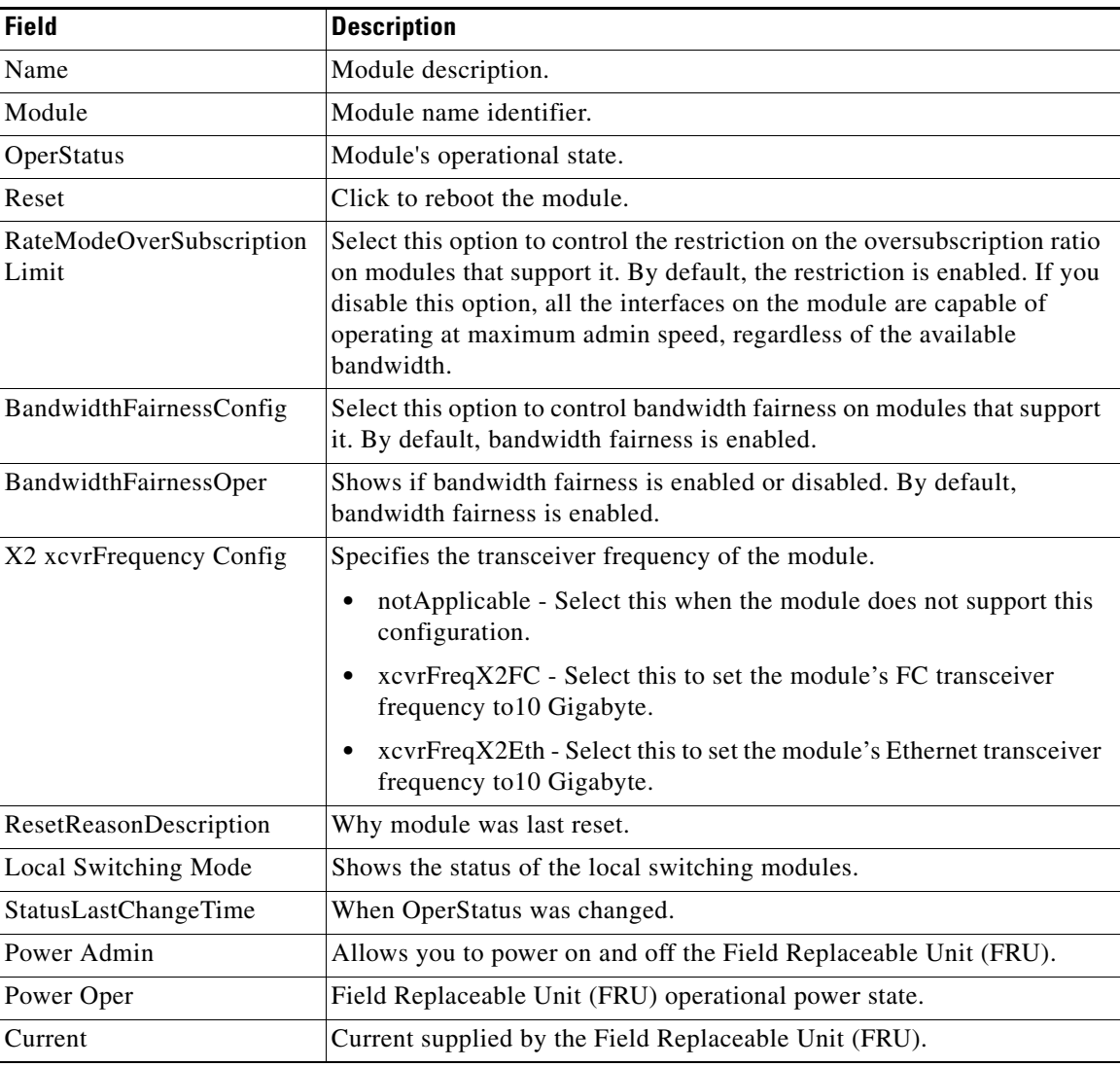

## <span id="page-1-1"></span>**Power Supplies**

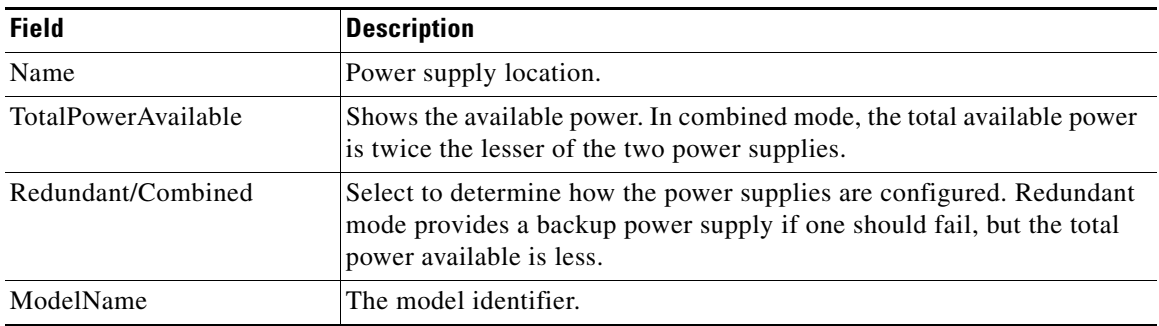

×

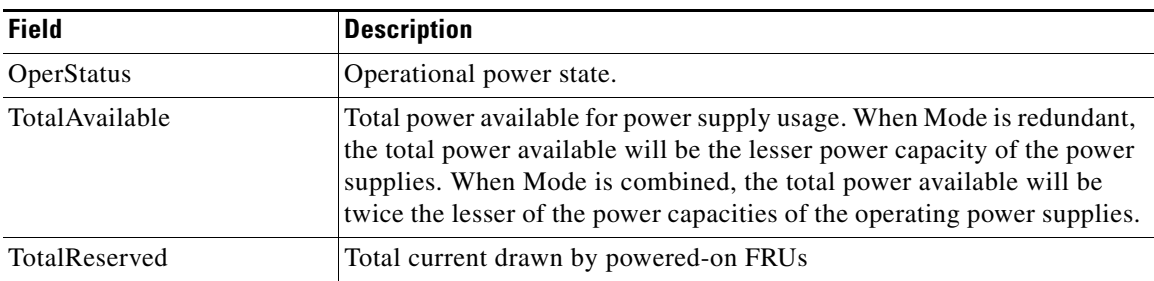

 $\underbrace{\blacklozenge}$ 

**Note** If the power supply to the Uros and Paradise is either interrupted or turned off, the OperStatus in the power supply table displays "offEnvOther". However, the corresponding entry for the powered down device the inventory table will remain.

### <span id="page-2-0"></span>**Temperature Sensors**

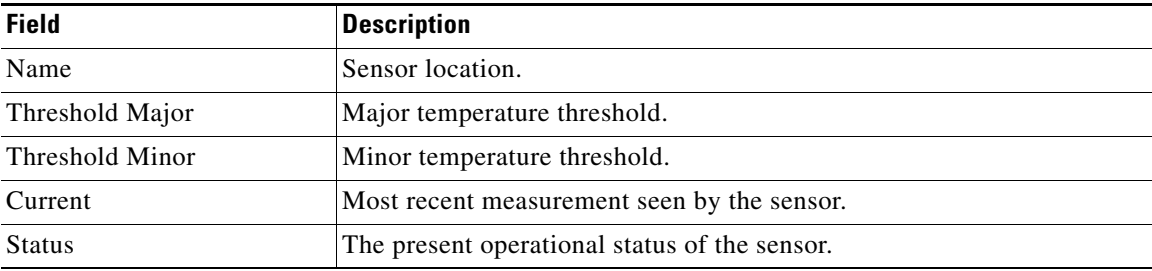

### <span id="page-2-1"></span>**Fan**

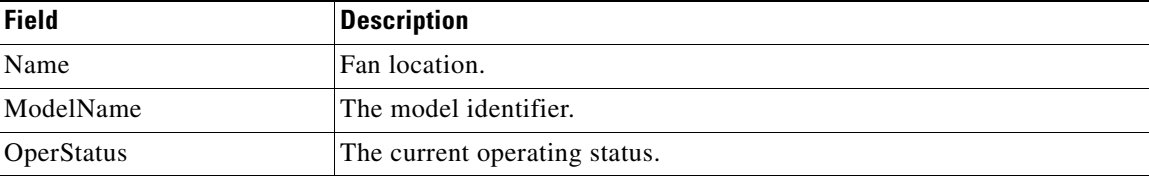

#### <span id="page-2-2"></span>**Switches**

 $\overline{\phantom{a}}$ 

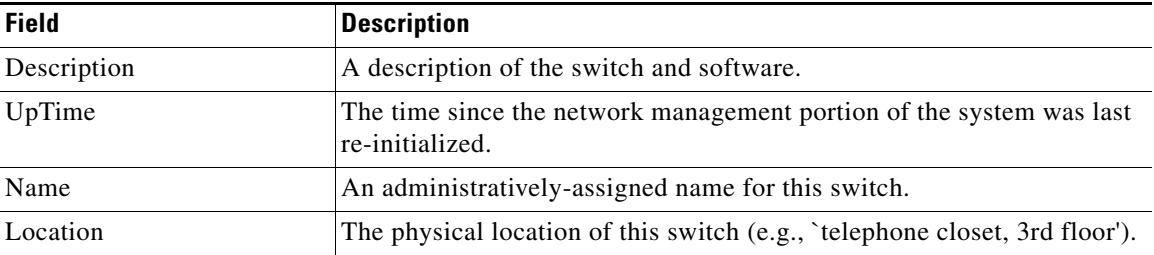

 $\overline{\phantom{a}}$ 

 $\mathsf I$ 

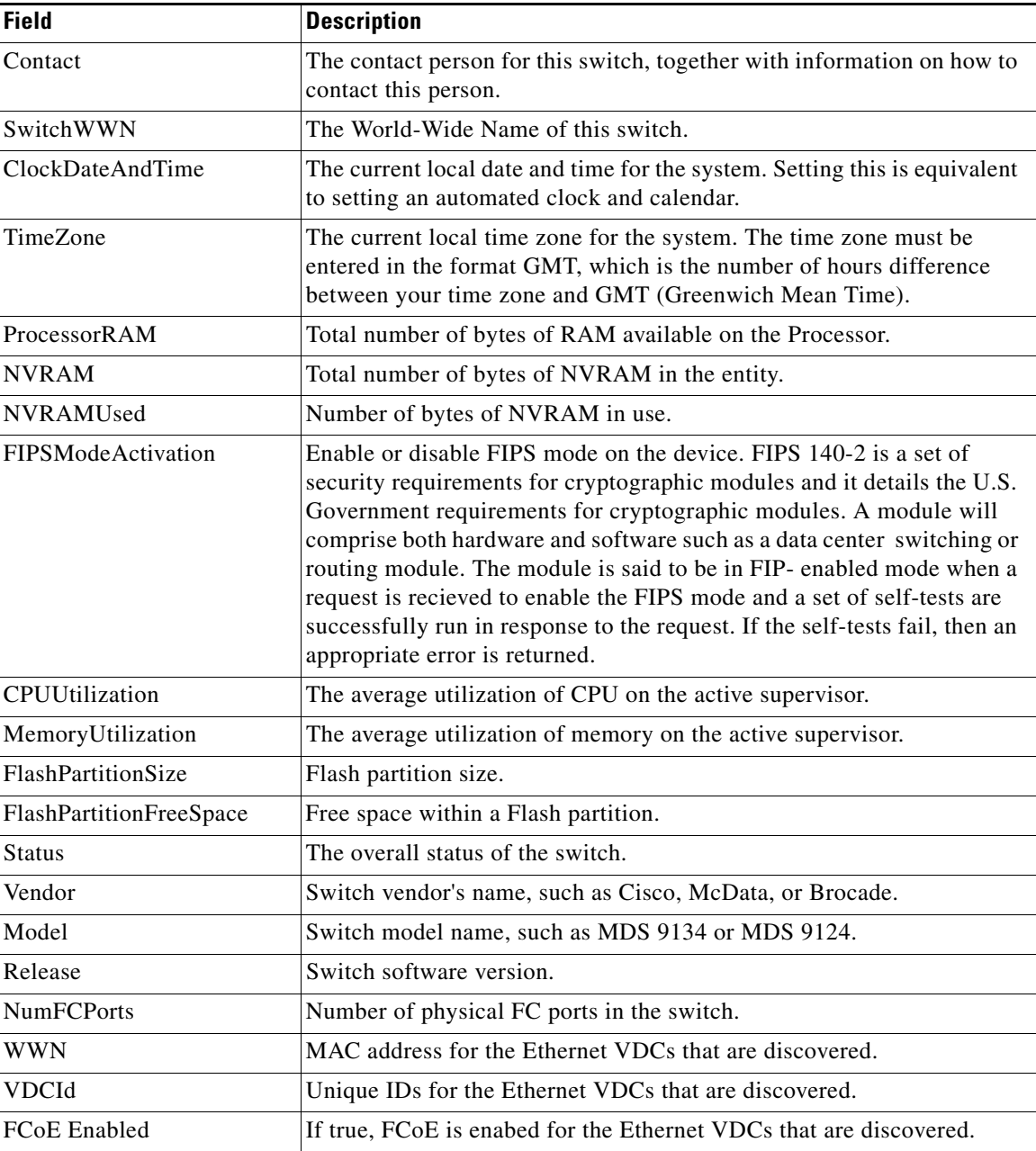

## <span id="page-3-0"></span>**ISLs**

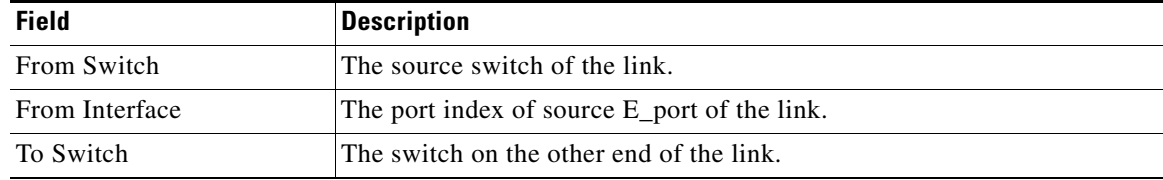

a s

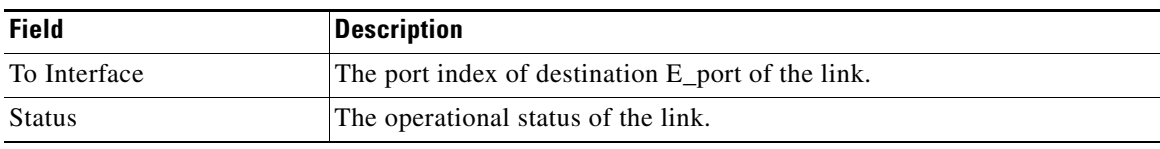

### <span id="page-4-0"></span>**NP Link**

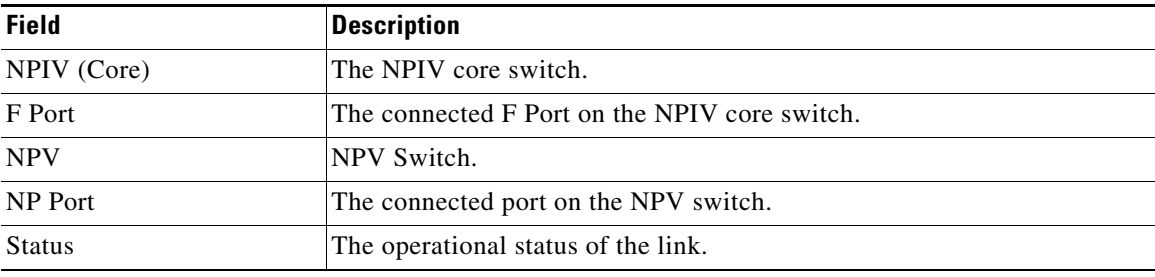

## <span id="page-4-1"></span>**ISL's Statistics**

 $\Gamma$ 

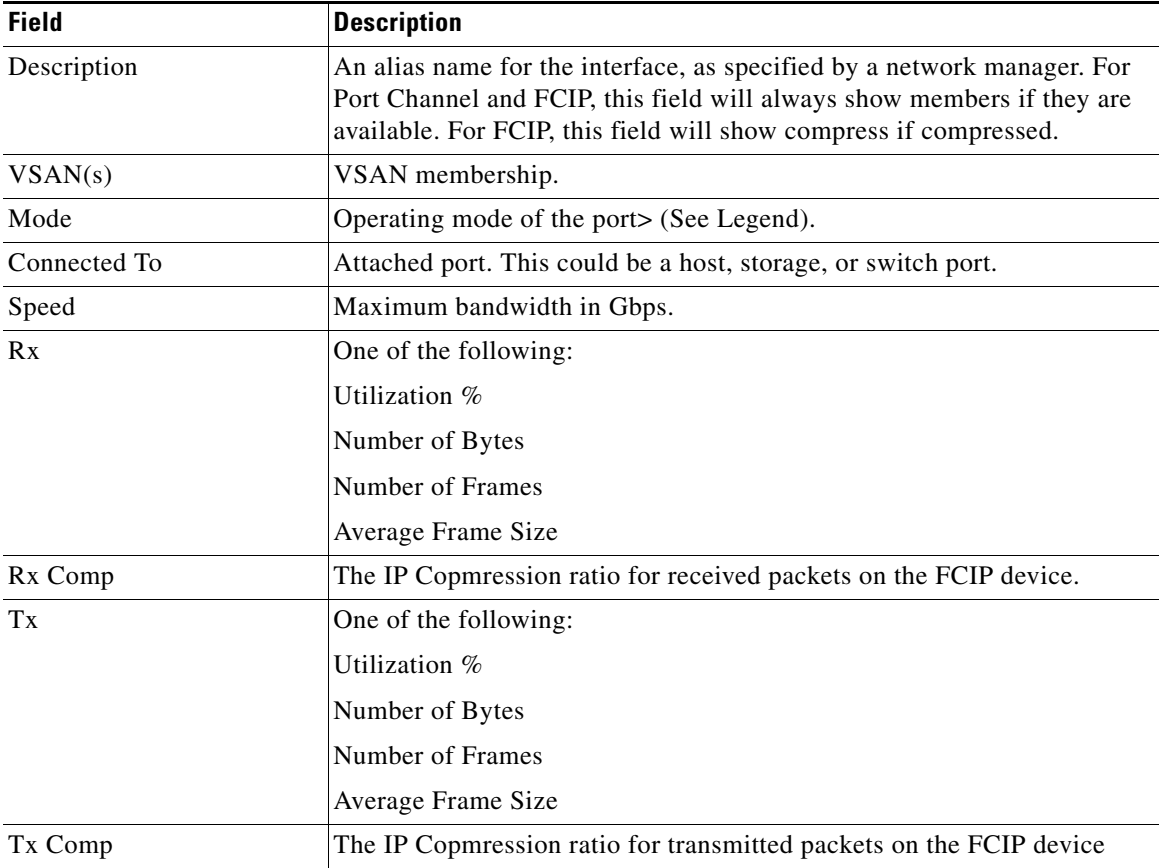

 $\overline{\phantom{a}}$ 

 $\mathsf I$ 

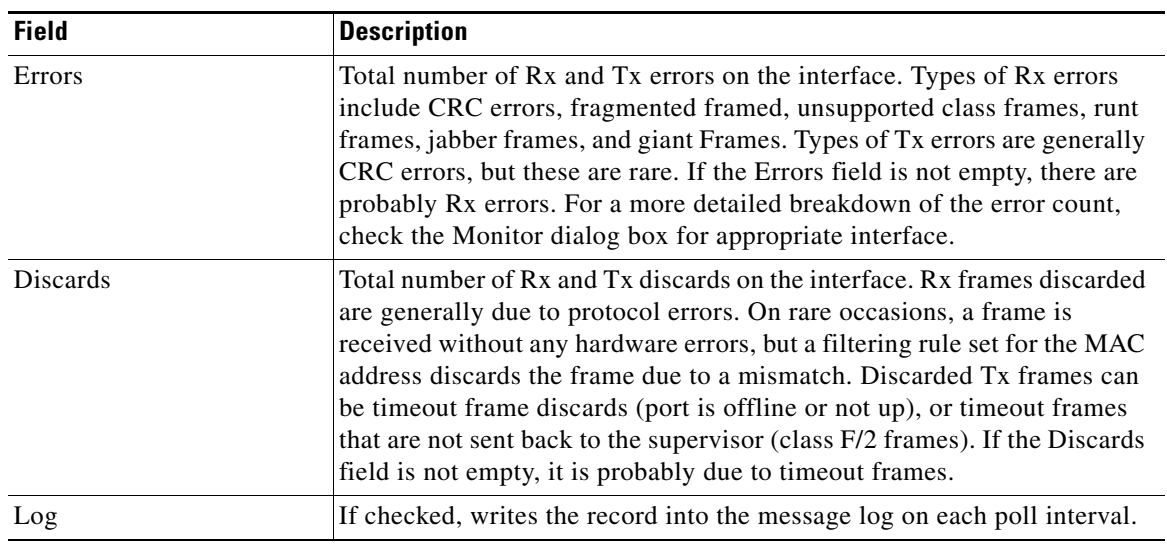

### <span id="page-5-0"></span>**Hosts**

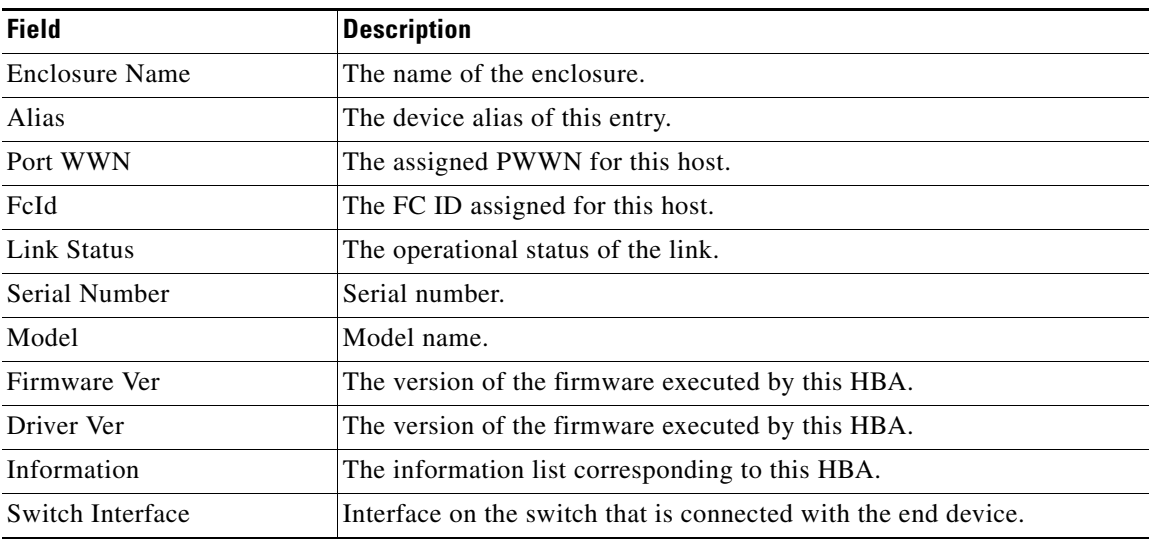

#### <span id="page-5-1"></span>**Enclosures**

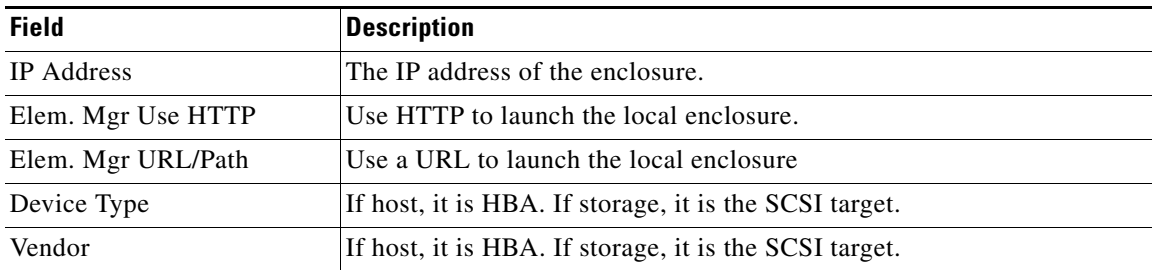

**The Contract of the Contract of the Contract of the Contract of the Contract of the Contract of the Contract of the Contract of the Contract of the Contract of the Contract of the Contract of the Contract of the Contract** 

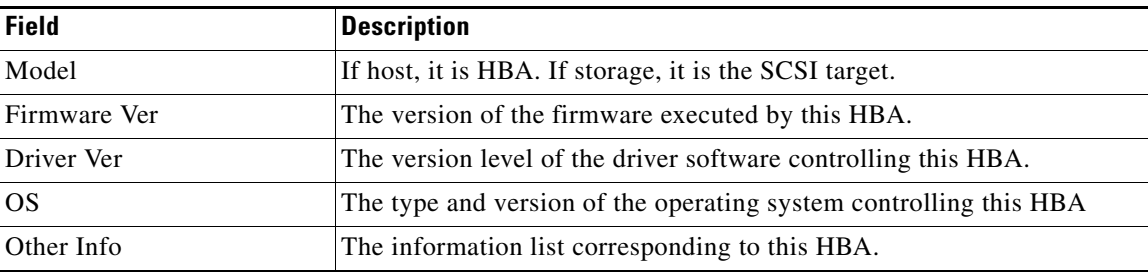

## <span id="page-6-0"></span>**Device Manager - Preferences**

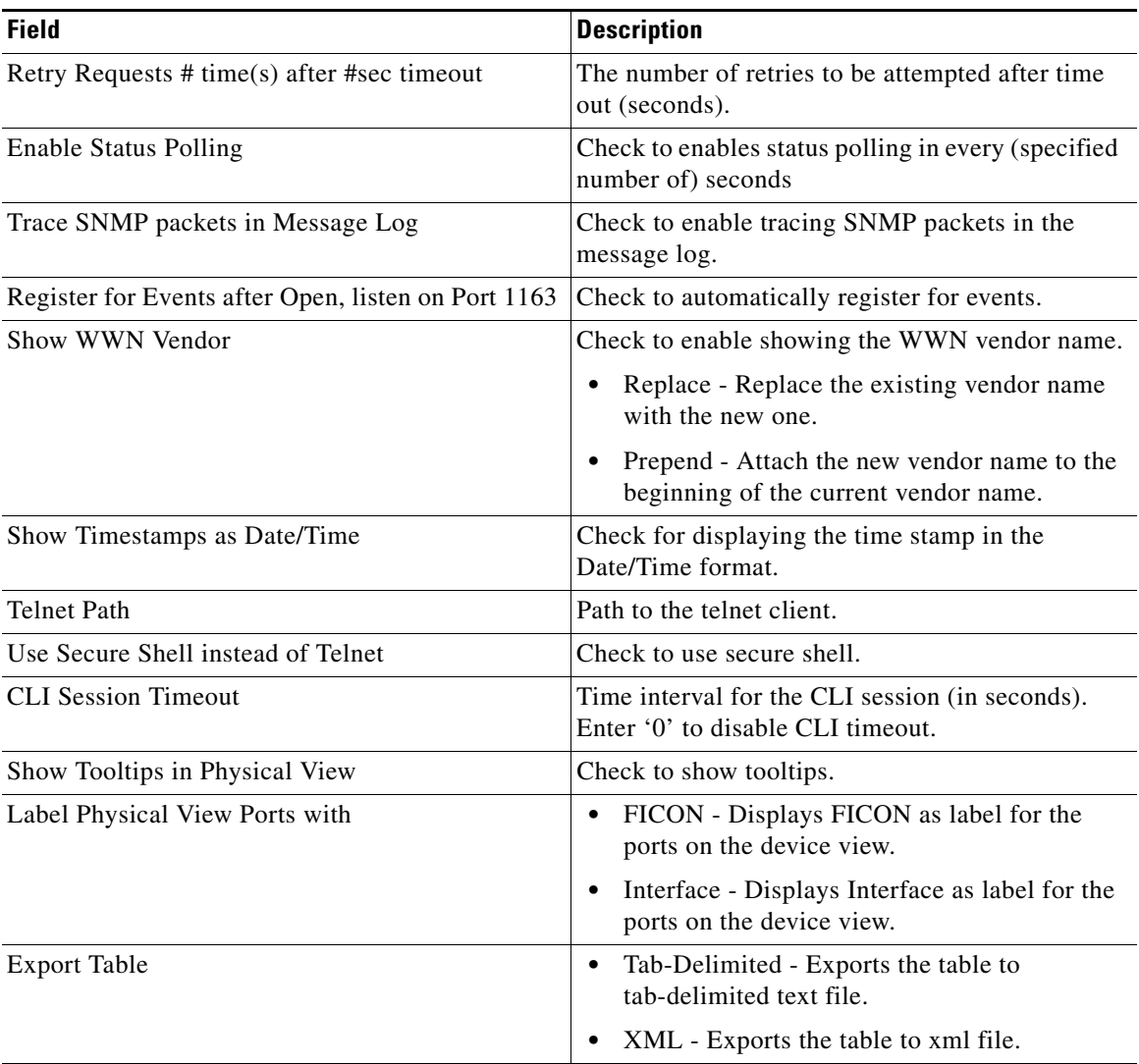

# **Interface**

 $\mathbf{I}$ 

The following sections:

 $\mathbf I$ 

- **•** [Virtual Interface Groups](#page-7-0)
- **•** [Virtual FC Interfaces](#page-8-0)
- **•** [Ethernet Interfaces](#page-9-0)
- **•** [Virtual FC Ethernet](#page-9-1)
- **•** [Quick Configuration Tool](#page-10-0)
- **•** [Ethernet Interface](#page-11-0)
- **•** [Ethernet Interfaces iSCSI](#page-12-0)
- **•** [Ethernet Interfaces iSCSI TCP](#page-12-1)
- **•** [Ethernet Interfaces VLAN](#page-13-0)
- **•** [Ethernet VLAN](#page-13-1)
- **•** [FC Interface Monitor Traffic](#page-14-0)
- **•** [Check Oversubscription](#page-17-0)
- **•** [Virtual FC Interface Monitor Traffic](#page-18-0)
- **•** [Ethernet Interface Dot3Stats](#page-18-1)
- **•** [Interface Monitor](#page-19-0)
- **•** [Ethernet PortChannels](#page-20-0)
- **•** [FCIP Monitor](#page-21-0)[Ethernet Interface Dot3Stats](#page-18-1)
- **•** [Ethernet Interface Dot3Stats](#page-18-1)
- **•** [Ethernet Interface Dot3Stats](#page-18-1)

#### <span id="page-7-0"></span>**Virtual Interface Groups**

The Bound Ethernet Interface field in the table can be modified. The remaining fields are for information only.

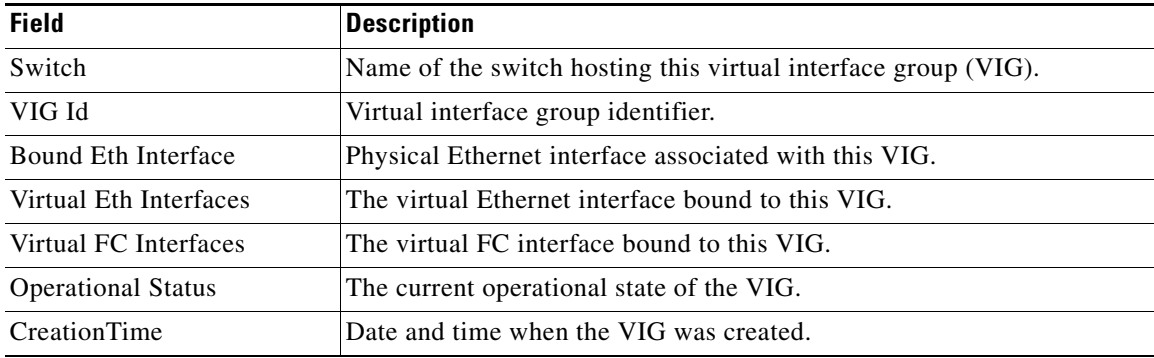

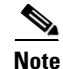

**Note** This table applies only to N5k switches running version less than 4.0(1a).

a ka

## <span id="page-8-0"></span>**Virtual FC Interfaces**

The following fields in the table can be modified: Description, Bind Type, Bind Interface, Bind MAC Address, FCF Priority, VSAN ID Port, Mode Admin, Status Admin. The remaining fields are for information only.

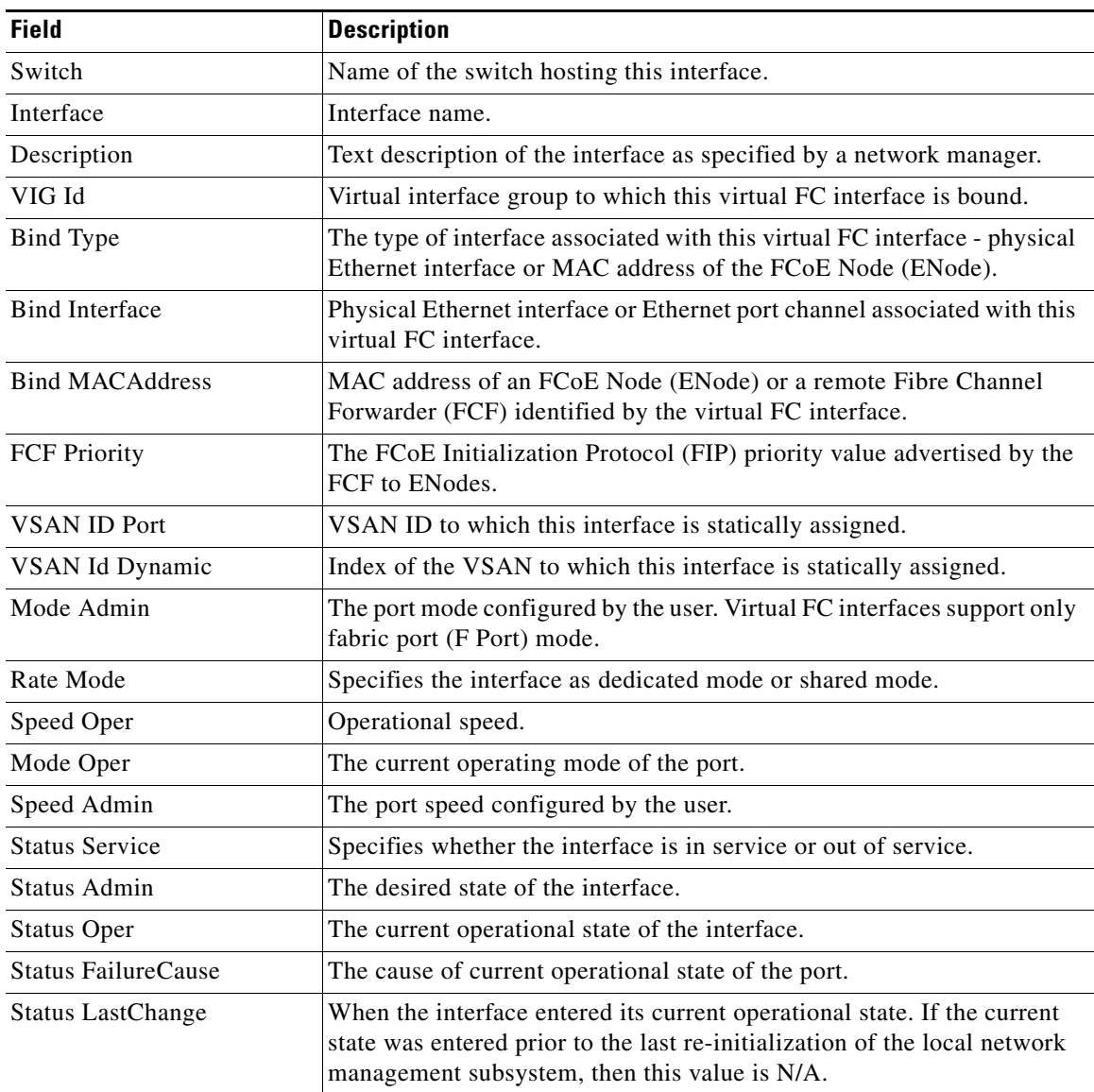

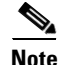

 $\overline{\phantom{a}}$ 

**Note VIG Id** field applies only to N5k switches running version less than 4.0(1a).

 $\overline{\phantom{a}}$ 

 $\mathsf I$ 

## <span id="page-9-0"></span>**Ethernet Interfaces**

The Description and Admin fields in the table can be modified. The remaining fields are for information only.

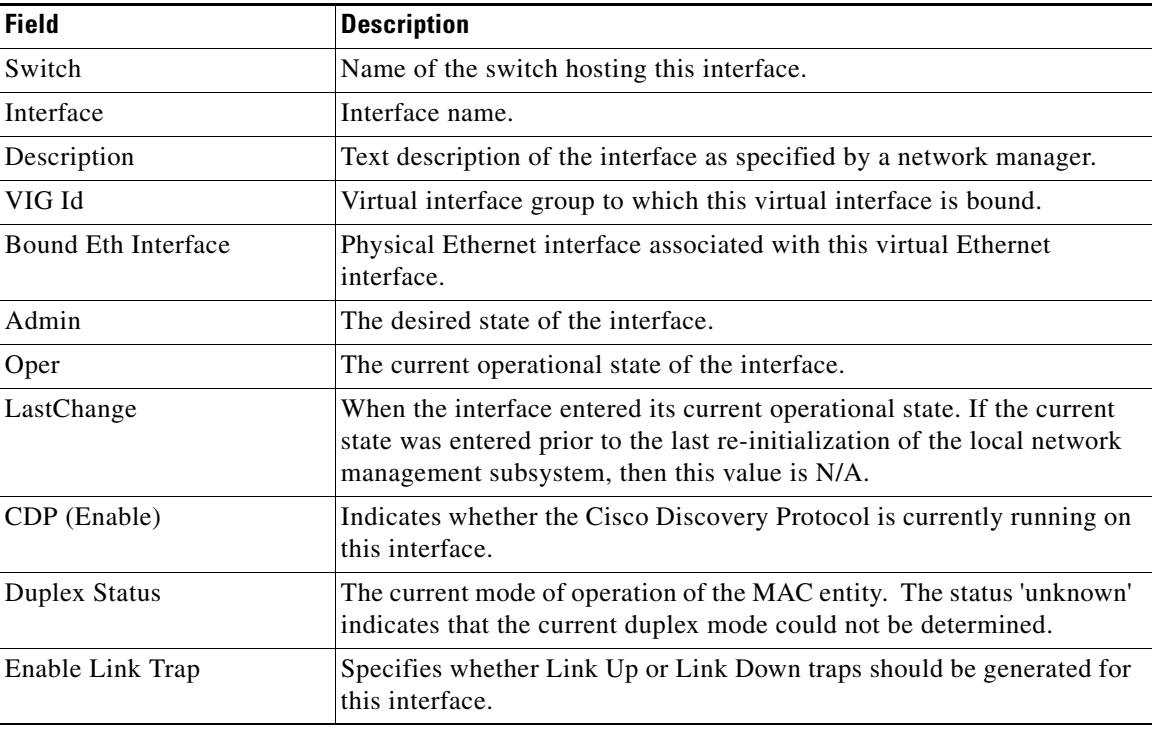

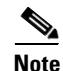

**Note** This table applies only to N5k switches running version less than 4.0(1a).

#### <span id="page-9-1"></span>**Virtual FC Ethernet**

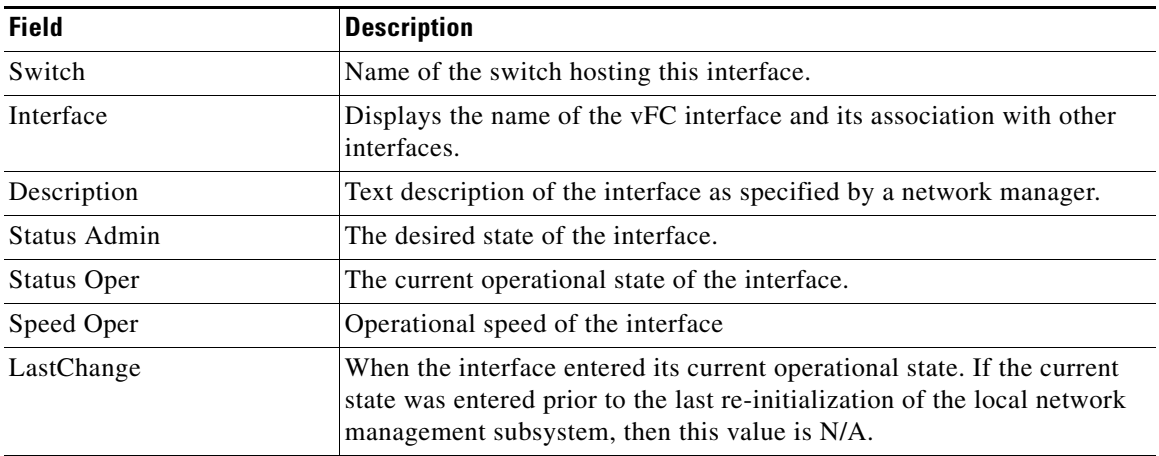

## <span id="page-10-0"></span>**Quick Configuration Tool**

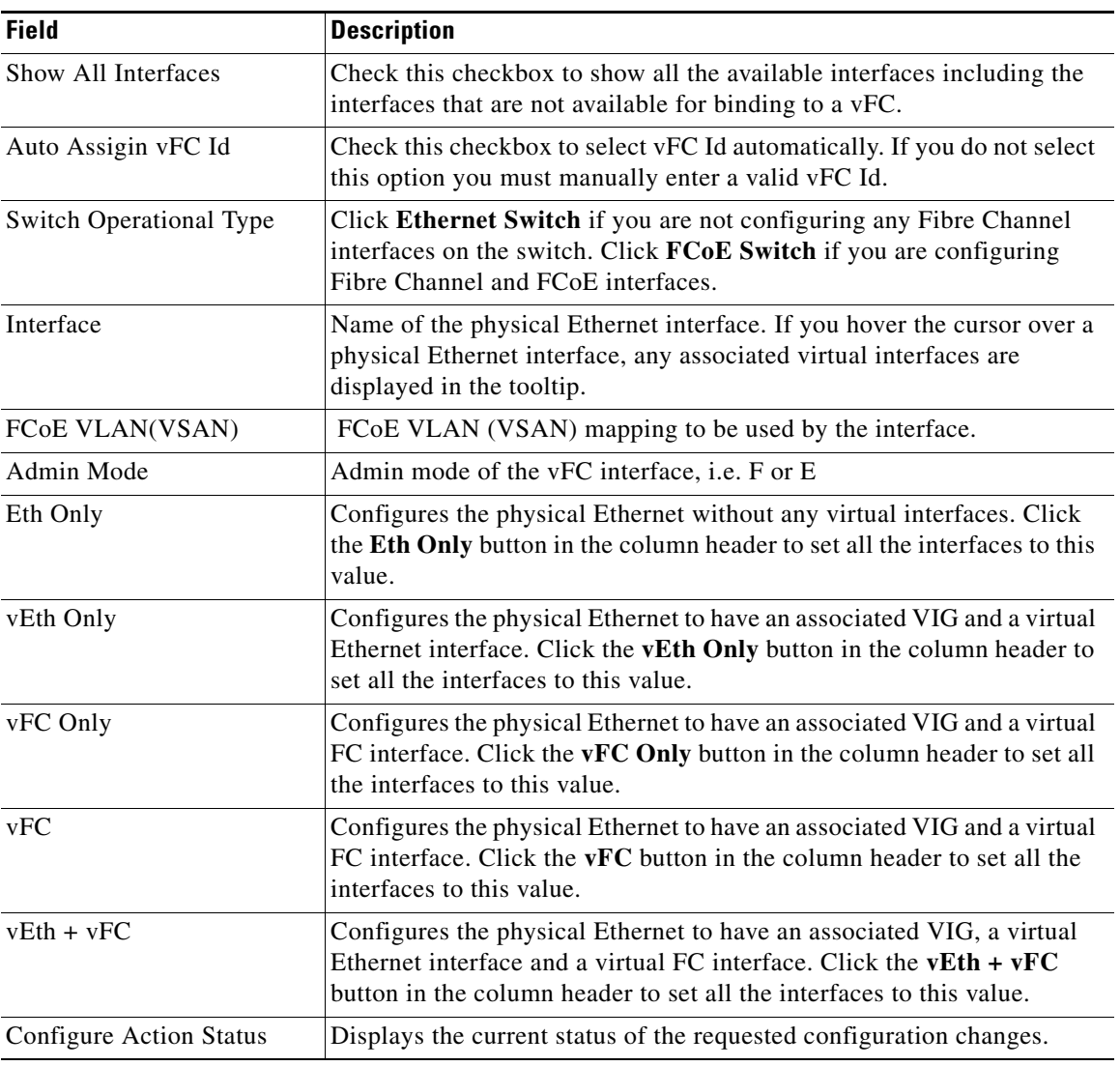

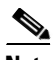

**Note** vEth only, vFC only, vEth + vFC columns are not applicable for N5K switches running version 4.0(1a)N1

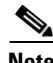

 $\mathbf{I}$ 

**Note** vFC column is applicable only for N5K switches running version 4.0(1a)N1

 $\mathbf l$ 

 $\mathsf I$ 

## <span id="page-11-0"></span>**Ethernet Interface**

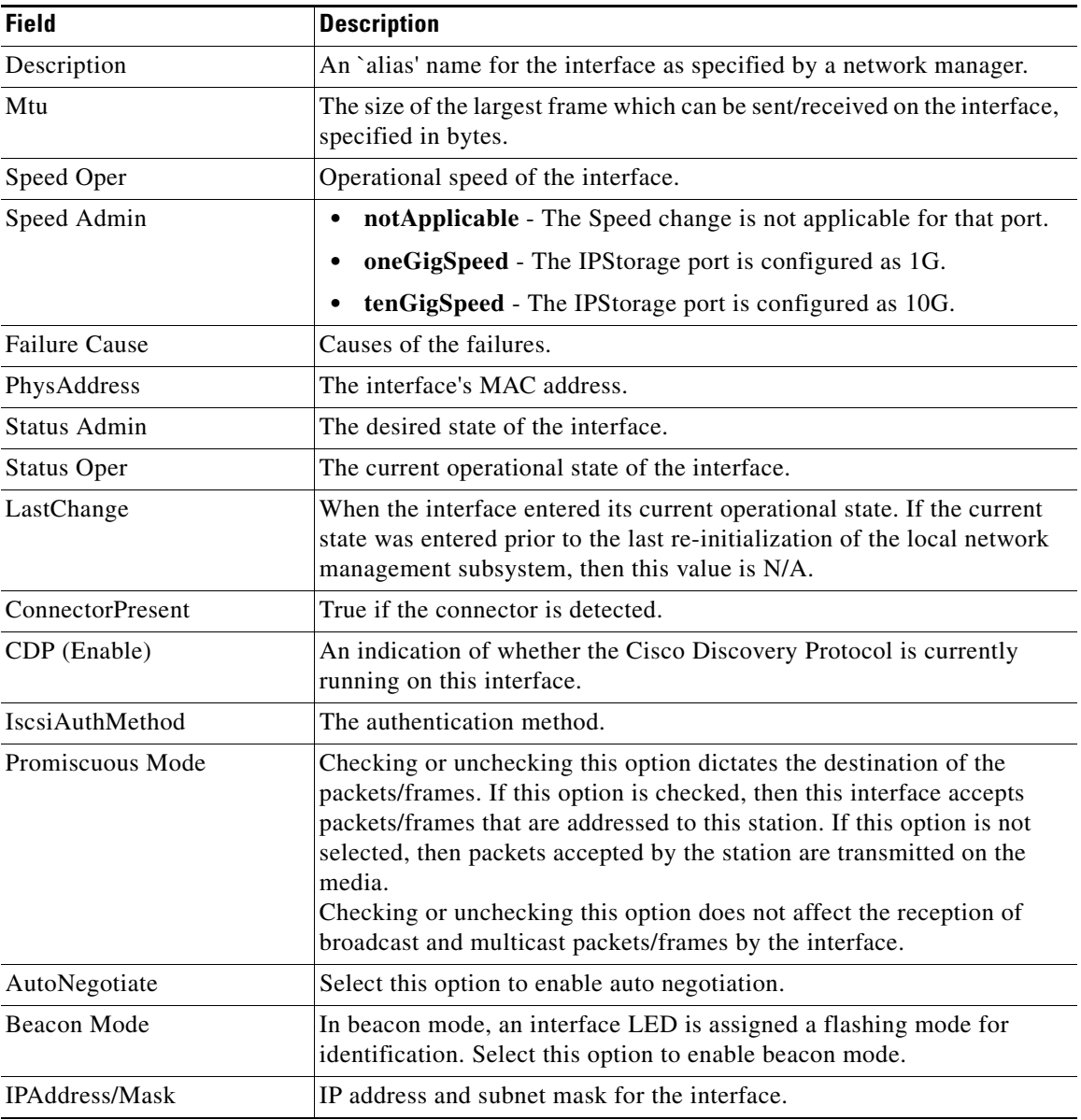

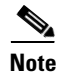

**Note** SAN Admin users cannot change the ethernet interfaces settings in Cisco Nexus 5000 Series switches using Device Manager.

## <span id="page-12-0"></span>**Ethernet Interfaces iSCSI**

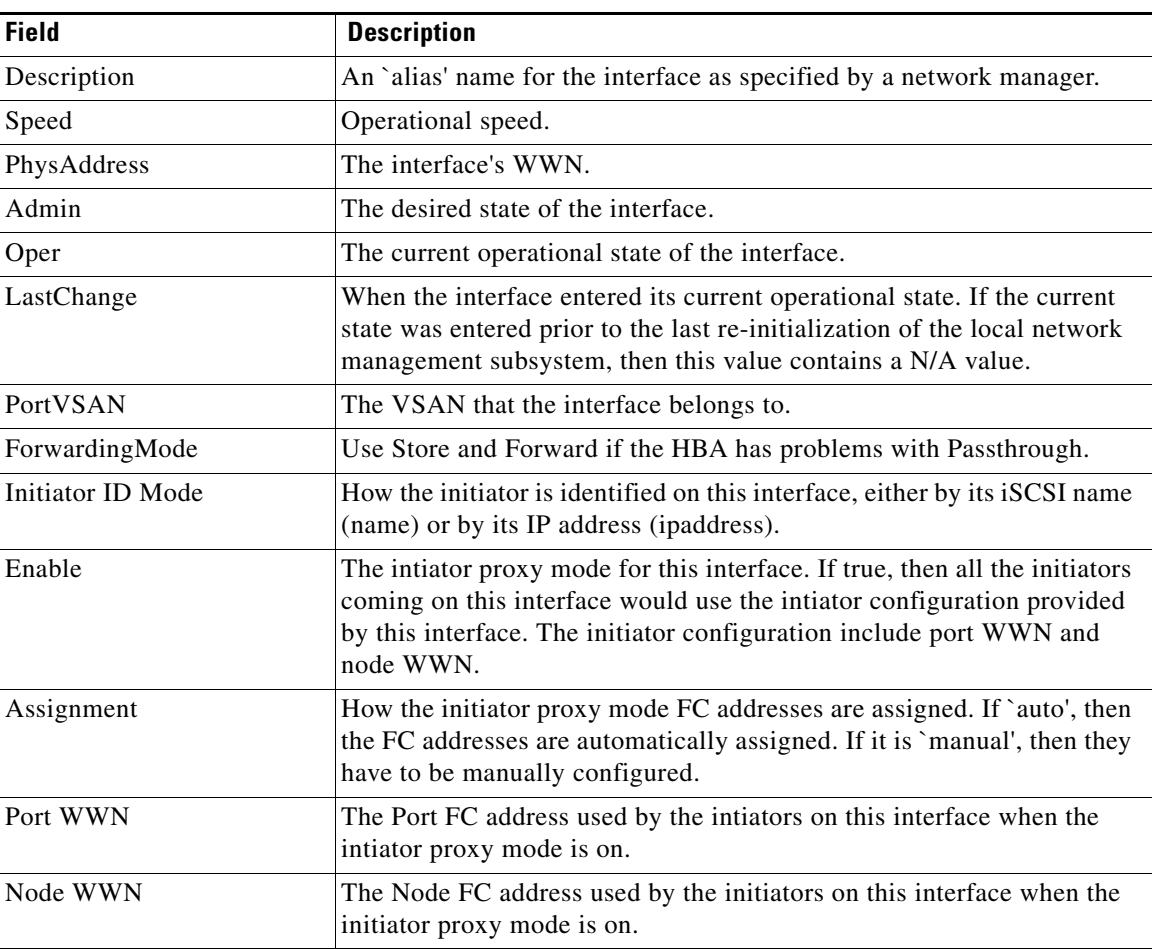

## <span id="page-12-1"></span>**Ethernet Interfaces iSCSI TCP**

 $\Gamma$ 

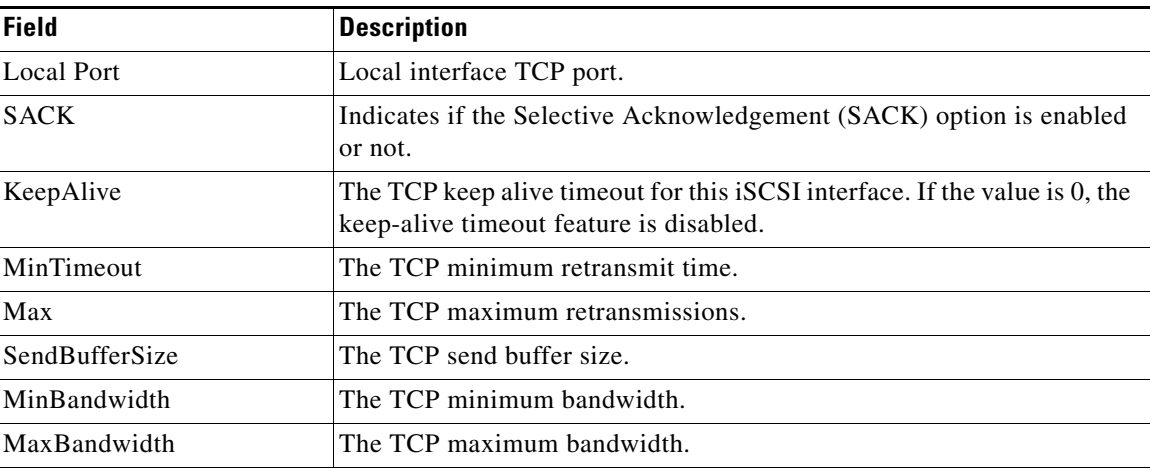

 $\mathbf{I}$ 

 $\mathsf I$ 

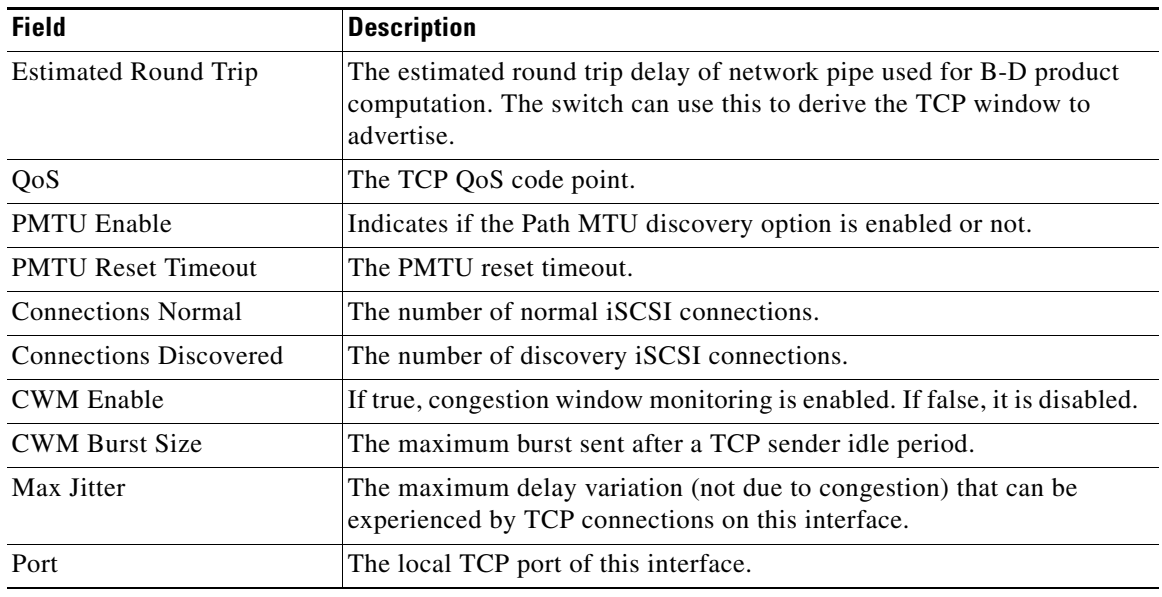

## <span id="page-13-0"></span>**Ethernet Interfaces VLAN**

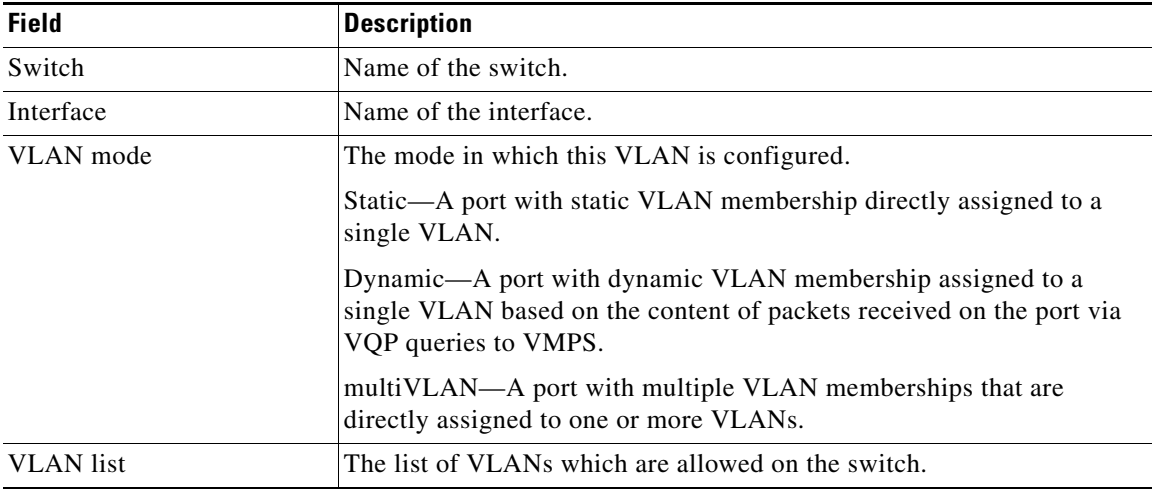

### <span id="page-13-1"></span>**Ethernet VLAN**

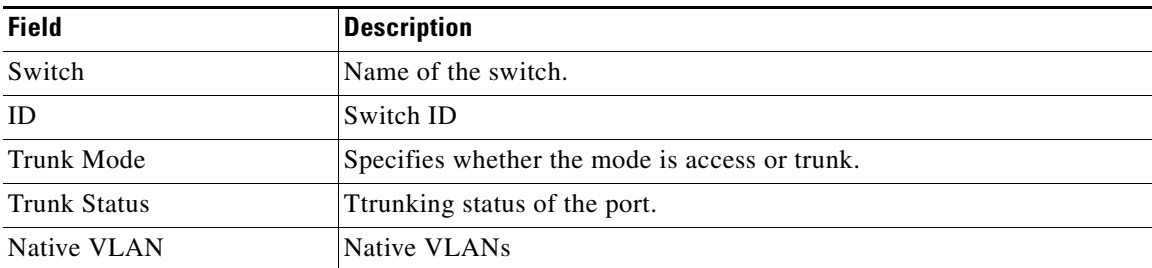

×

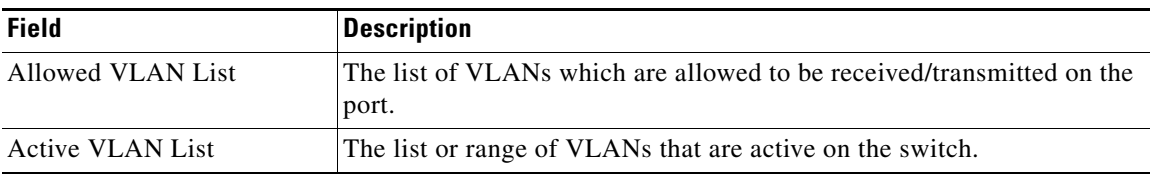

#### <span id="page-14-0"></span>**FC Interface Monitor Traffic**

The Monitor dialog boxes have special [Monitor Dialog Controls](#page-105-0).

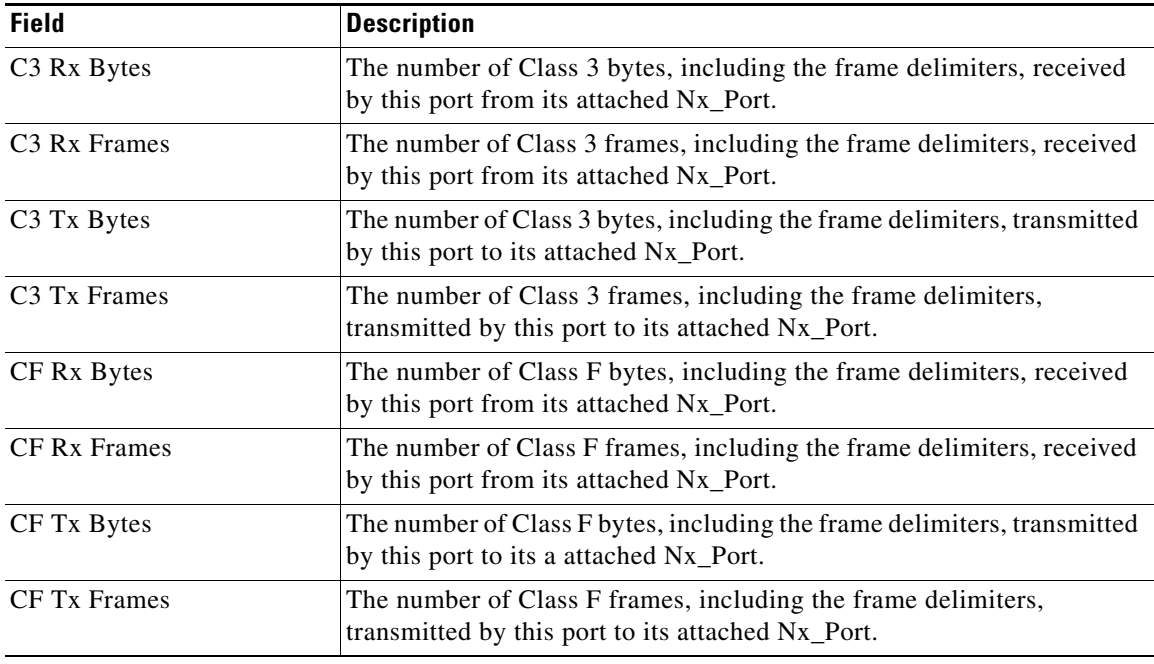

#### **FC Interface Monitor Protocol**

 $\overline{\phantom{a}}$ 

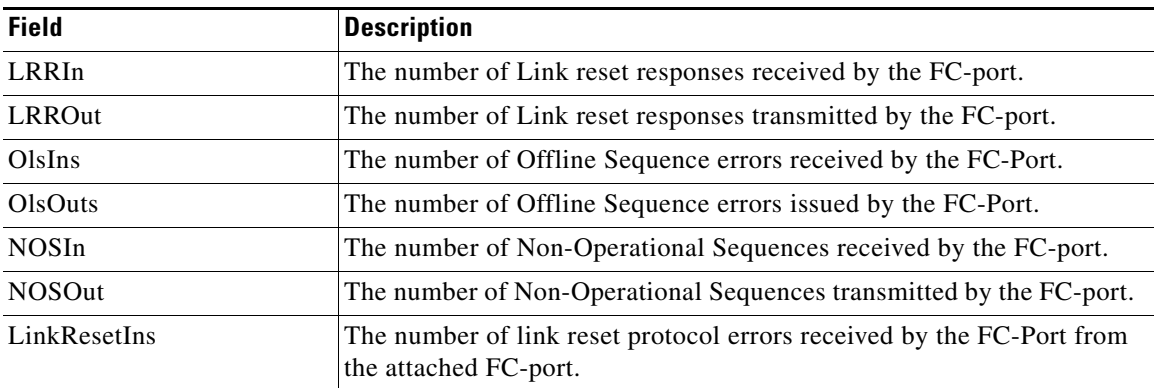

 $\mathbf I$ 

 $\mathsf I$ 

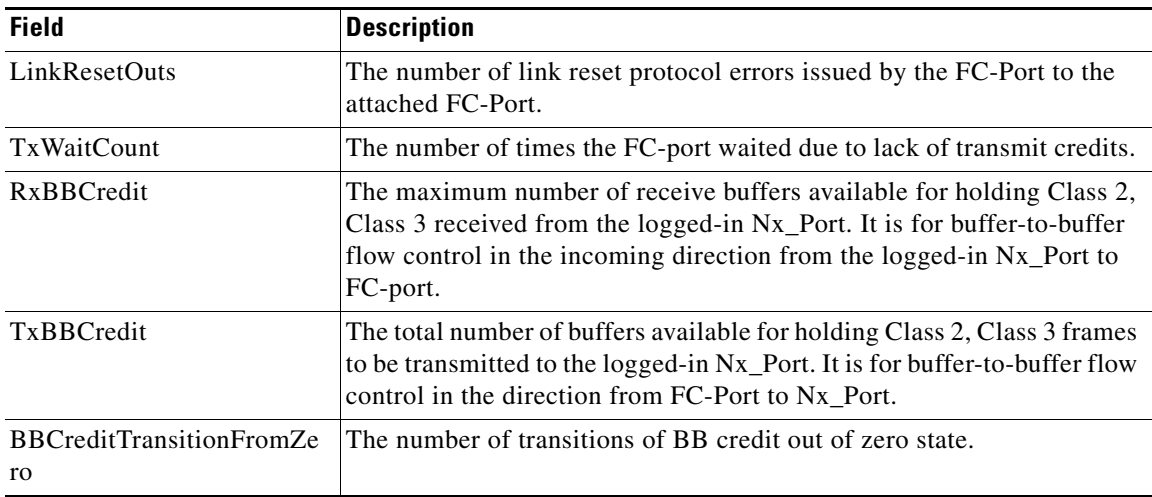

#### **FC Interface Monitor Discards**

The Monitor dialog boxes have special [Monitor Dialog Controls.](#page-105-0)

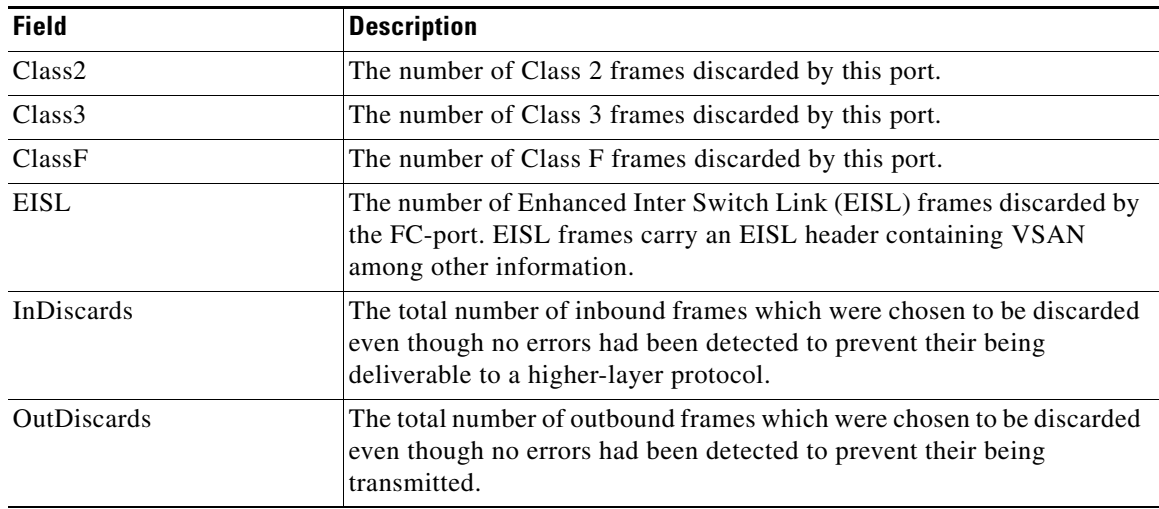

### **FC Interface Monitor Link Errors**

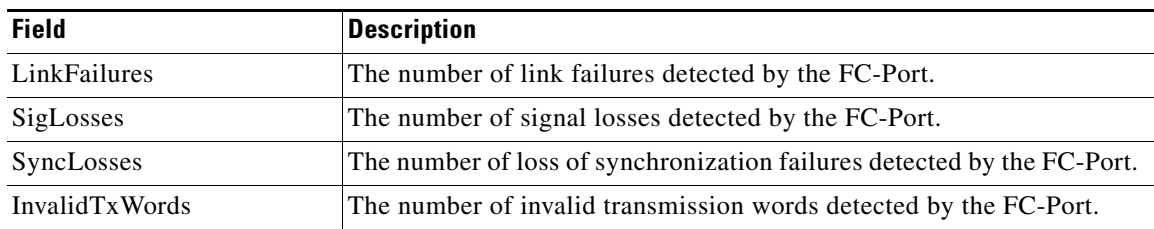

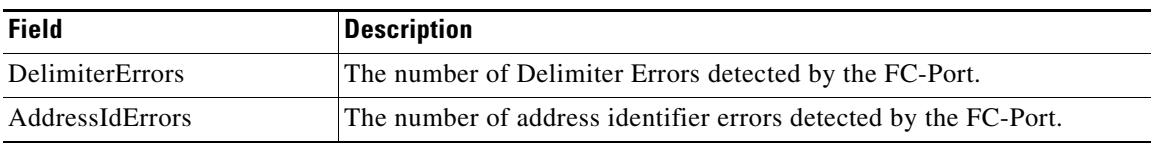

#### **FC Interface Monitor Frame Errors**

The Monitor dialog boxes have special [Monitor Dialog Controls](#page-105-0).

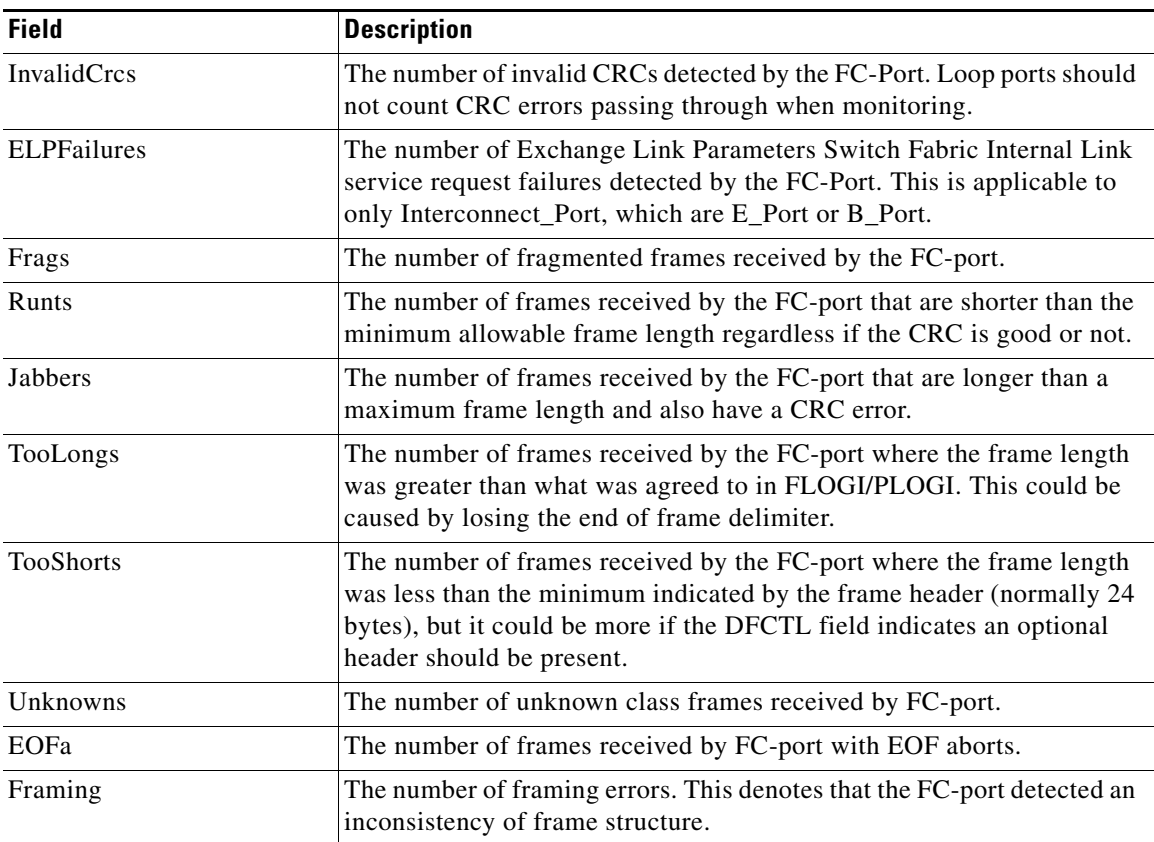

#### **FC Interface Monitor Class 2 Traffic**

 $\overline{\phantom{a}}$ 

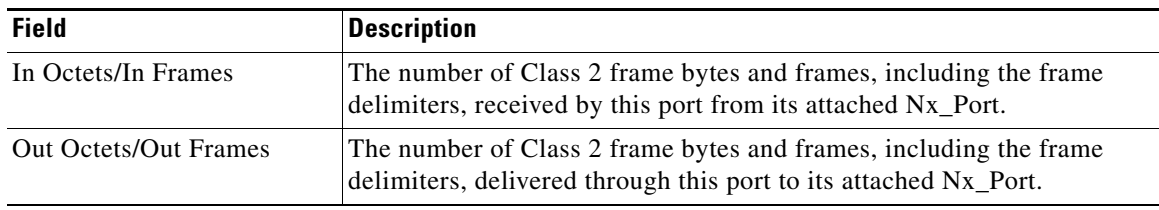

 $\mathsf I$ 

### **FC Interface Monitor Class 2 Errors**

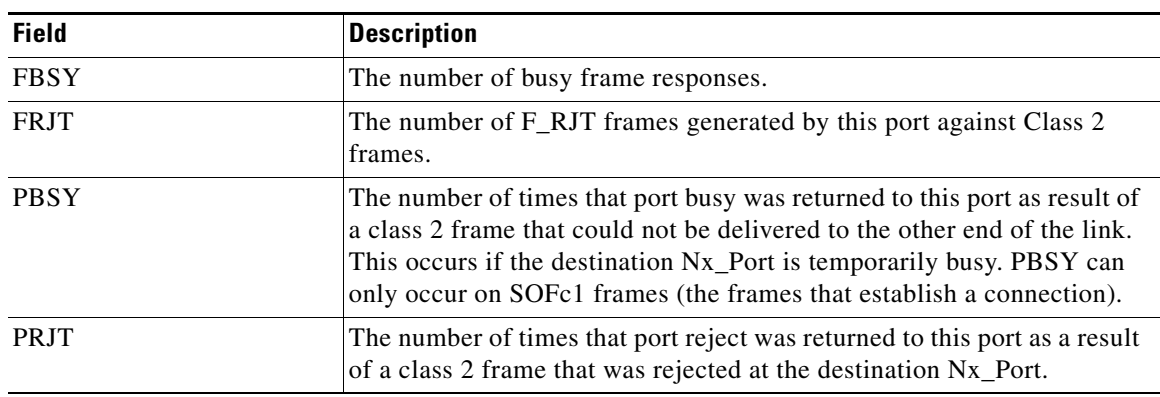

The Monitor dialog boxes have special [Monitor Dialog Controls.](#page-105-0)

#### **FC Interface Monitor FICON**

The Monitor dialog boxes have special [Monitor Dialog Controls.](#page-105-0)

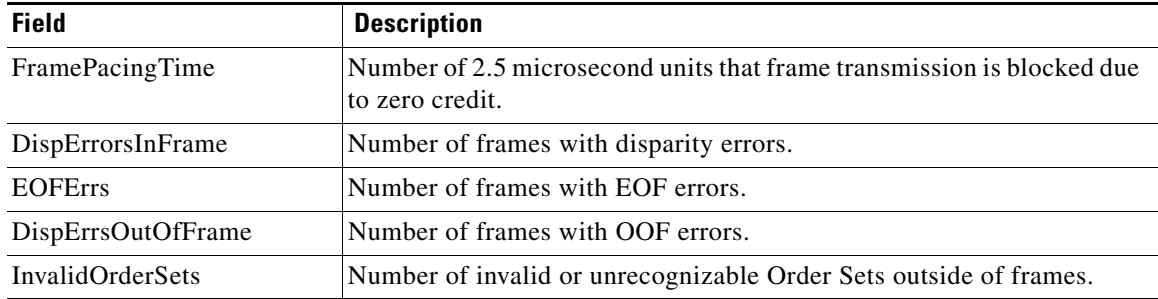

### <span id="page-17-0"></span>**Check Oversubscription**

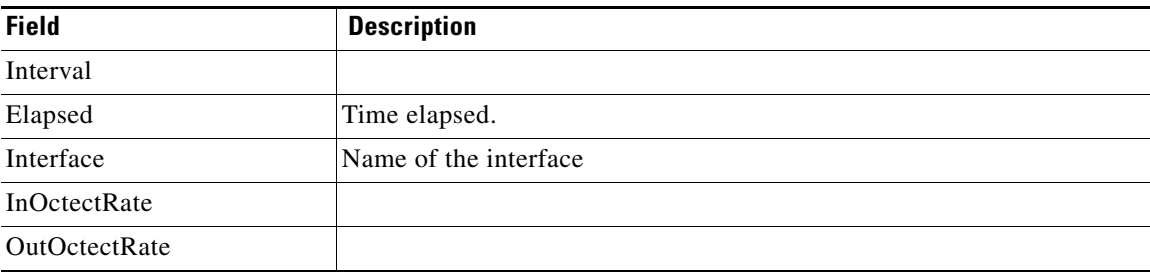

**The Contract of the Contract of the Contract of the Contract of the Contract of the Contract of the Contract of the Contract of the Contract of the Contract of the Contract of the Contract of the Contract of the Contract** 

## <span id="page-18-0"></span>**Virtual FC Interface Monitor Traffic**

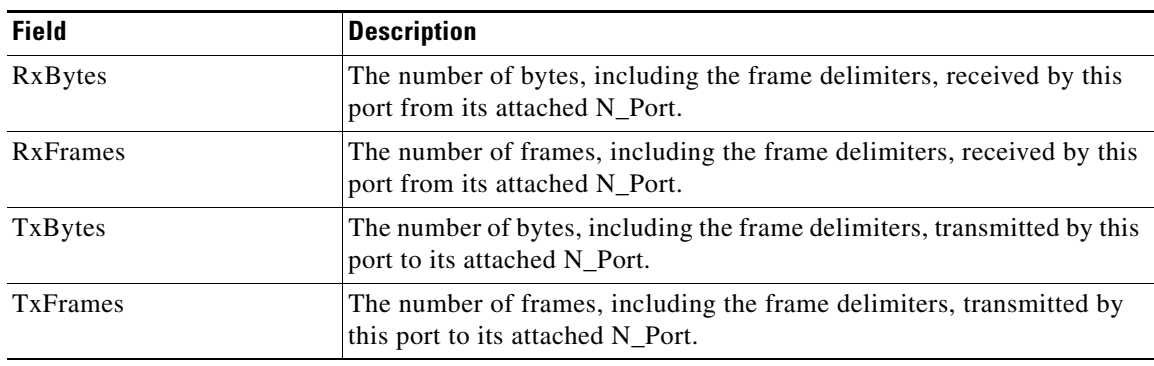

The Monitor dialog boxes have special [Monitor Dialog Controls](#page-105-0).

### **Virtual FC Interface Monitor Discards**

The Monitor dialog boxes have special [Monitor Dialog Controls](#page-105-0).

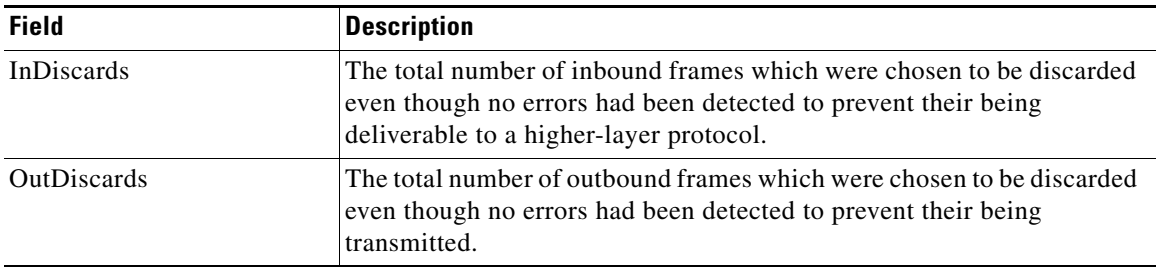

#### **Virtual FC Interface Monitor Errors**

The Monitor dialog boxes have special [Monitor Dialog Controls](#page-105-0).

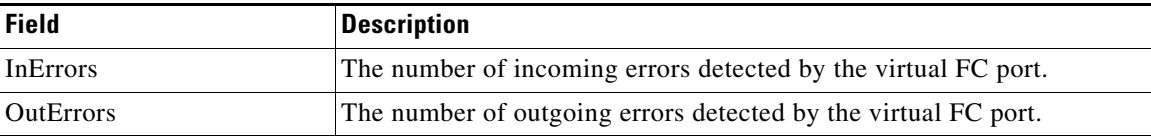

#### <span id="page-18-1"></span>**Ethernet Interface Dot3Stats**

 $\overline{\phantom{a}}$ 

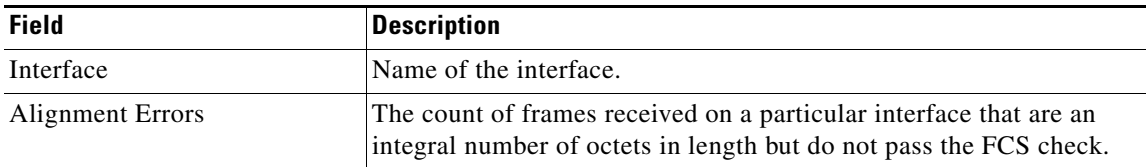

 $\mathbf I$ 

 $\mathsf I$ 

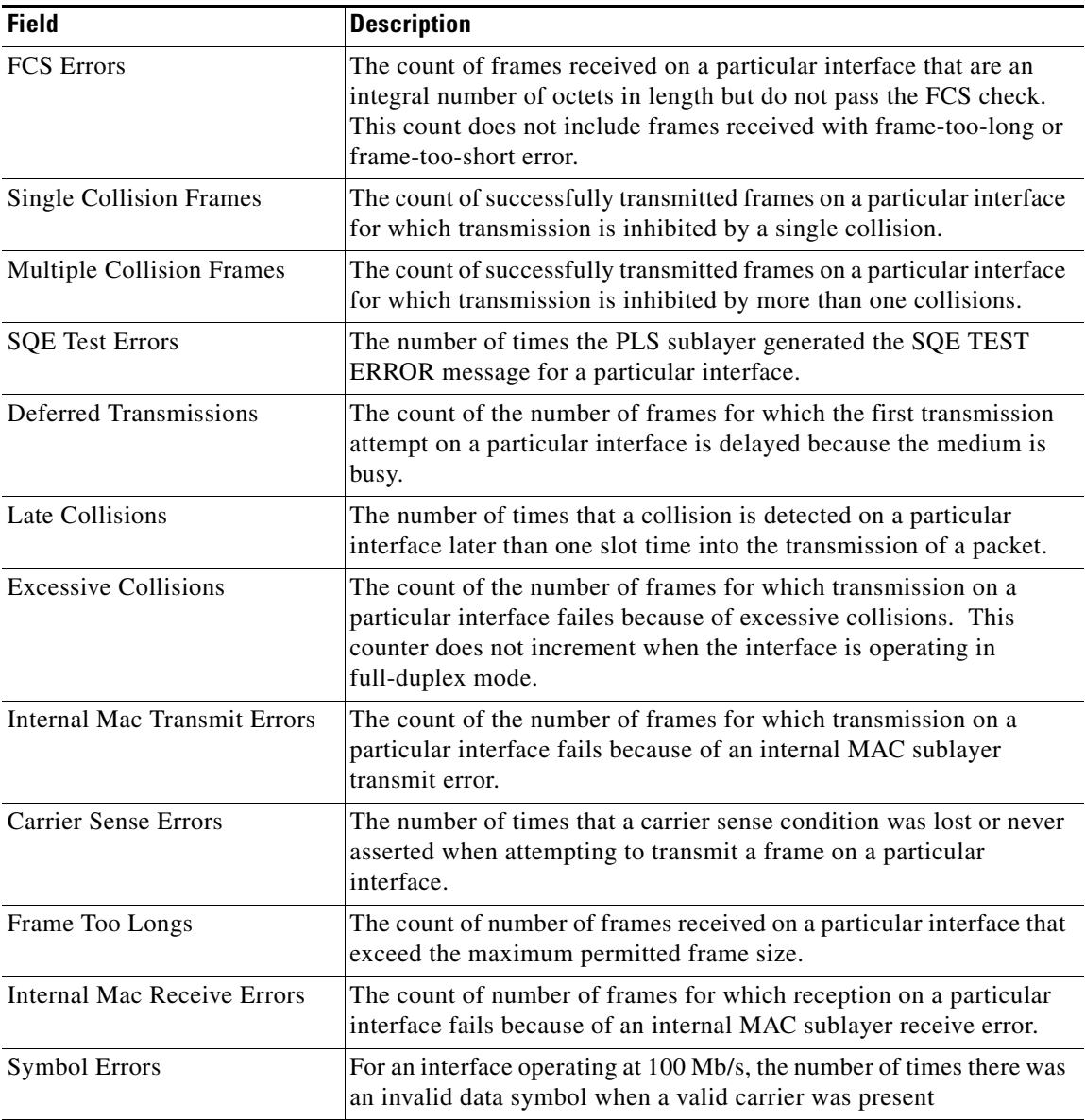

#### <span id="page-19-0"></span>**Interface Monitor**

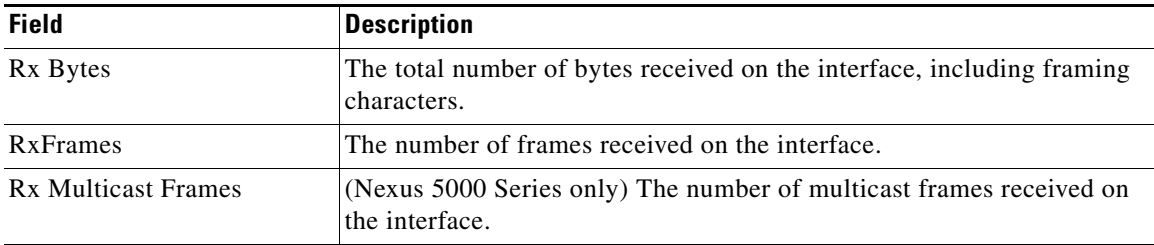

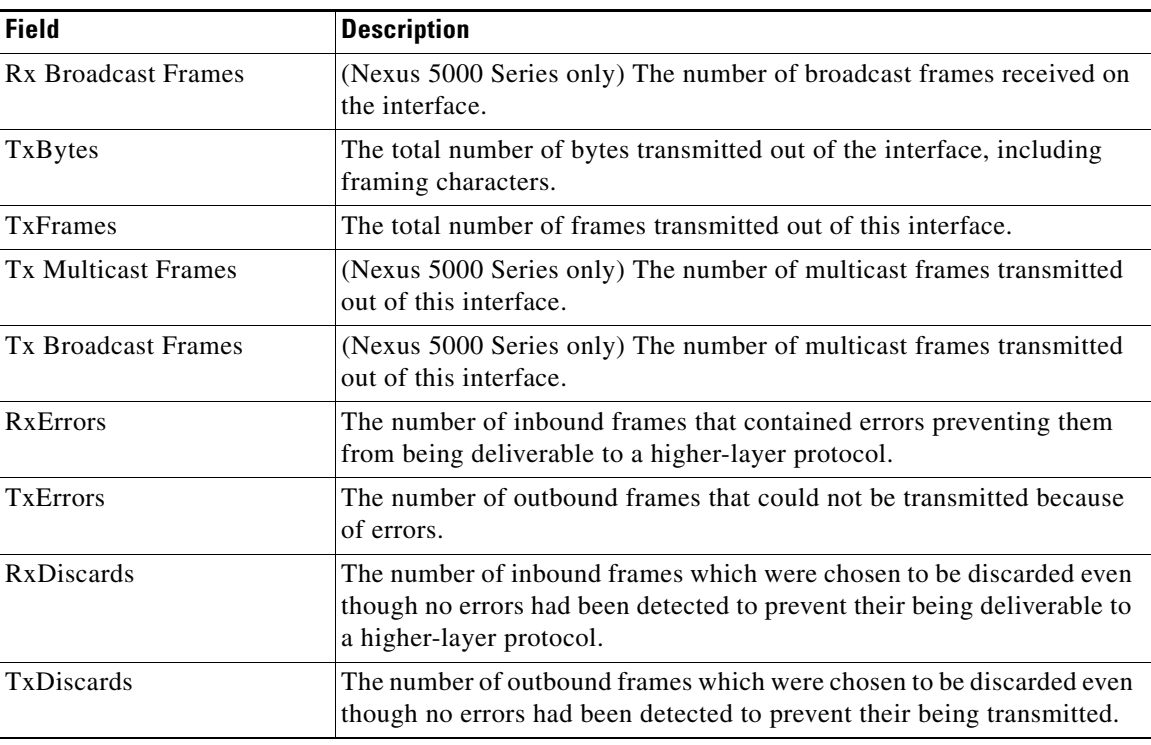

## <span id="page-20-0"></span>**Ethernet PortChannels**

 $\overline{\phantom{a}}$ 

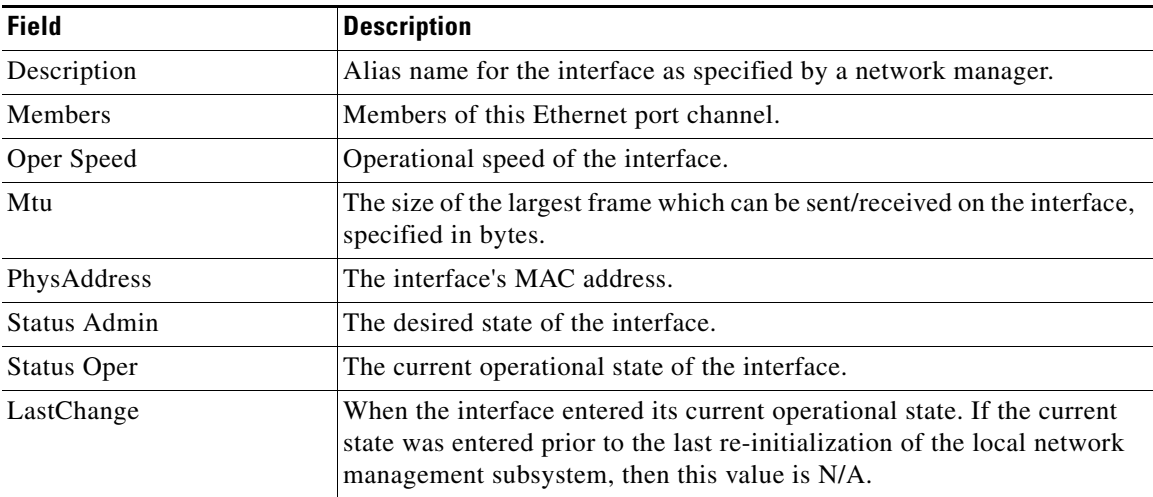

## **Ethernet Interface Monitor iSCSI Connections**

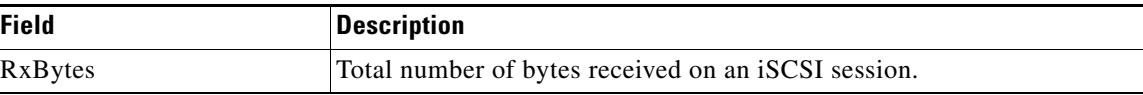

 $\mathbf l$ 

 $\mathsf I$ 

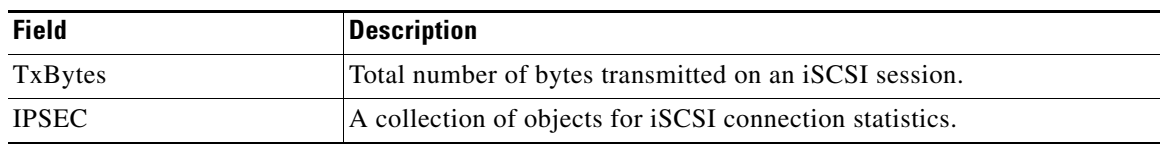

#### **Ethernet Interface Monitor TCP**

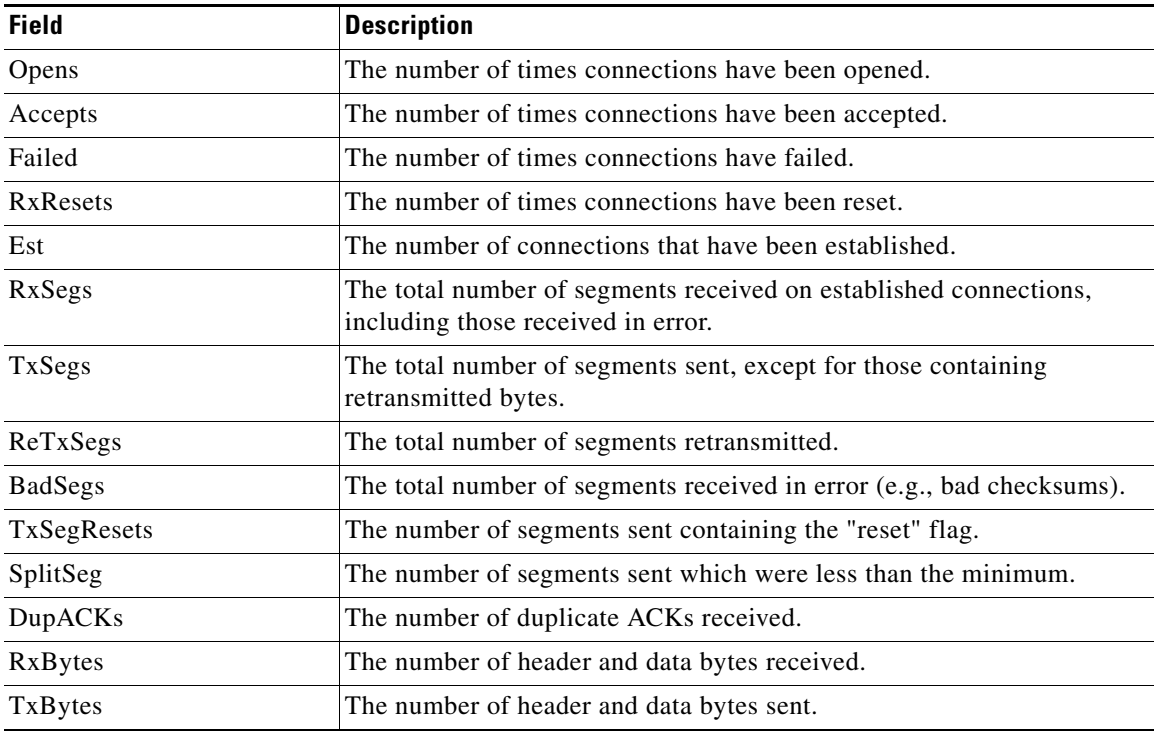

### <span id="page-21-0"></span>**FCIP Monitor**

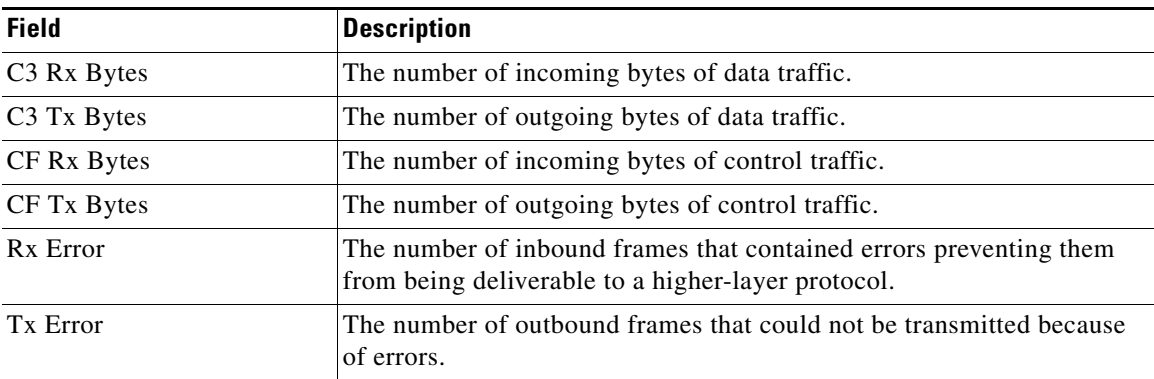

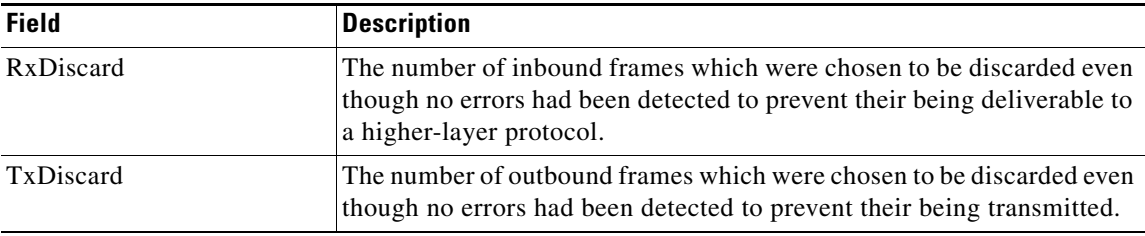

#### **Monitor SVC Interface**

The Monitor dialog boxes have special [Monitor Dialog Controls](#page-105-0).

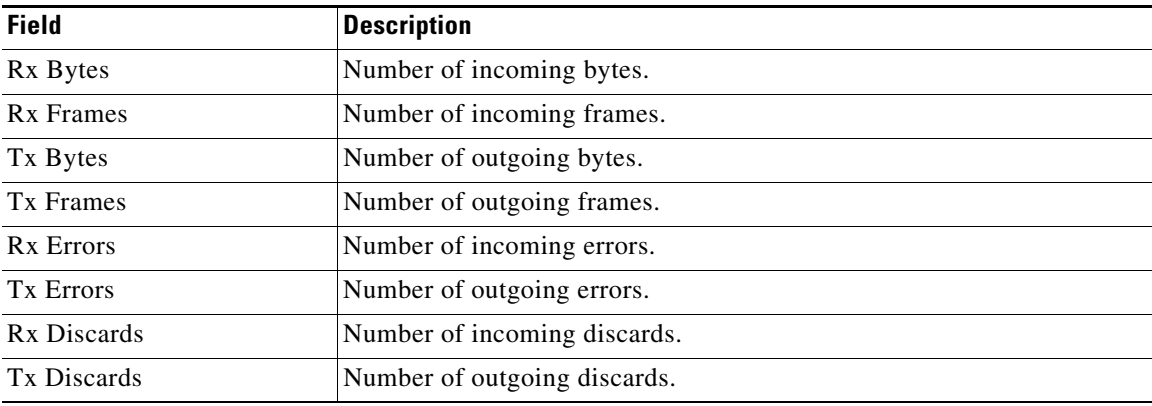

#### **Monitor SVC NPorts**

The Monitor dialog boxes have special [Monitor Dialog Controls](#page-105-0).

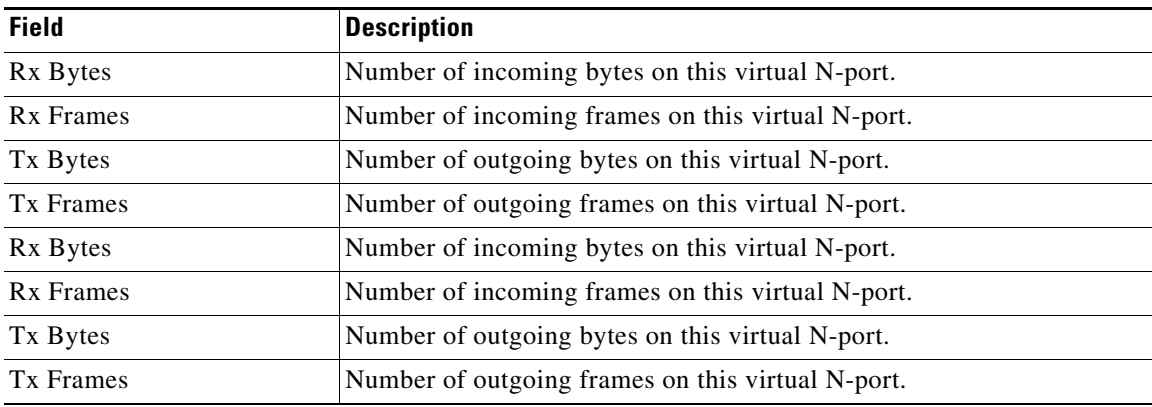

#### **Monitor SVC Session FCP**

 $\overline{\phantom{a}}$ 

 $\mathbf l$ 

 $\mathsf I$ 

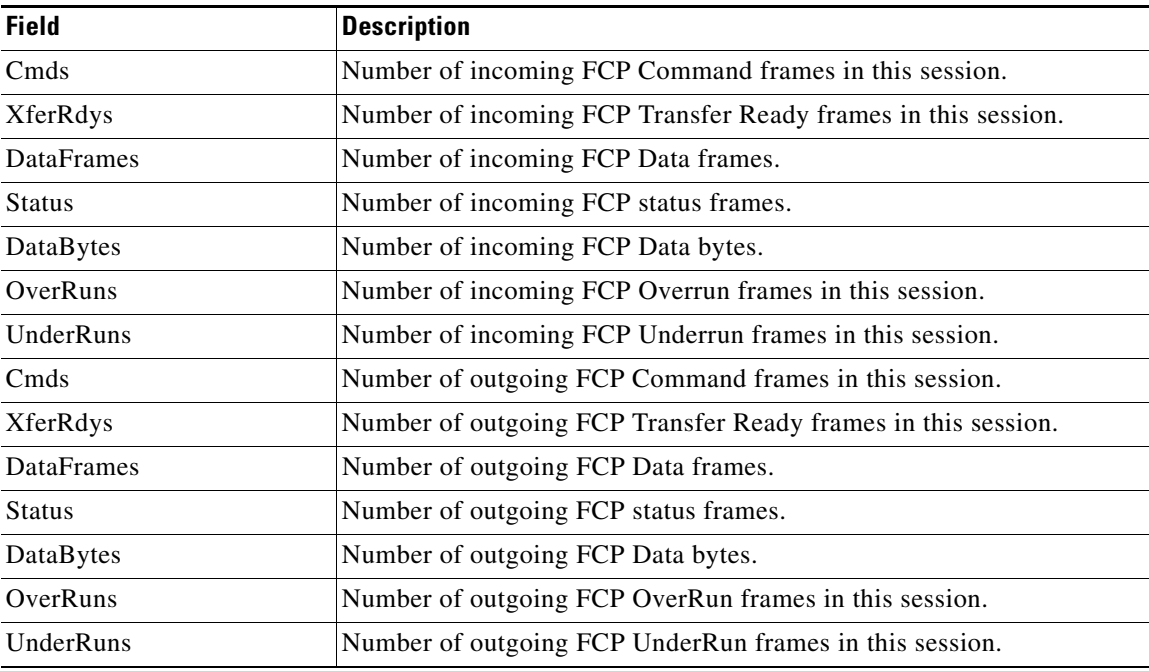

## **Monitor SVC Session Other**

The Monitor dialog boxes have special [Monitor Dialog Controls.](#page-105-0)

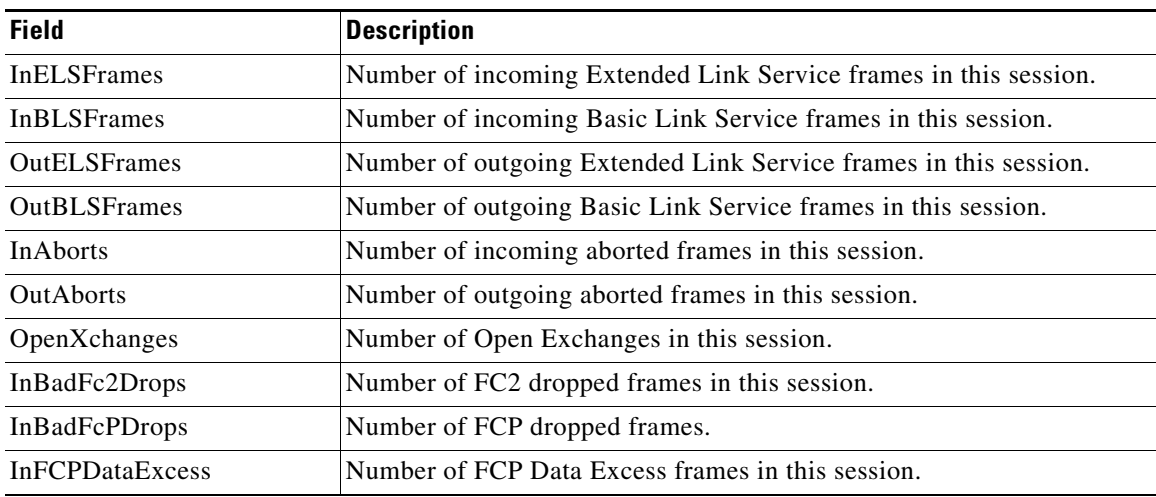

## **FCIP Interfaces Interfaces**

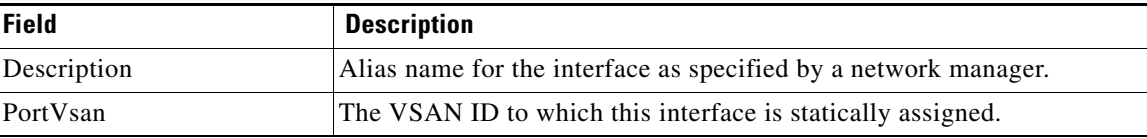

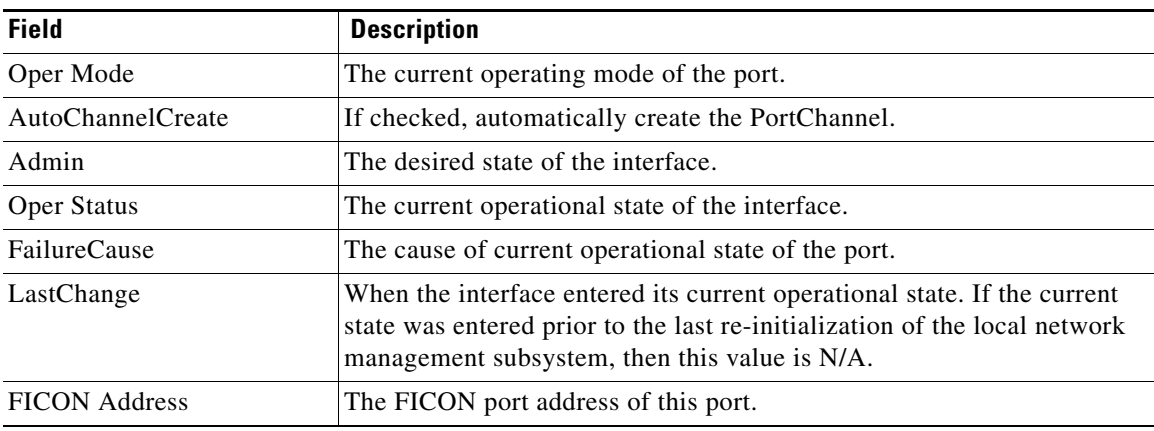

#### **System Timeout**

 $\overline{\phantom{a}}$ 

If frames residing in the switch for a long time, they should be regarded as congestion drop. If there is continuously no tx/rx credits received, it should be regarded as no credit drop. You can configure the timeout value of congestion drop and no credit drop in the Device Manager client. To configure the slow port monitor timeout, please go to **Admin > System Timeout**.

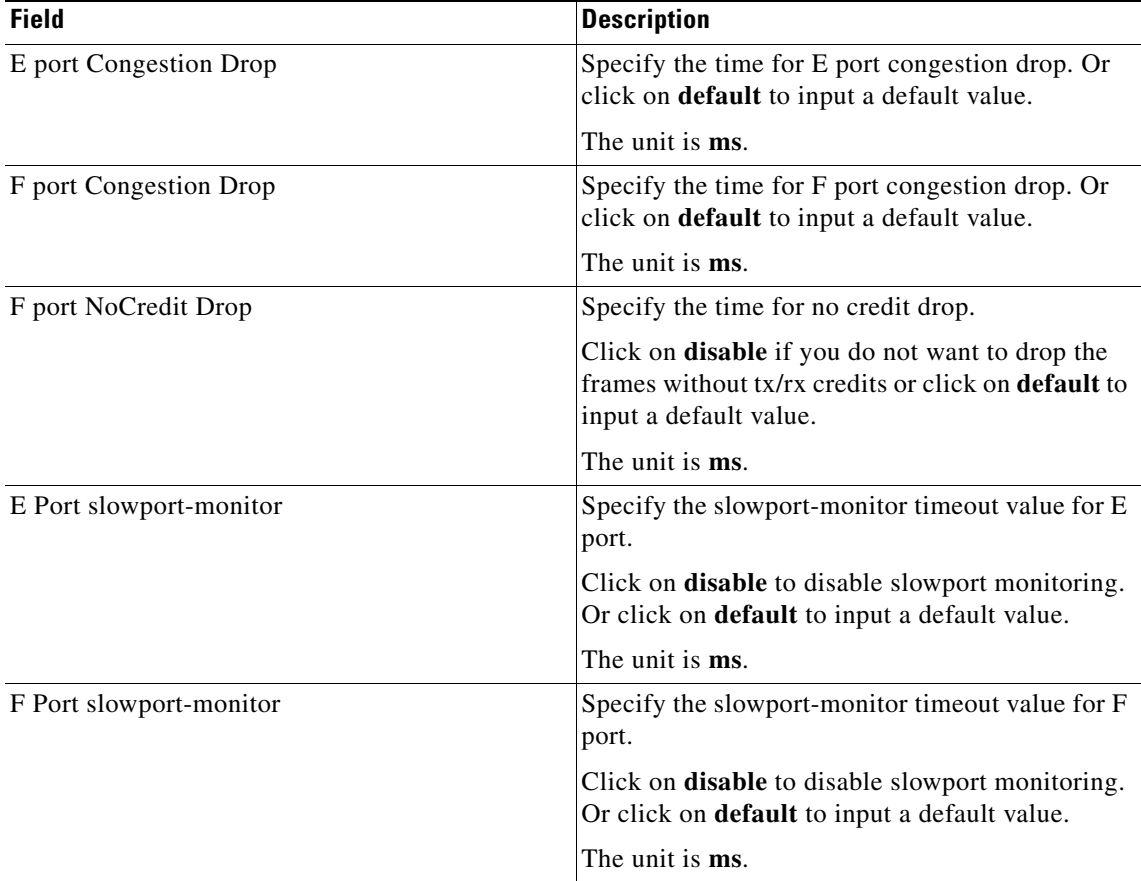

 $\mathsf I$ 

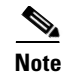

**Note** To configure the slow port monitor time out values from SAN client, go to **Physical Attributes** > **Switches** > **System**> **Timeout**.

#### **Interface License**

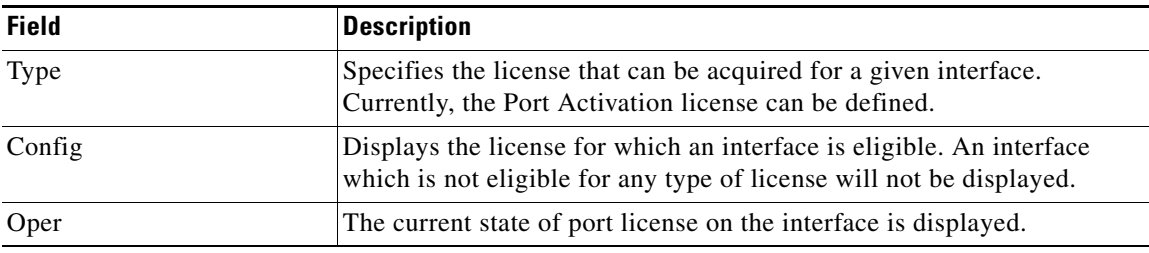

#### **General**

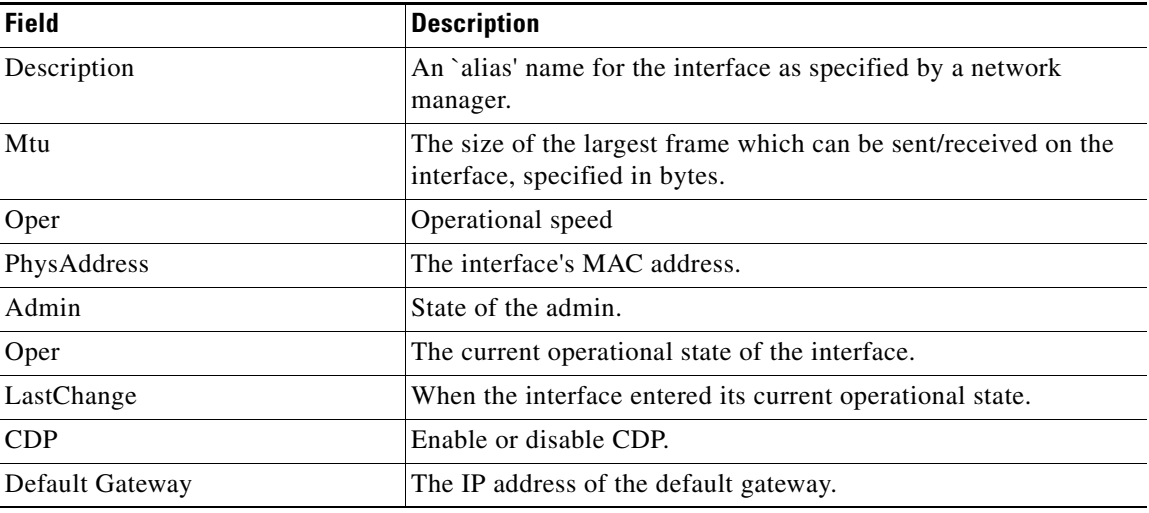

#### **FC Interfaces General**

The following variables are not supported by all interfaces: PortVSAN, Port Mode Admin and Oper, Admin Speed, and FailureCause.

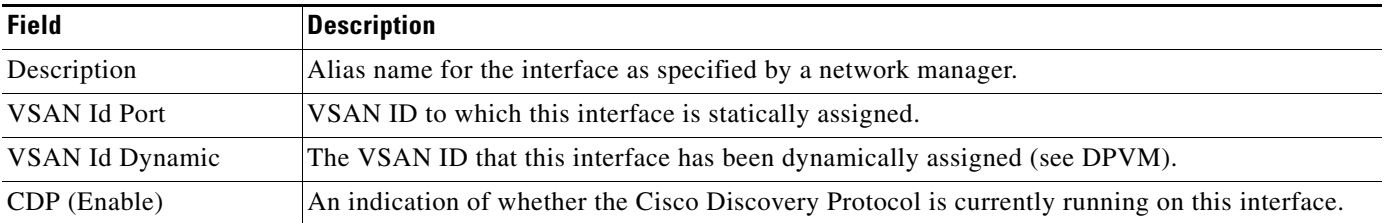

 $\mathbf{I}$ 

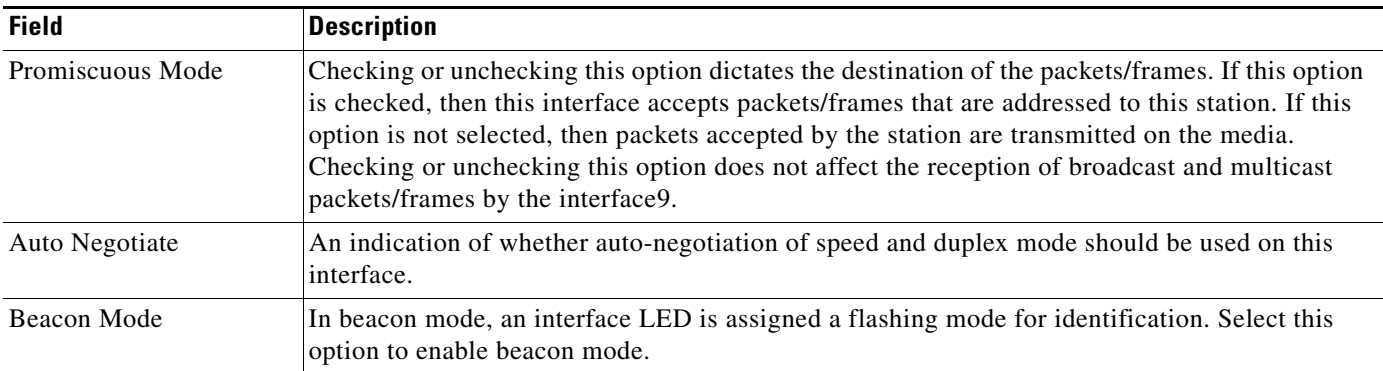

 $\overline{\phantom{a}}$ 

 $\mathsf I$ 

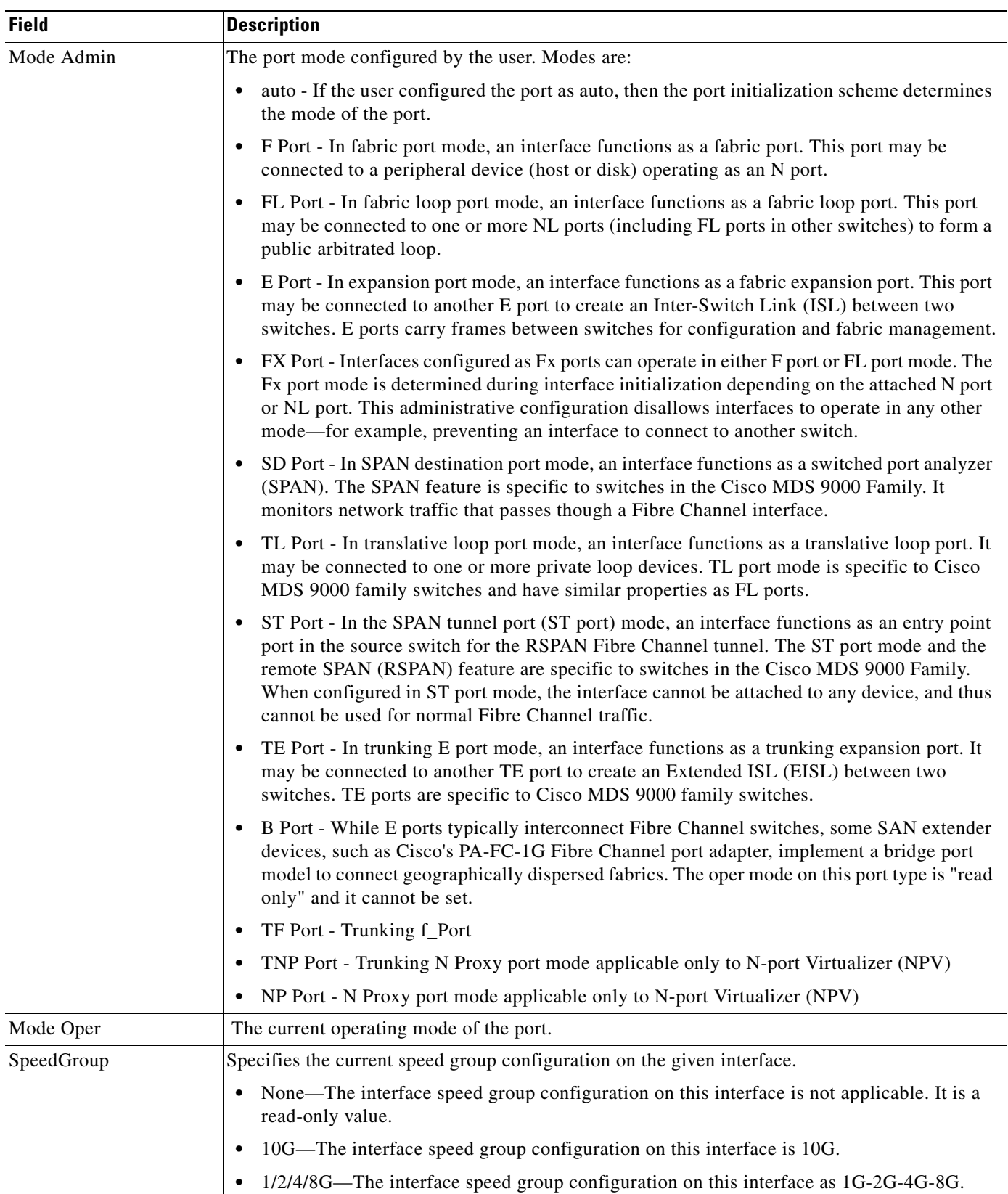

a s

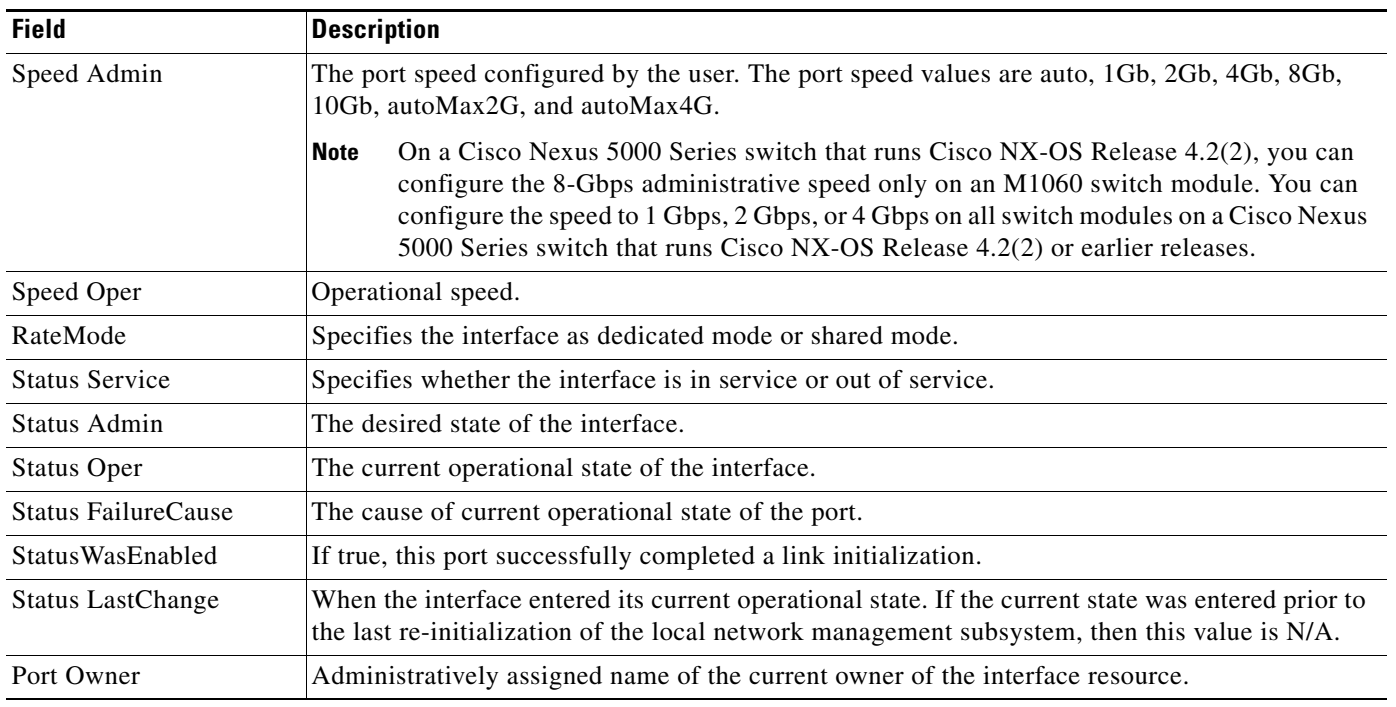

## **FC Interfaces Rx BB Credit**

 $\Gamma$ 

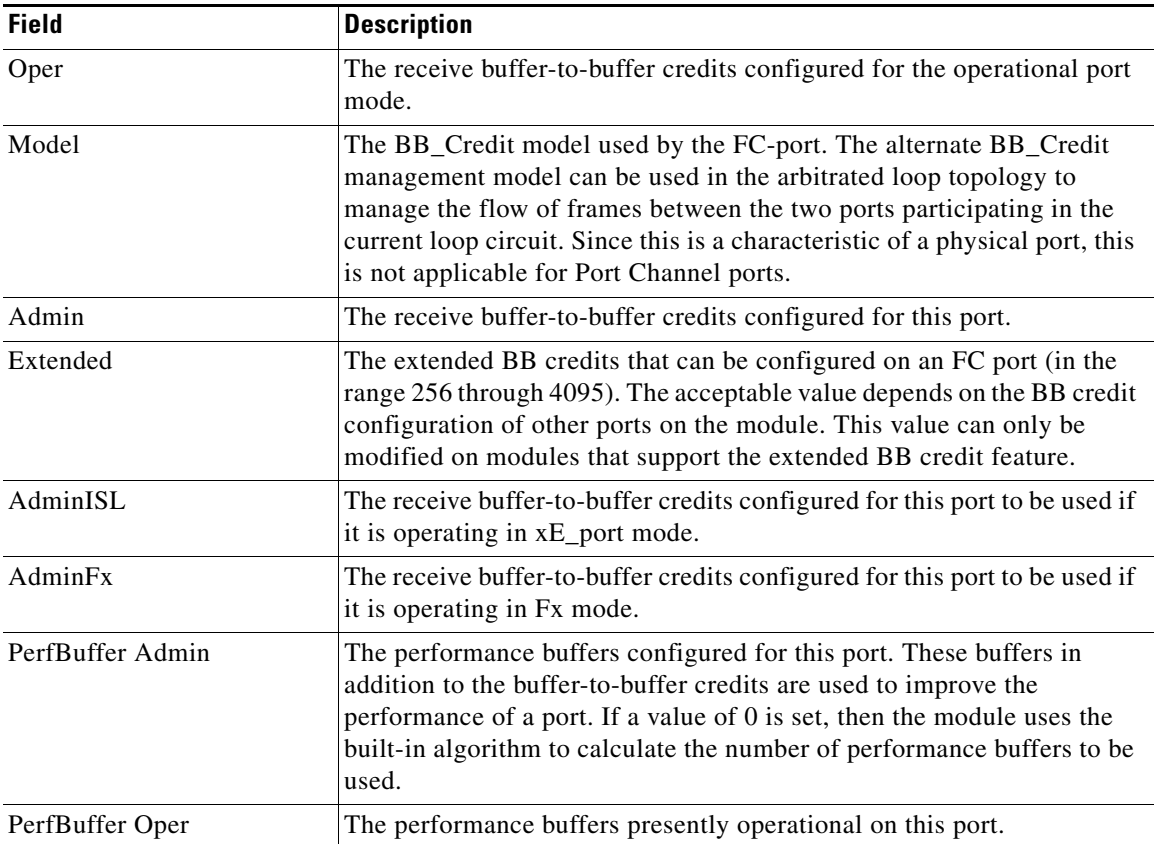

 $\mathbf{I}$ 

 $\mathsf I$ 

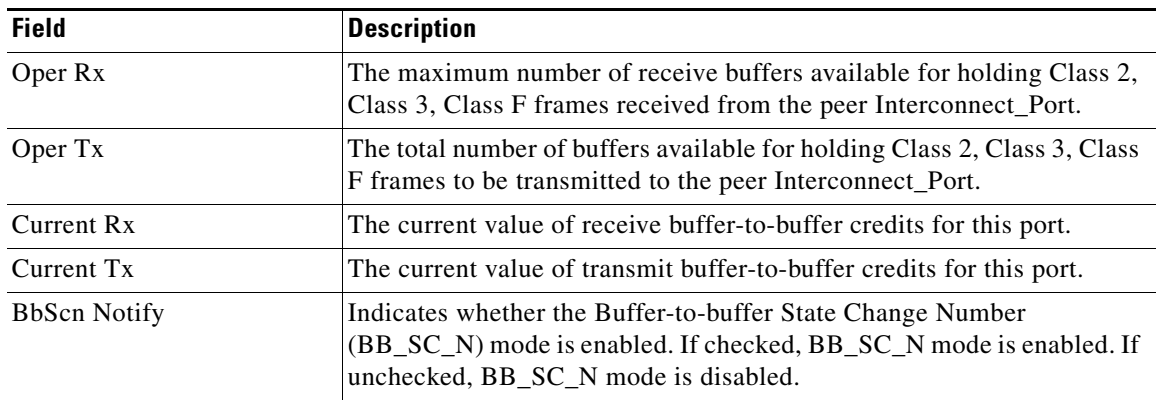

### **FC Interfaces Other**

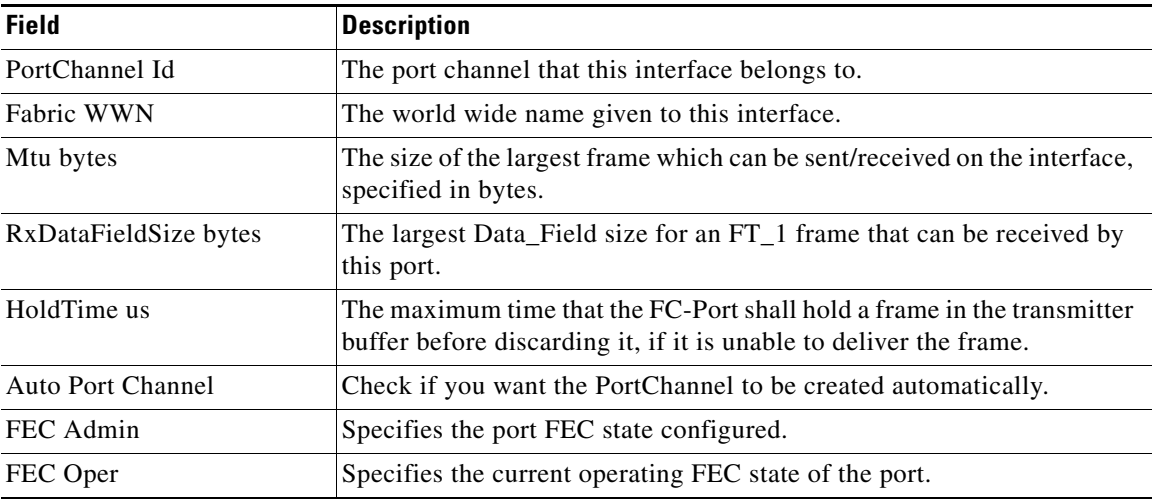

## **FC Interfaces FLOGI**

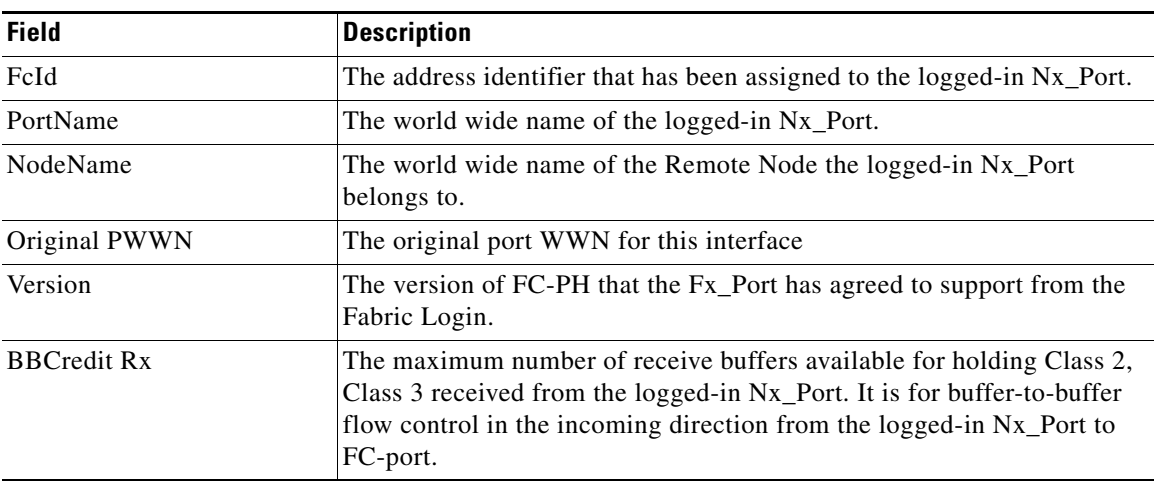

**The Contract of the Contract of the Contract of the Contract of the Contract of the Contract of the Contract of the Contract of the Contract of the Contract of the Contract of the Contract of the Contract of the Contract** 

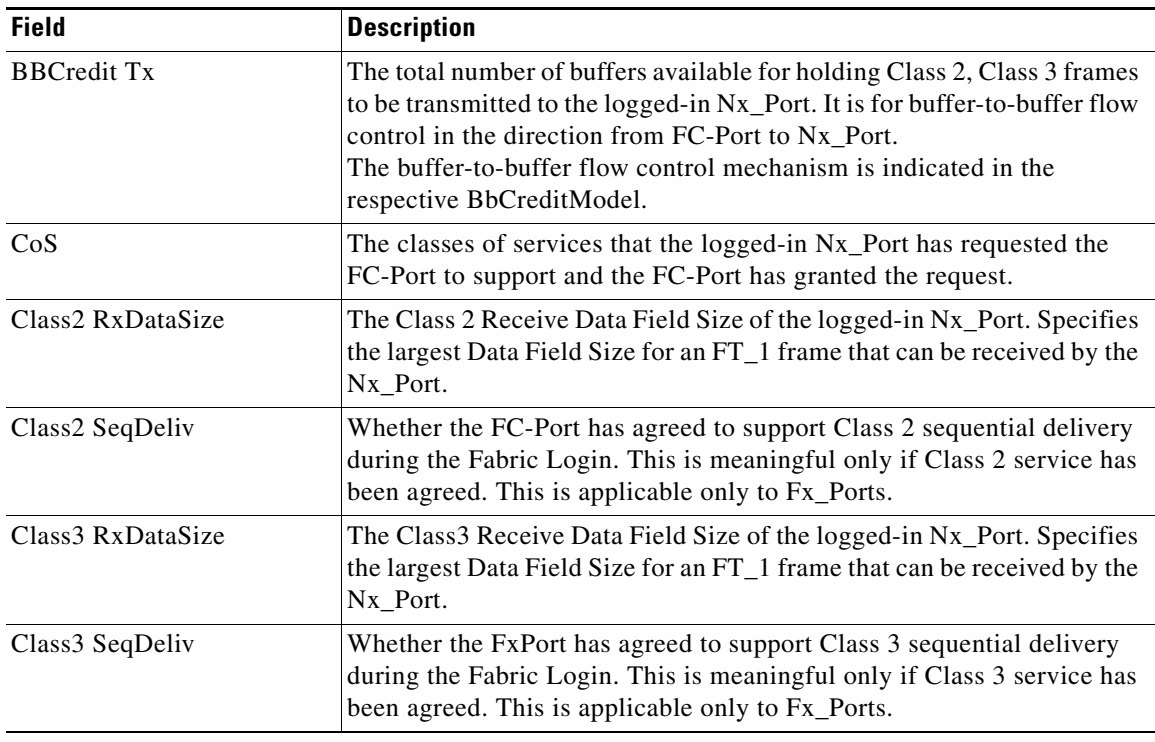

## **FC Interfaces ELP**

 $\Gamma$ 

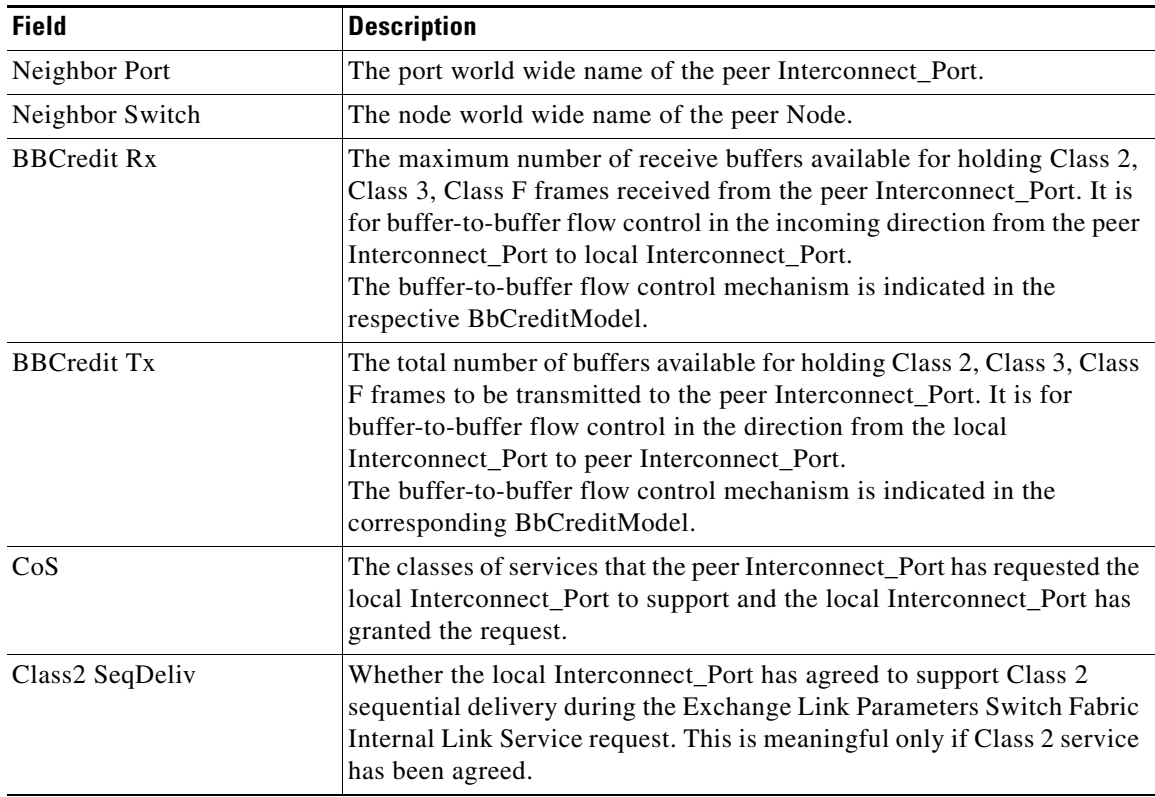

 $\overline{\phantom{a}}$ 

 $\mathsf I$ 

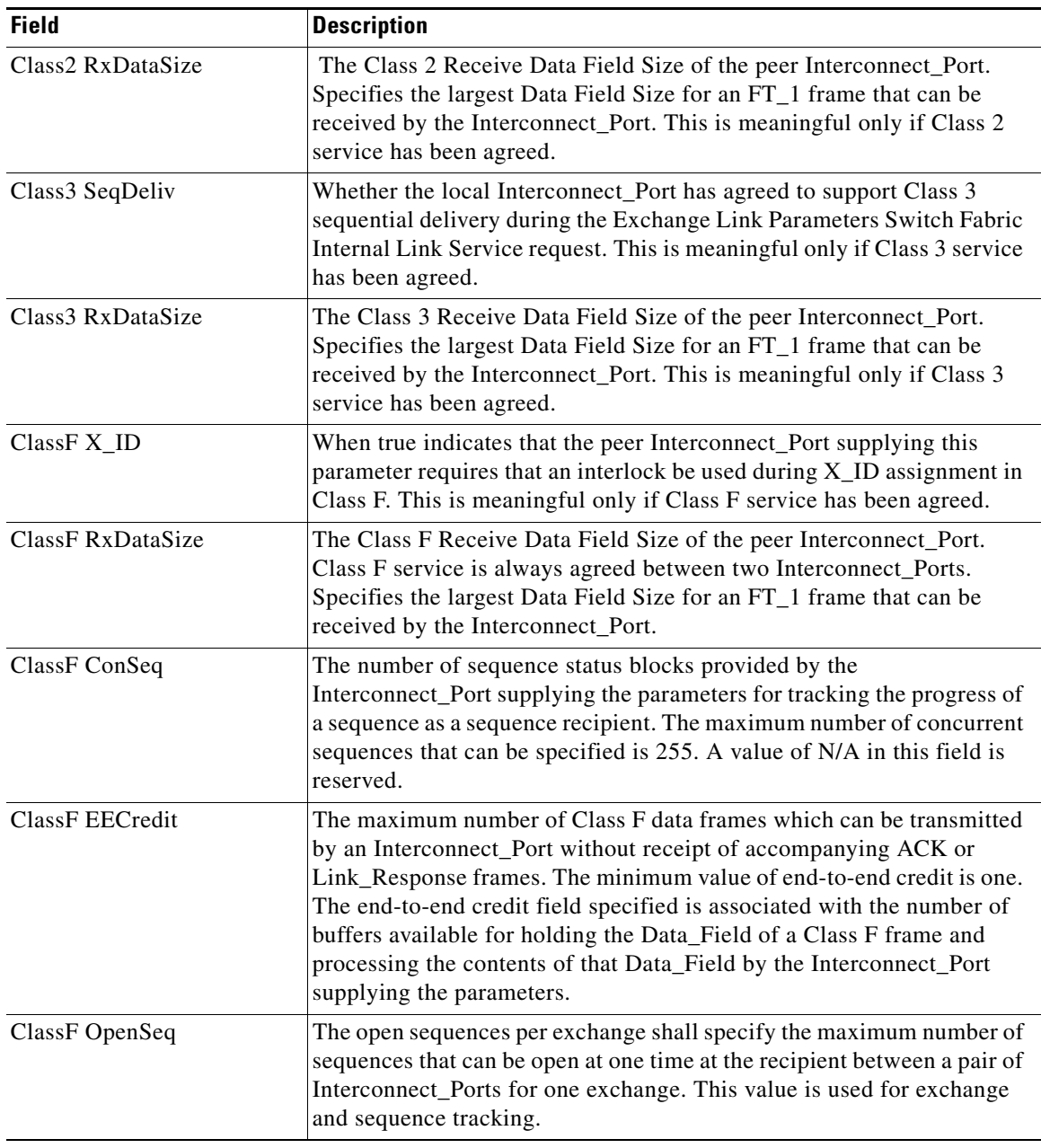

П

## **FC Interfaces Trunk Config**

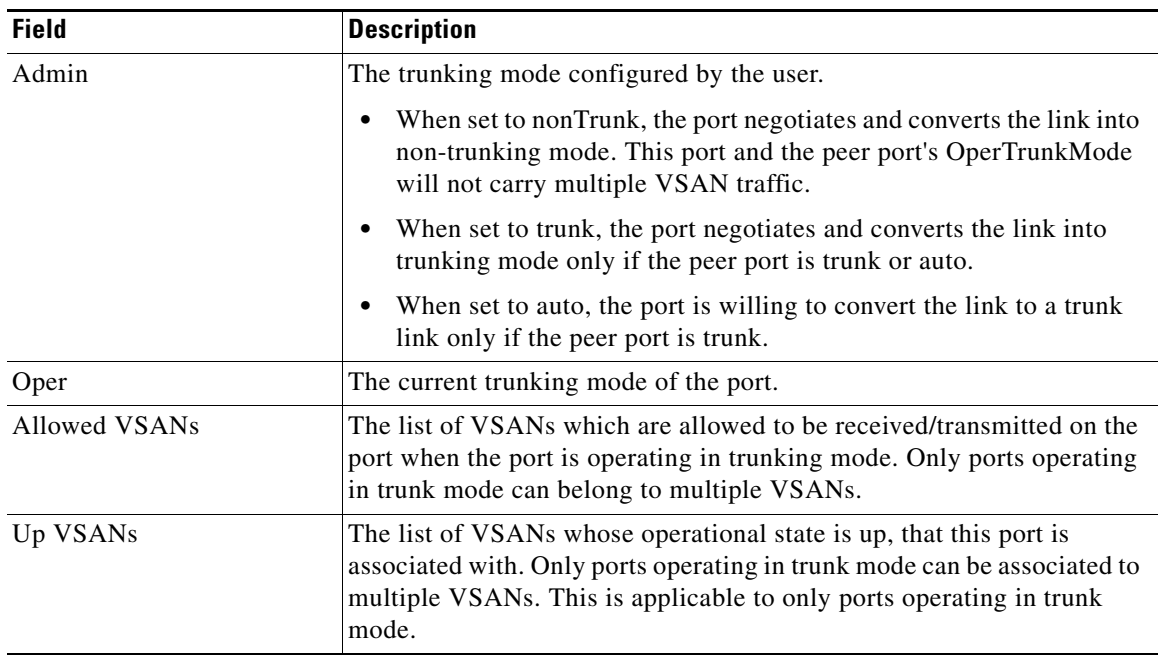

## **FCIP Interfaces Trunk Failures**

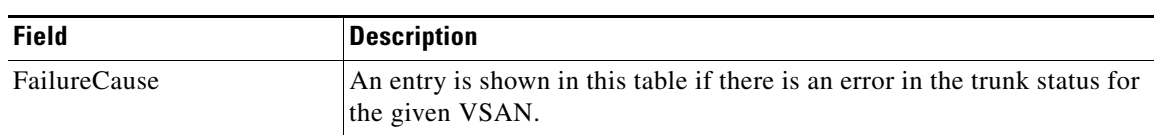

## **FC Interfaces IP**

 $\Gamma$ 

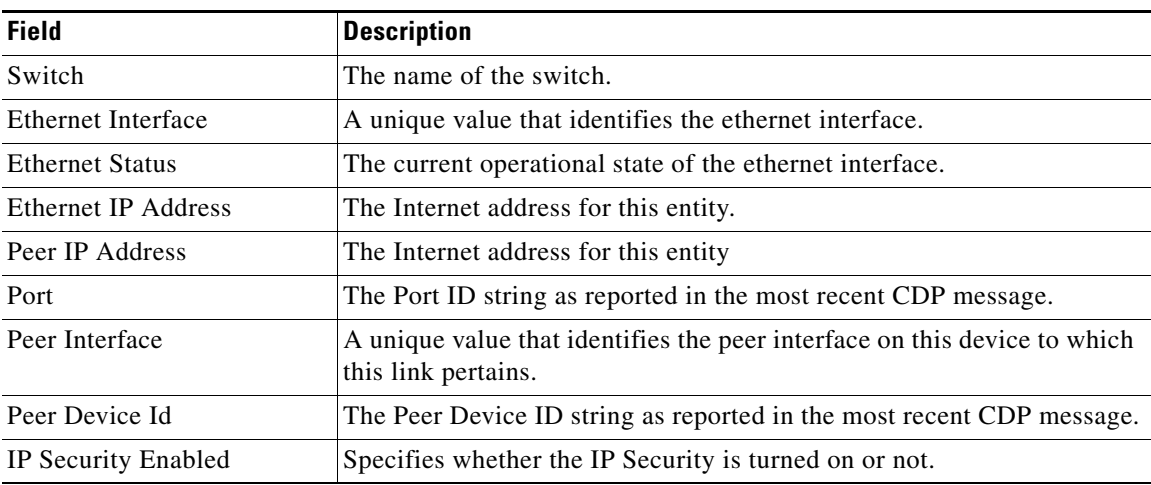

 $\mathbf l$ 

 $\mathsf I$ 

## **FC Interfaces Physical**

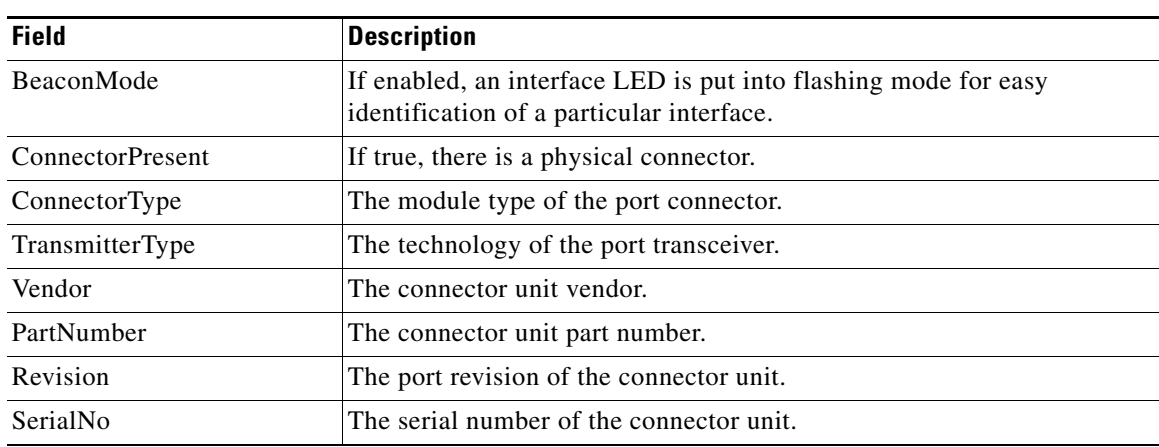

## **FC Interfaces Capability**

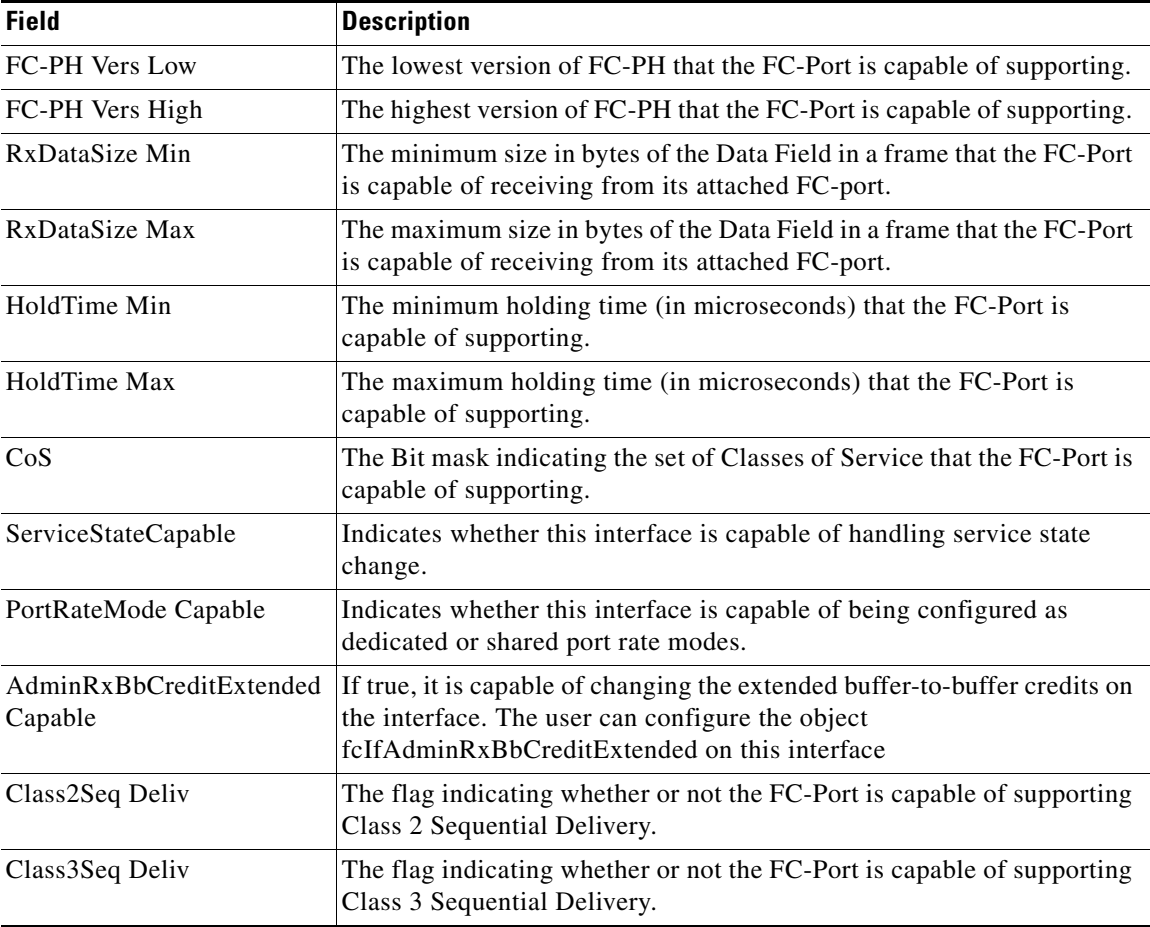

## **FC Interfaces FICON Peer**

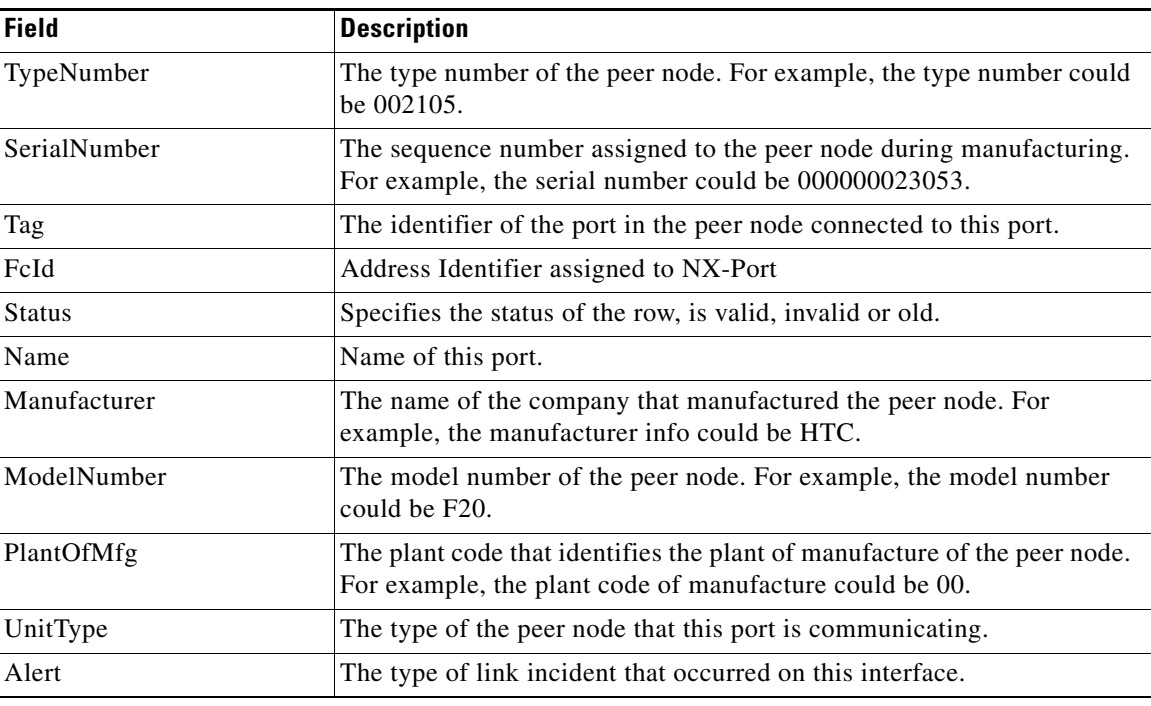

### **Interfaces NPorts (SVC)**

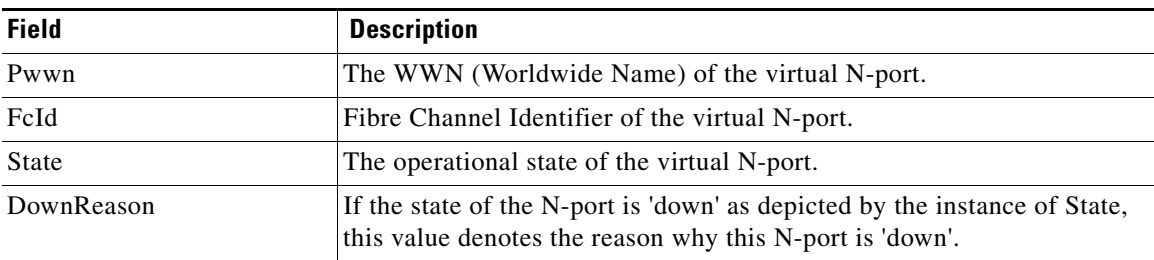

## **Interfaces Sessions**

 $\Gamma$ 

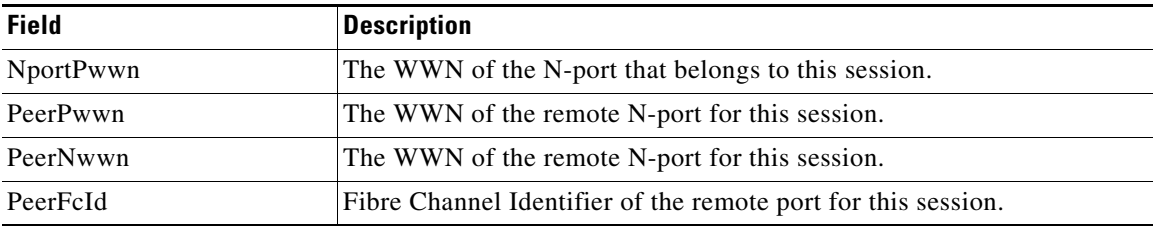

 $\overline{\phantom{a}}$ 

 $\mathsf I$ 

## **IP Statistics TCP**

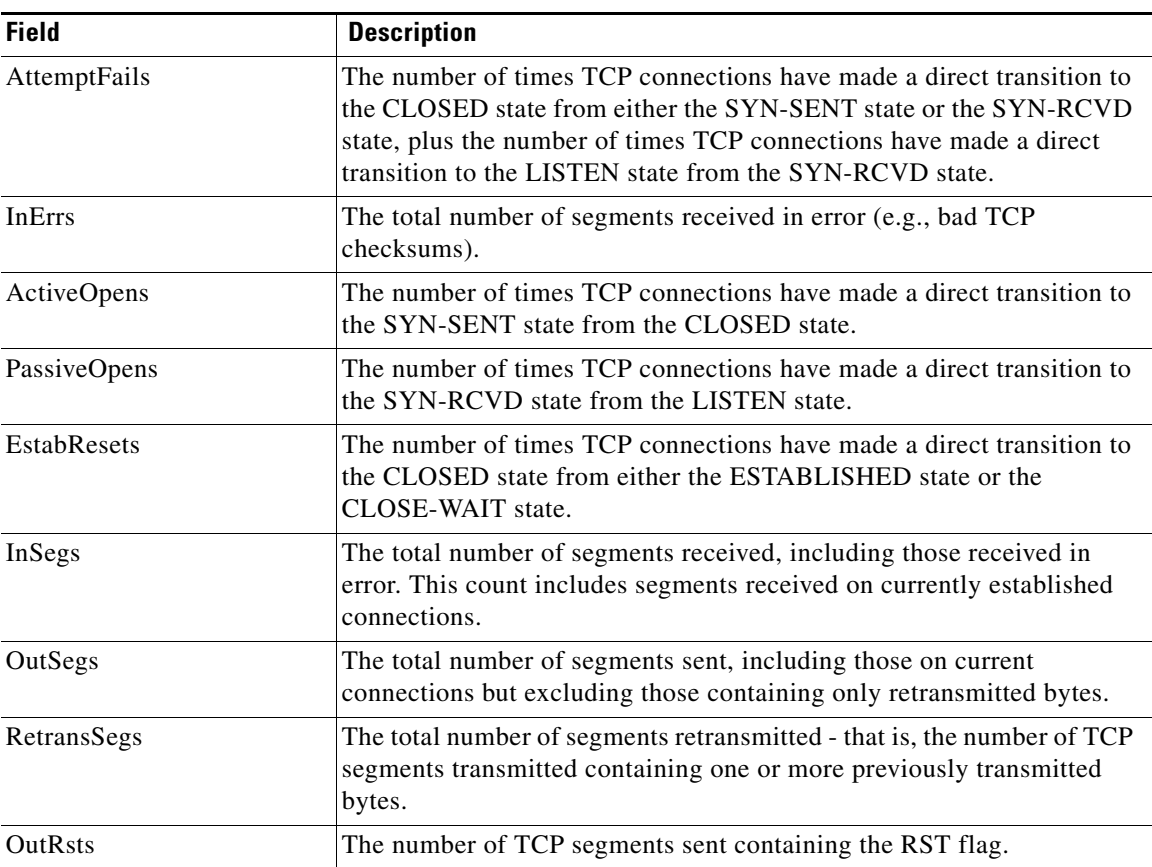

## **Port Channels Ethernet Interfaces**

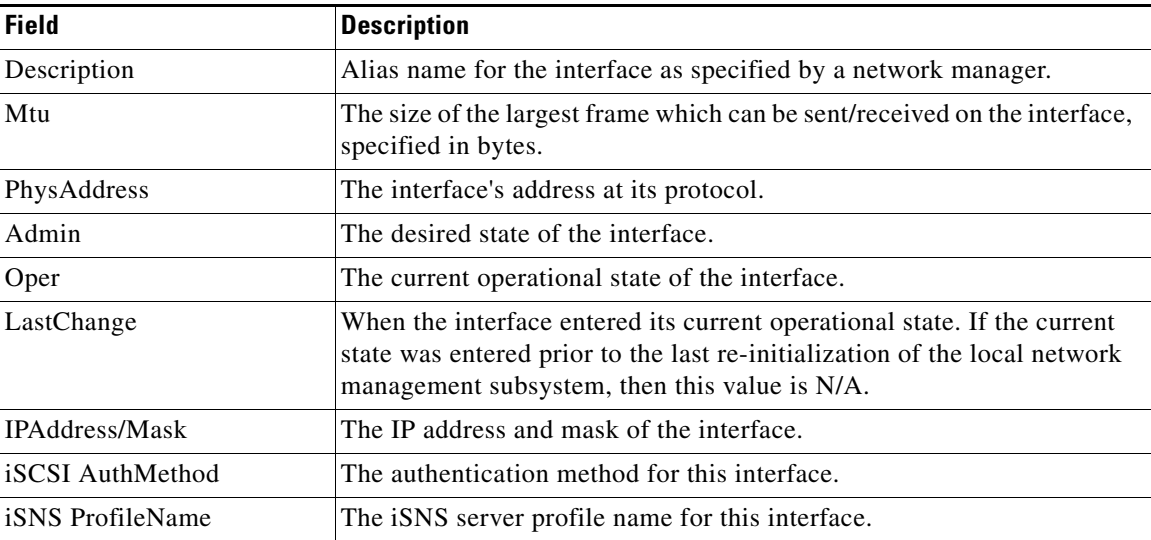
# **Port Channels FC Interfaces**

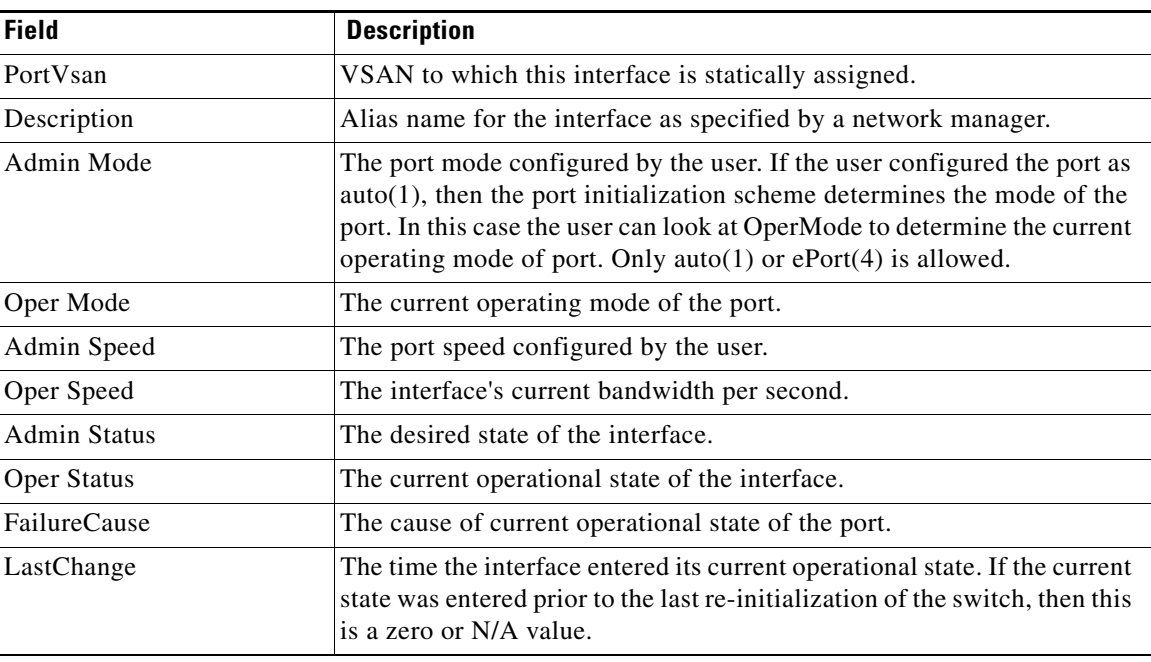

# **Port Channels General**

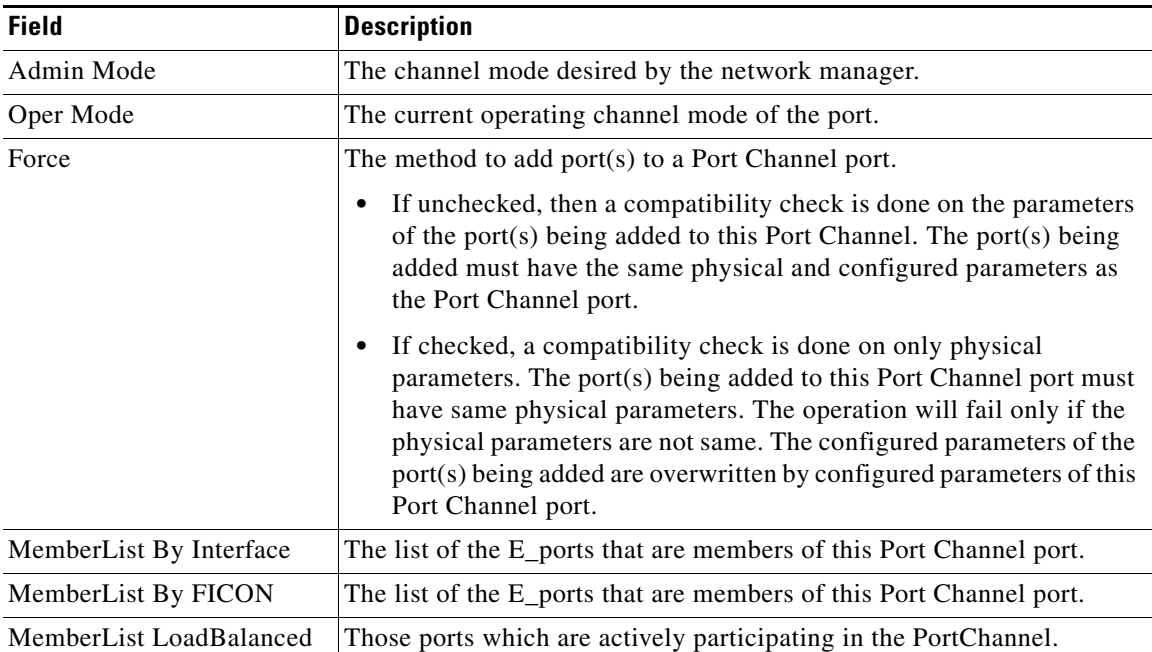

 $\mathsf I$ 

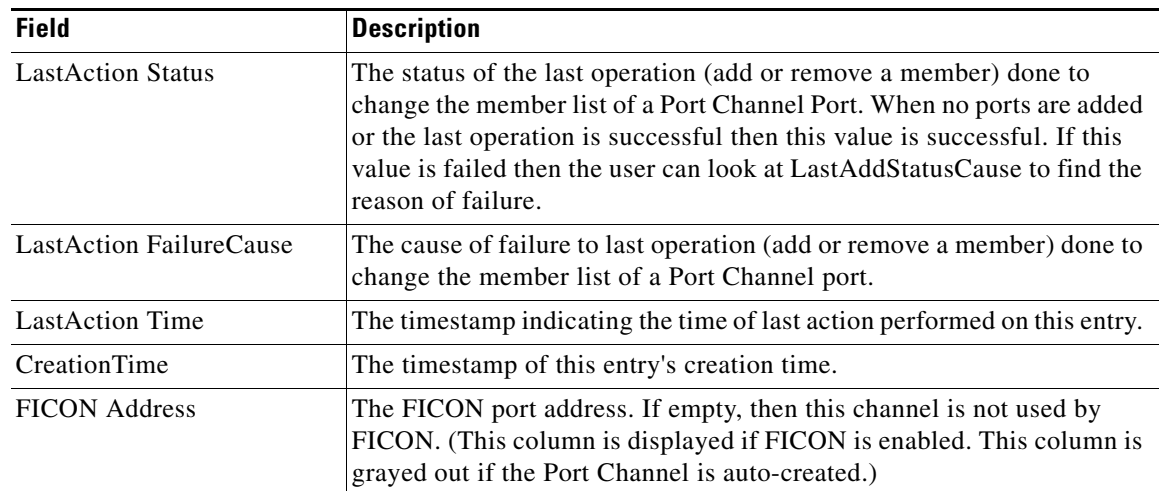

# **FlexAttach Global**

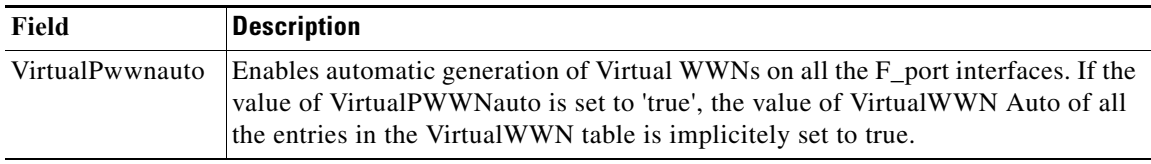

### **FlexAttach Virtual PWWN**

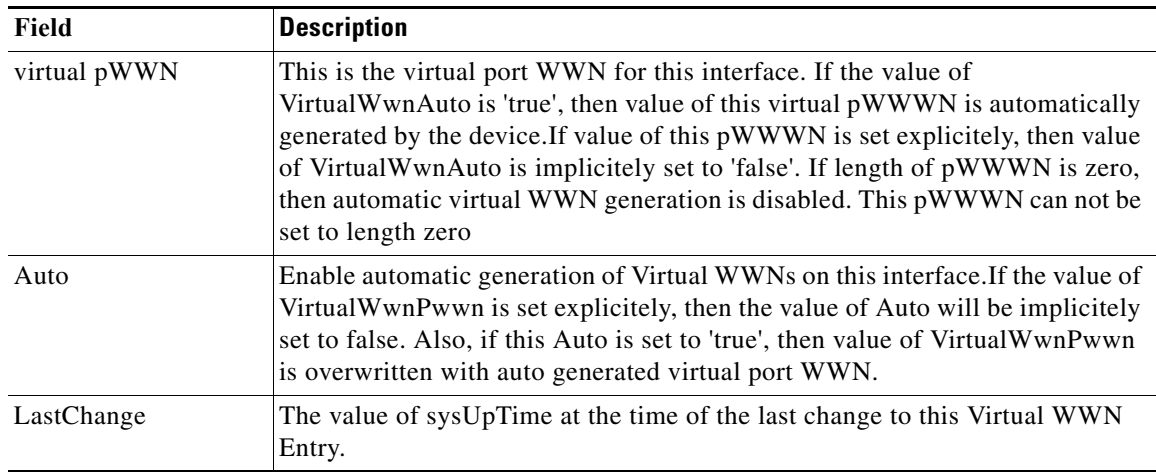

# **FlexAttach Physical to Virtual WWNs**

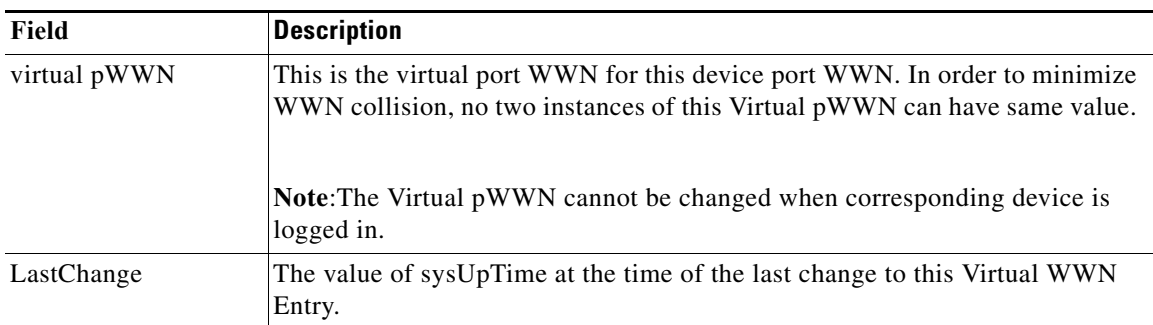

## **FIPS**

 $\mathbf{I}$ 

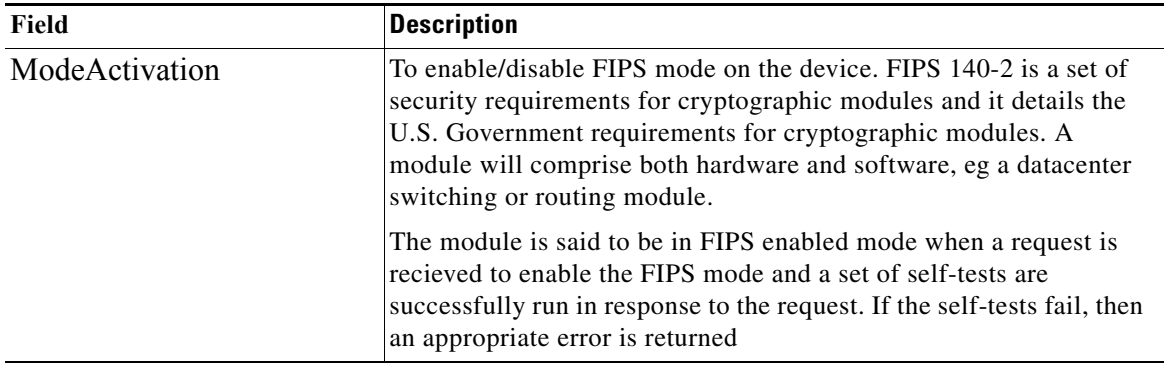

# **FCIP FICON Configuration**

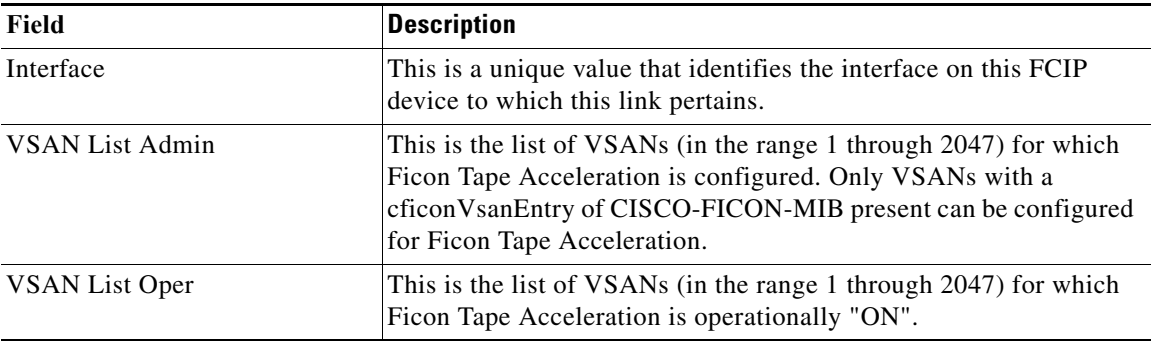

 $\overline{\phantom{a}}$ 

 $\mathsf I$ 

## **Port Channels AutoCreate**

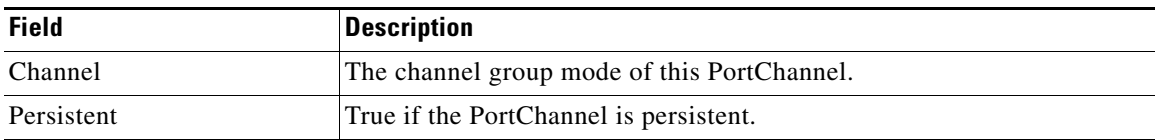

#### **SPAN Sessions**

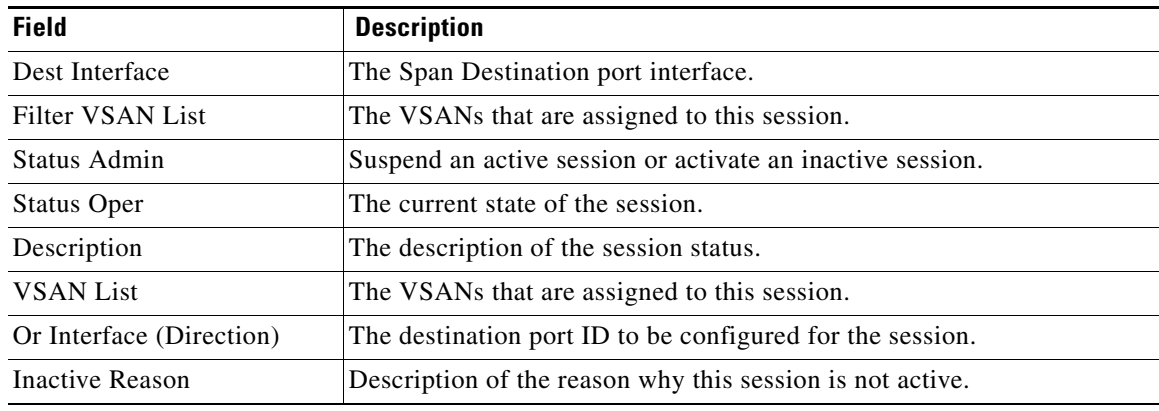

# **Span Global**

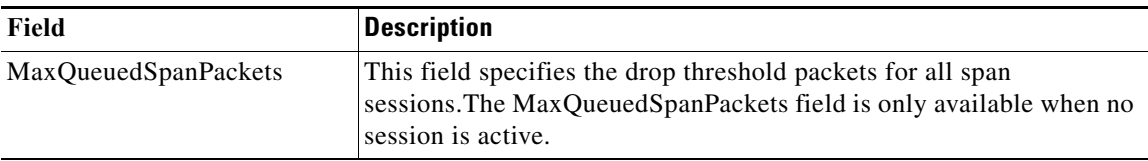

## **SPAN Source Interfaces**

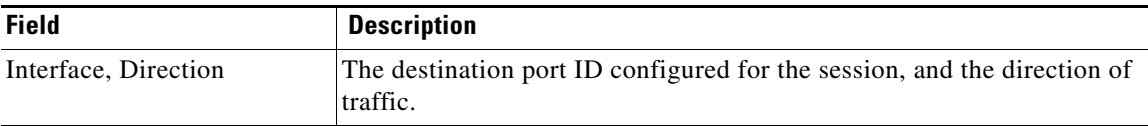

### **Port Tracking Dependencies**

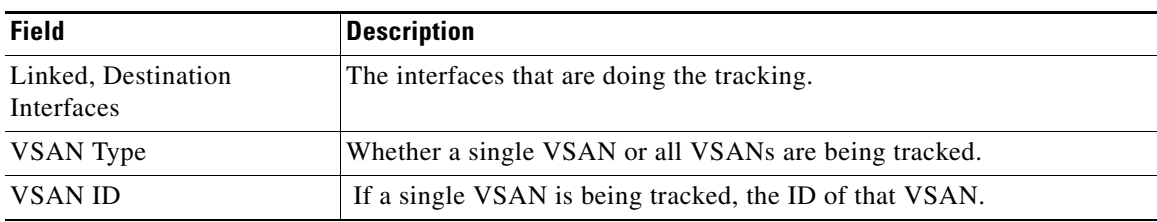

## **Port Tracking Force Shut**

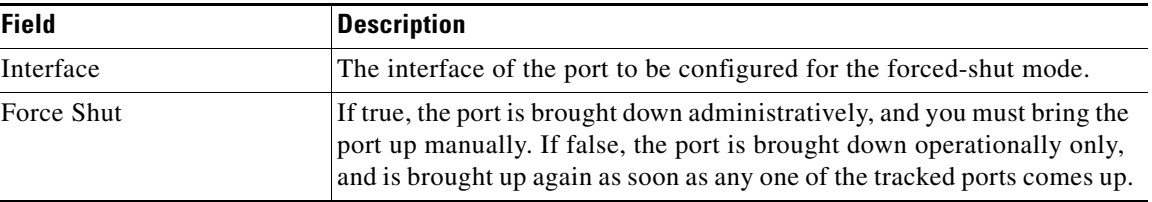

#### **Port Guard**

 $\overline{\phantom{a}}$ 

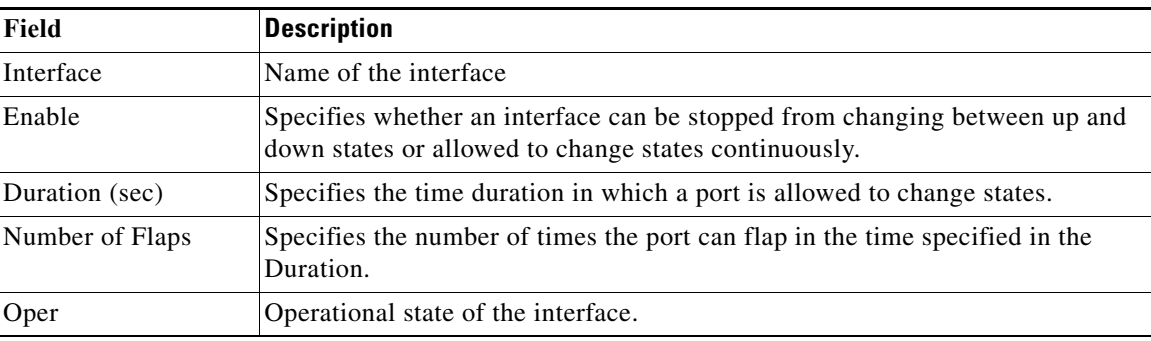

#### **Bandwidth Reservation: 48-Port 96-Gbps Fibre Channel module**

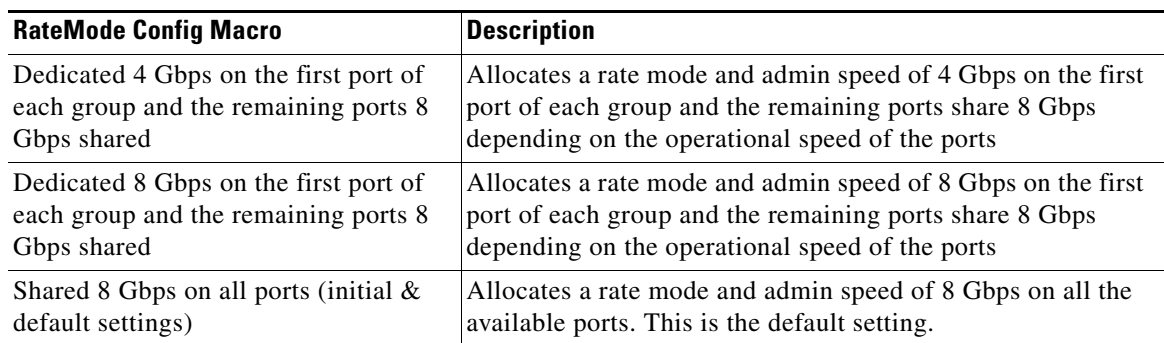

 $\mathbf I$ 

 $\mathsf I$ 

#### **Bandwidth Reservation: 48-Port 48-Gbps Fibre Channel module**

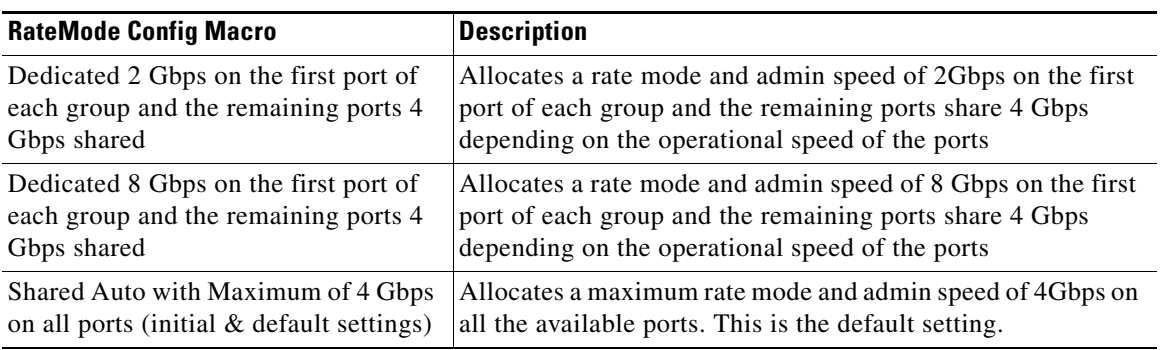

#### **Bandwidth Reservation: 24-Port 48-Gbps Fibre Channel module**

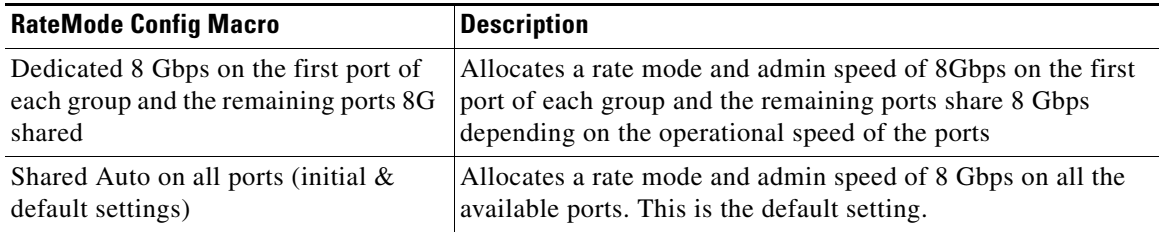

#### **Bandwidth Reservation: 48-Port 256-Gbps Fibre Channel module**

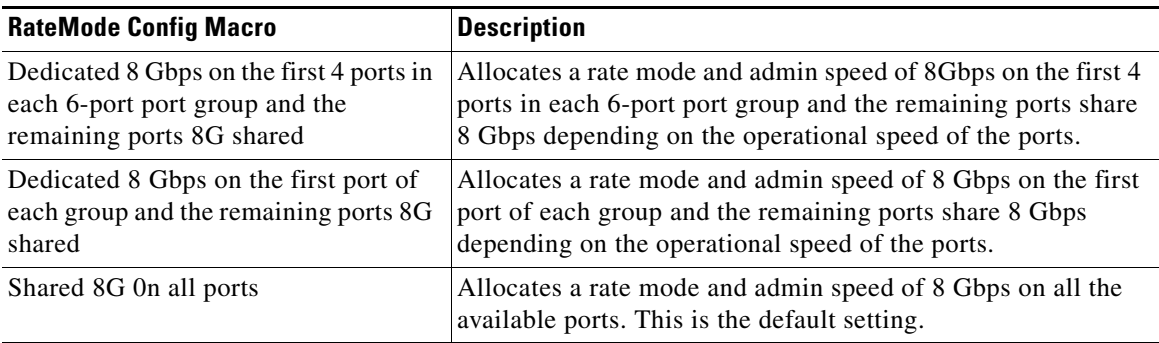

 $\Gamma$ 

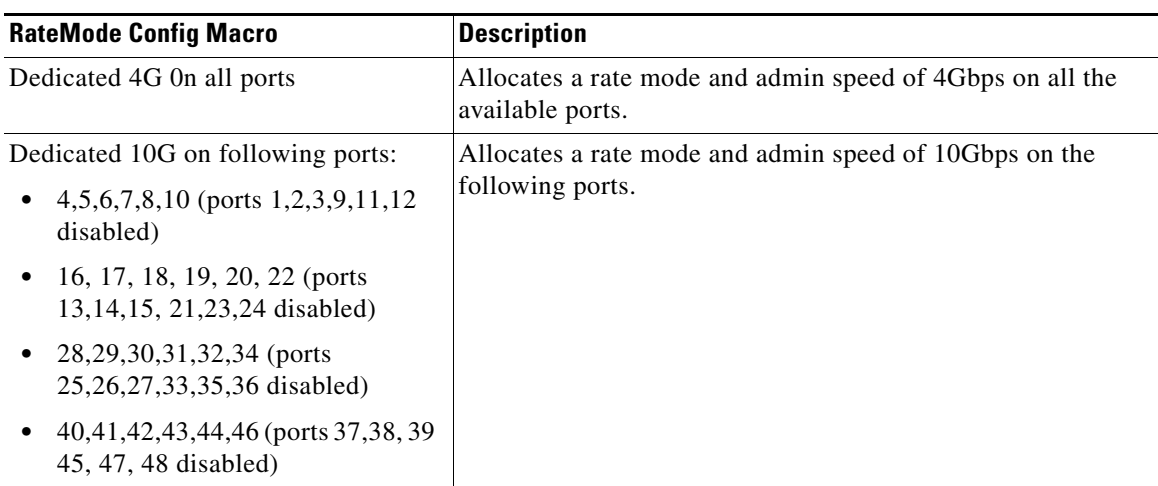

# **Bandwidth Reservation: 32-Port 256-Gbps Fibre Channel module**

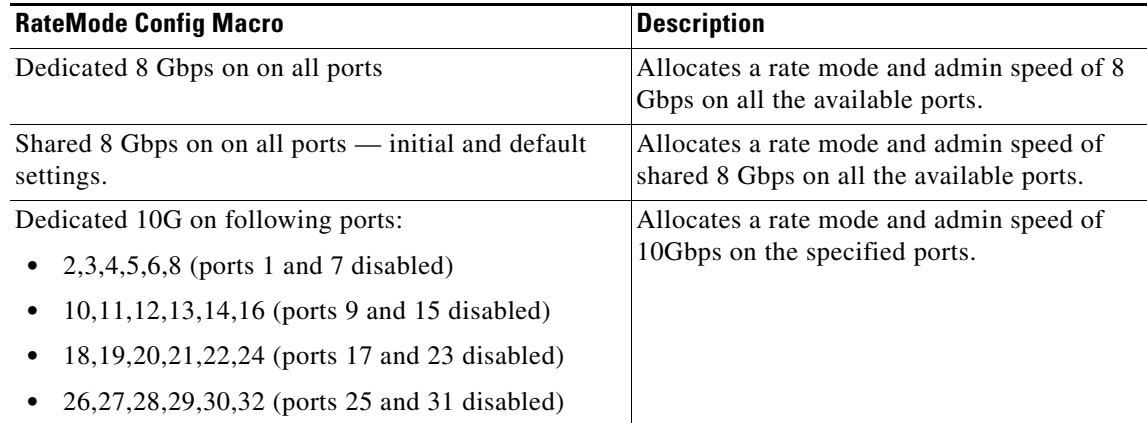

 $\overline{\phantom{a}}$ 

 $\mathsf I$ 

#### **DS-X9448-768K9 (Luke) Line Card Bandwidth Reservation**

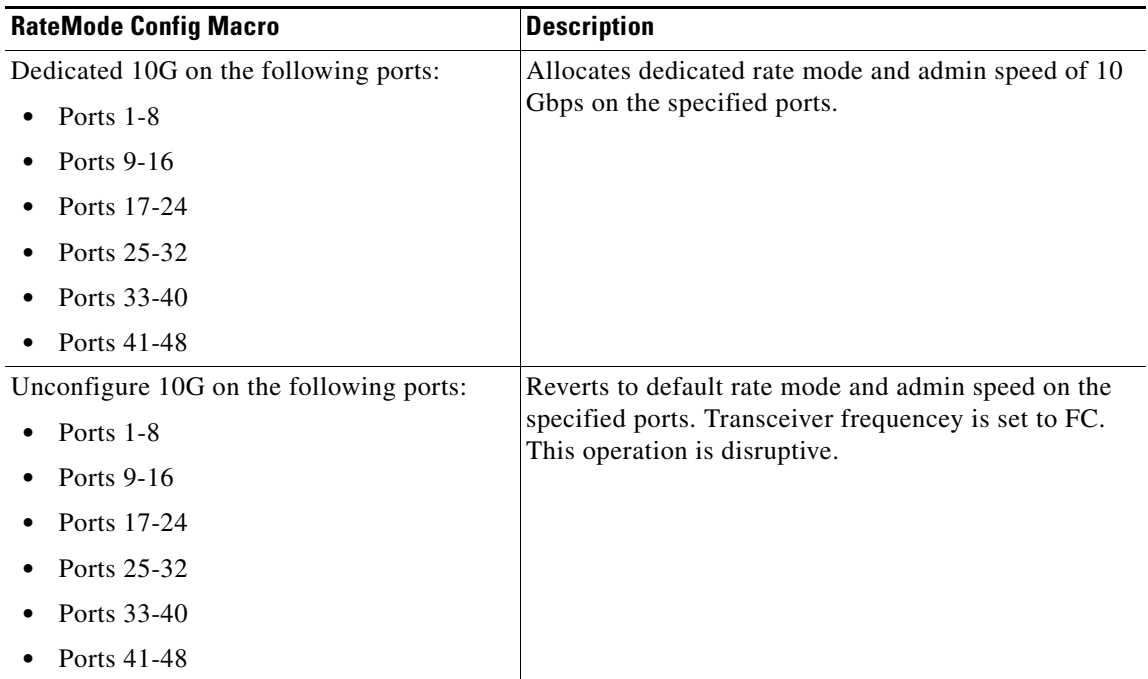

# **FC**

This section includes the following:

- **•** [VSAN General](#page-44-0)
- **•** [IVR Local Topology](#page-46-0)
- **•** [IVR Fabric ID](#page-46-1)
- **•** [IVR Action](#page-46-2)
- **•** [DPVM Actions](#page-50-0)
- **•** [Domain Manager Running](#page-51-0)
- **•** [Zoneset Active Zones](#page-55-0)
- **•** [Fabric Config Server Discovery](#page-59-0)
- **•** [FC Routes](#page-61-0)
- **•** [FDMI Versions](#page-62-0)
- **•** [Flow Statistics](#page-62-1)
- **•** [FCC](#page-62-2)
- **•** [Diagnostics](#page-63-0)
- **•** [FSPF General](#page-63-1)
- **•** [SDV Virtual Devices](#page-67-0)
- **•** [LUNs](#page-68-0)
- **•** [Device Alias](#page-68-1)
- **•** [Name Server General](#page-69-0)
- **•** [Preferred Path All Sets](#page-73-0)
- **•** [RSCN Nx Registrations](#page-73-1)
- **•** [Multicast Root](#page-74-0)
- **•** [QoS Class Maps](#page-75-0)
- **•** [Timers & Policies](#page-76-0)
- **•** [NP Link](#page-78-0)

## <span id="page-44-0"></span>**VSAN General**

 $\overline{\phantom{a}}$ 

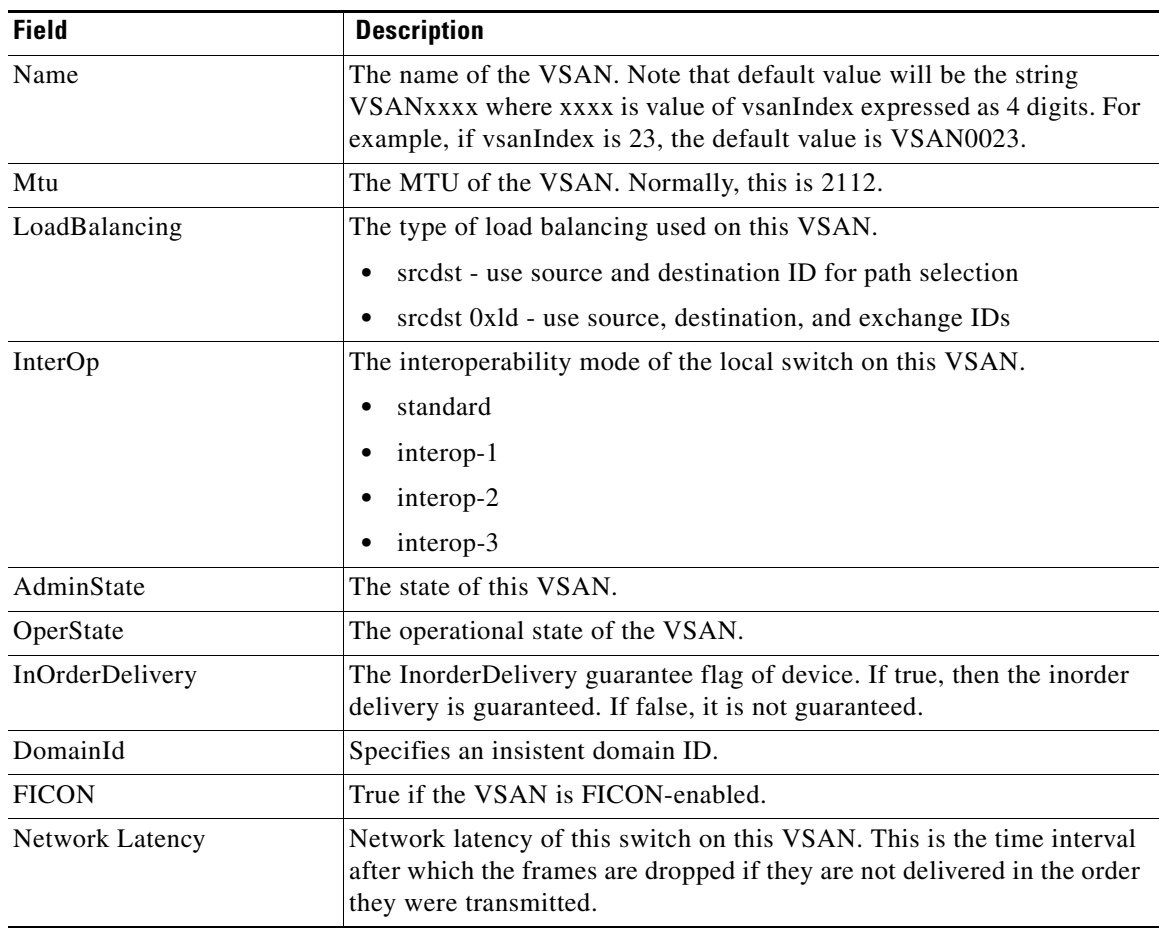

 $\overline{\phantom{a}}$ 

 $\mathsf I$ 

# **VSAN Membership**

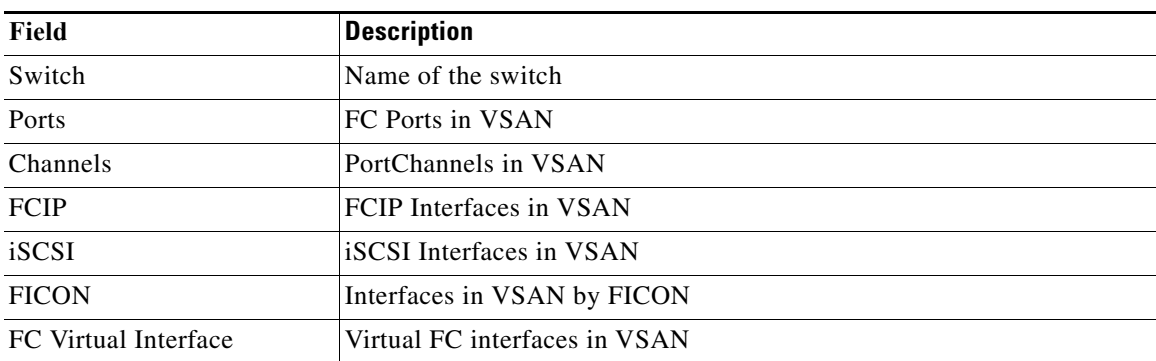

# **VSAN Interop-4 WWN**

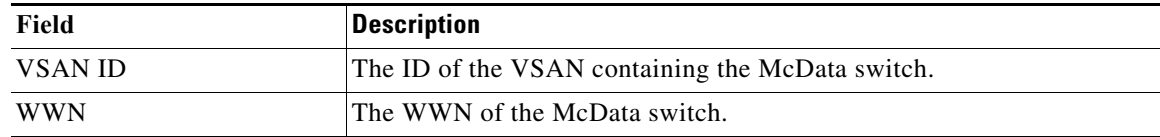

## **VSAN Timers**

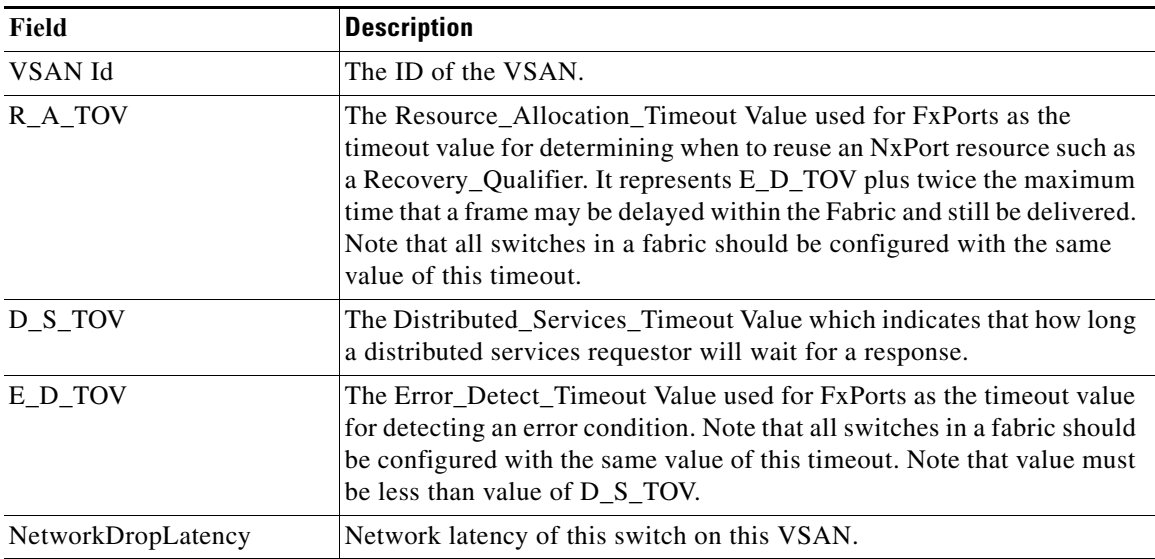

# **VSAN Default Zone Policies**

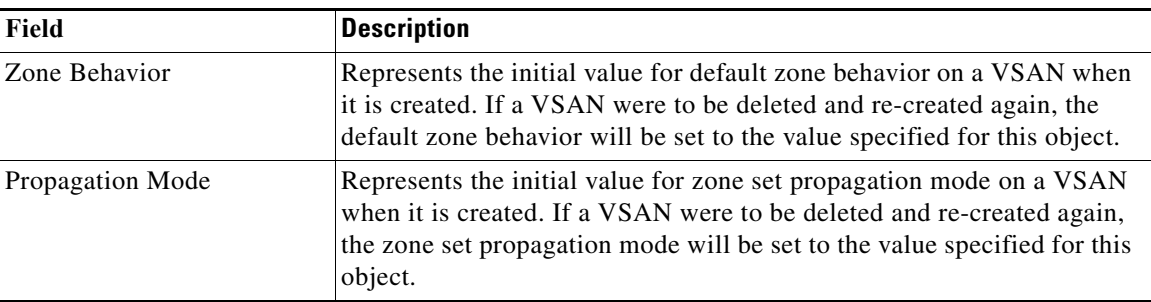

# <span id="page-46-0"></span>**IVR Local Topology**

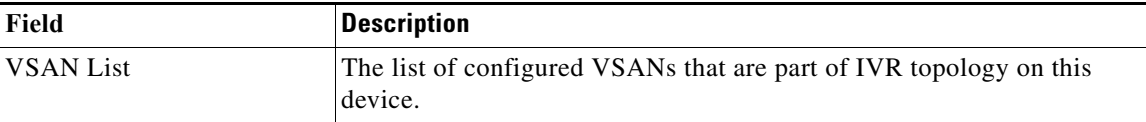

#### <span id="page-46-1"></span>**IVR Fabric ID**

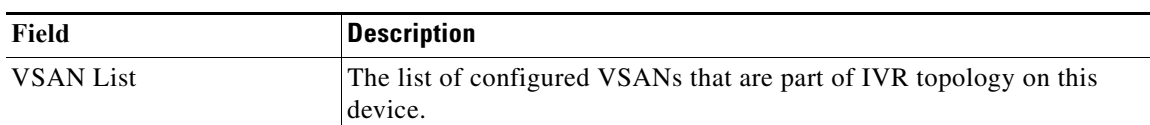

#### **IVR Default Fabric ID**

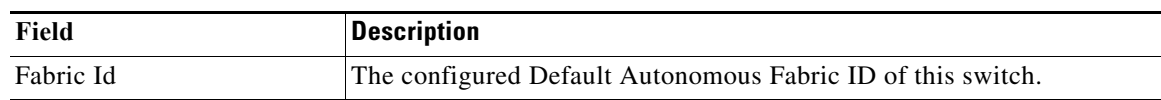

#### <span id="page-46-2"></span>**IVR Action**

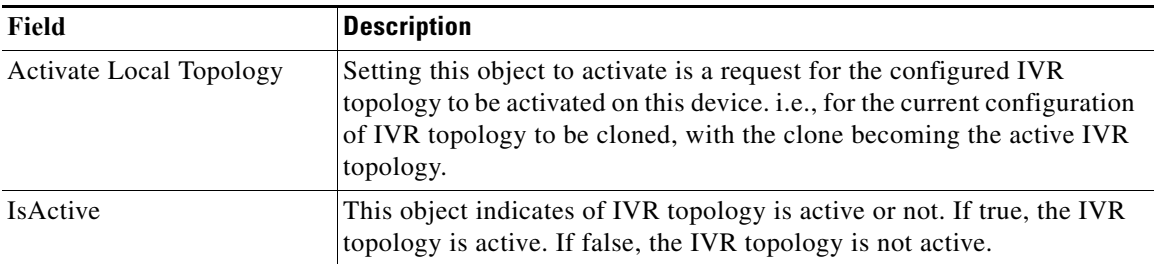

 $\overline{\phantom{a}}$ 

 $\mathsf I$ 

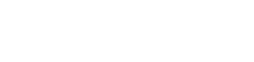

**FC**

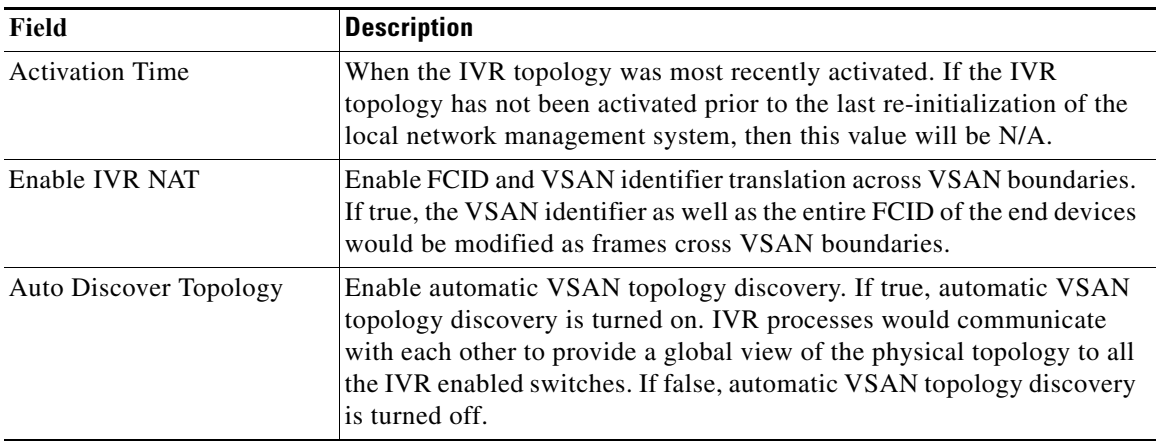

# **IVR RDI VSANs**

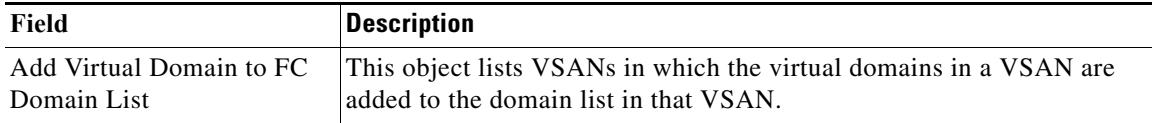

# **IVR Active Topology**

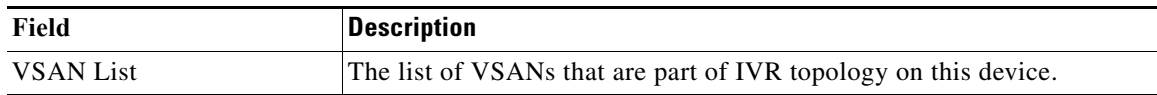

 $\overline{\phantom{a}}$ 

# **IVR Zoneset Status**

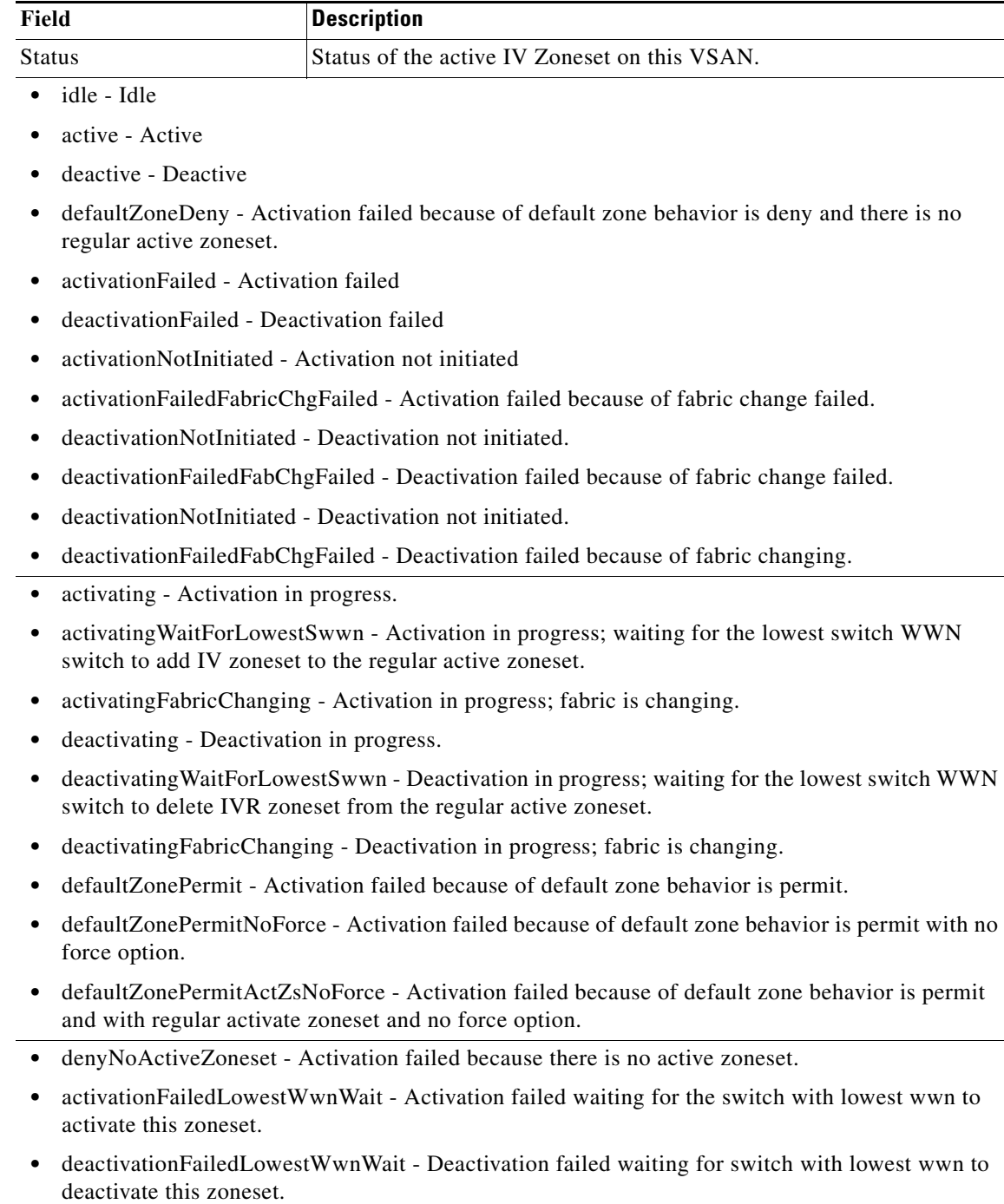

**•** activationFailedZoneNmCtnsIlChar - Activation fails because one of the zone names in zoneset that is being activated contains illegal character.

 $\mathbf l$ 

 $\mathsf I$ 

# **IVR Discrepancies**

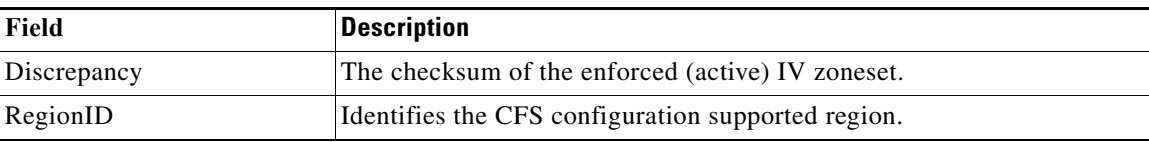

### **IVR Domains**

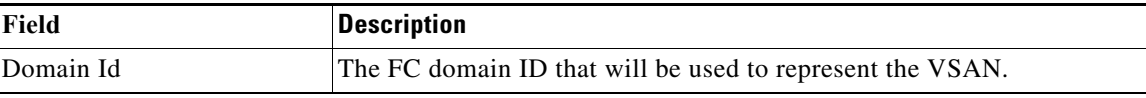

#### **IVR FCID**

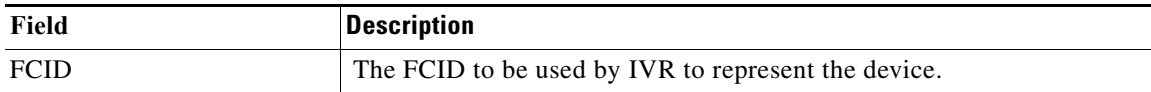

## **IVR Zoneset Active Zones**

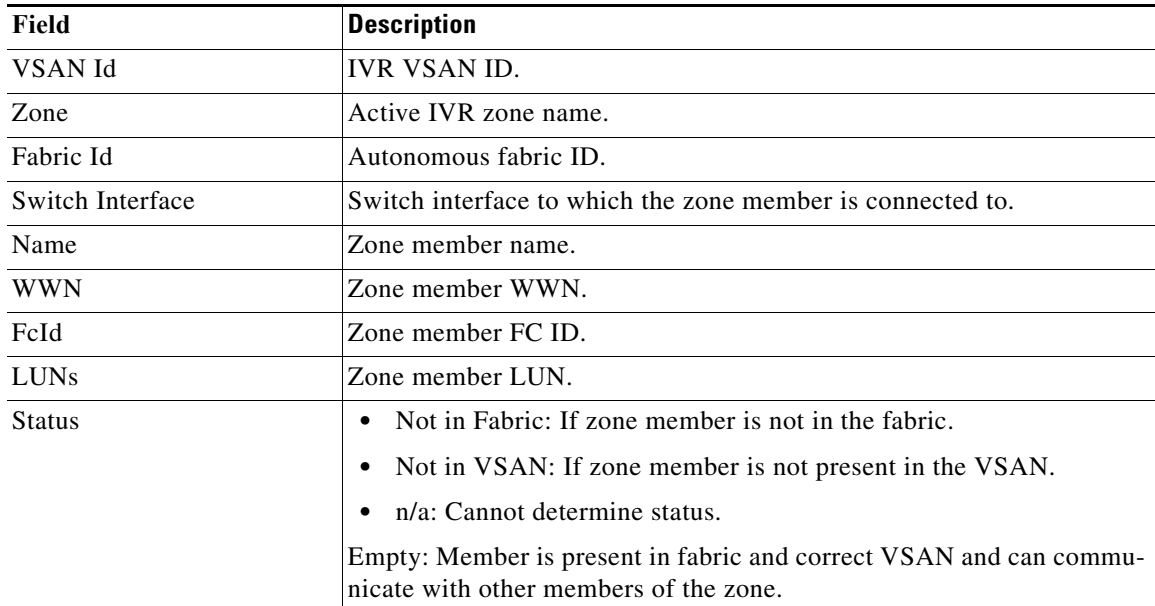

# **IVR Zoneset Active Zones Attributes**

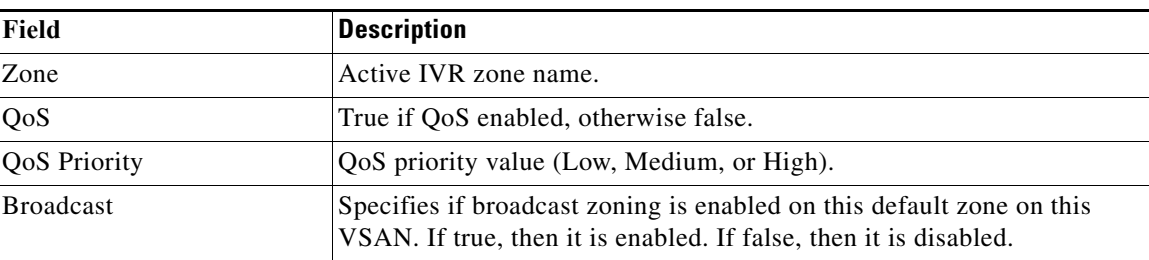

#### **IVR Zoneset Name**

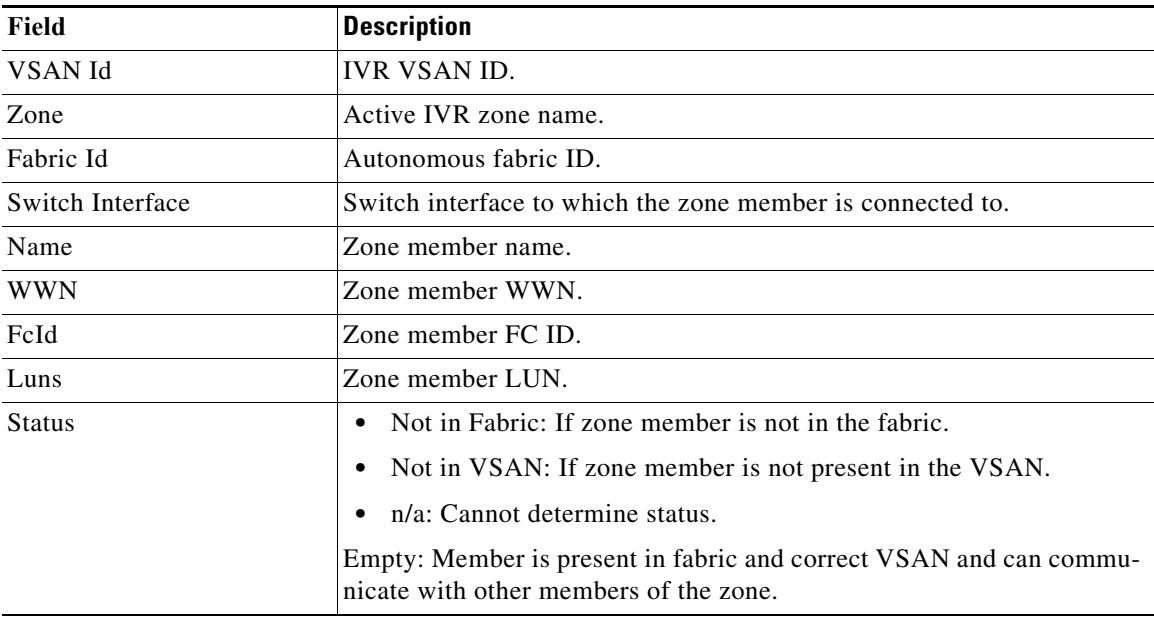

#### <span id="page-50-0"></span>**DPVM Actions**

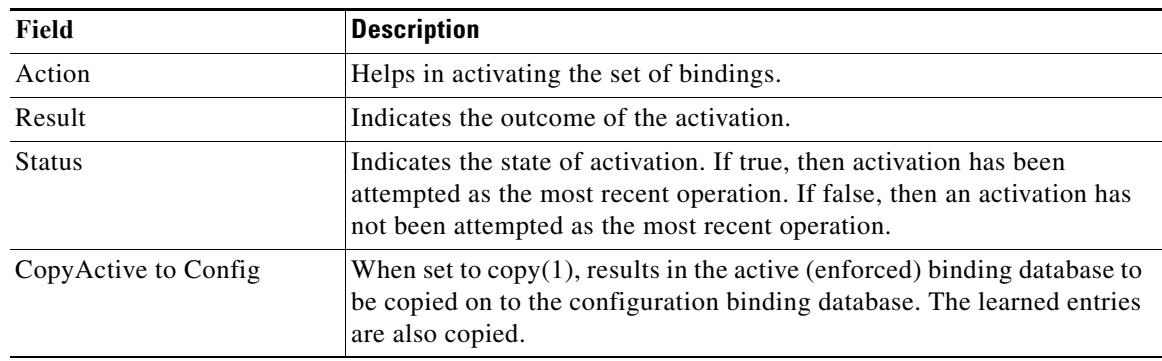

 $\mathsf I$ 

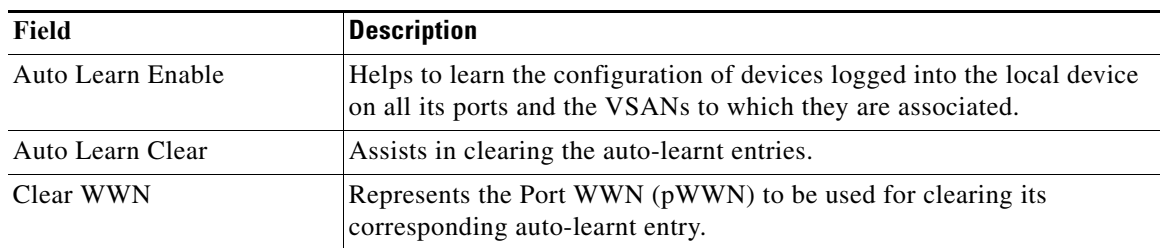

# **DPVM Config Database**

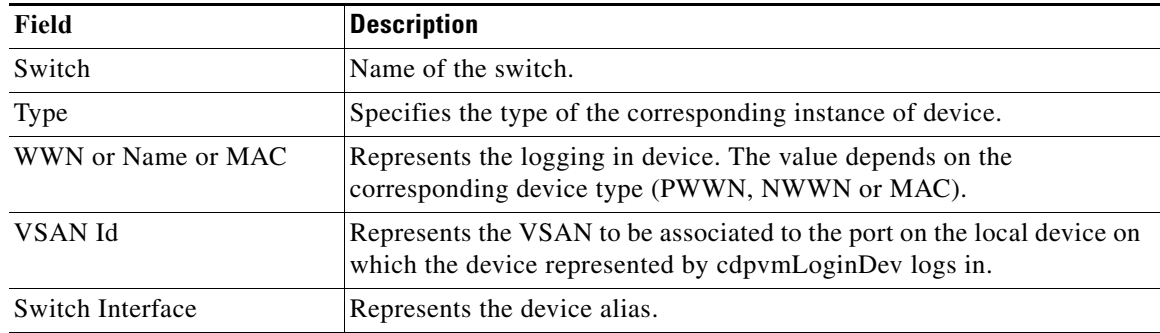

## **DPVM Active Database**

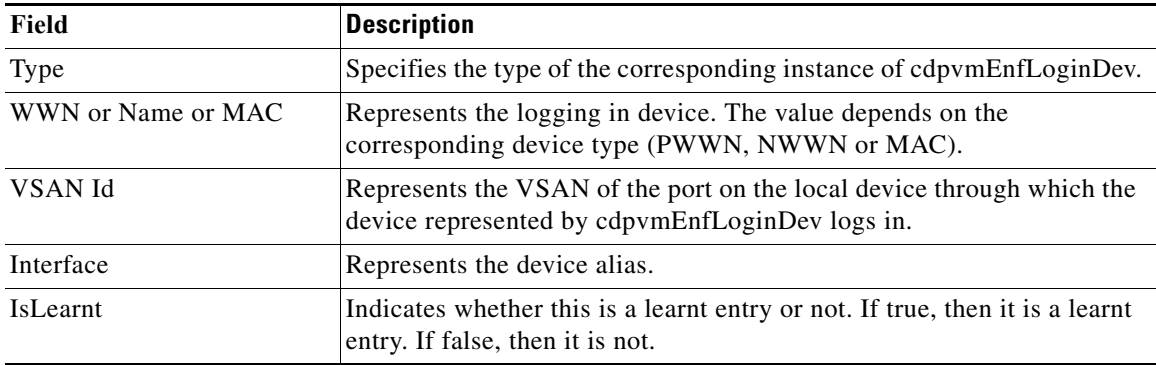

# <span id="page-51-0"></span>**Domain Manager Running**

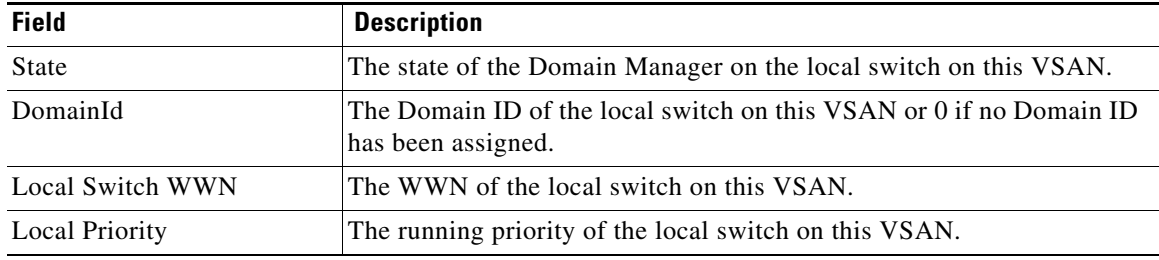

 $\overline{\mathsf{I}}$ 

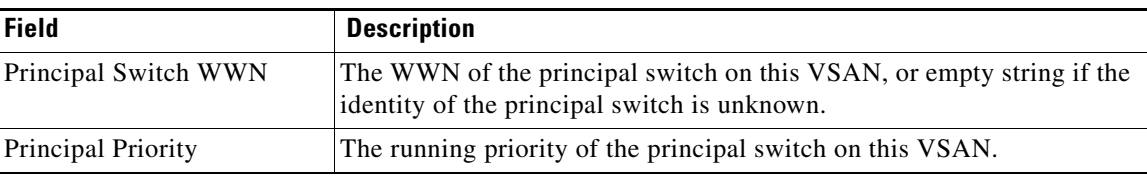

# **Domain Manager Configuration**

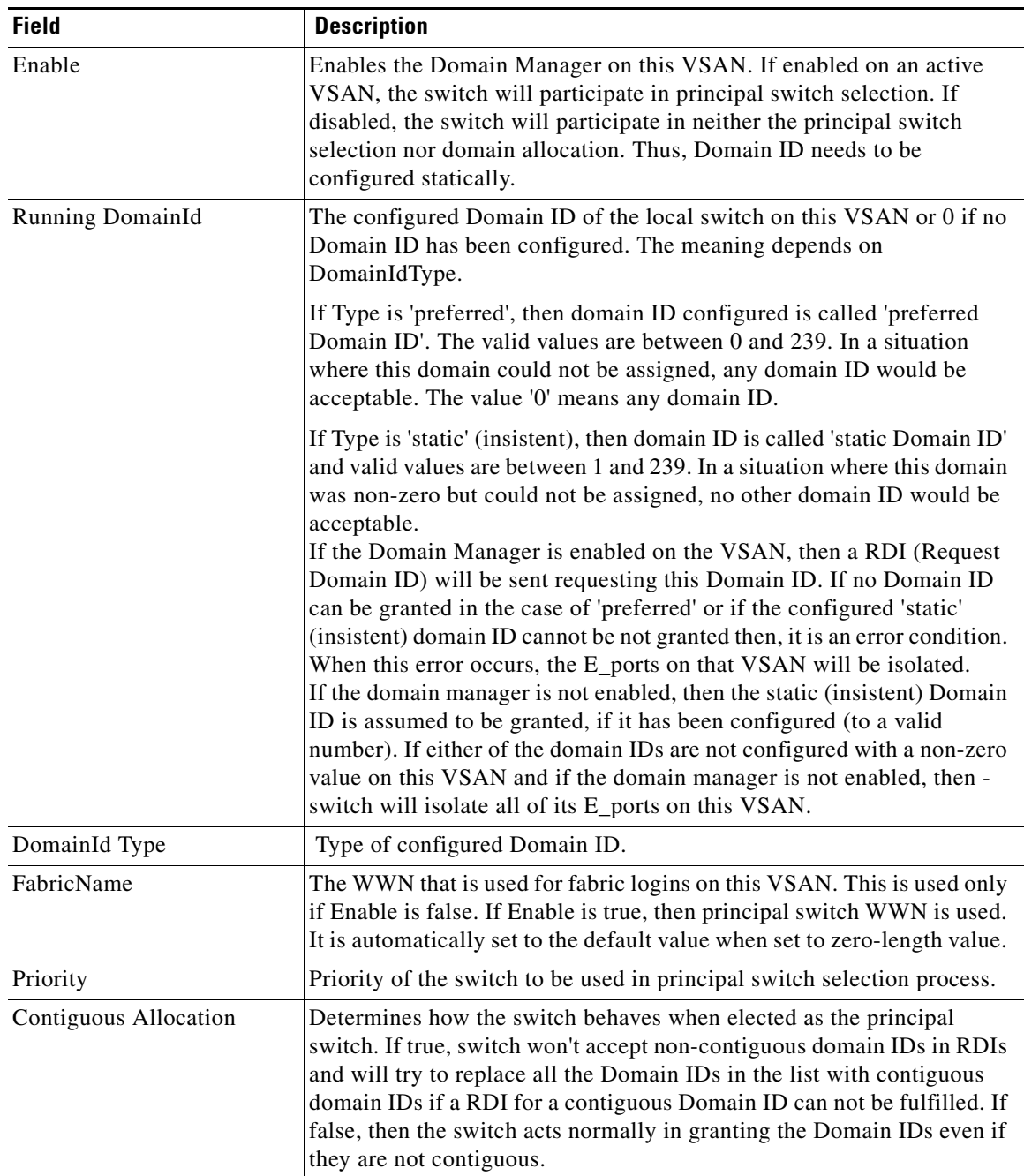

 $\mathsf I$ 

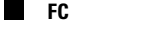

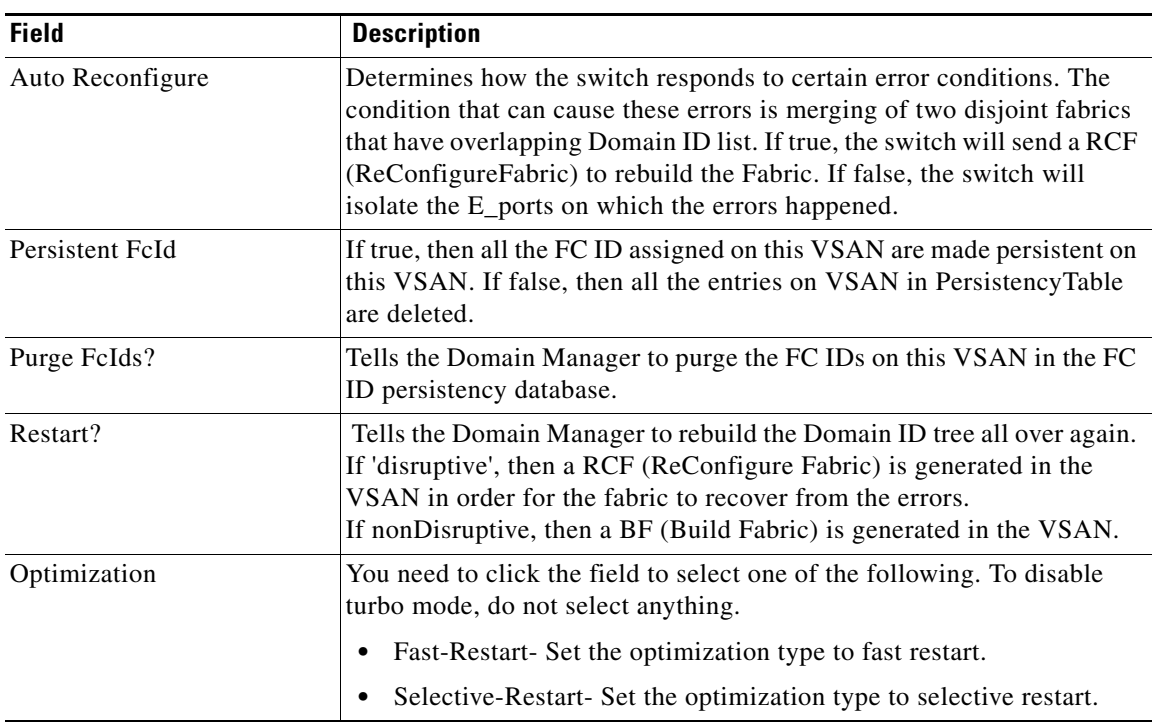

# **Domain Manager Domains**

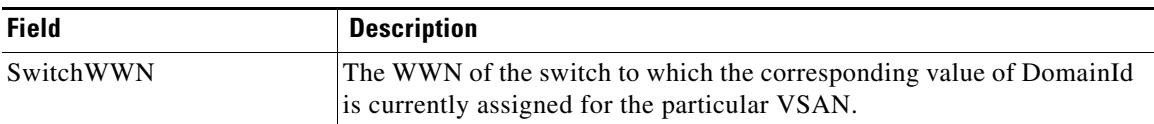

# **Domain Manager Statistics**

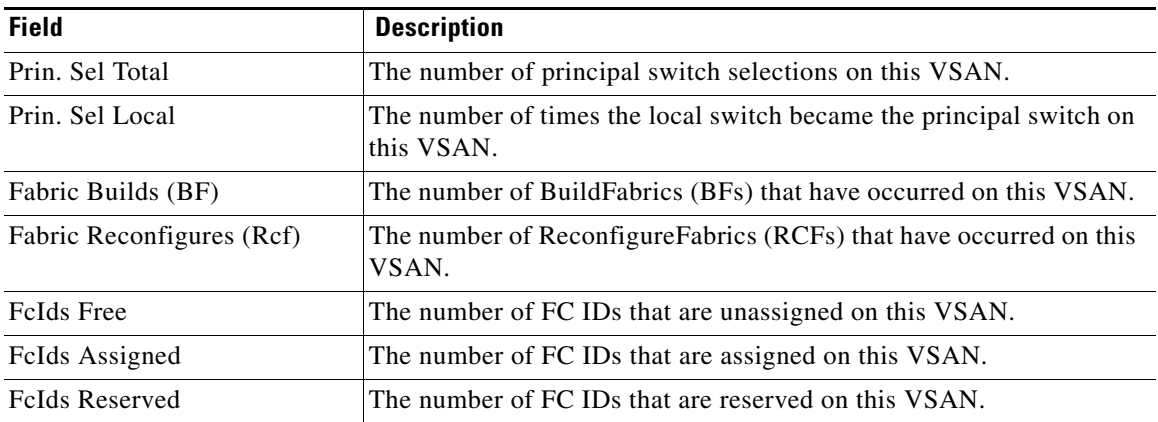

### **Domain Manager Interfaces**

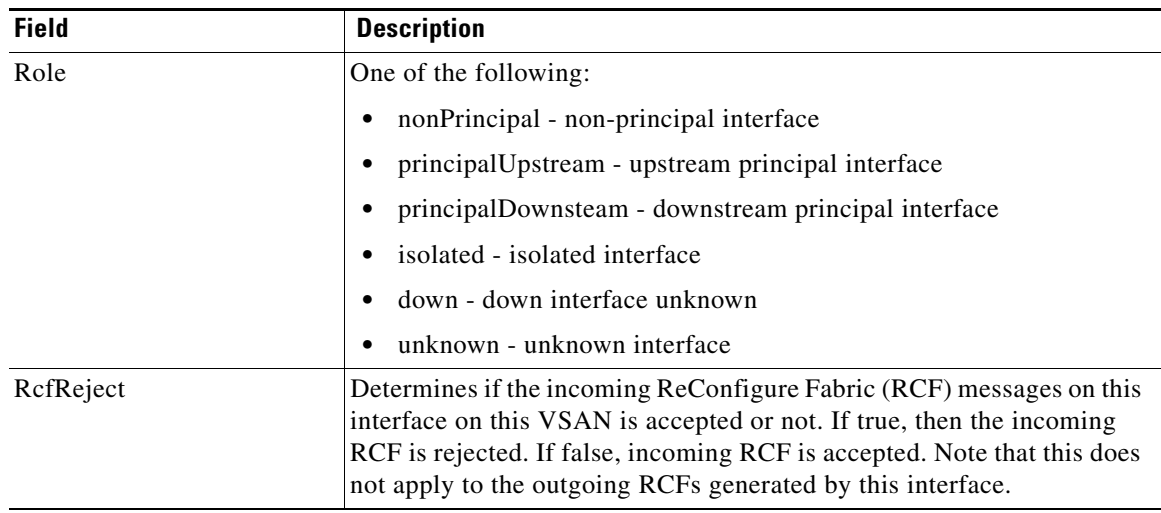

# **Domain Manager Persistent FcIds**

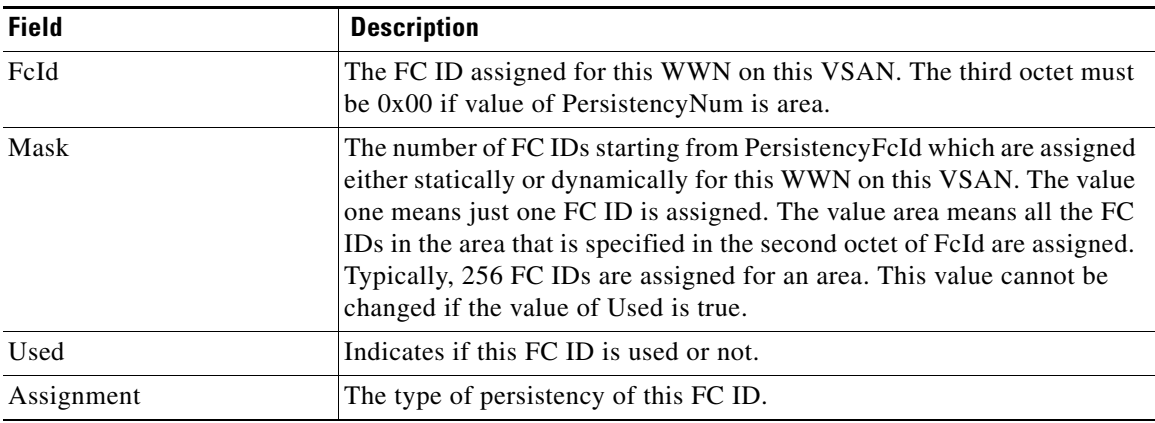

### **Domain Manager Allowed DomainIds**

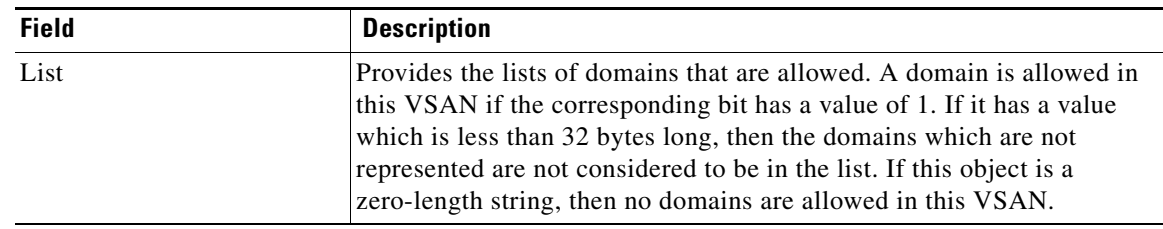

 $\mathsf I$ 

# <span id="page-55-0"></span>**Zoneset Active Zones**

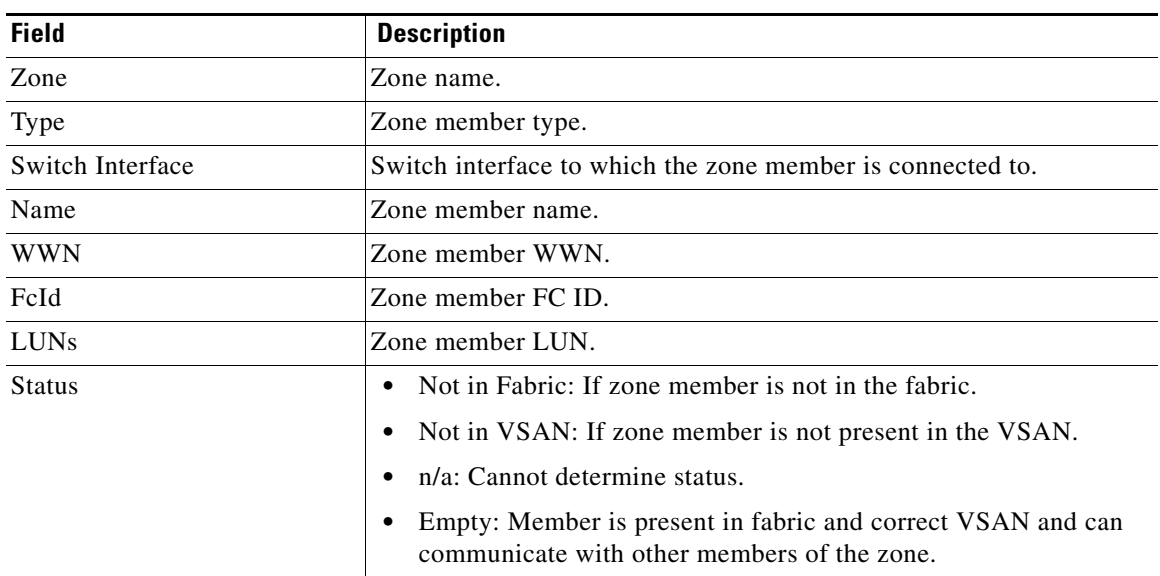

# **Zoneset Unzoned**

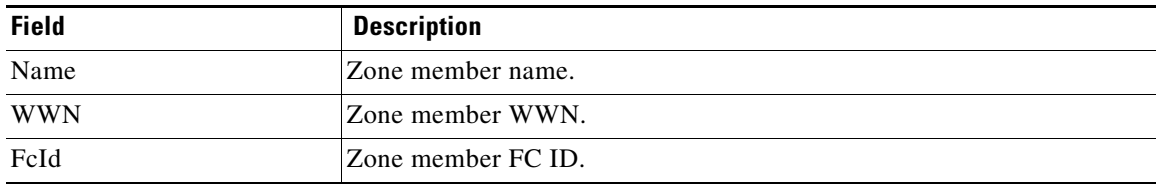

### **Zoneset Status**

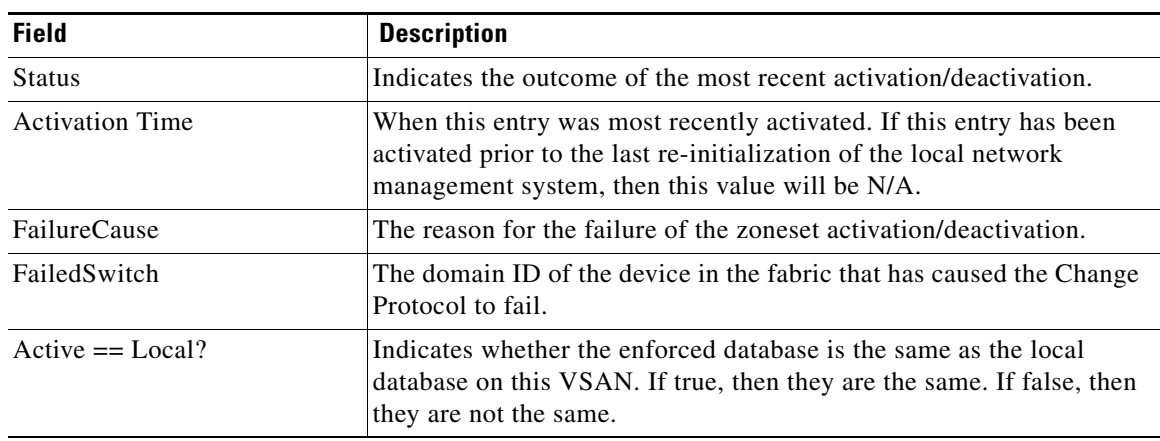

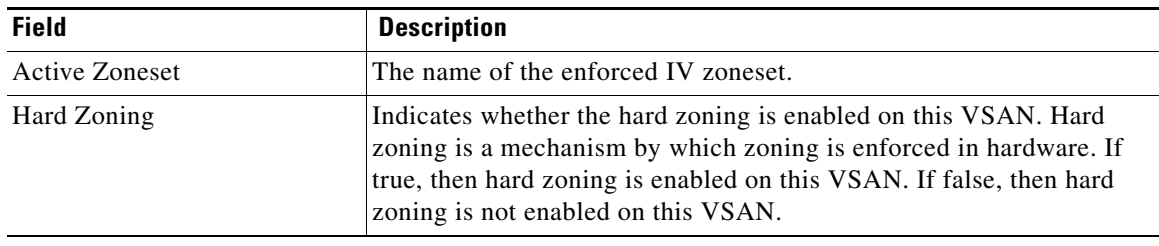

# **Zoneset Policies**

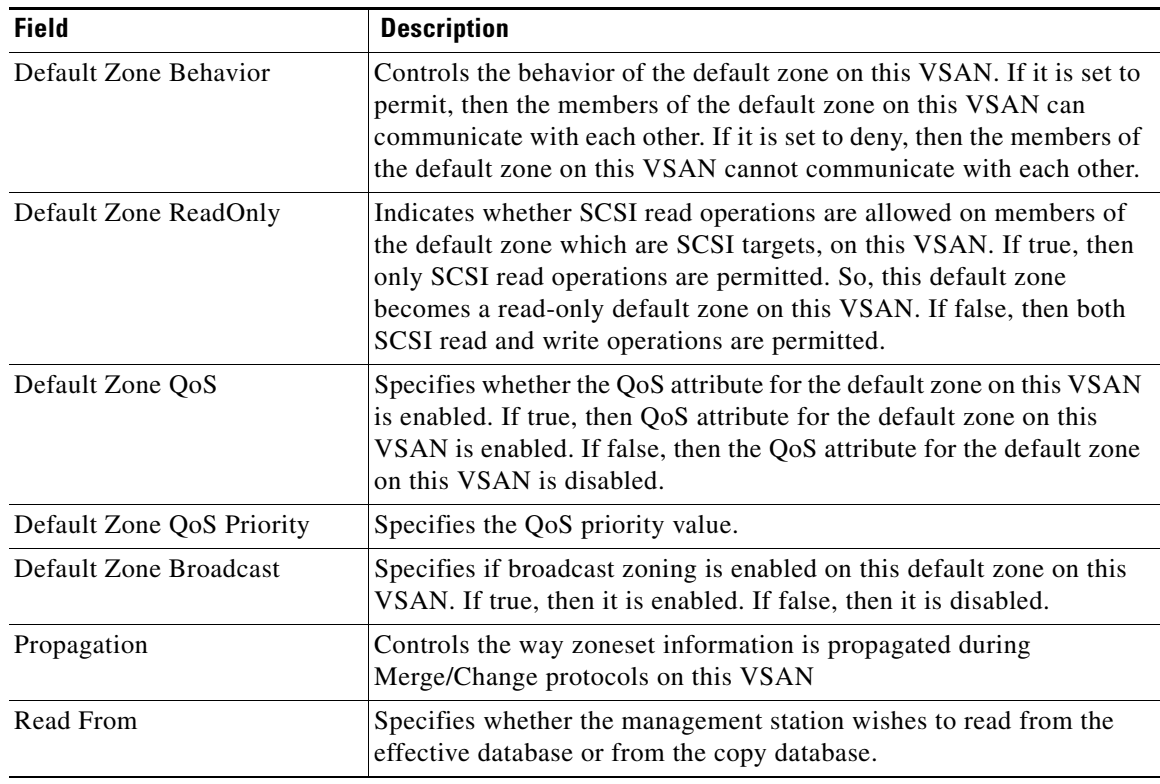

# **Zoneset Active Zones Attributes**

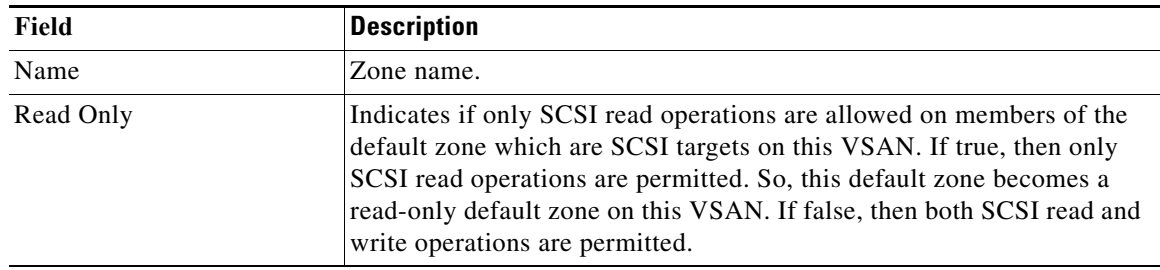

 $\mathsf I$ 

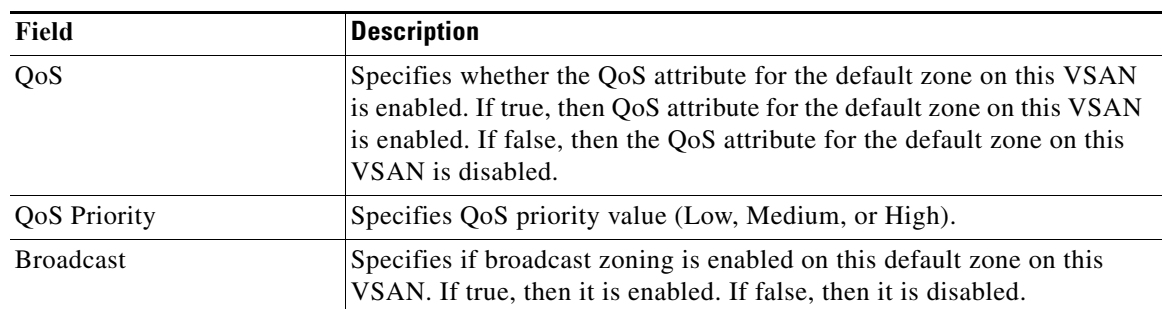

### **Zoneset Enhanced**

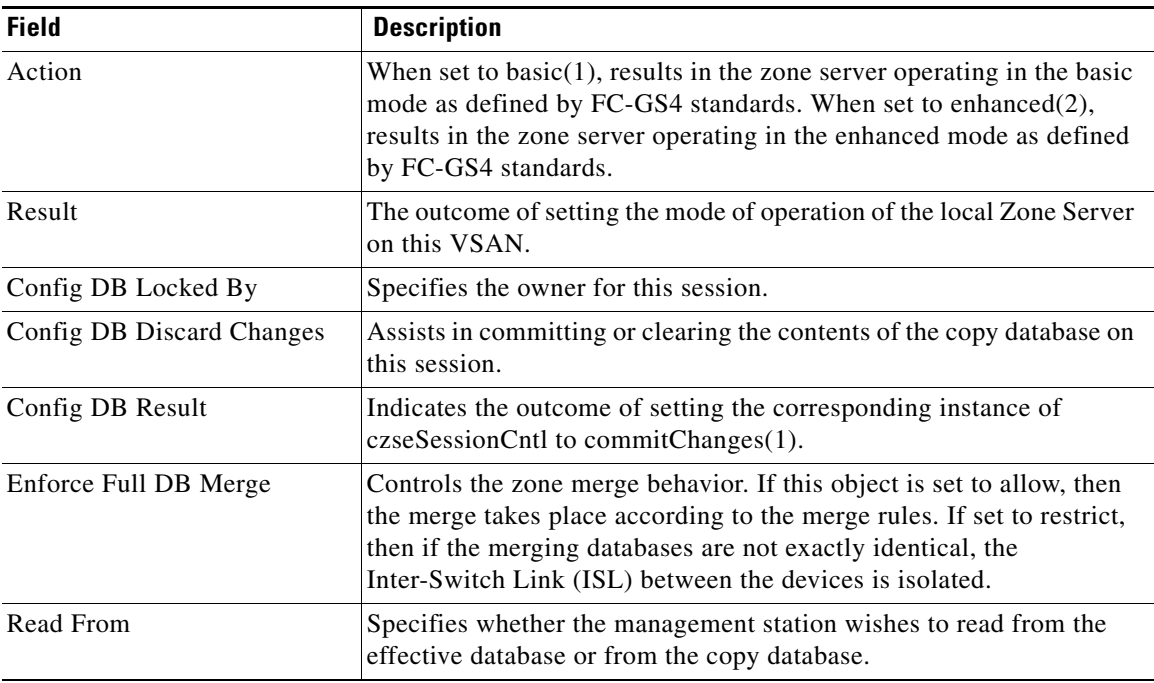

# **Zoneset Read Only Violations**

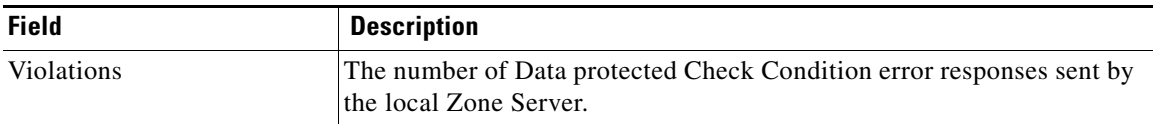

# **Zoneset Statistics**

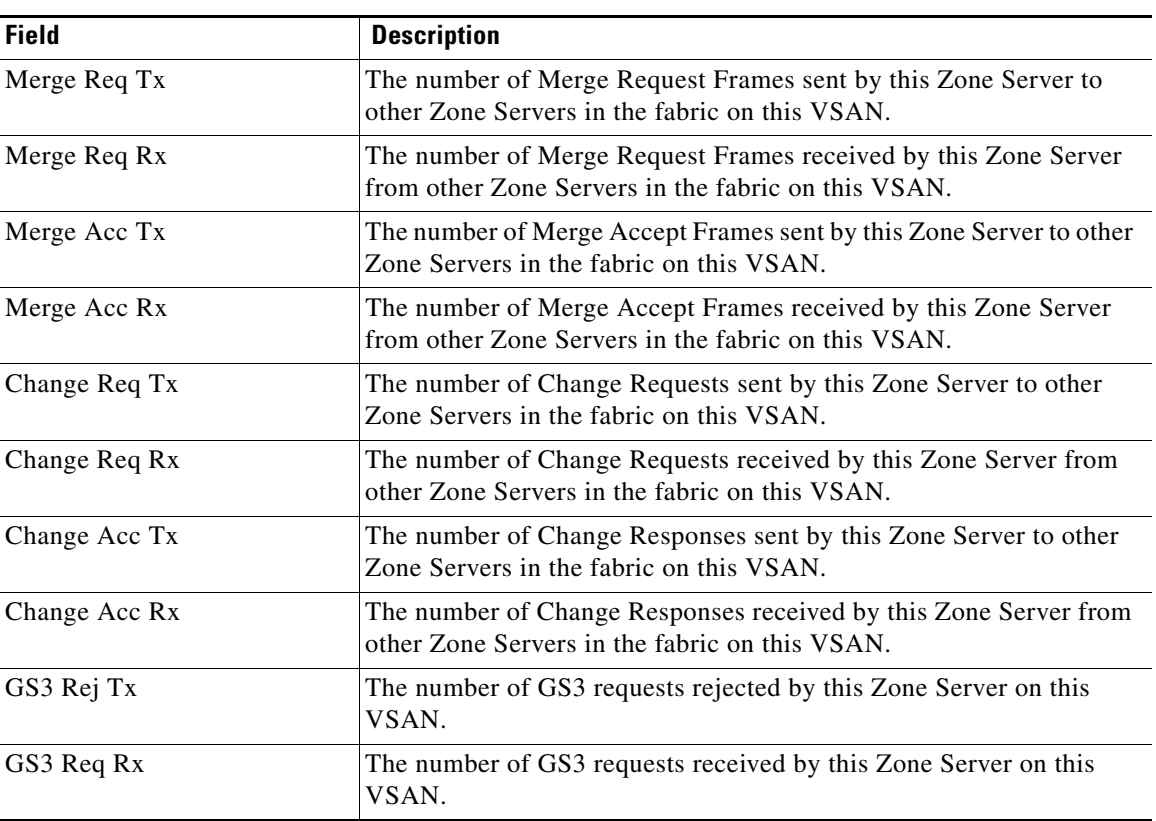

# **Zoneset LUN Zoning Statistics**

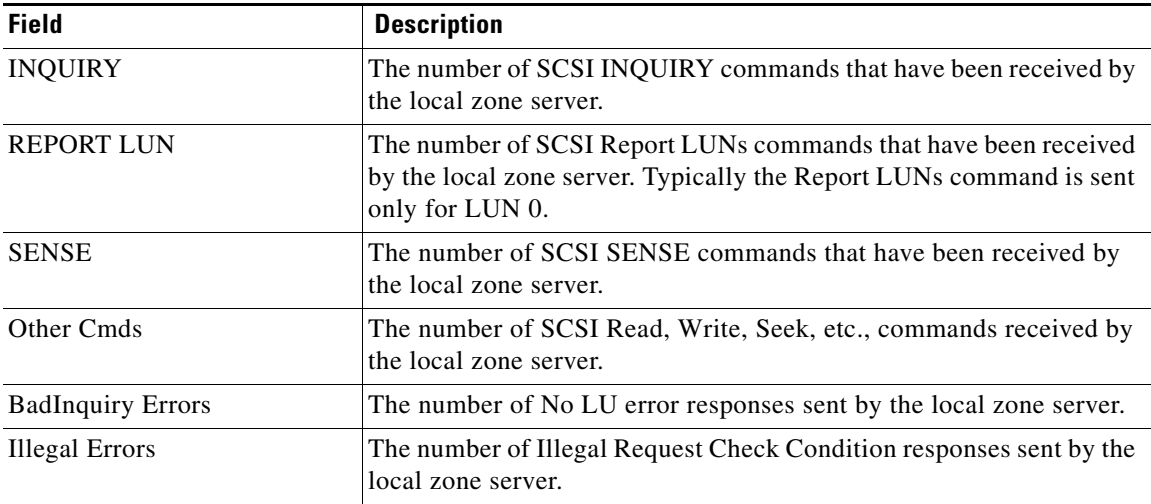

H

 $\mathsf I$ 

## **Zoneset Members**

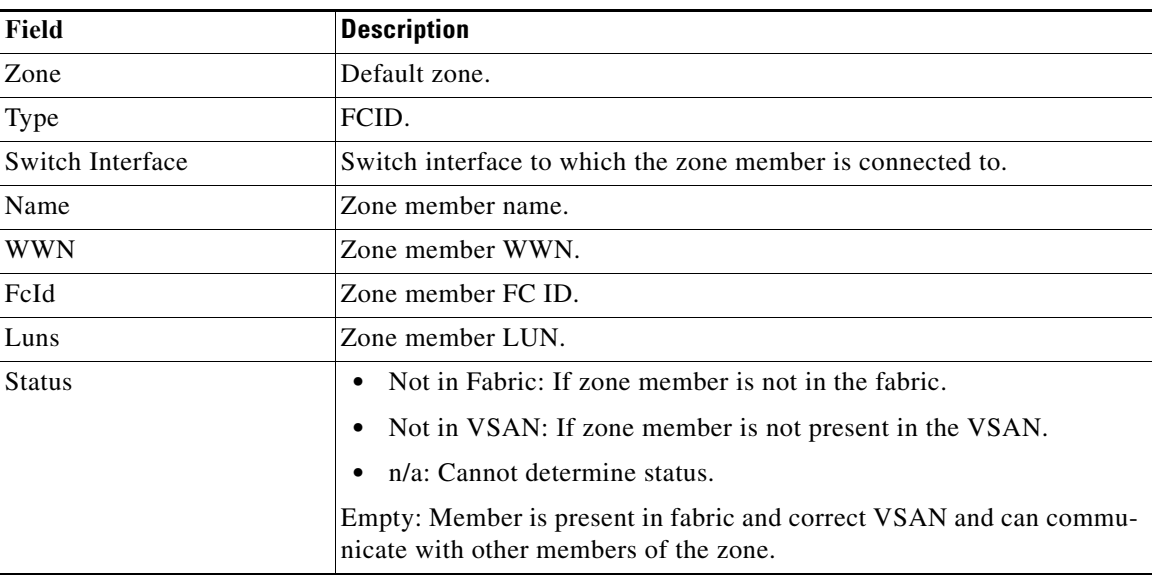

### <span id="page-59-0"></span>**Fabric Config Server Discovery**

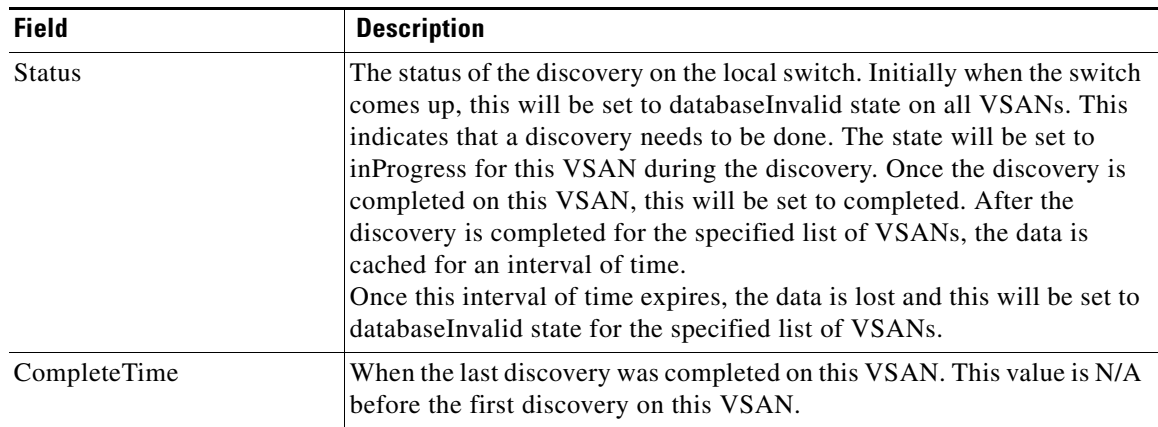

# **Fabric Config Server Interconnect Elements**

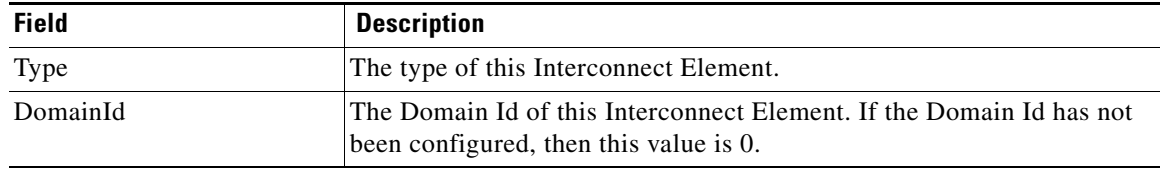

 $\overline{\phantom{a}}$ 

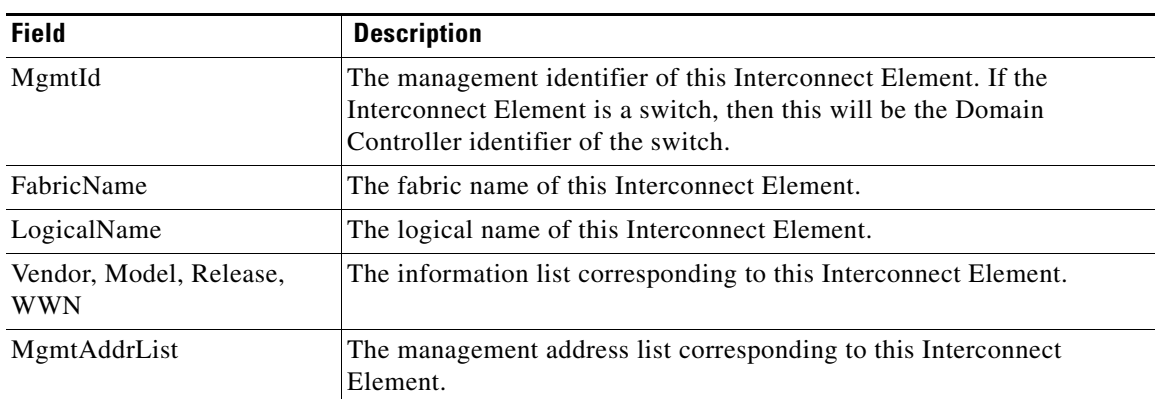

# **Fabric Config Server Platforms (Enclosures)**

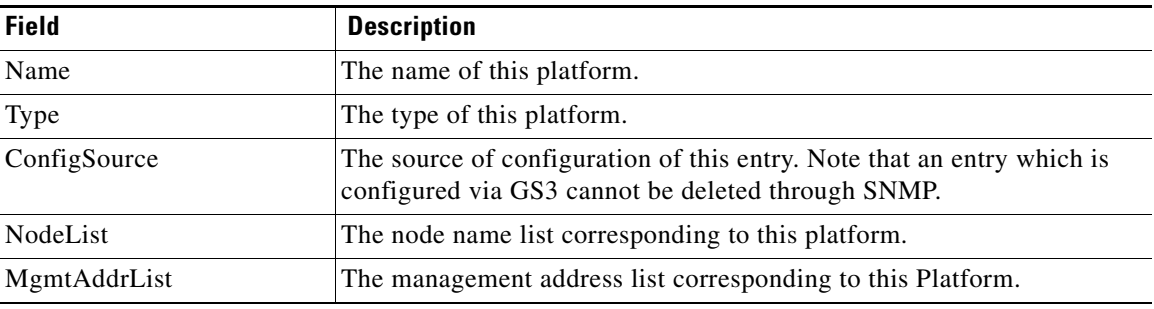

# **Fabric Config Server Fabric Ports**

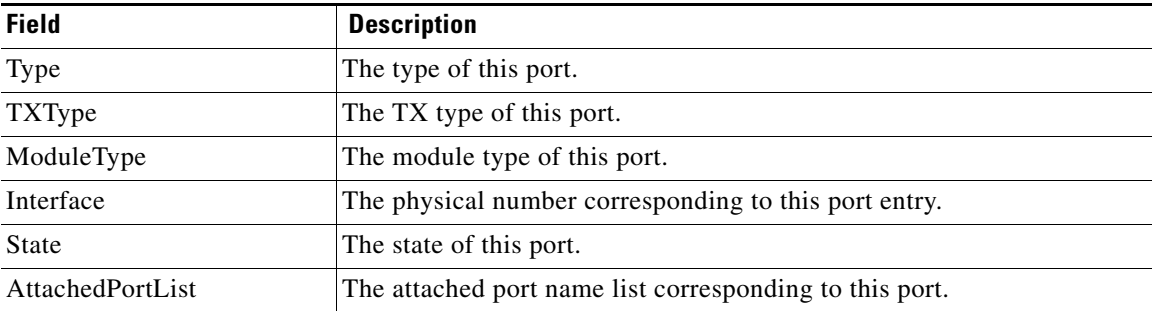

 $\mathsf I$ 

# <span id="page-61-0"></span>**FC Routes**

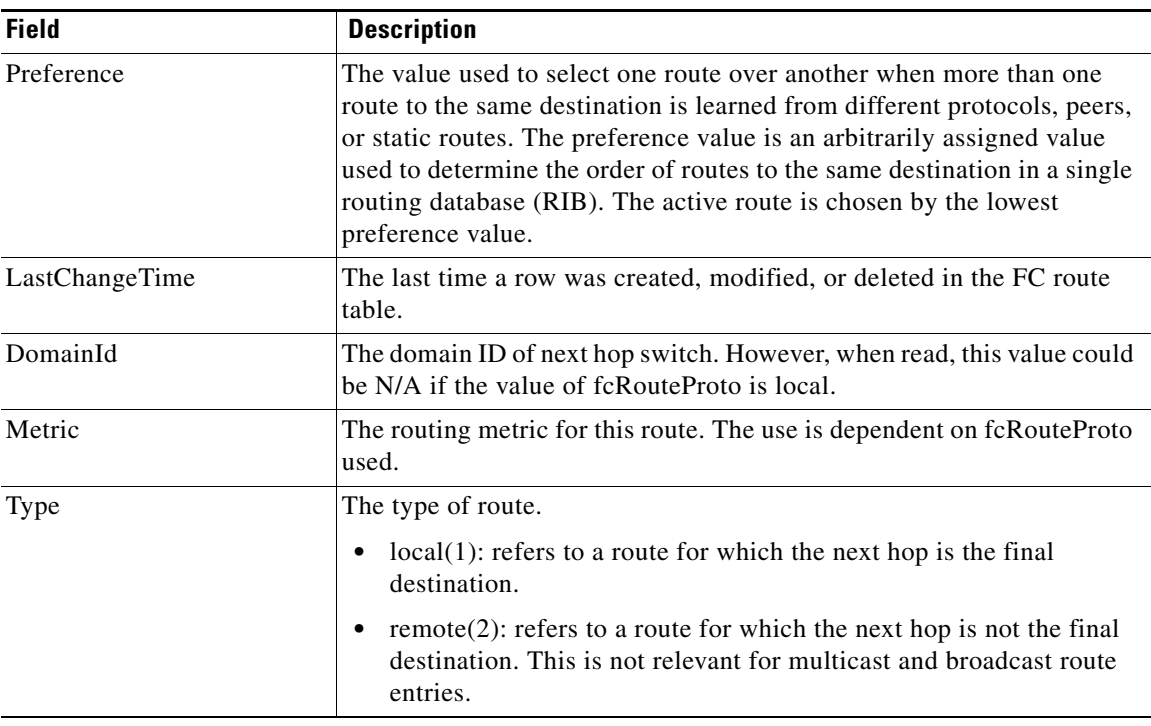

### **FDMI HBAs**

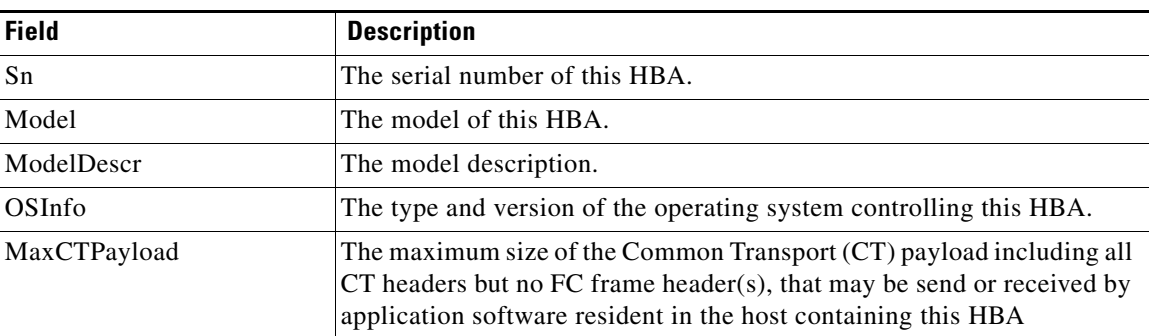

## **FDMI Ports**

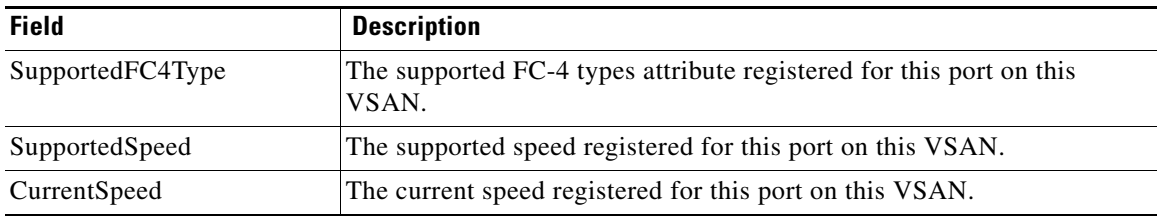

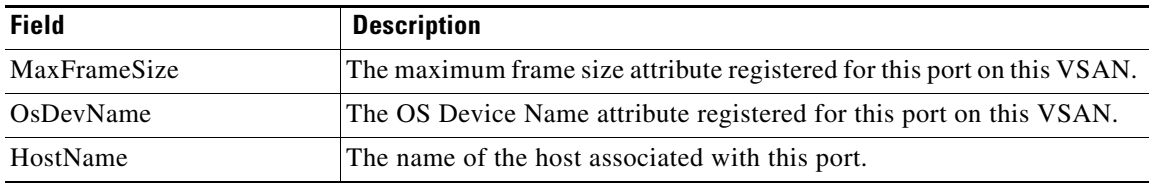

# <span id="page-62-0"></span>**FDMI Versions**

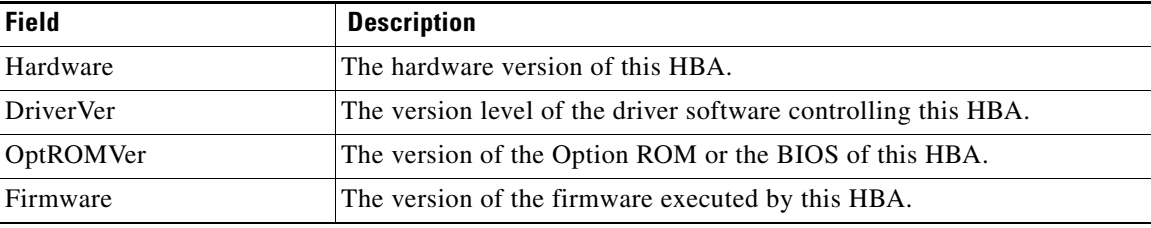

# <span id="page-62-1"></span>**Flow Statistics**

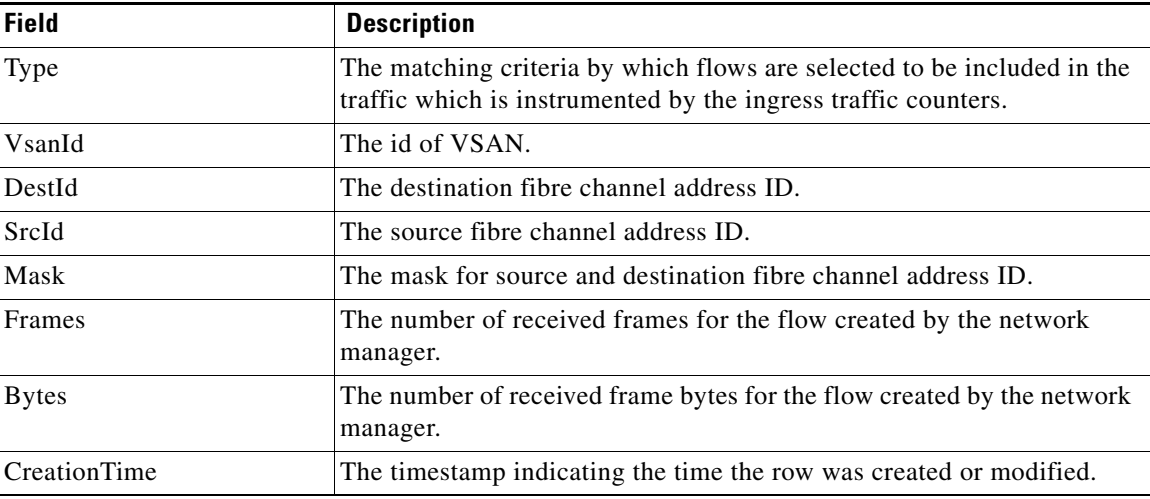

# <span id="page-62-2"></span>**FCC**

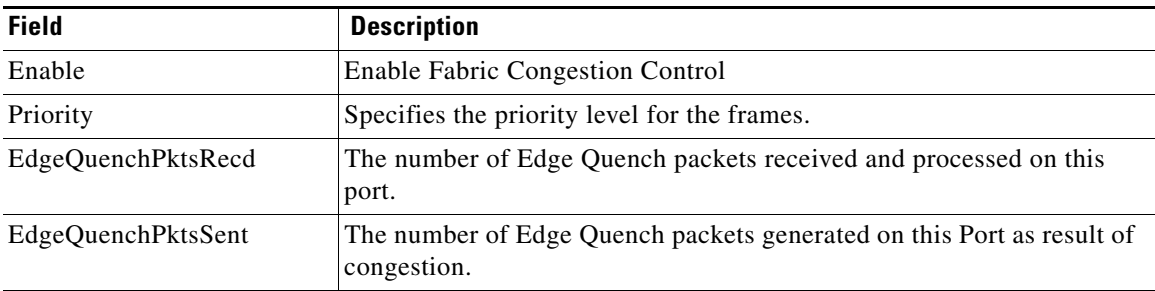

 $\mathsf I$ 

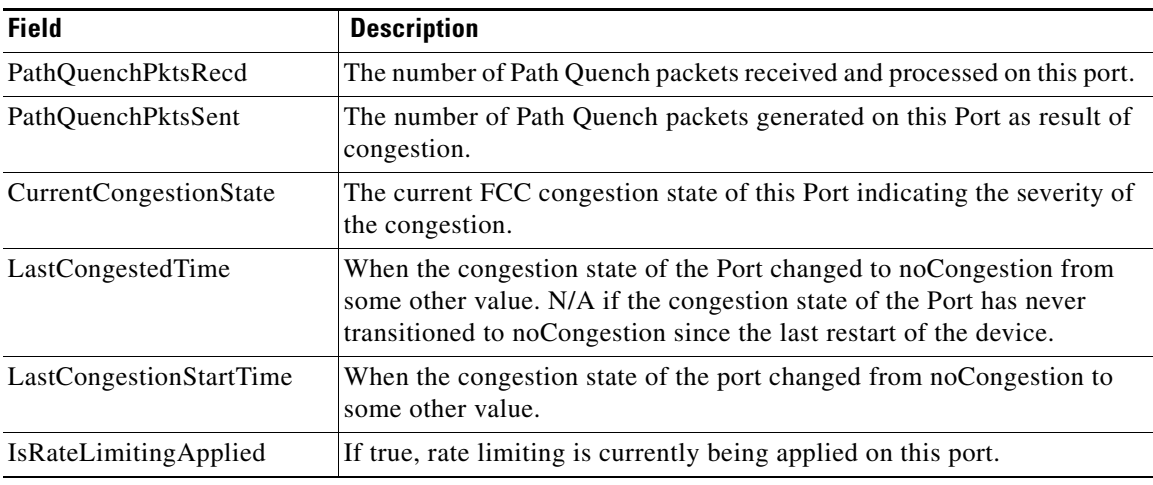

# <span id="page-63-0"></span>**Diagnostics**

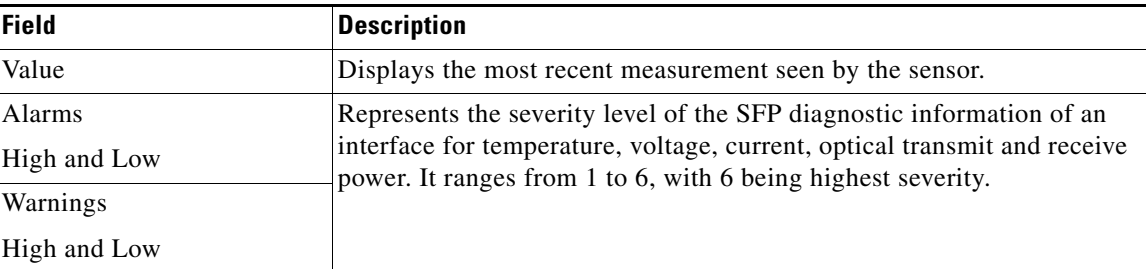

# <span id="page-63-1"></span>**FSPF General**

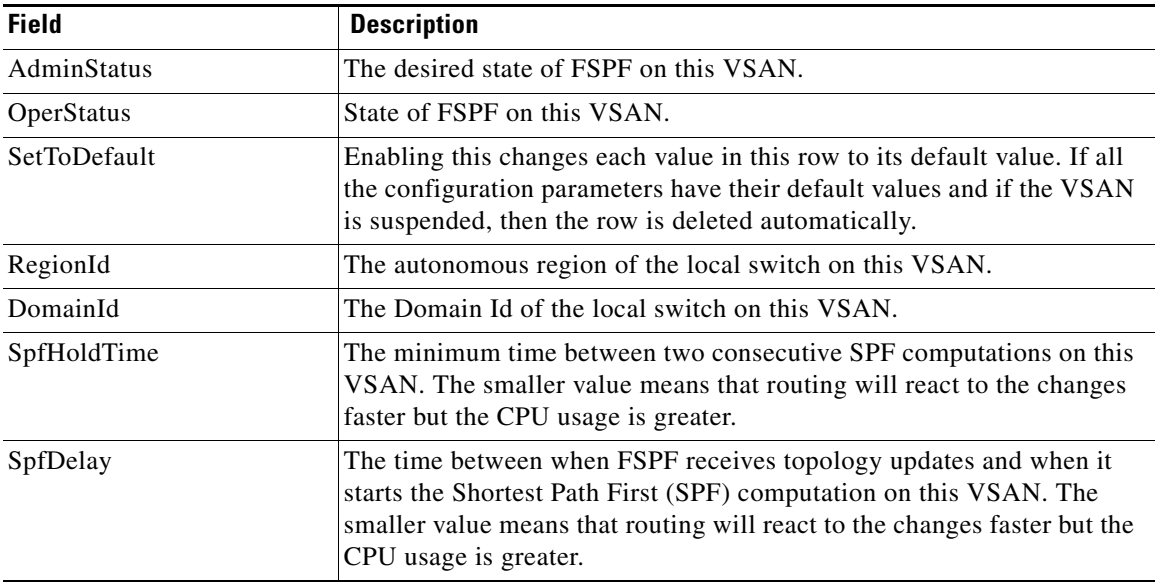

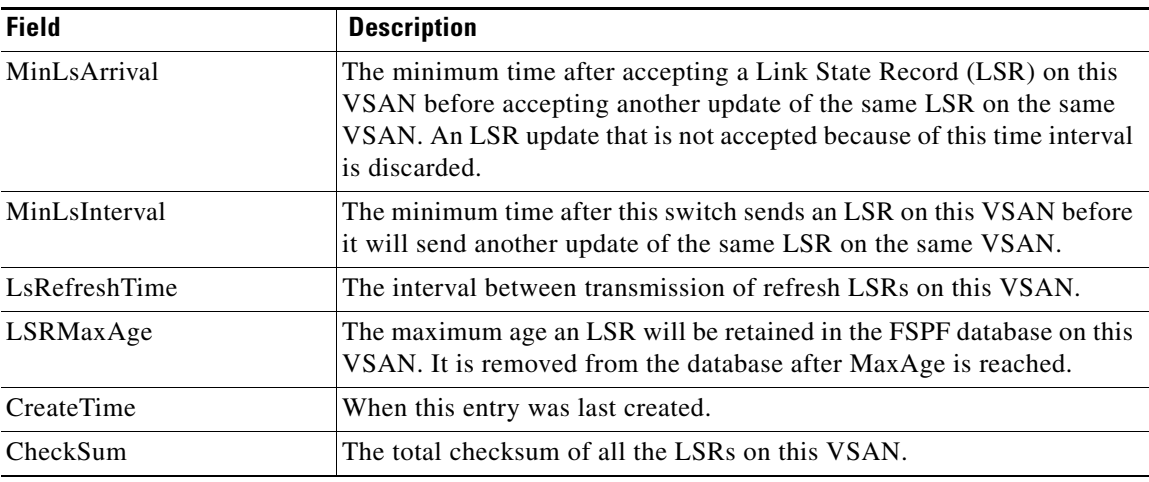

# **FSPF Interfaces**

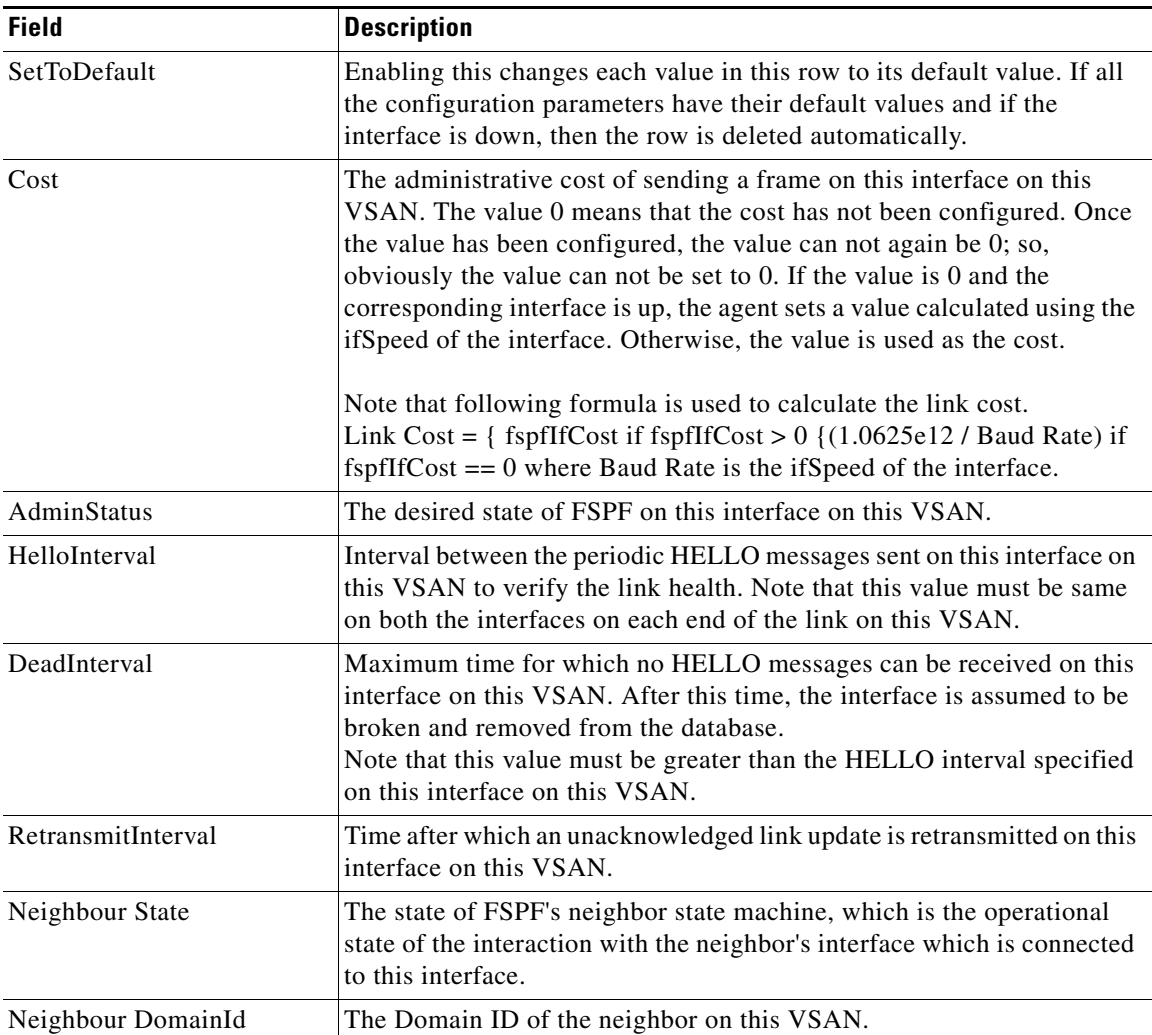

 $\mathsf I$ 

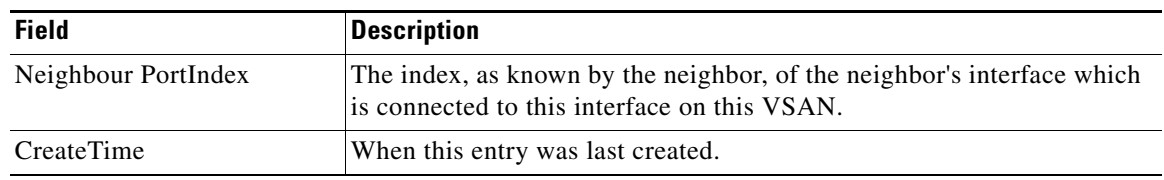

# **FSPF Interface Stats**

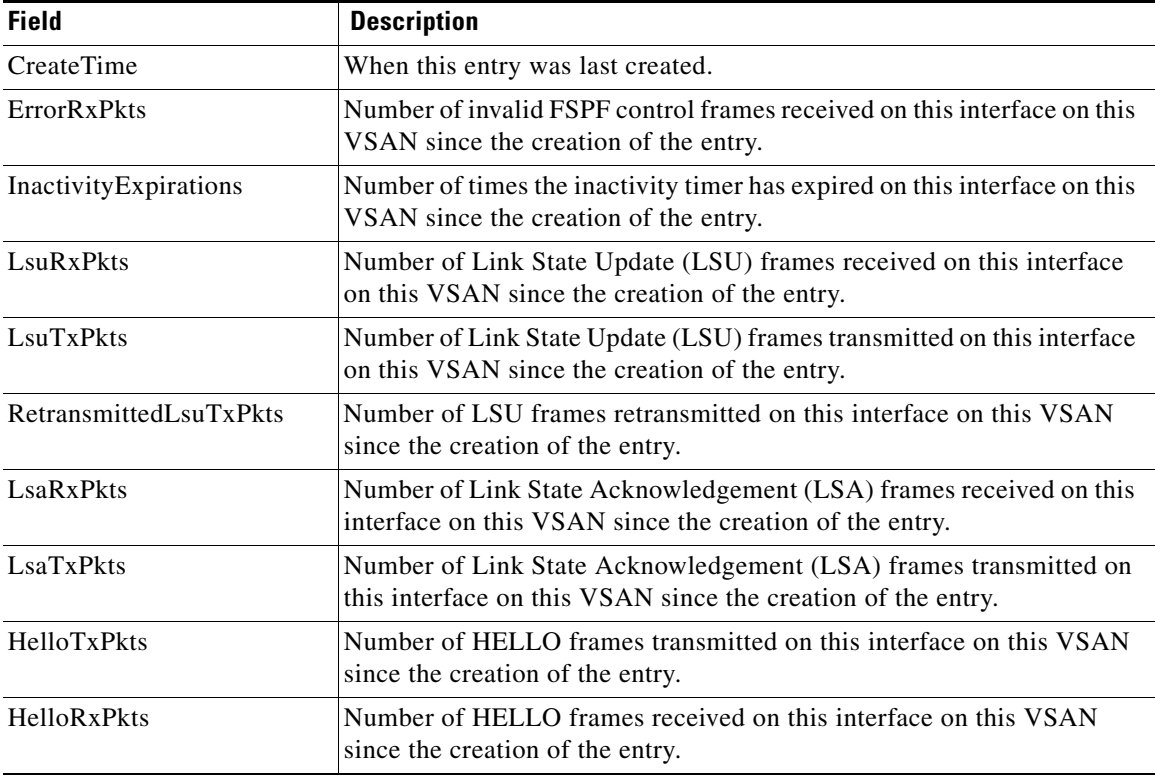

## **FSPF LSDB Links**

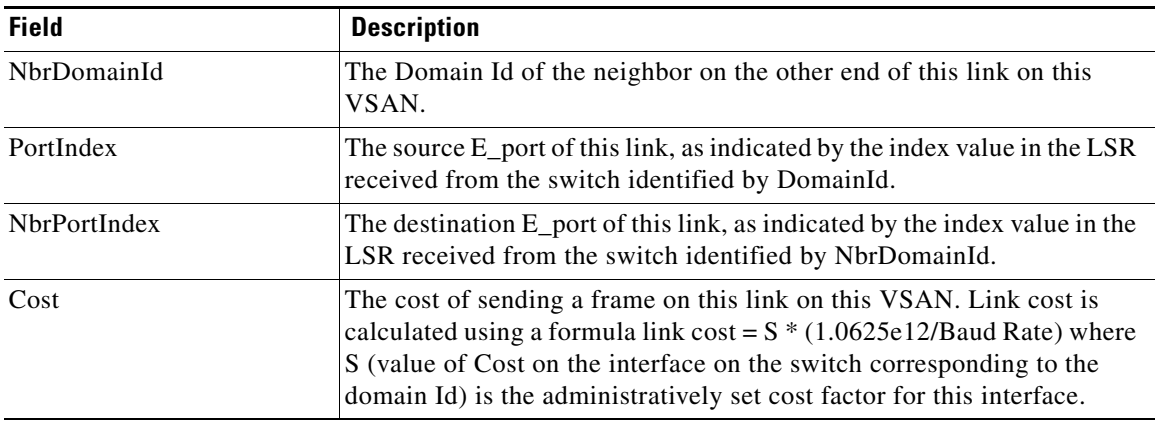

# **FSPF LSDB LSRs**

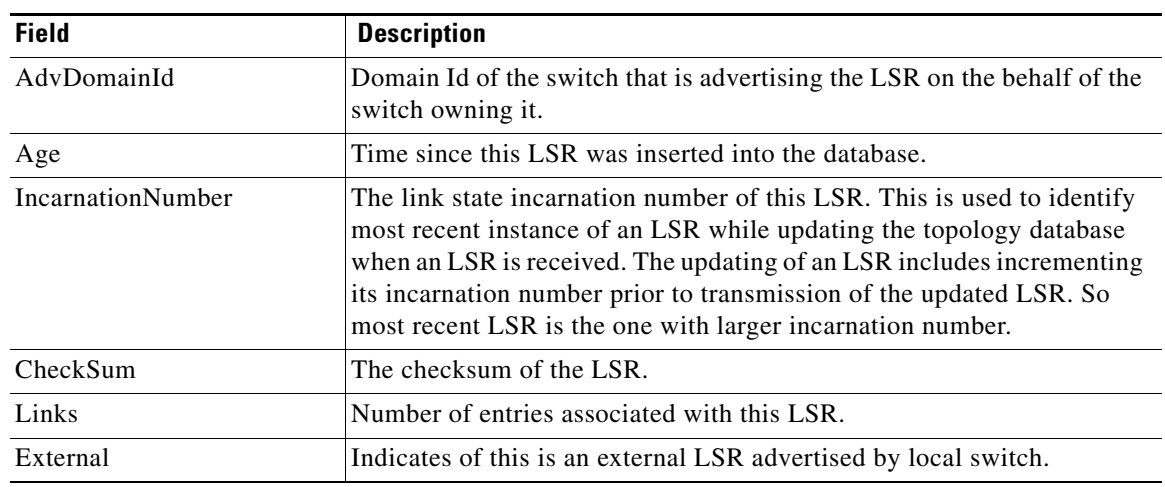

## **FSPF Statistics**

 $\Gamma$ 

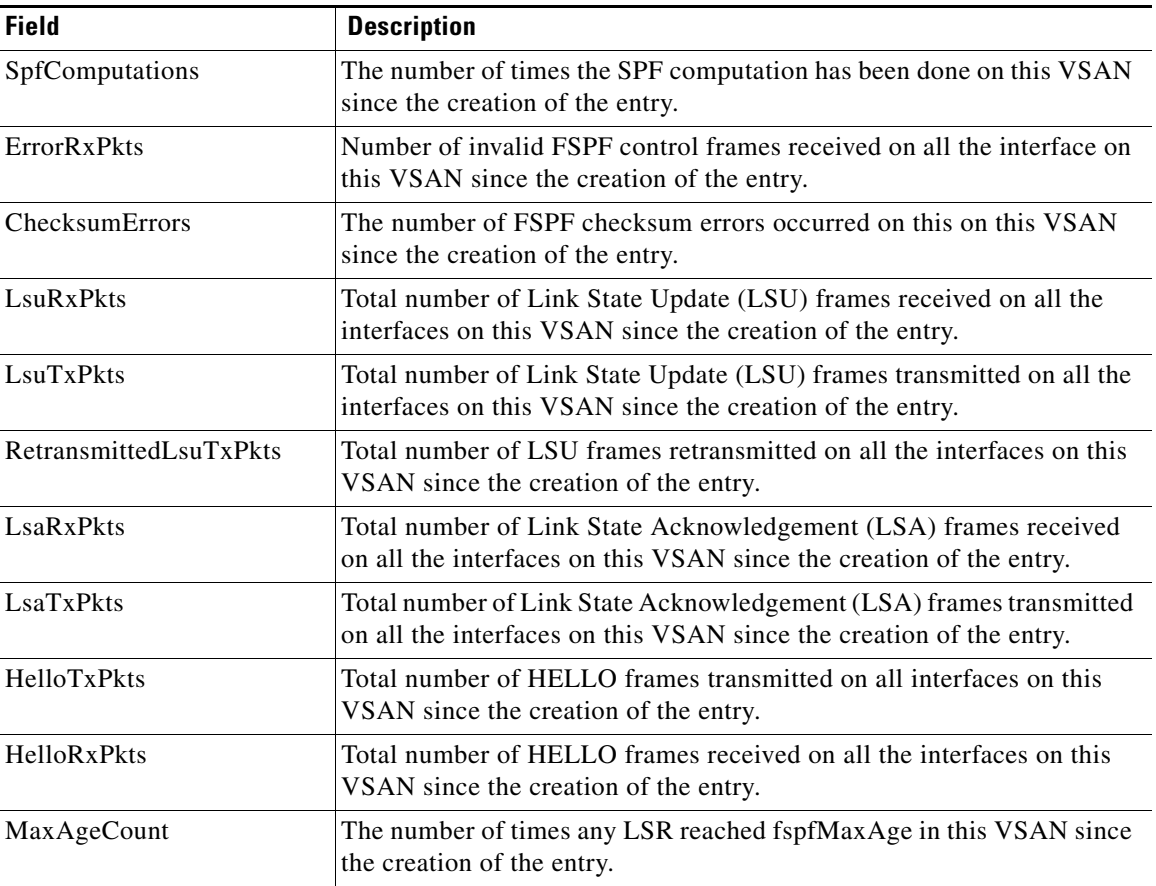

**FC**

 $\mathsf I$ 

# <span id="page-67-0"></span>**SDV Virtual Devices**

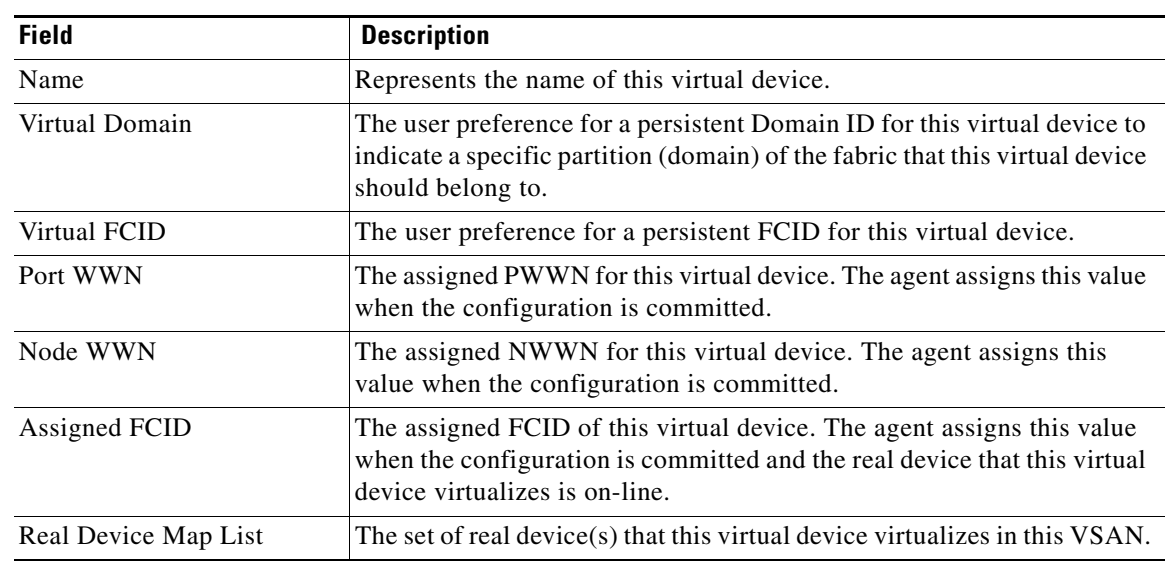

# **SDV Real Devices**

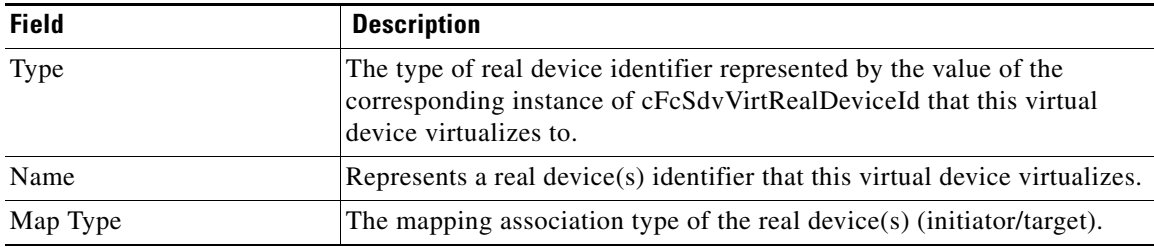

#### **LUN Discover**

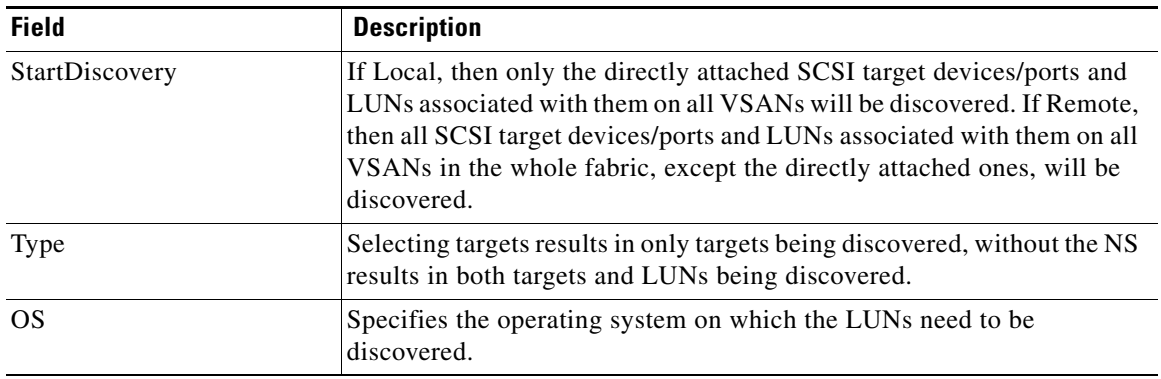

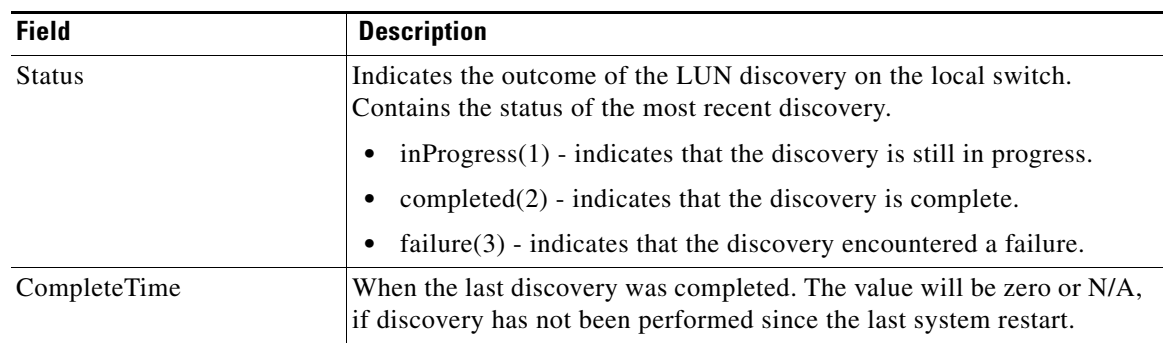

# **LUN Targets**

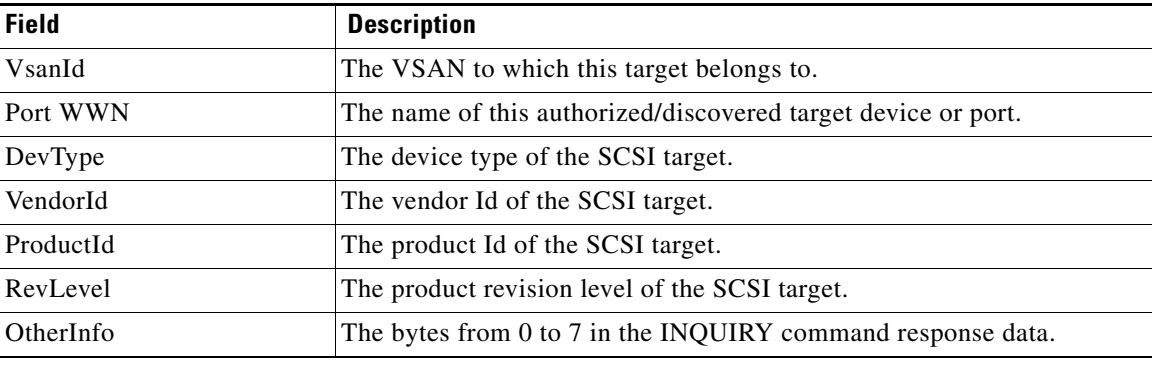

#### <span id="page-68-0"></span>**LUNs**

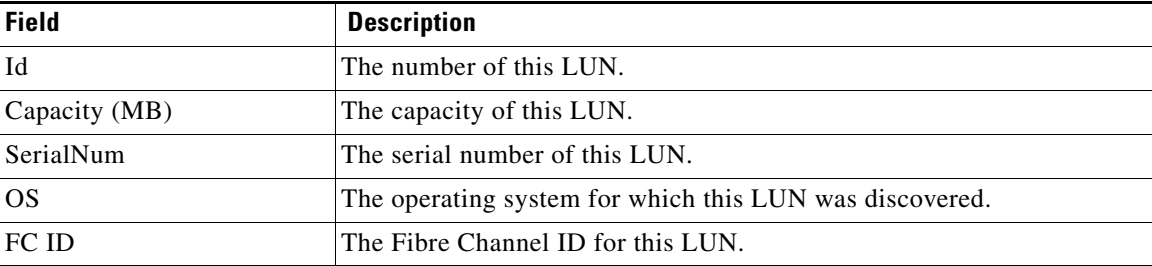

## <span id="page-68-1"></span>**Device Alias**

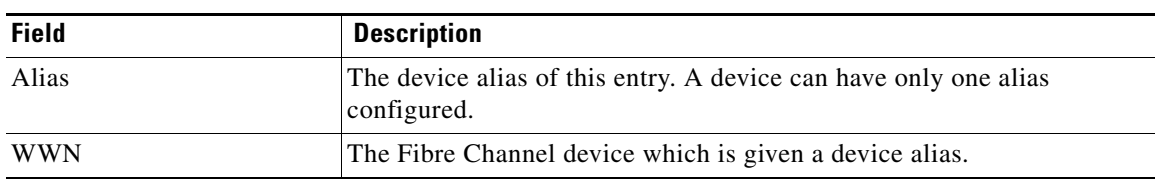

H

 $\mathsf I$ 

# **Device Alias Configuration**

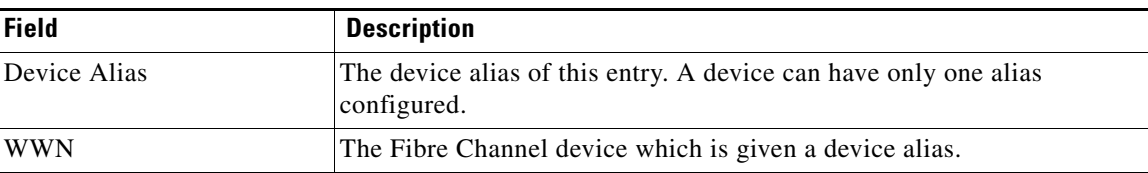

#### **Device Alias Mode**

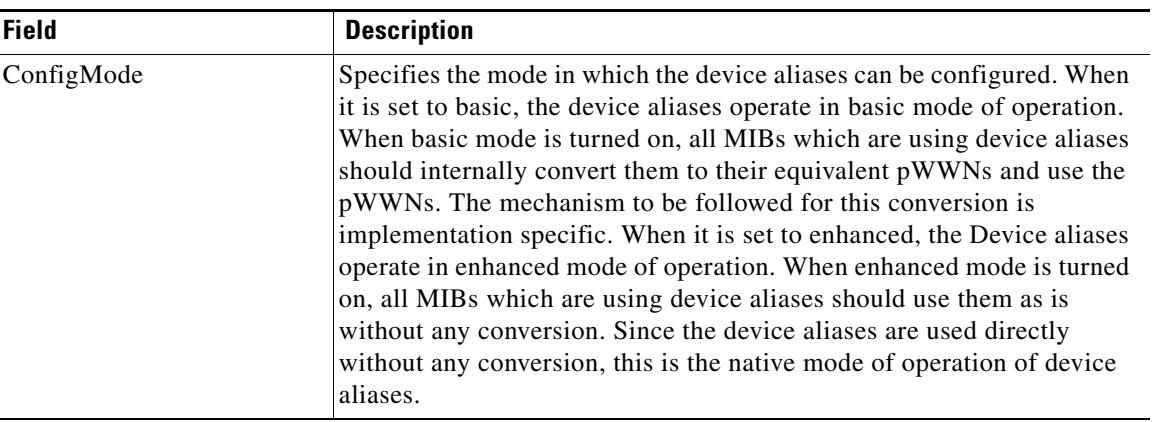

### **Device Alias Discrepancies**

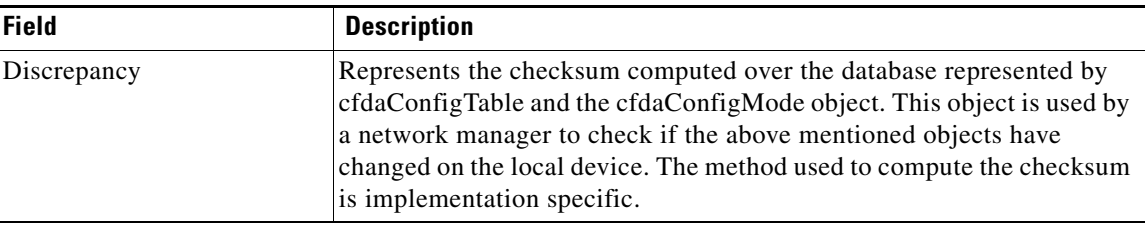

## <span id="page-69-0"></span>**Name Server General**

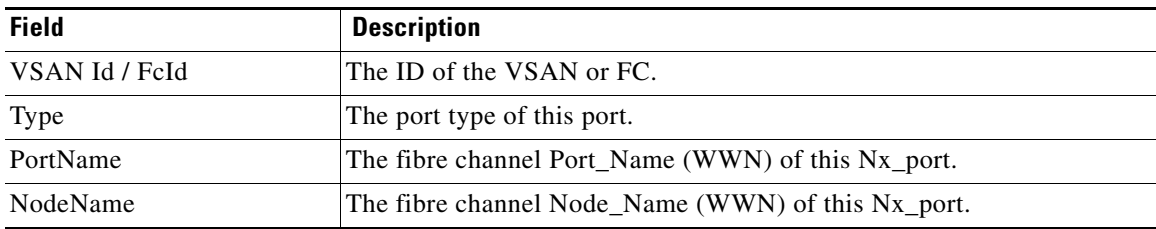

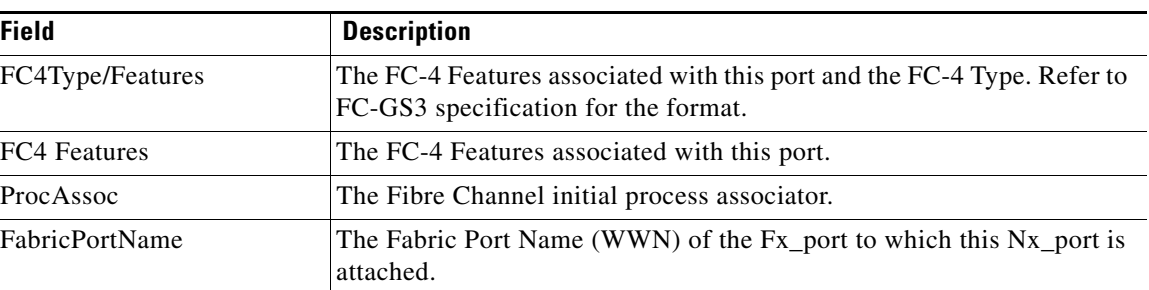

## **Name Server Advanced**

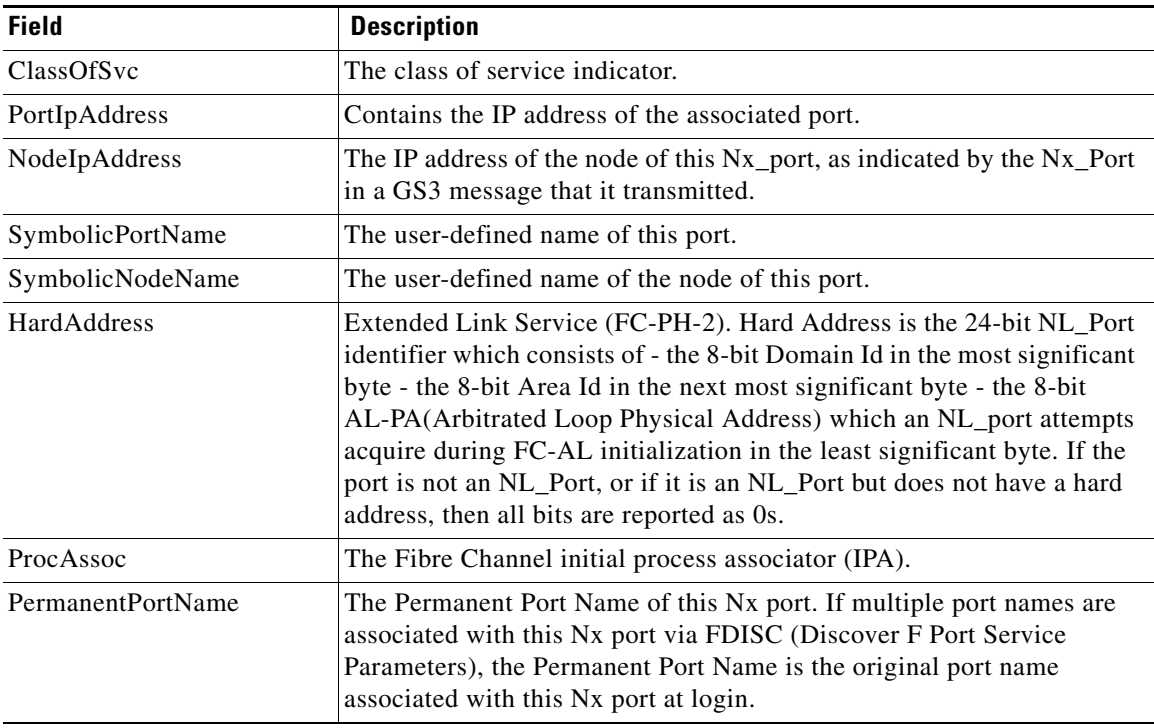

# **Name Server Proxy**

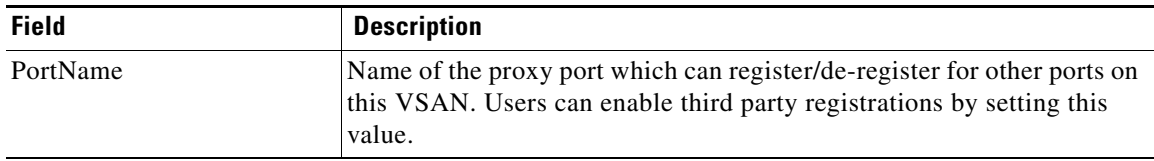

 $\mathsf I$ 

## **Name Server Statistics**

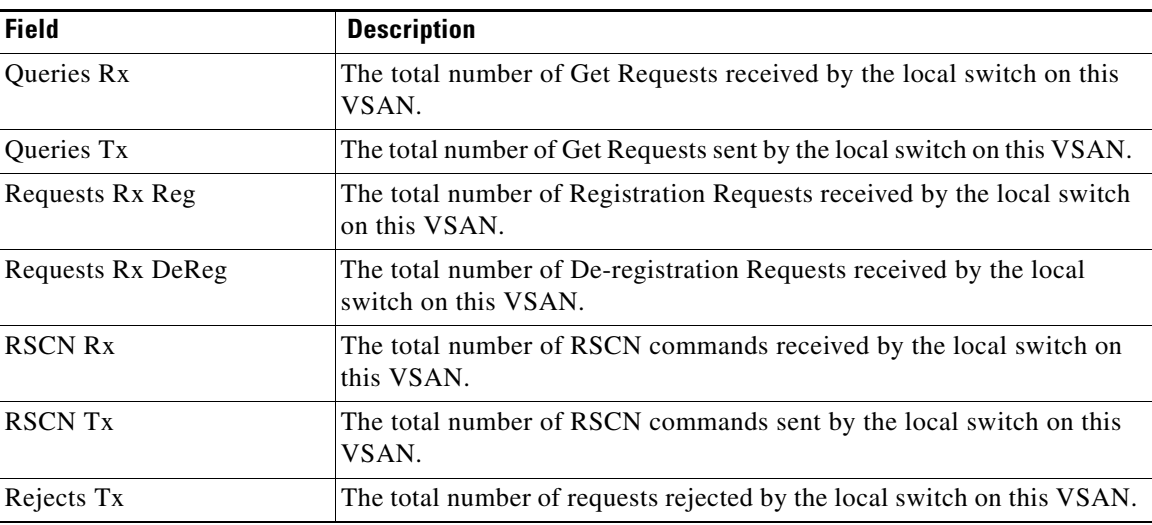

# **Preferred Path Maps and Routes**

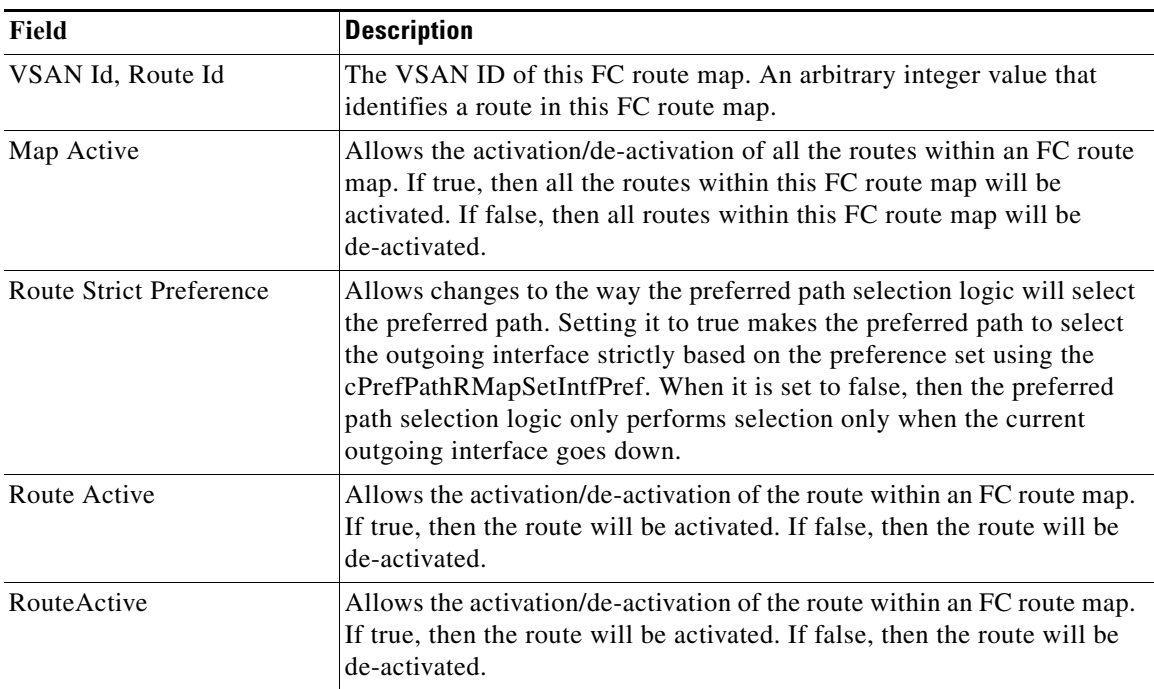
$\Gamma$ 

### **Preferred Path Maps Active**

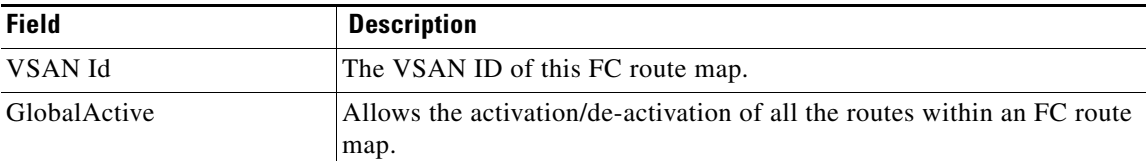

#### **Preferred Path All Match Criteria**

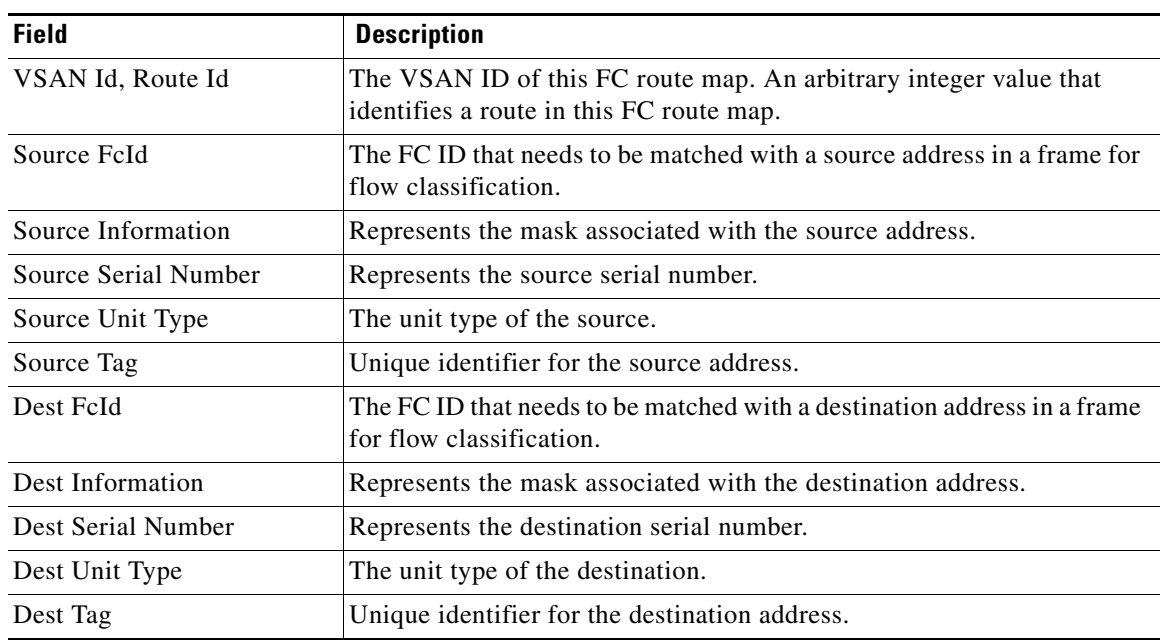

### **Preferred Path Active Match Criteria**

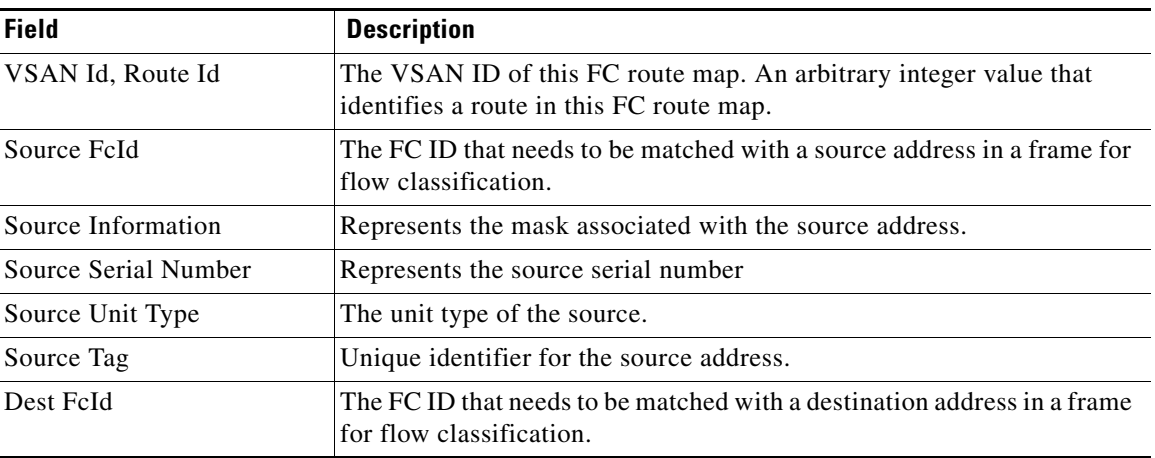

 $\mathbf l$ 

 $\mathsf I$ 

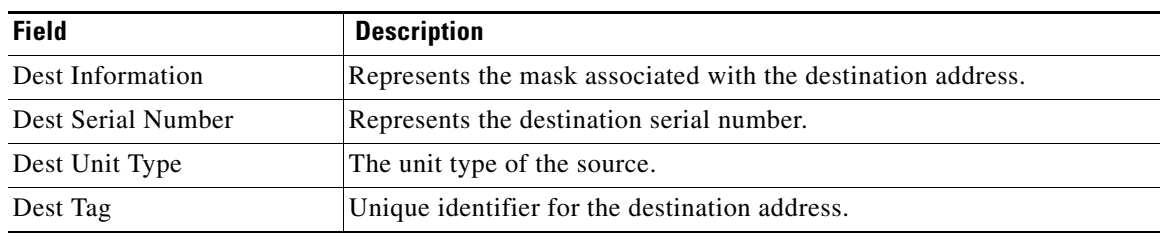

## **Preferred Path All Sets**

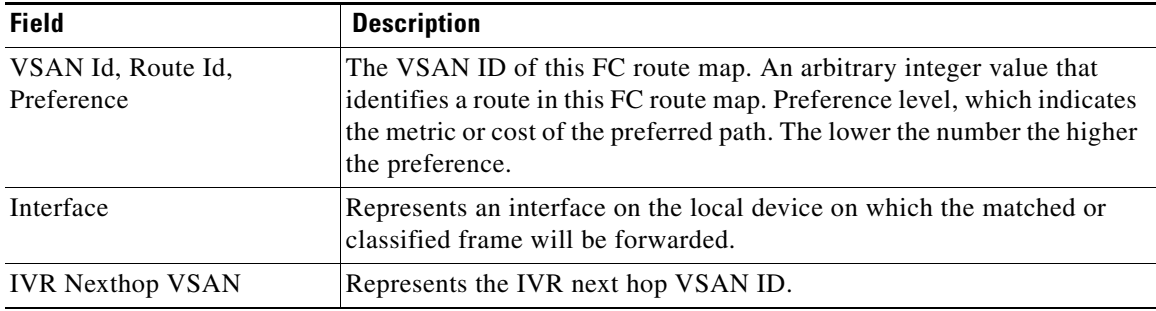

## **Preferred Path Maps Active**

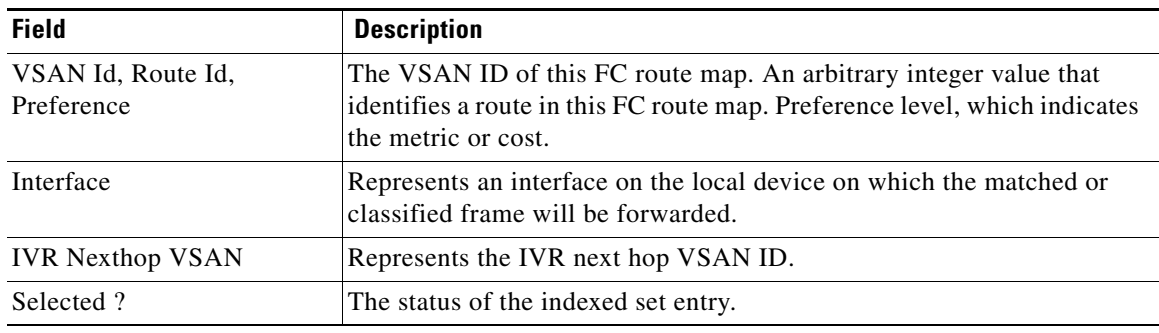

## **RSCN Nx Registrations**

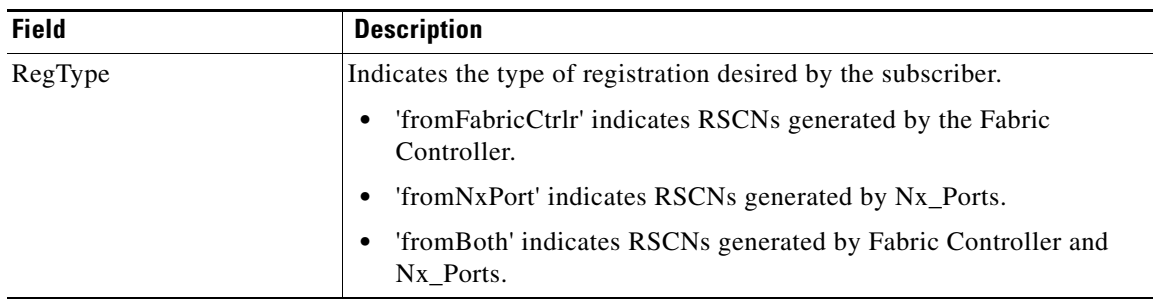

## **RSCN Multi-PID Support**

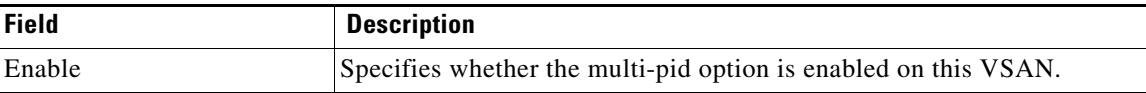

#### **RSCN Event**

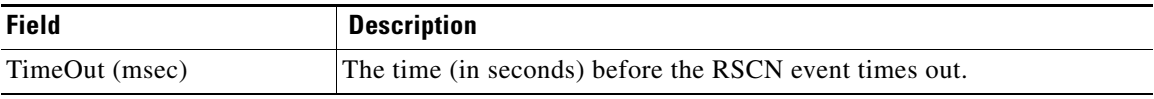

#### **RSCN Statistics**

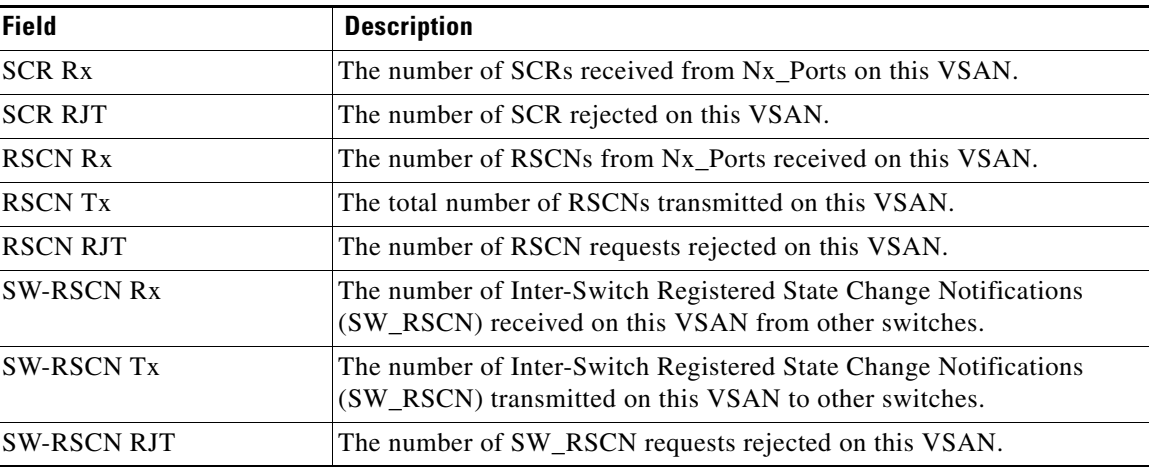

### **Multicast Root**

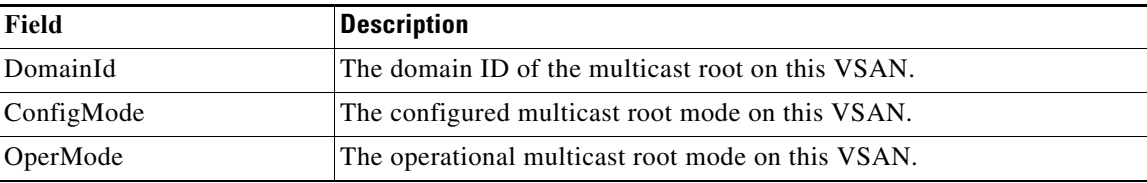

## **QoS Policy Maps**

 $\overline{\phantom{a}}$ 

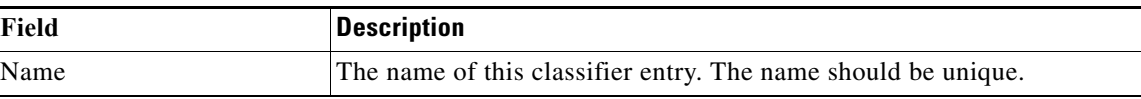

**Cisco Prime DCNM SAN Client Online Help**

 $\mathsf I$ 

## **QoS Class Maps**

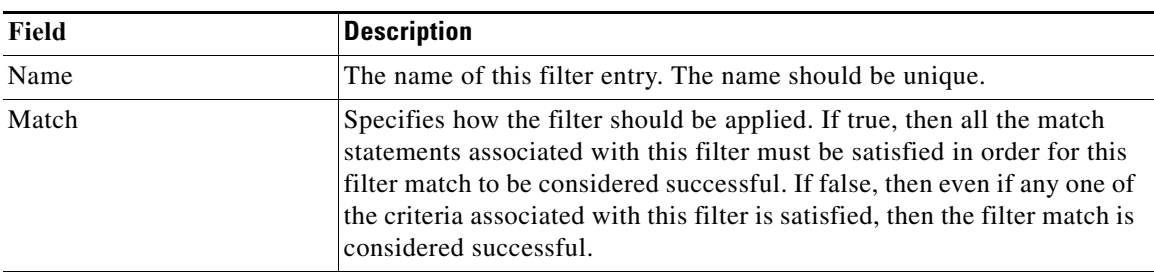

## **QoS Match Statements**

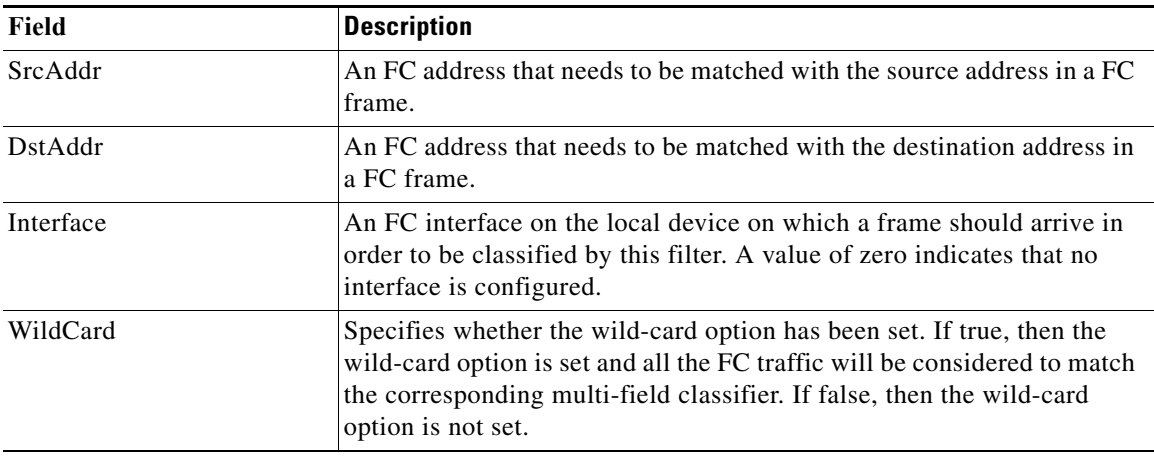

## **QoS Class Maps by Policy Maps**

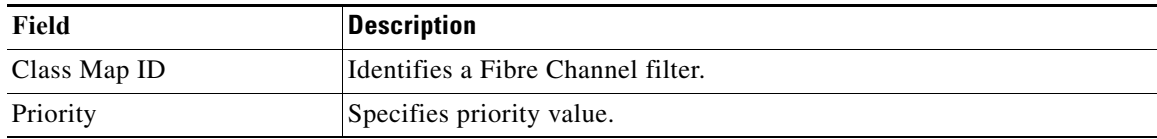

## **QoS Policy Maps by VSAN**

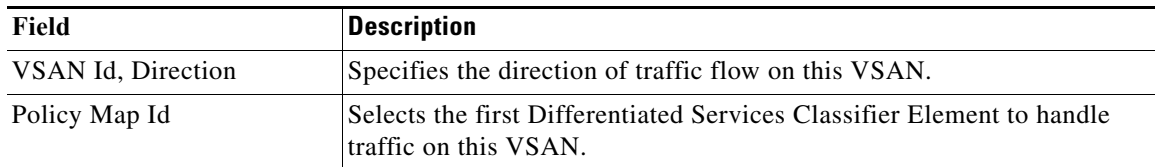

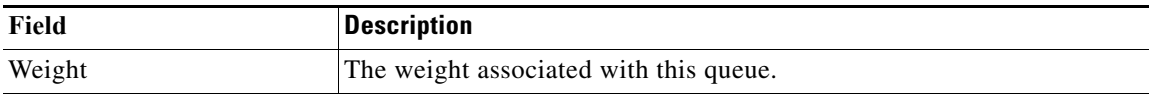

#### **QoS Rate Limit**

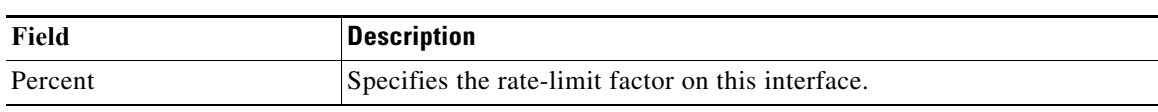

## **Timers & Policies**

 $\Gamma$ 

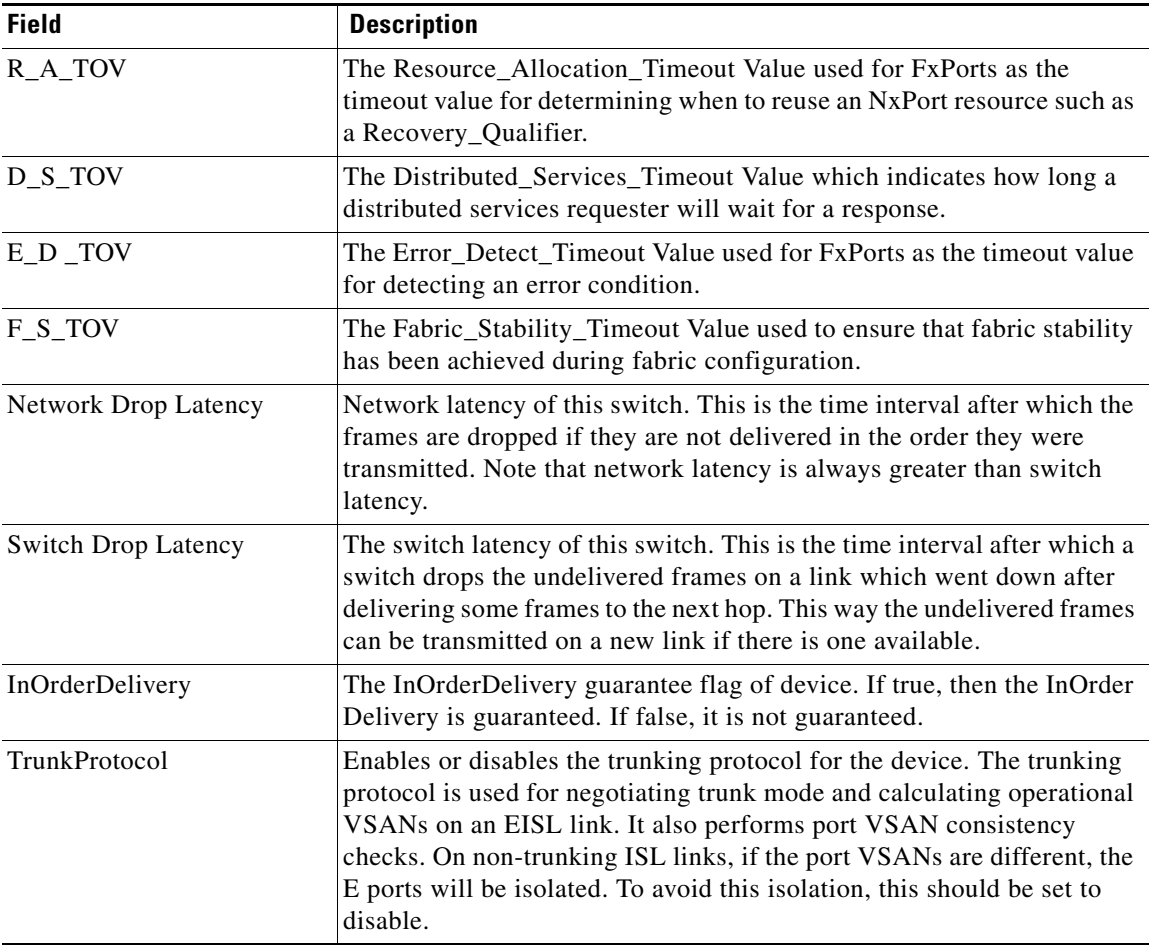

 $\mathbf{I}$ 

 $\mathsf I$ 

## **WWN Manager**

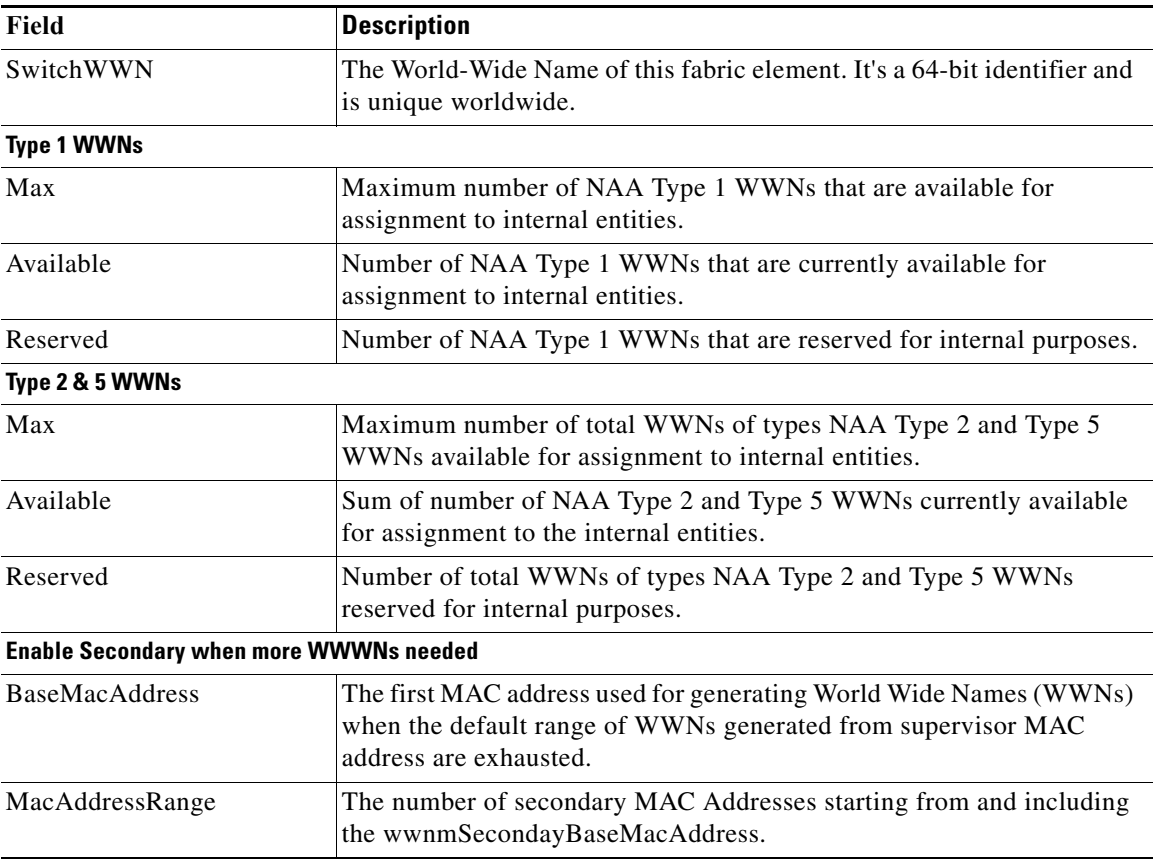

## **NPV Traffic Map**

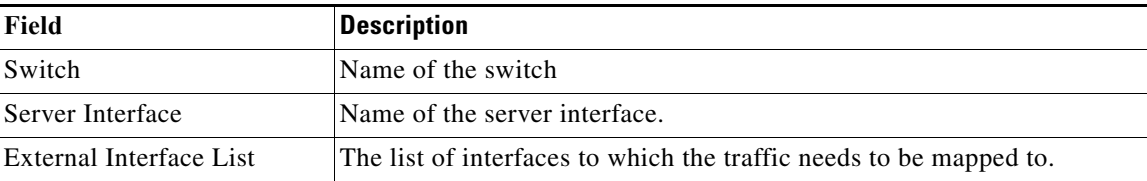

## **NPV Load Balance**

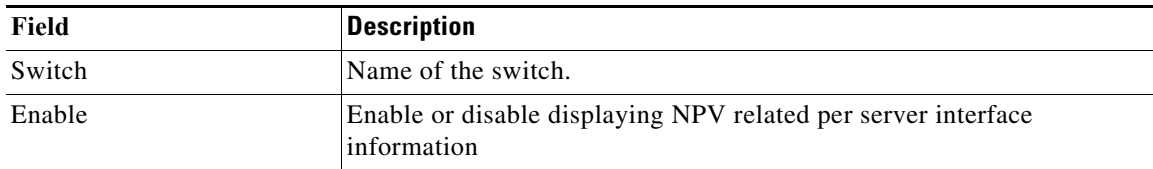

### **NPV External Interface Usage**

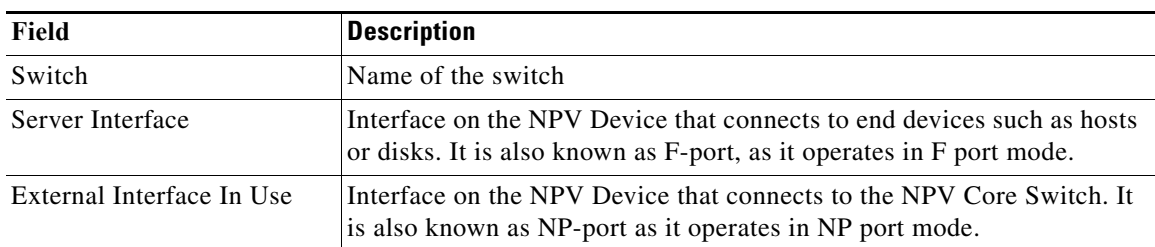

#### **NP Link**

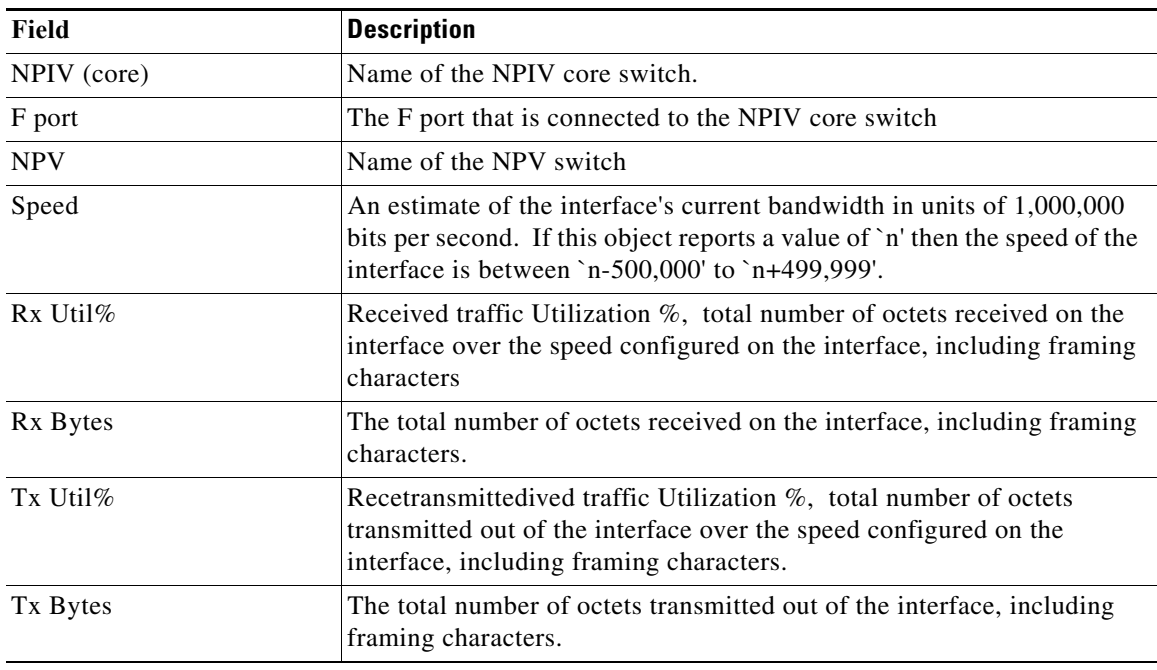

# **FCoE**

 $\overline{\phantom{a}}$ 

This section includes the following:

- **•** [Config](#page-79-0)
- **•** [VSAN-VLAN Mapping](#page-79-1)
- **•** [VLAN-VSAN Mapping](#page-79-2)
- **•** [FCoE Statistics](#page-79-3)

 $\overline{\phantom{a}}$ 

 $\mathsf I$ 

## <span id="page-79-0"></span>**Config**

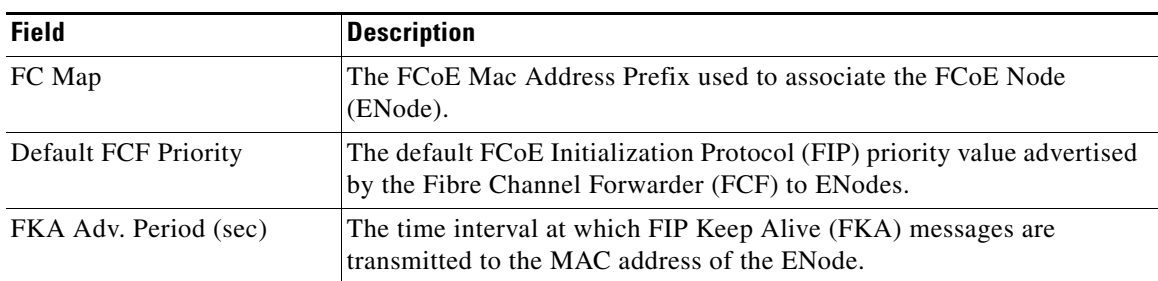

### <span id="page-79-1"></span>**VSAN-VLAN Mapping**

 $\frac{\partial}{\partial x}$ 

**Note** This table applies only to N5k switches running version 4.0(1a) and greater.

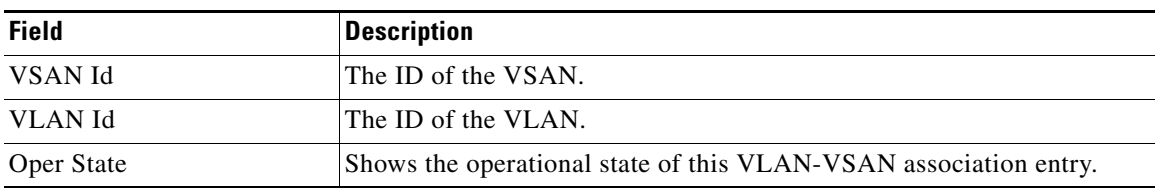

#### <span id="page-79-2"></span>**VLAN-VSAN Mapping**

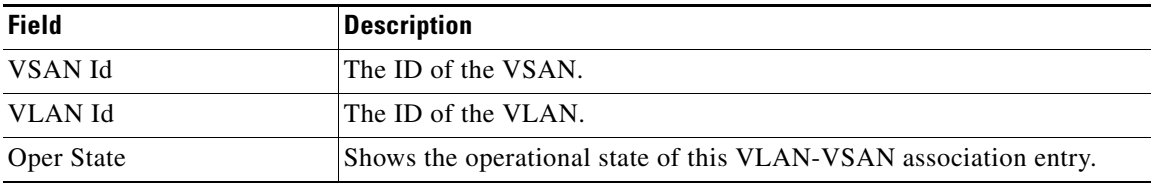

### <span id="page-79-3"></span>**FCoE Statistics**

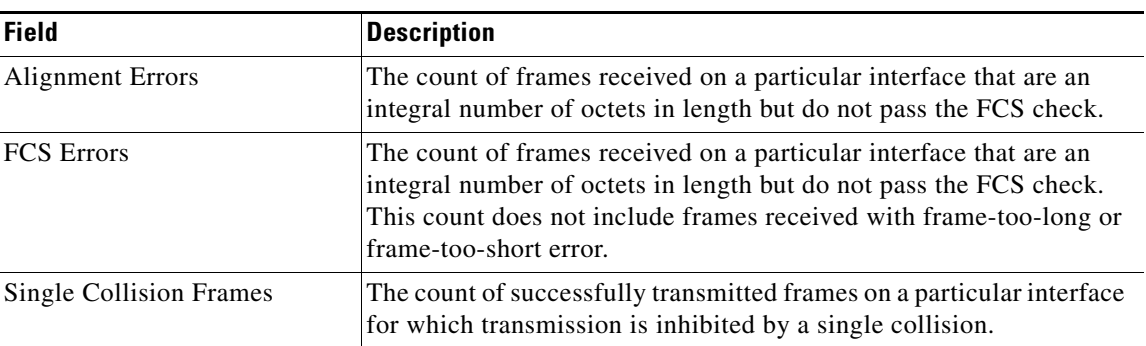

a ka

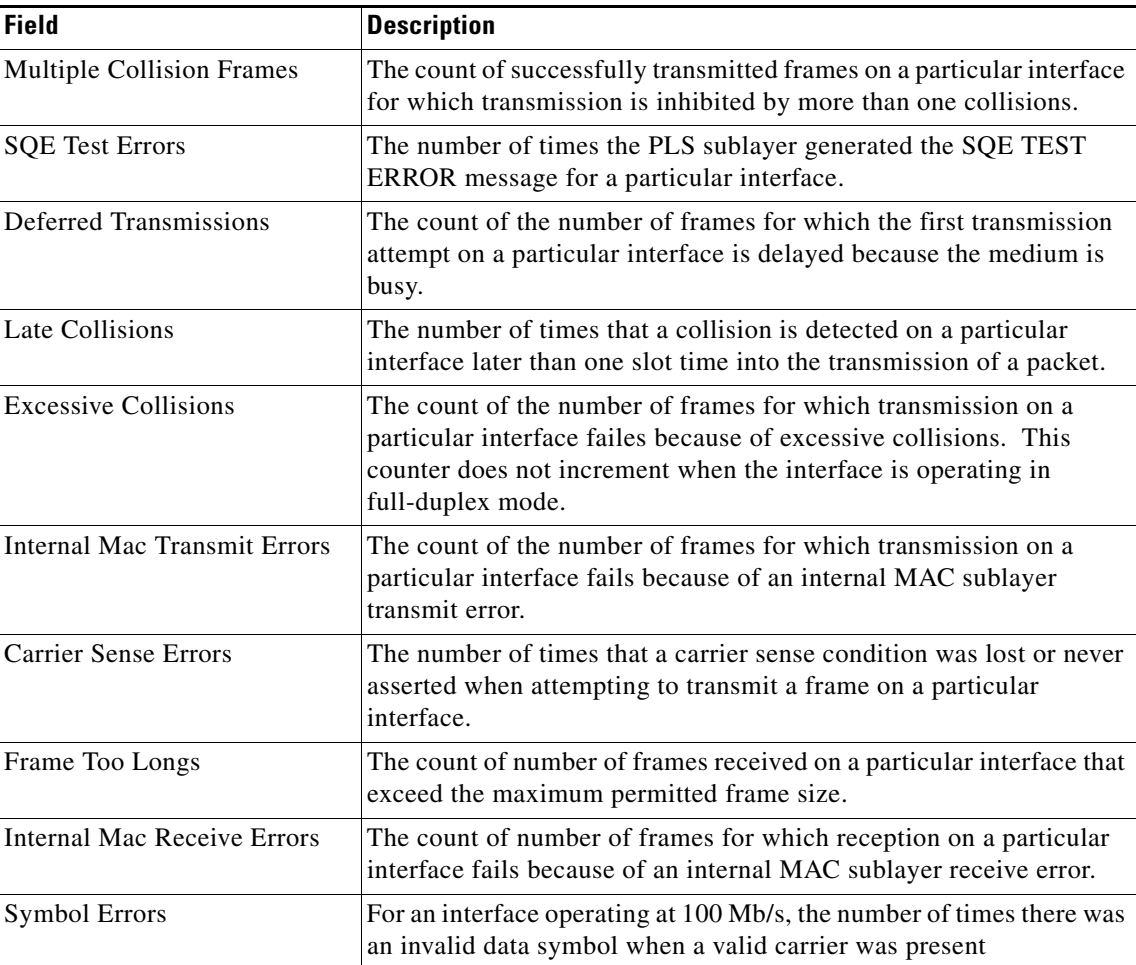

# **Ficon**

 $\overline{\phantom{a}}$ 

This section includes the following:

- **•** [FICON VSANs](#page-81-0)
- **•** [Global](#page-82-0)
- **•** [FICON Port Attributes](#page-82-1)
- **•** [FICON Port Numbers](#page-83-0)
- **•** [FICON VSANs Director History](#page-83-1)
- **•** [Fabric Binding Actions](#page-84-0)
- **•** [Fabric Binding Actions](#page-84-0)

 $\mathbf{I}$ 

 $\mathsf I$ 

<span id="page-81-0"></span>**Ficon**

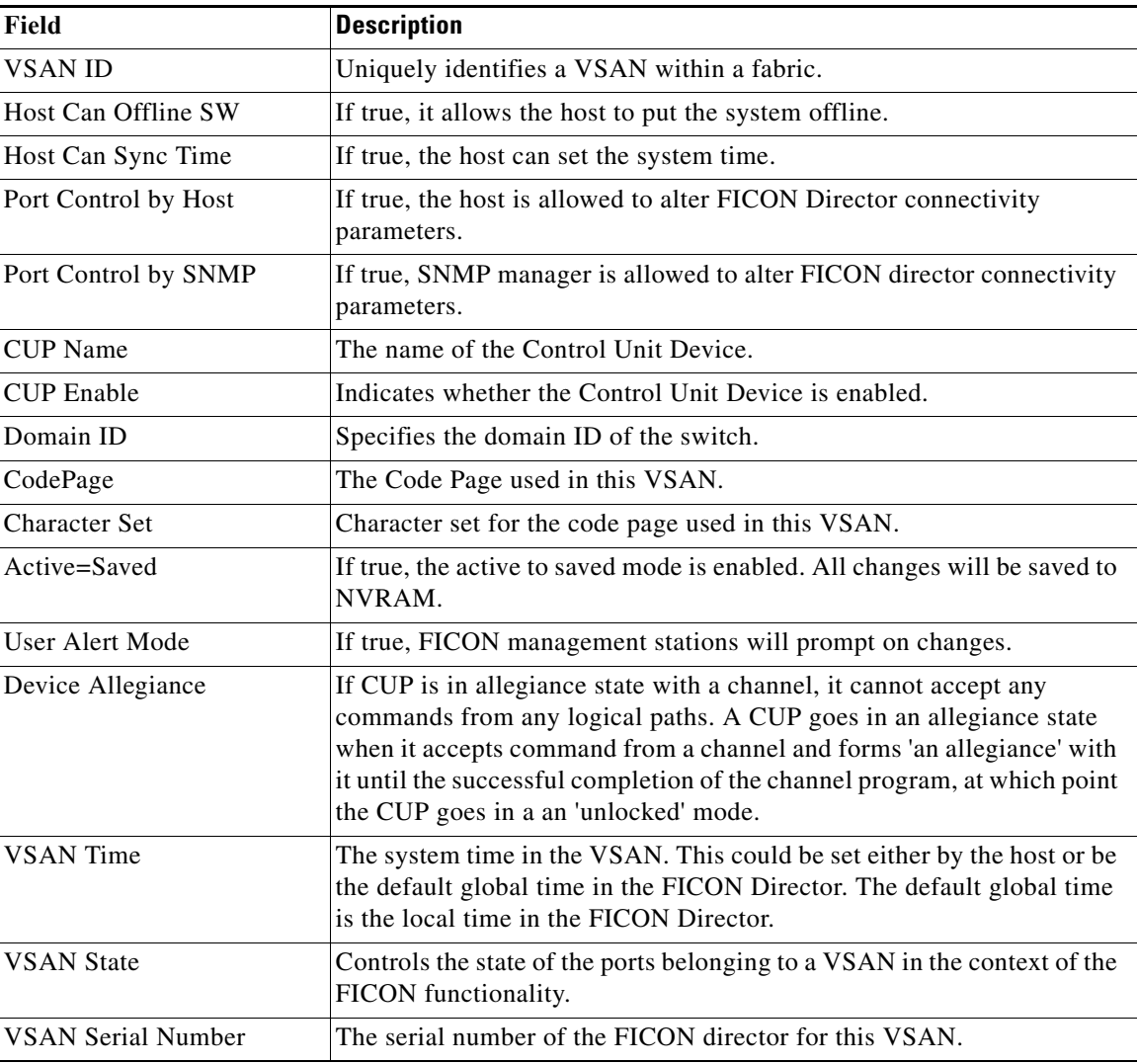

## **FICON VSANs Files**

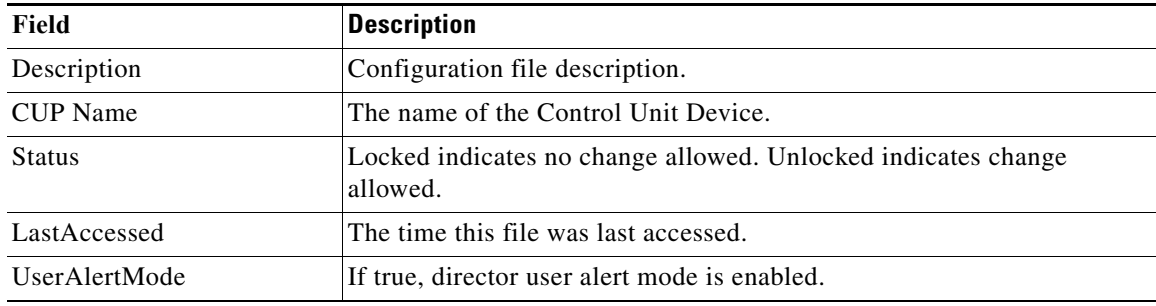

## <span id="page-82-0"></span>**Global**

 $\Gamma$ 

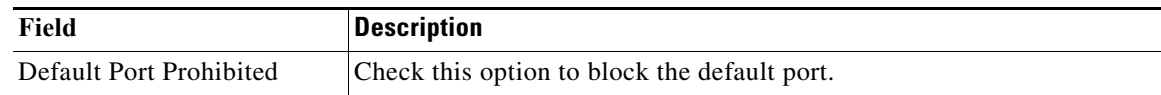

### <span id="page-82-1"></span>**FICON Port Attributes**

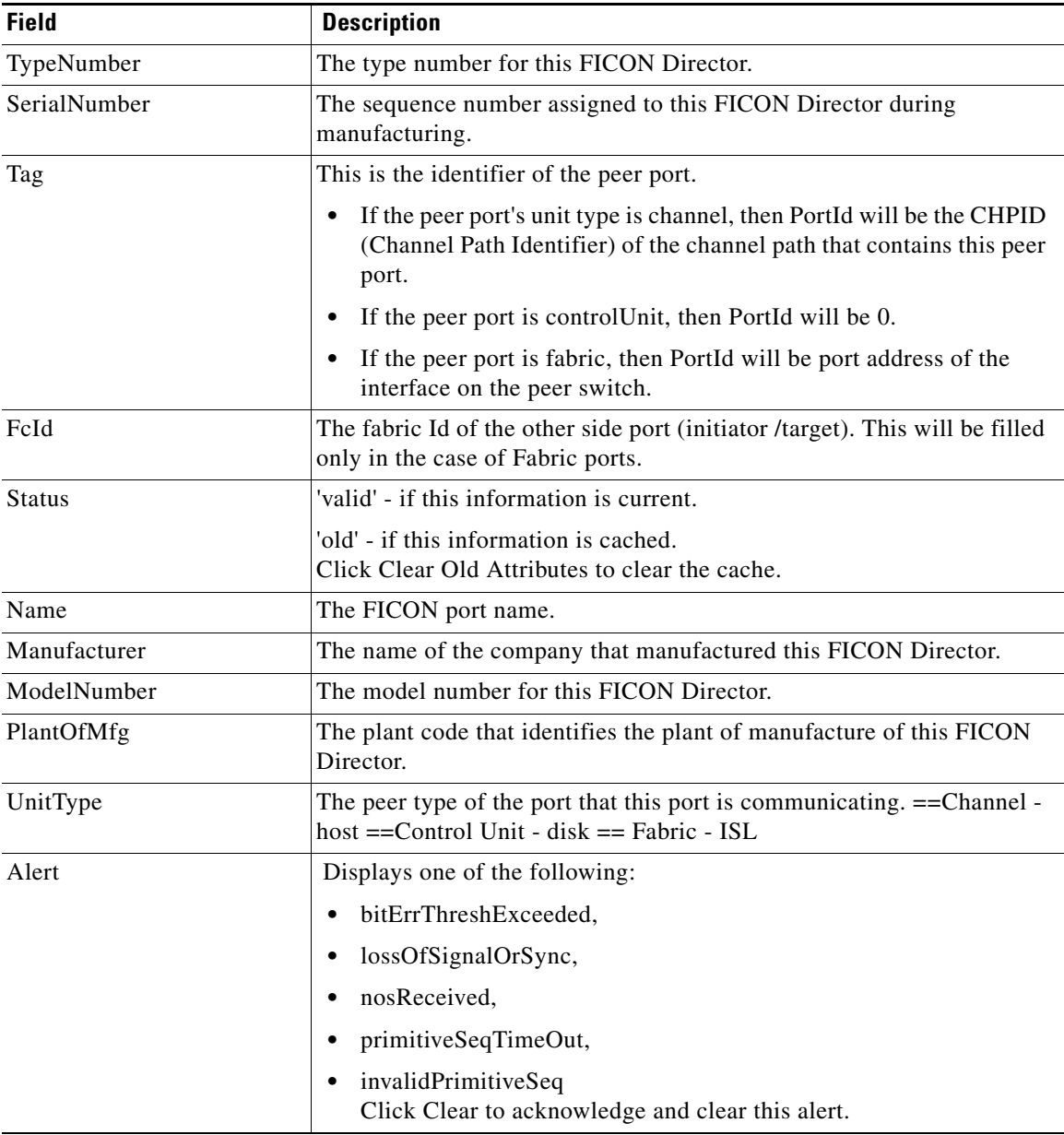

 $\mathsf I$ 

## **FICON Port Configuration**

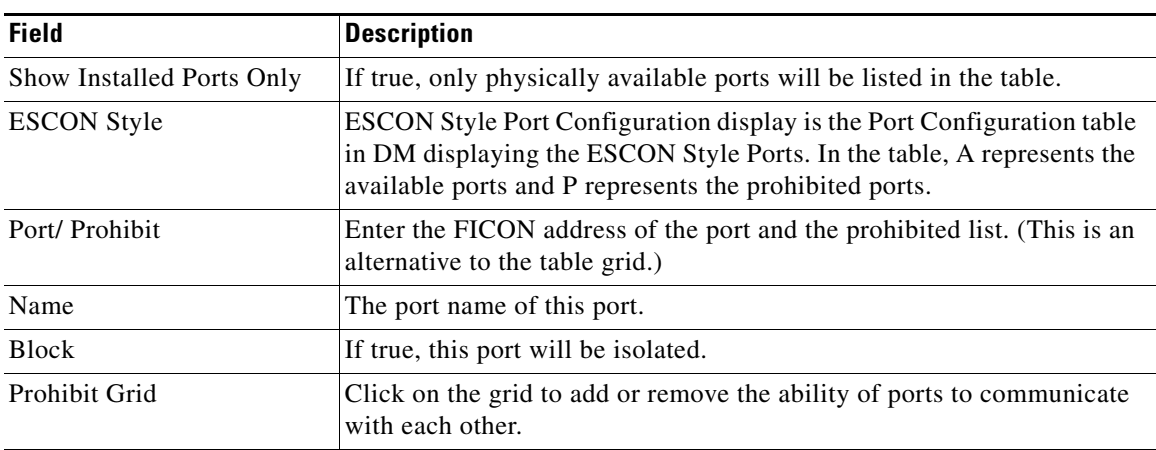

#### <span id="page-83-0"></span>**FICON Port Numbers**

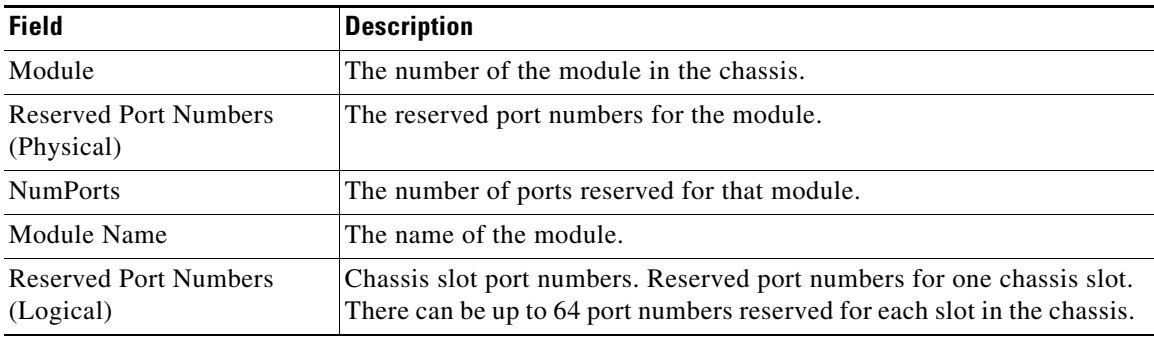

### <span id="page-83-1"></span>**FICON VSANs Director History**

To view the latest FICON information, you must click the Refresh button.

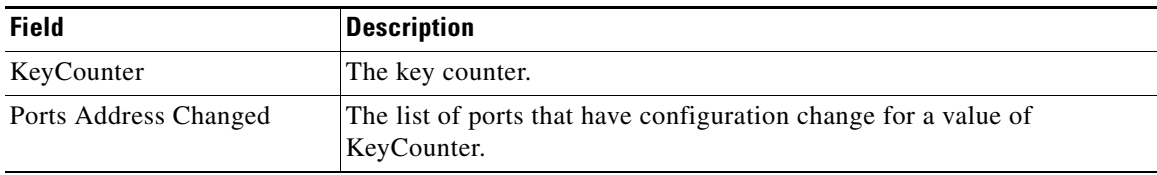

## <span id="page-84-0"></span>**Fabric Binding Actions**

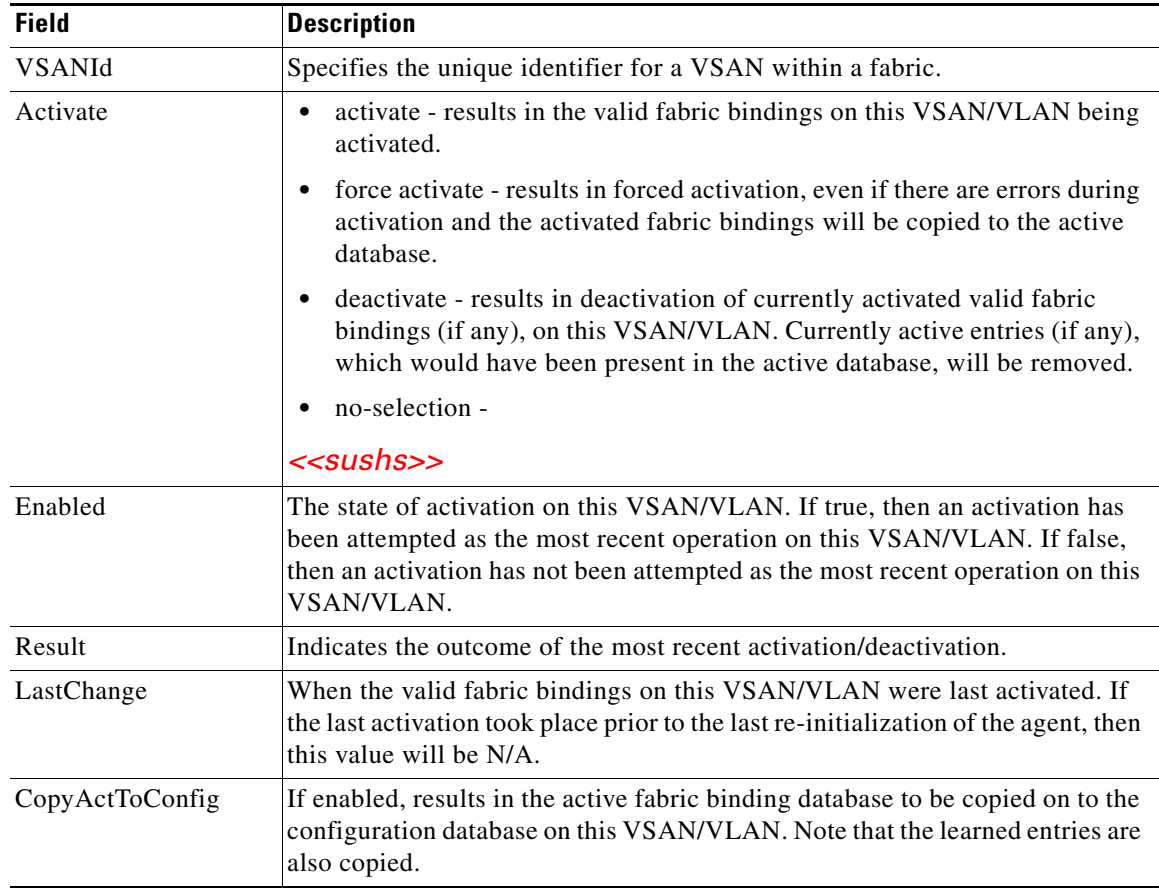

## **Fabric Binding Config Database**

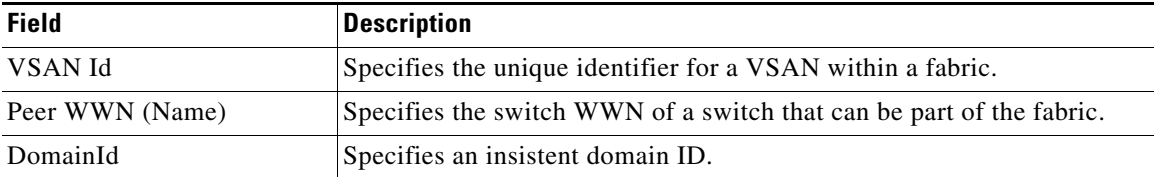

## **Fabric Binding Active Database**

 $\overline{\phantom{a}}$ 

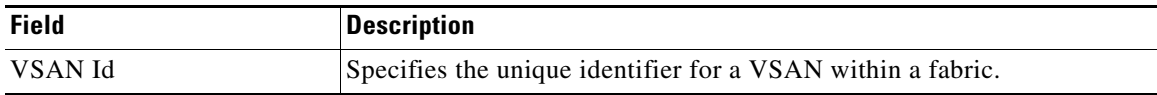

 $\mathbf l$ 

 $\mathsf I$ 

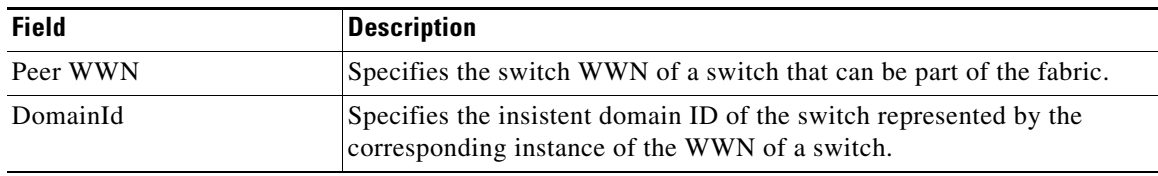

## **Fabric Binding Database Differences**

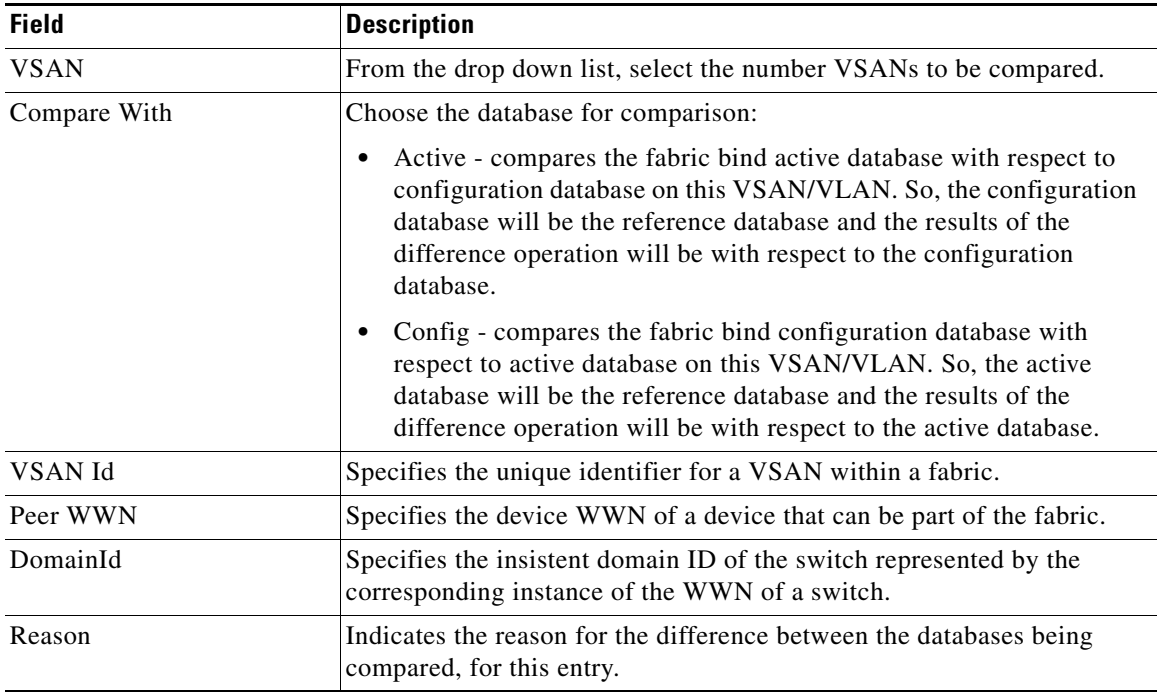

## **Fabric Binding Violations**

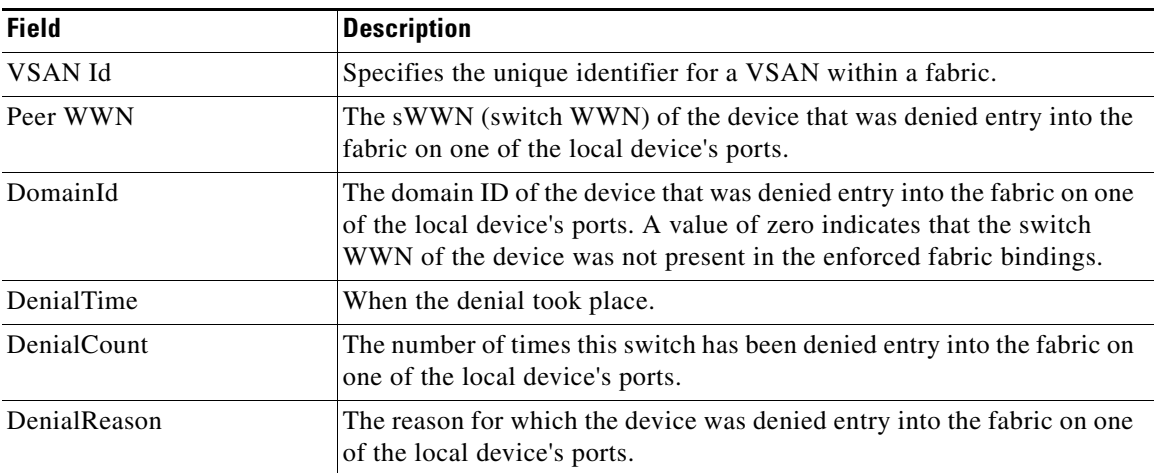

### **Fabric Binding Statistics**

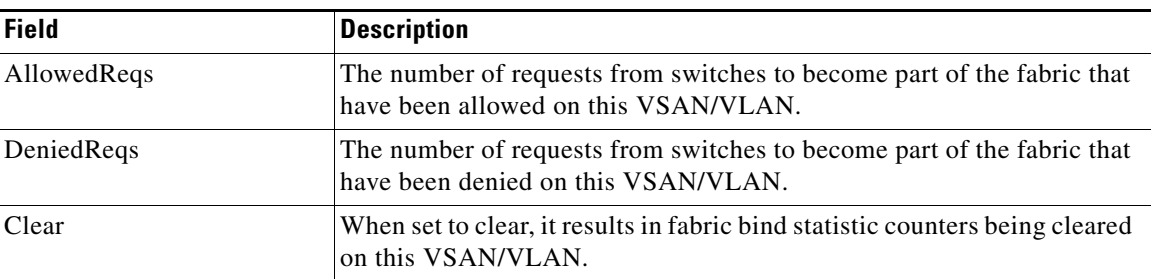

## **Fabric Binding EFMD Statistics**

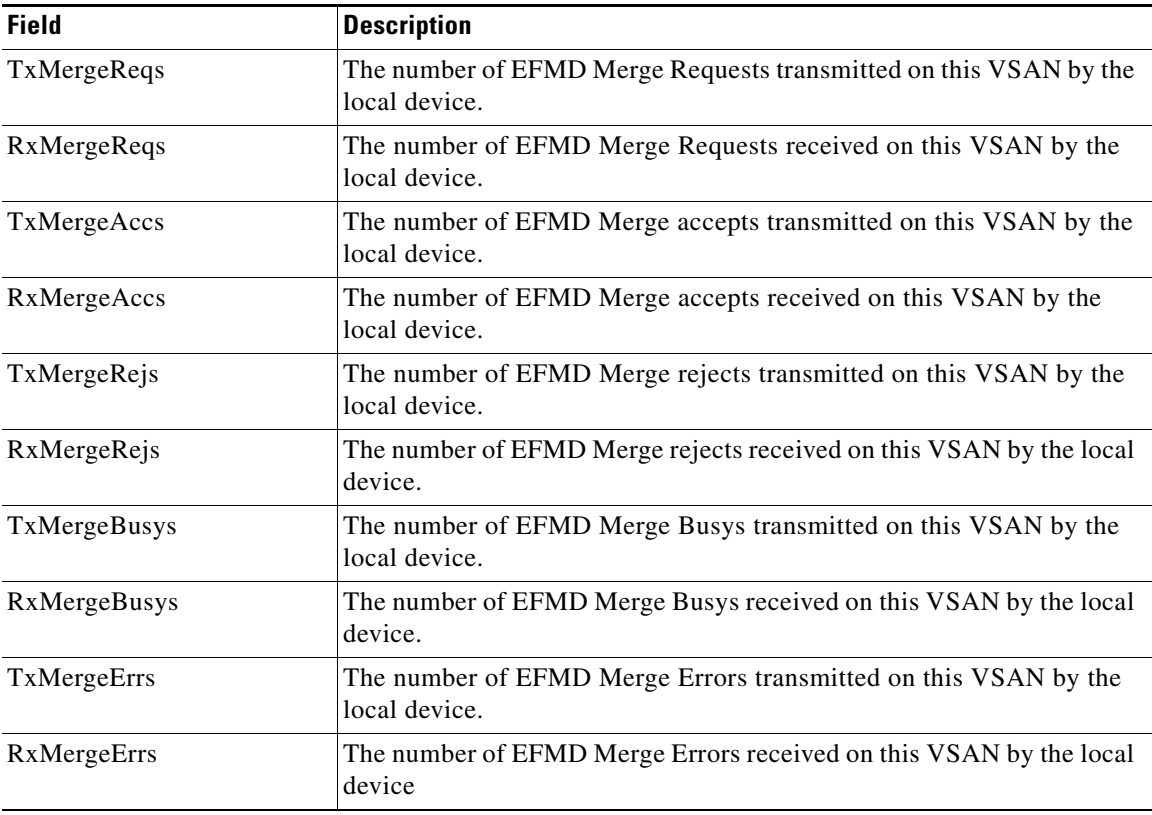

# **IP Storage**

 $\overline{\phantom{a}}$ 

This section contains the following:

- **•** [FCIP Profiles](#page-87-0)
- **•** [FCIP Tunnels](#page-88-0)
- **•** [FCIP XRC Statistics](#page-89-0)

 $\Box$ 

 $\mathsf I$ 

- **•** [iSCSI Connection](#page-90-0)
- **•** [Module Control](#page-92-0)
- **•** [iSCSI Global](#page-92-1)
- **•** [Initiator Specific Target](#page-94-0)

### <span id="page-87-0"></span>**FCIP Profiles**

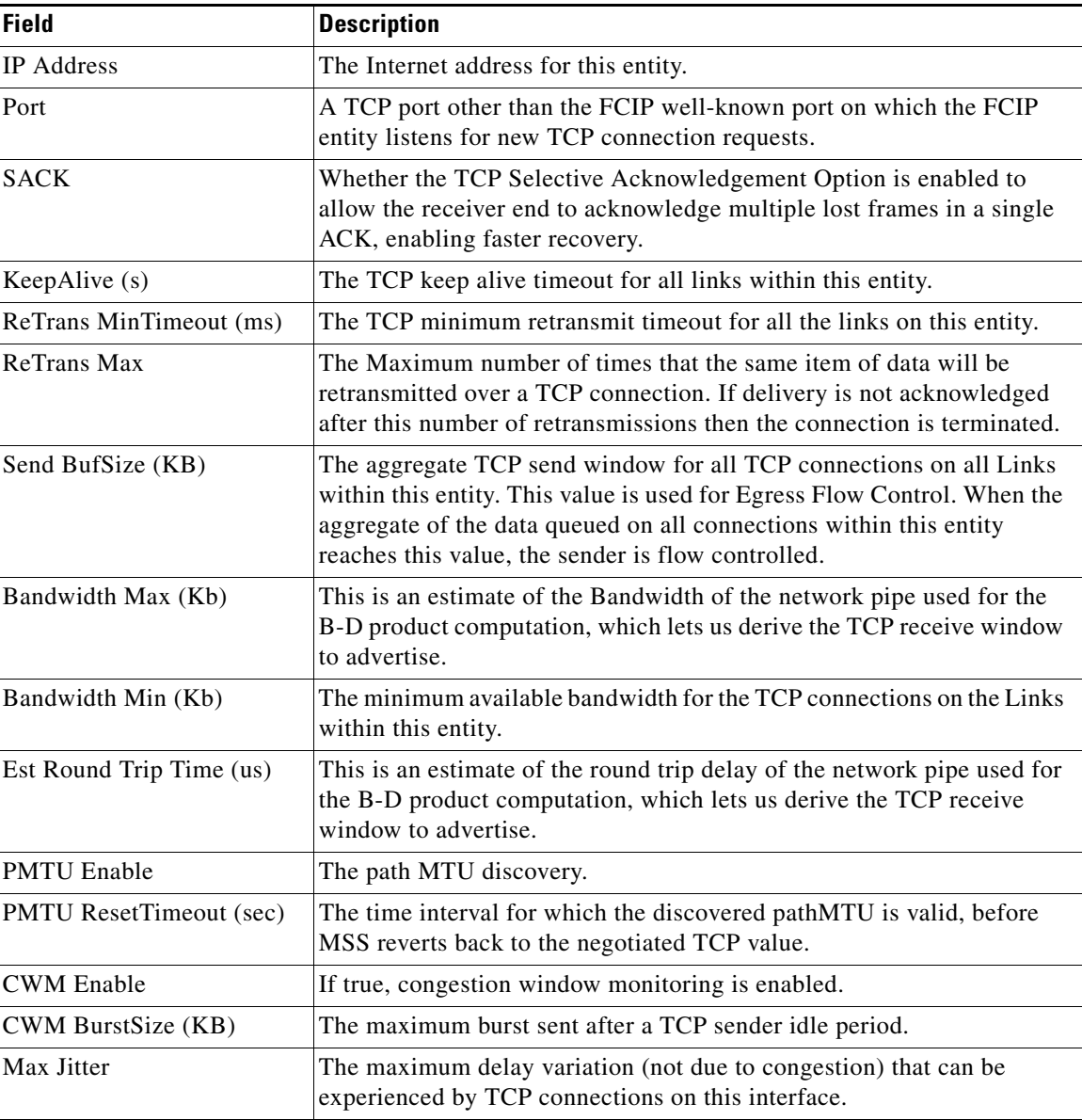

٦

## <span id="page-88-0"></span>**FCIP Tunnels**

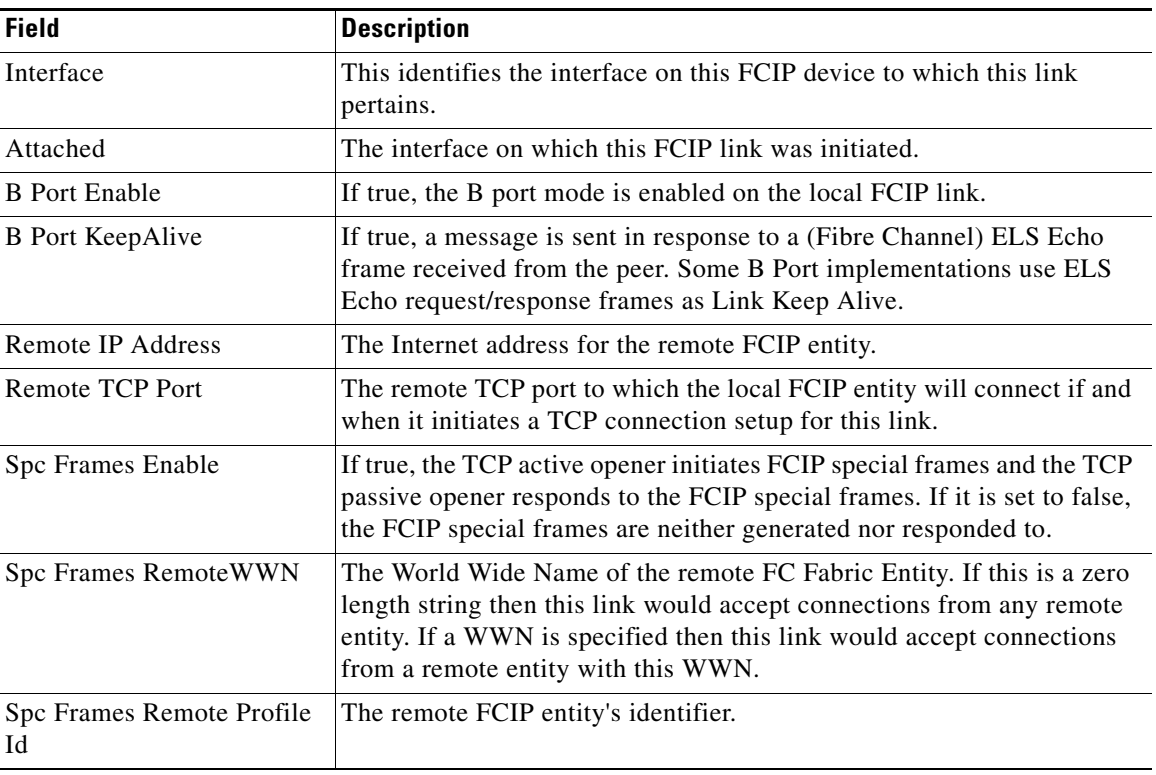

## **FCIP Tunnels (Advanced)**

 $\Gamma$ 

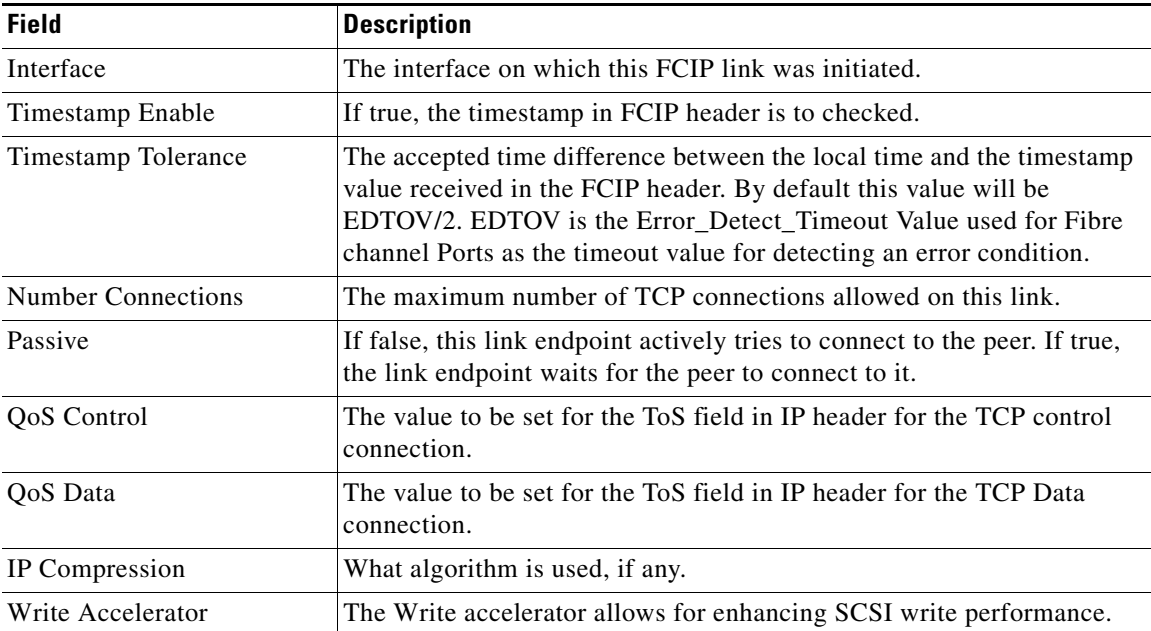

 $\mathbf l$ 

 $\mathsf I$ 

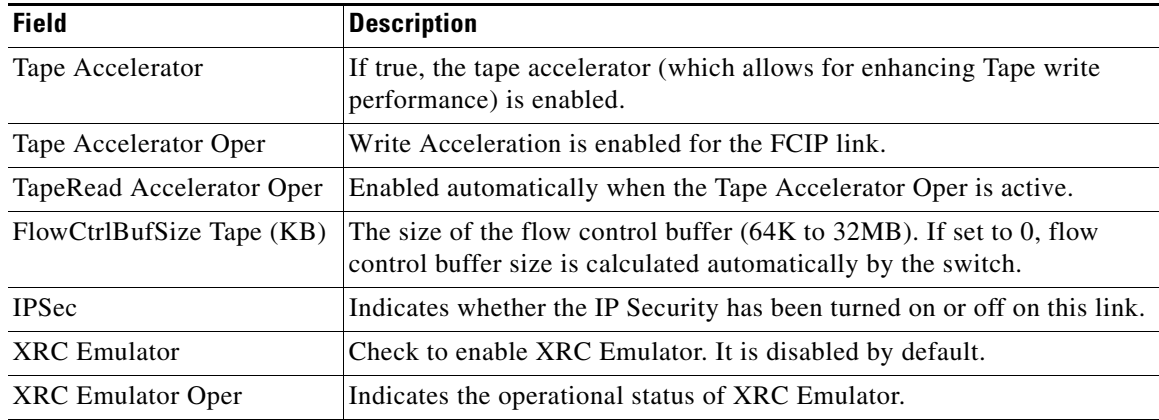

## **FCIP Tunnels (FICON TA)**

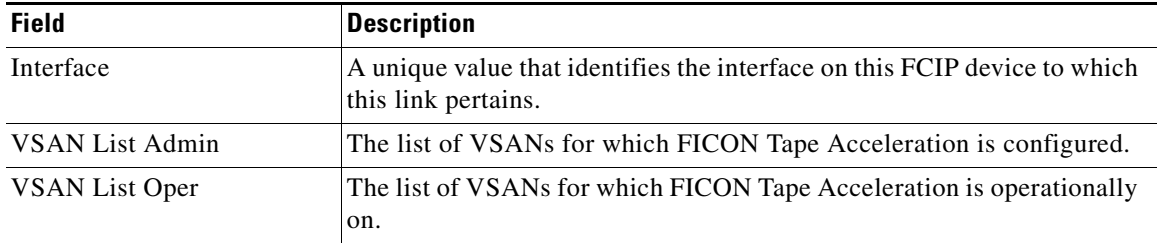

## **FCIP Tunnels Statistics**

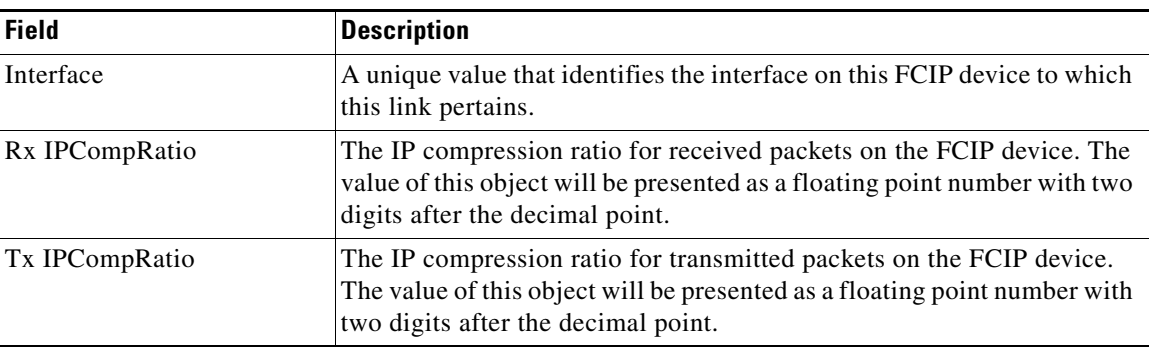

### <span id="page-89-0"></span>**FCIP XRC Statistics**

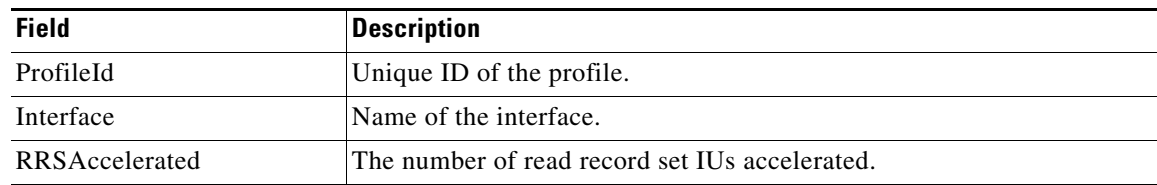

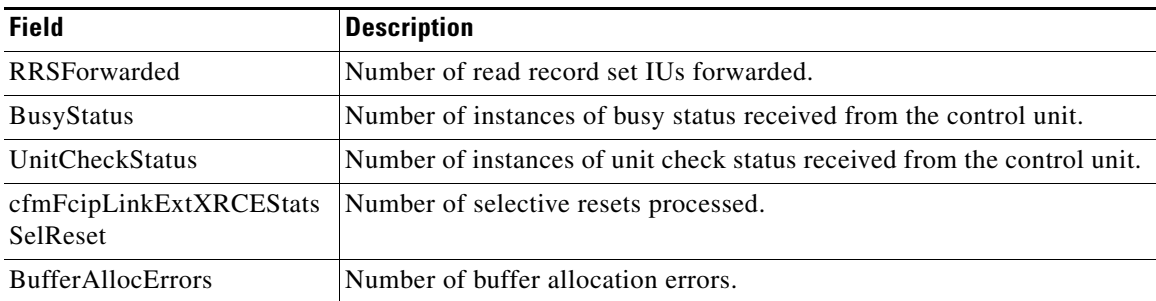

## <span id="page-90-0"></span>**iSCSI Connection**

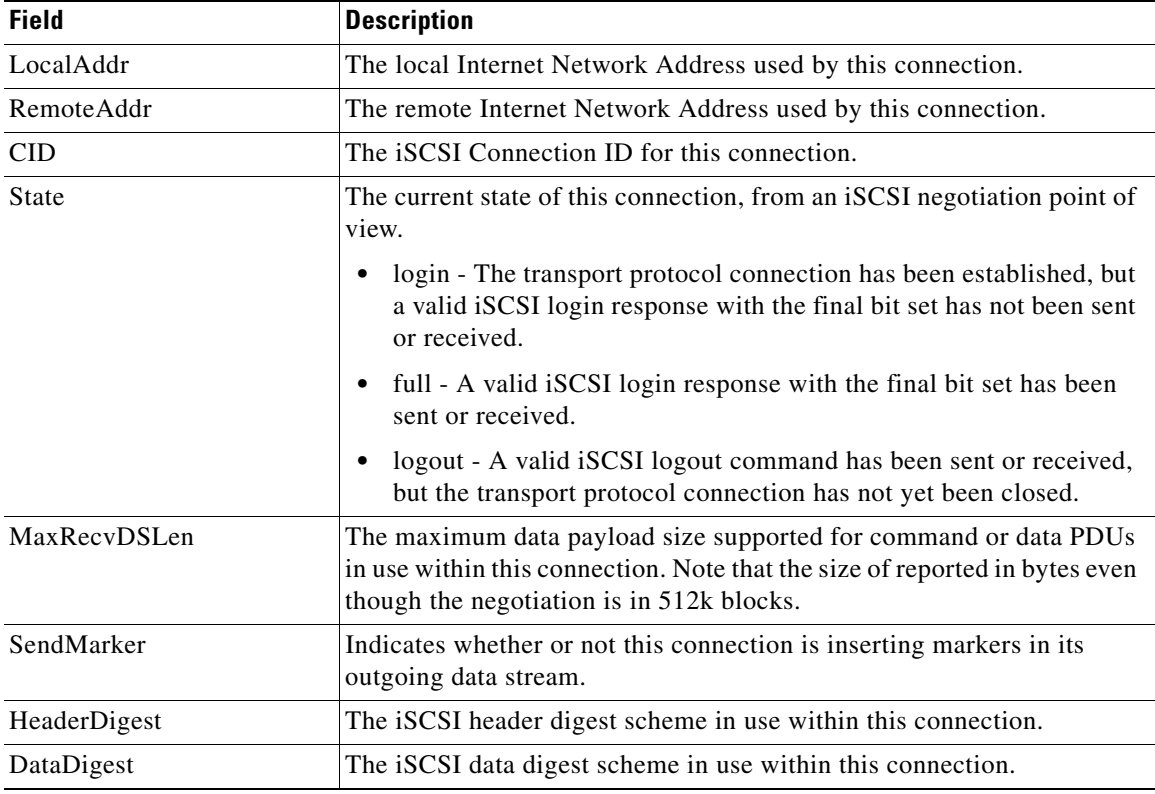

### **iSCSI Initiators**

 $\Gamma$ 

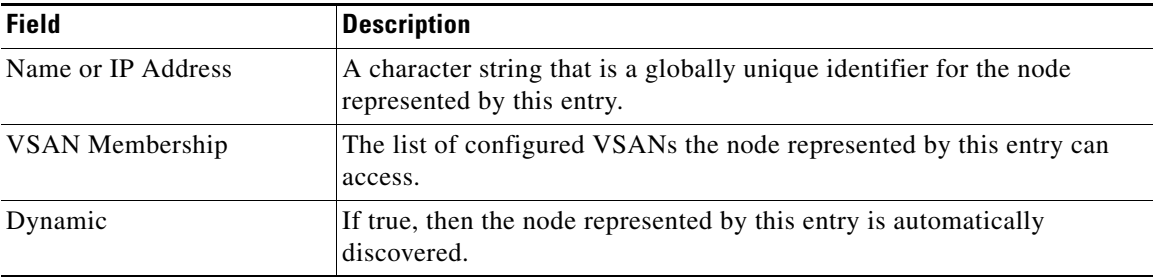

 $\overline{\phantom{a}}$ 

 $\mathsf I$ 

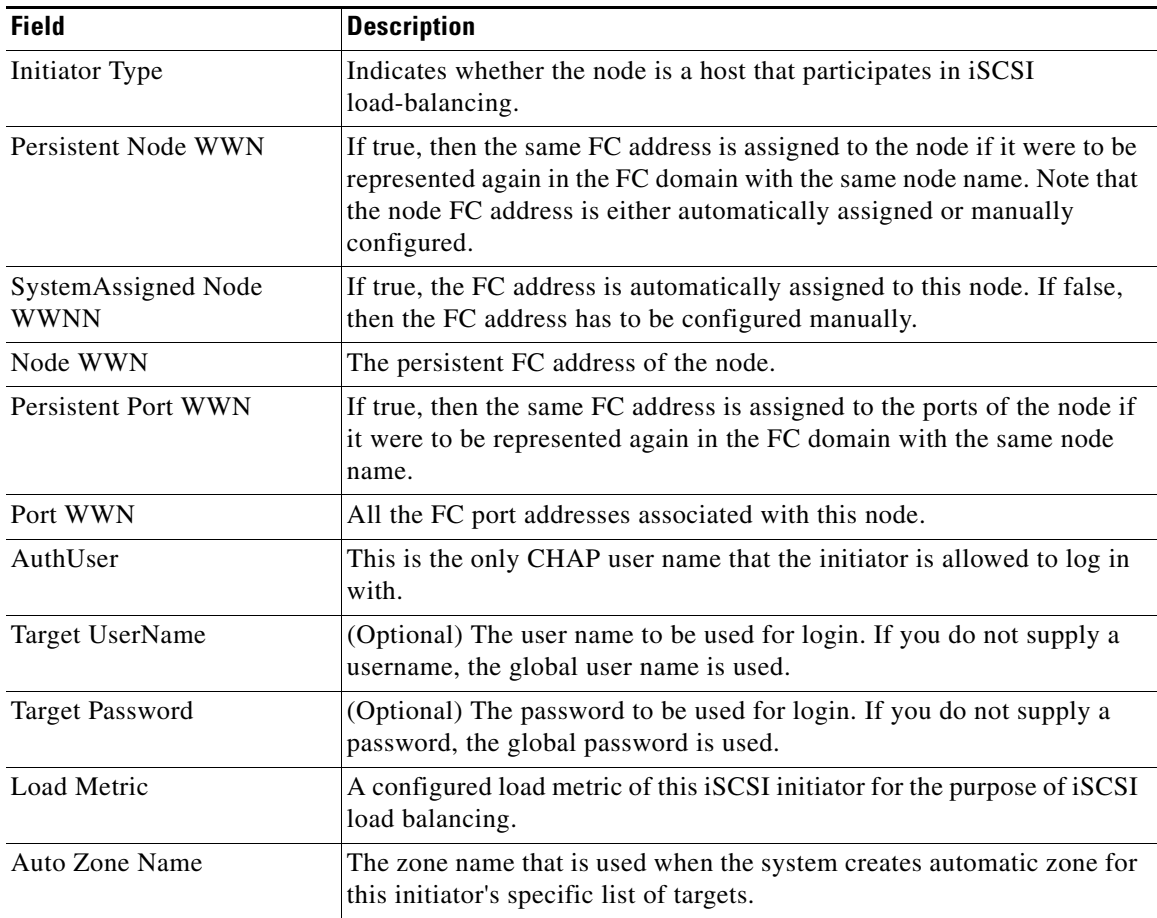

## **iSCSI Targets**

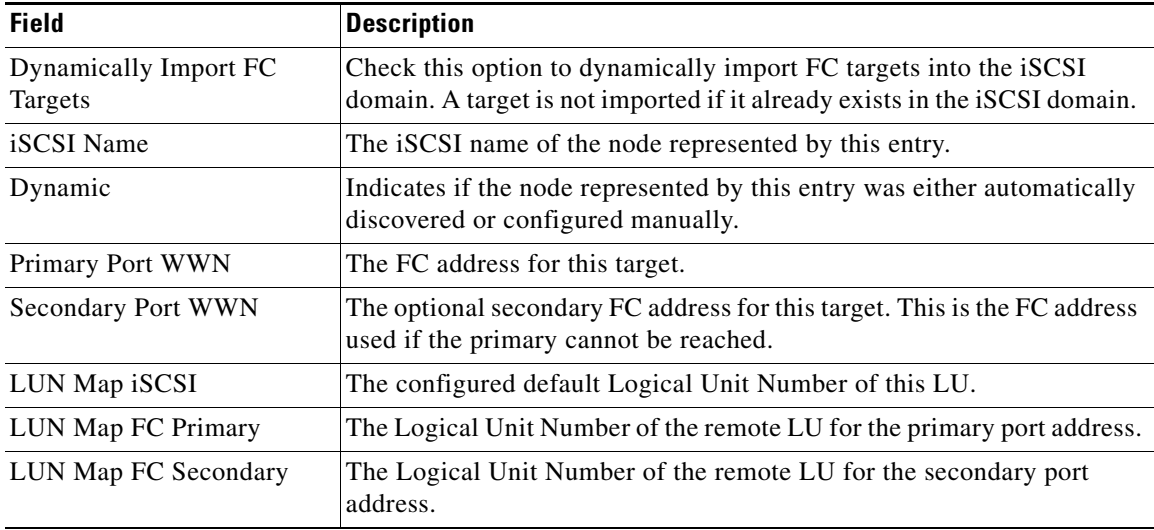

×

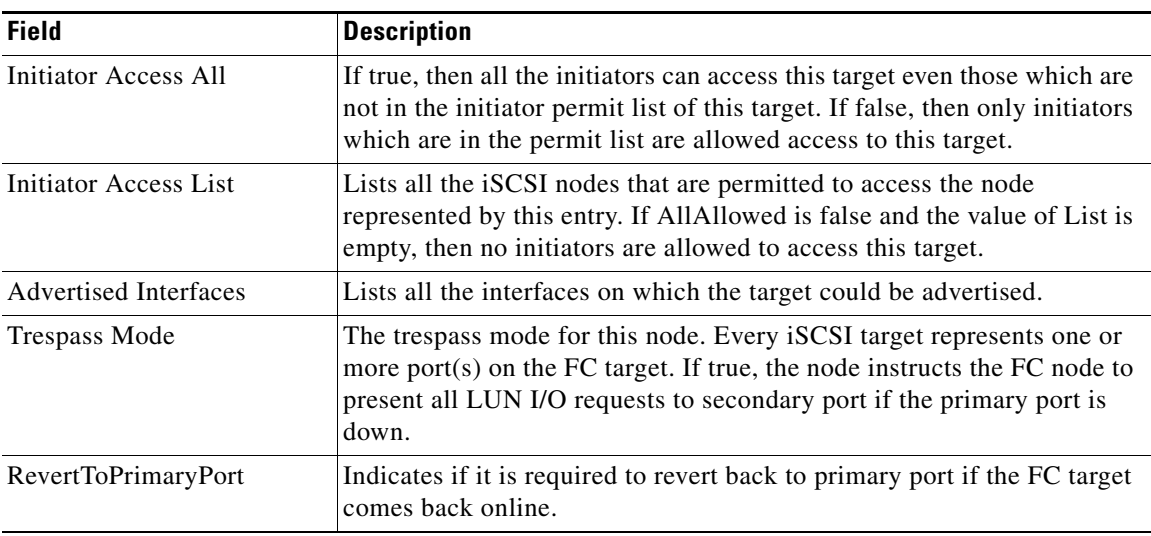

## **iSCSI Session Initiators**

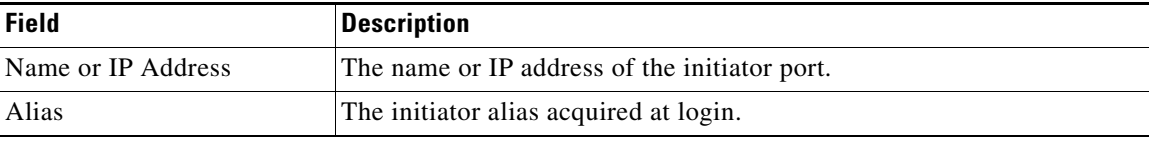

## <span id="page-92-0"></span>**Module Control**

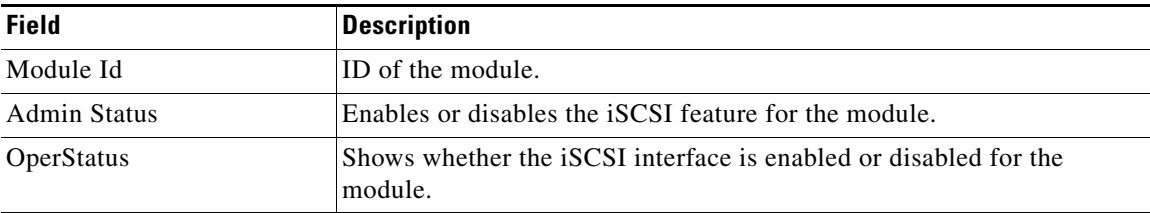

### <span id="page-92-1"></span>**iSCSI Global**

 $\Gamma$ 

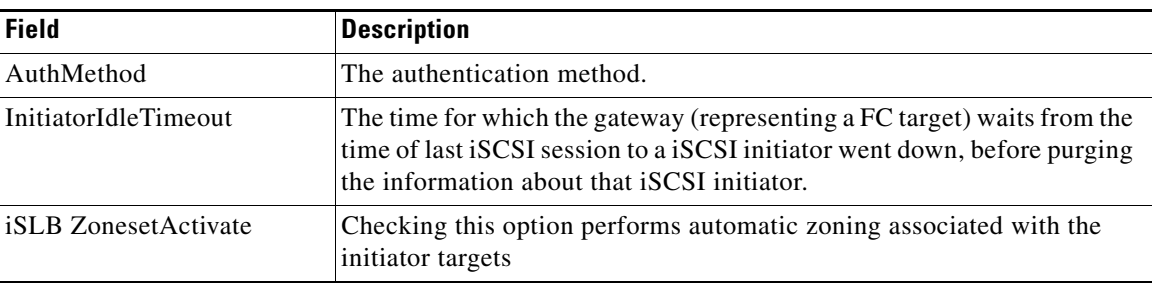

 $\mathbf{I}$ 

 $\mathsf I$ 

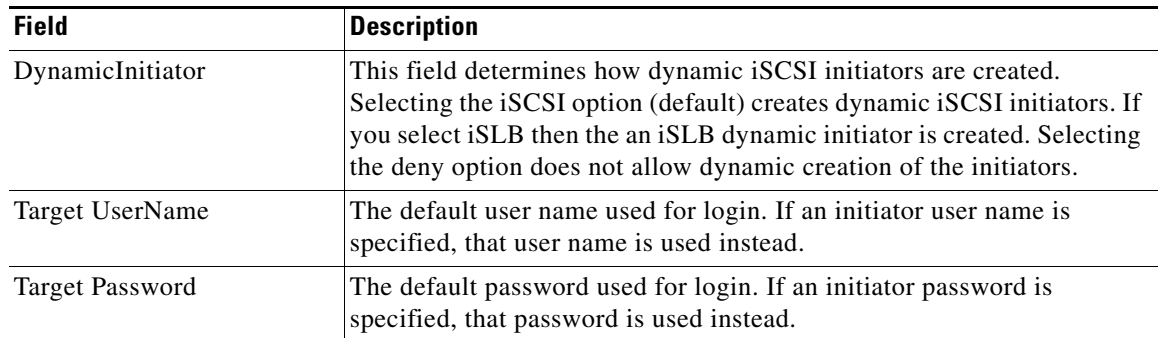

### **iSCSI Session Statistics**

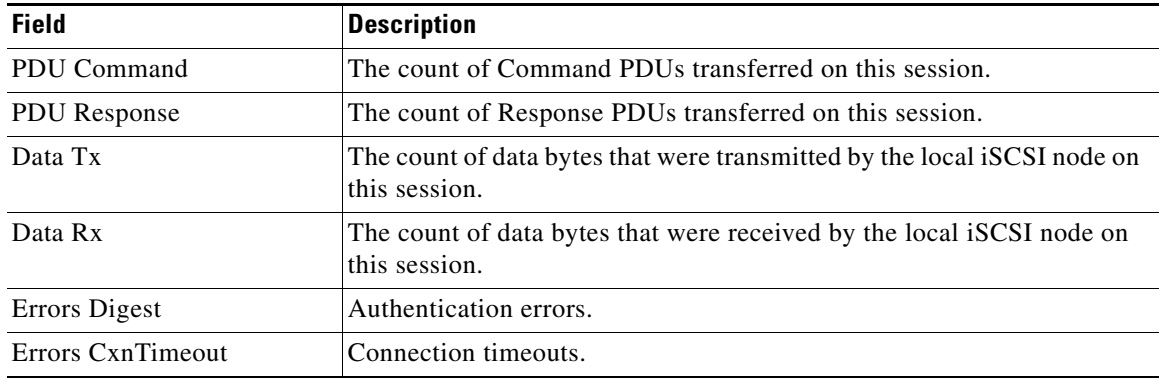

### **iSCSI iSLB VRRP**

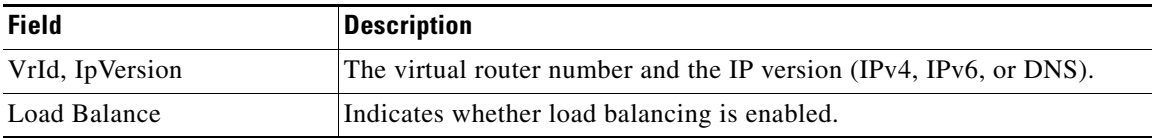

## **iSCSI Initiator Access**

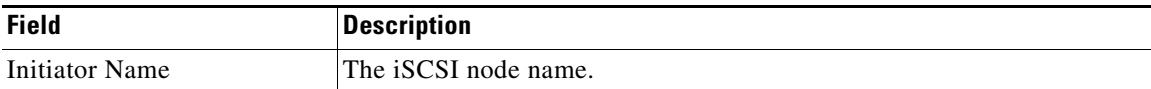

## <span id="page-94-0"></span>**Initiator Specific Target**

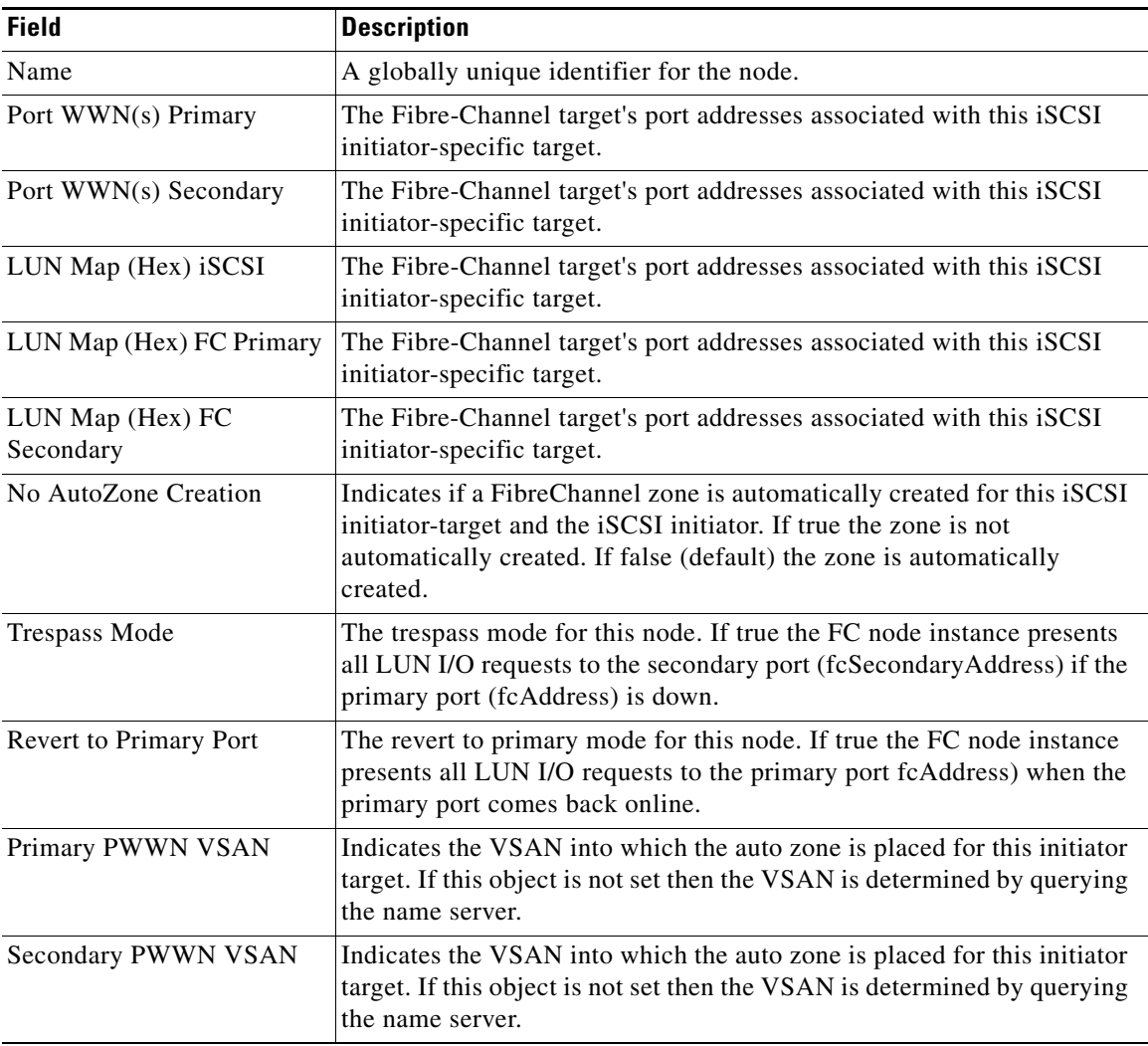

### **iSCSI Initiator PWWN**

 $\Gamma$ 

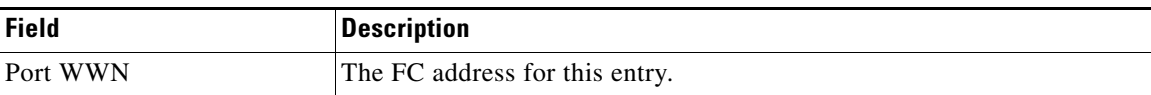

 $\Box$ 

 $\mathsf I$ 

## **iSCSI Sessions**

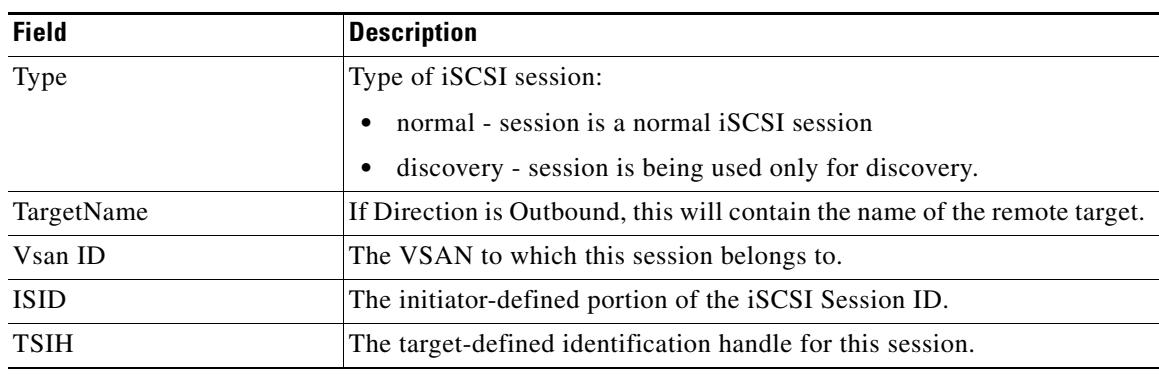

## **iSCSI Sessions Detail**

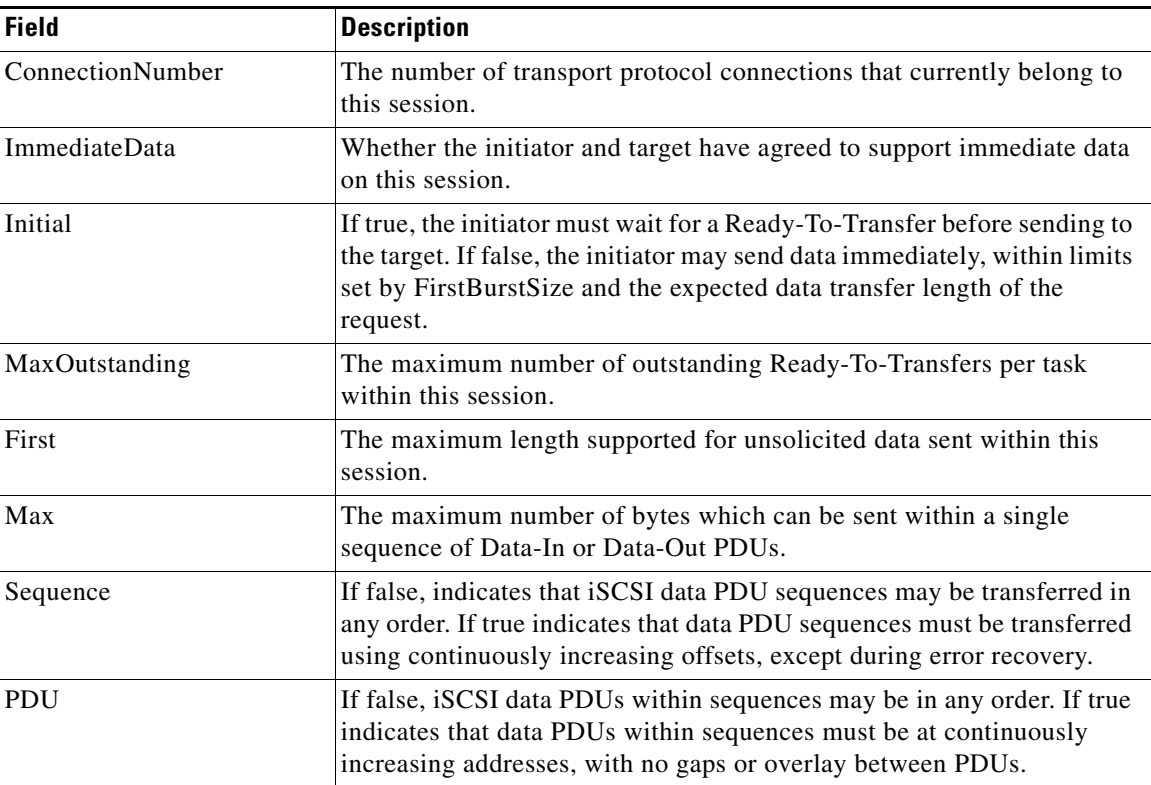

# **IP Services**

- **•** [IP Routes](#page-96-0)
- **•** [IP Statistics IP](#page-97-0)
- **•** [mgmt0 Statistics](#page-100-0)
- **•** [TCP UDP TCP](#page-100-1)
- **•** [TCP UDP UDP](#page-100-2)
- **•** [VRRP General](#page-101-0)
- **•** [CDP General](#page-102-0)
- **•** [iSNS Profiles](#page-103-0)
- **•** [Monitor Dialog Controls](#page-105-0)

#### <span id="page-96-0"></span>**IP Routes**

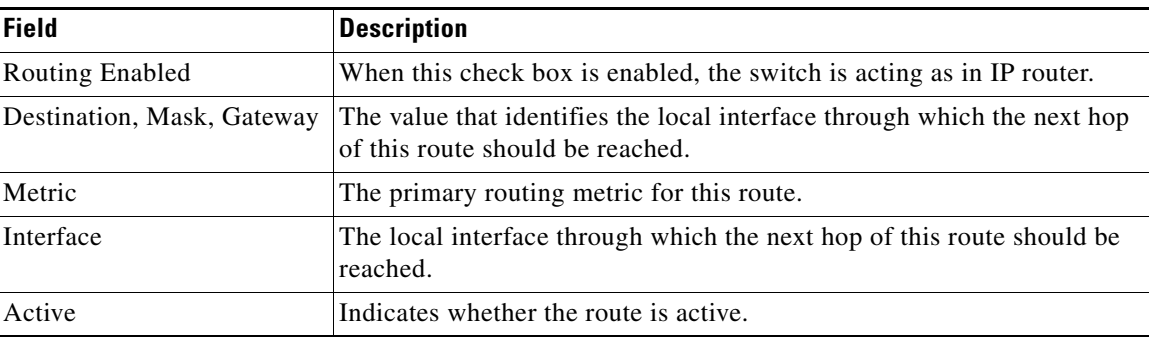

#### **IP Statistics ICMP**

 $\mathbf{I}$ 

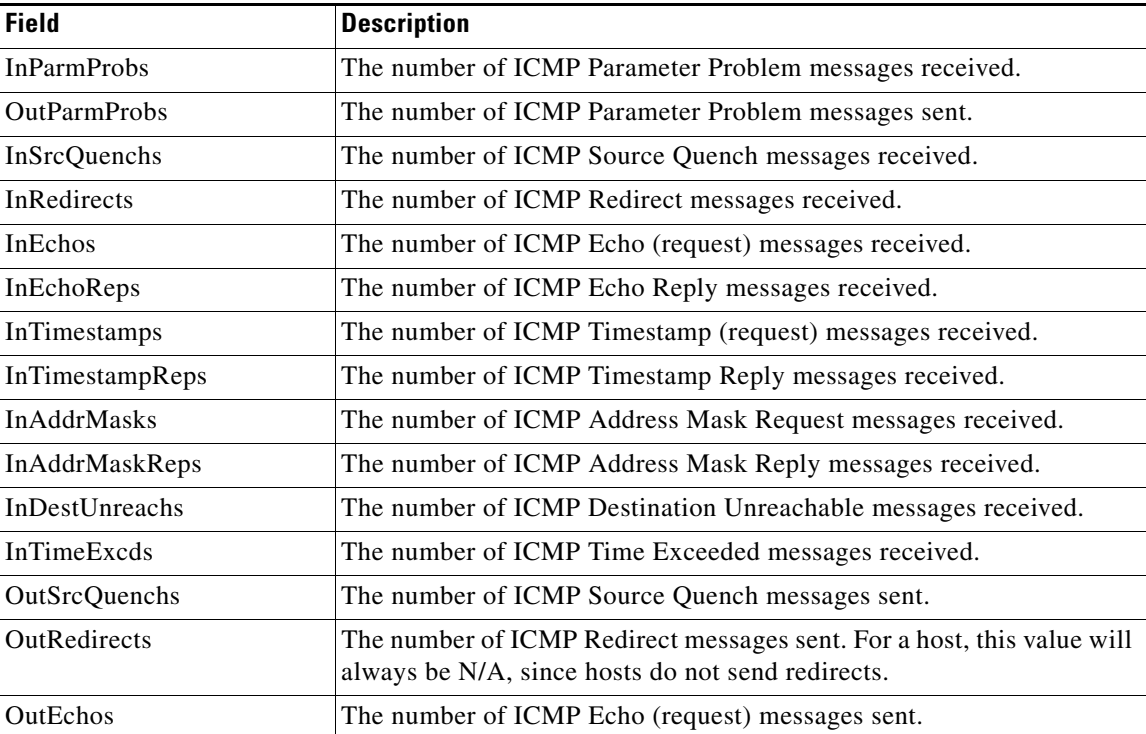

 $\overline{\phantom{a}}$ 

 $\mathsf I$ 

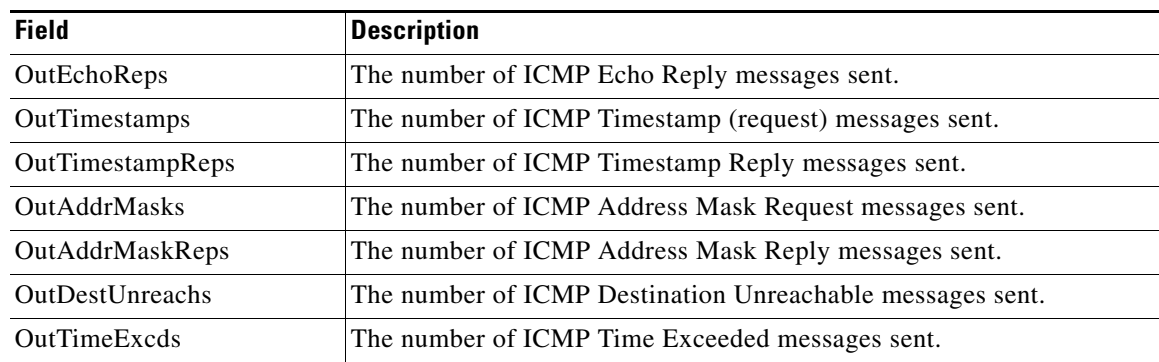

### <span id="page-97-0"></span>**IP Statistics IP**

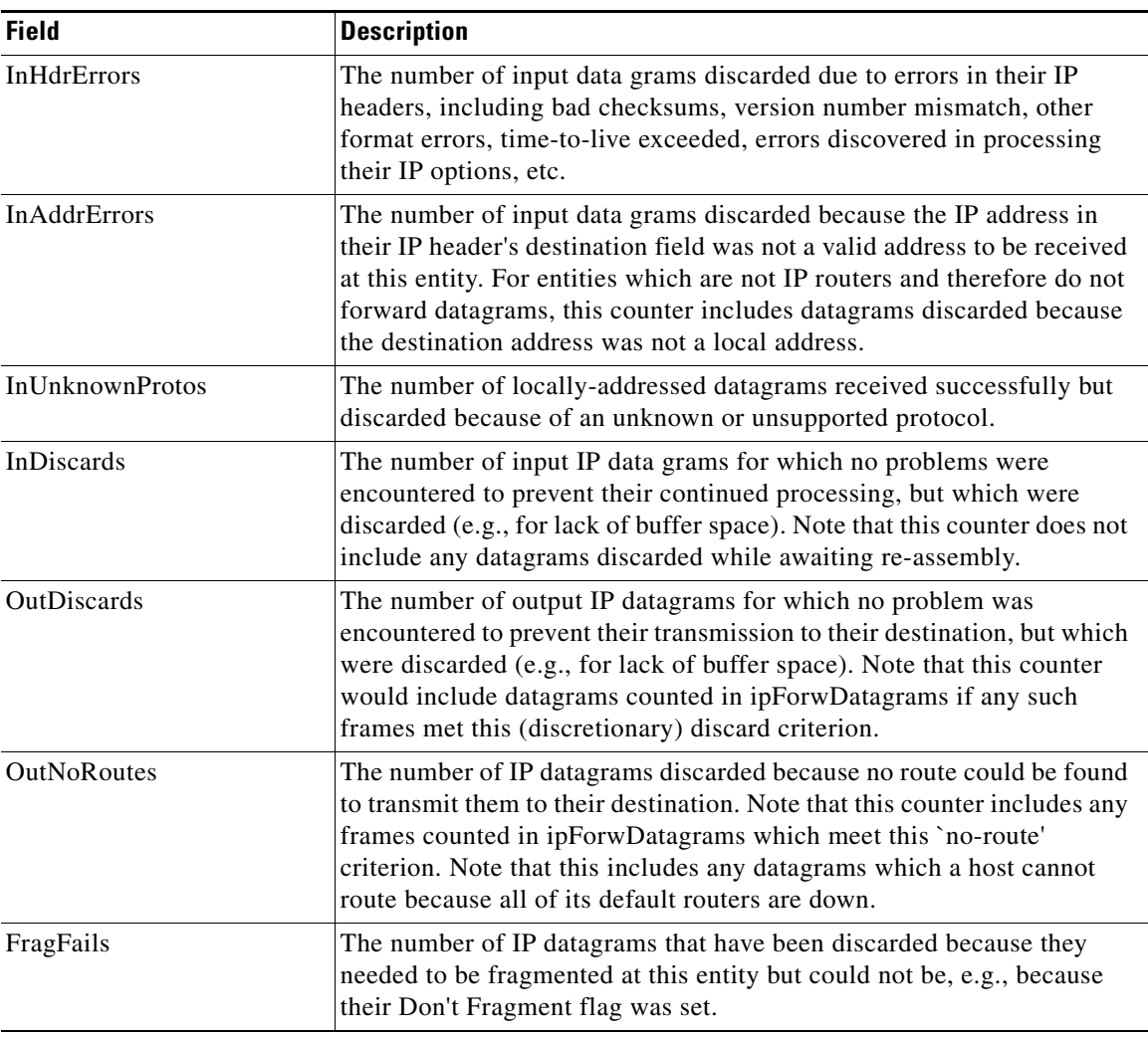

a s

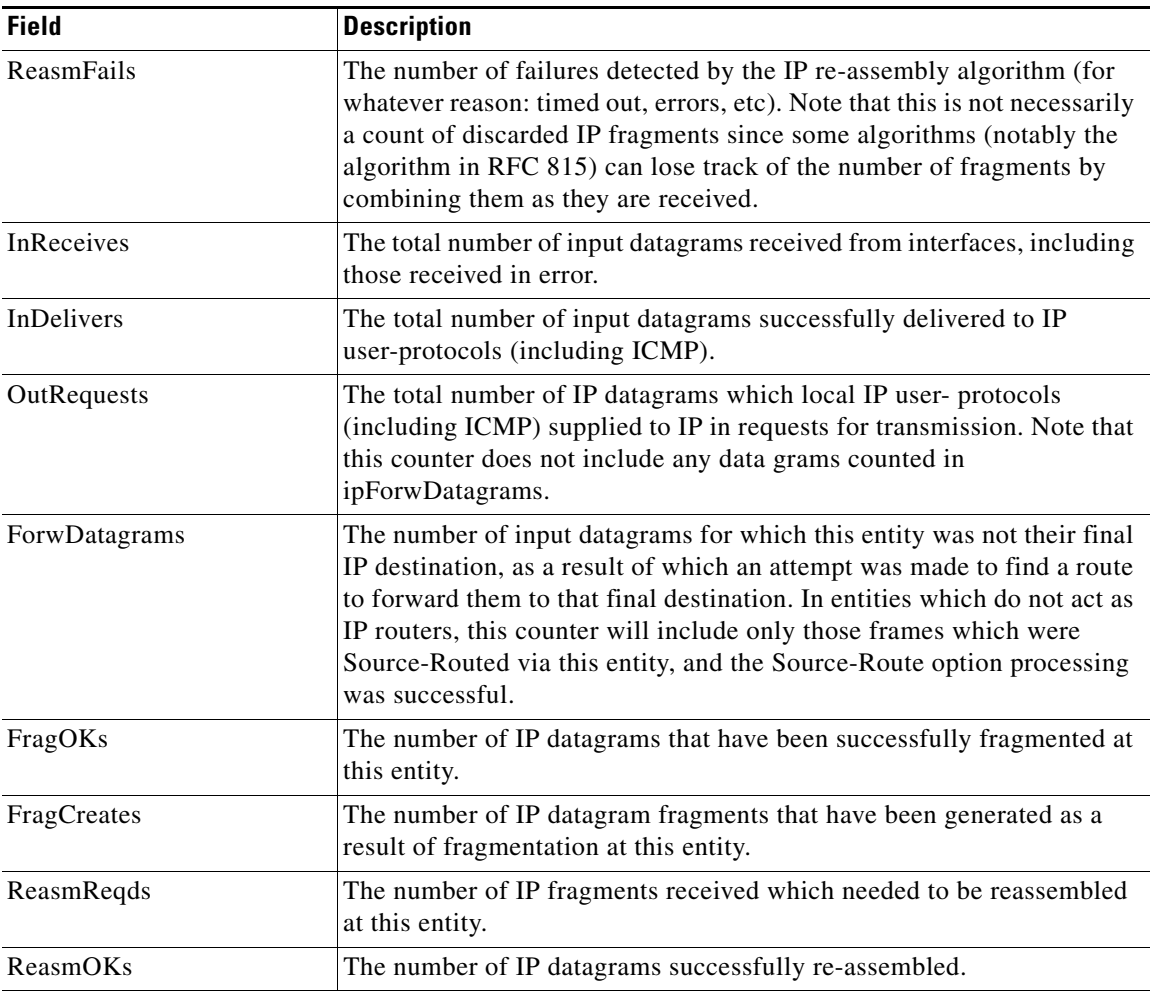

## **IP Statistics SNMP**

 $\Gamma$ 

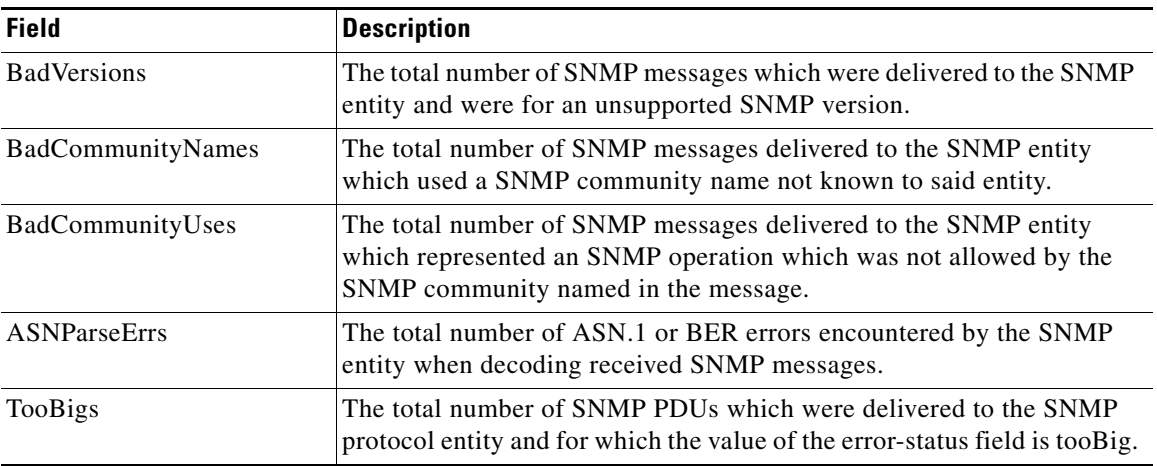

 $\overline{\mathsf{I}}$ 

 $\mathsf I$ 

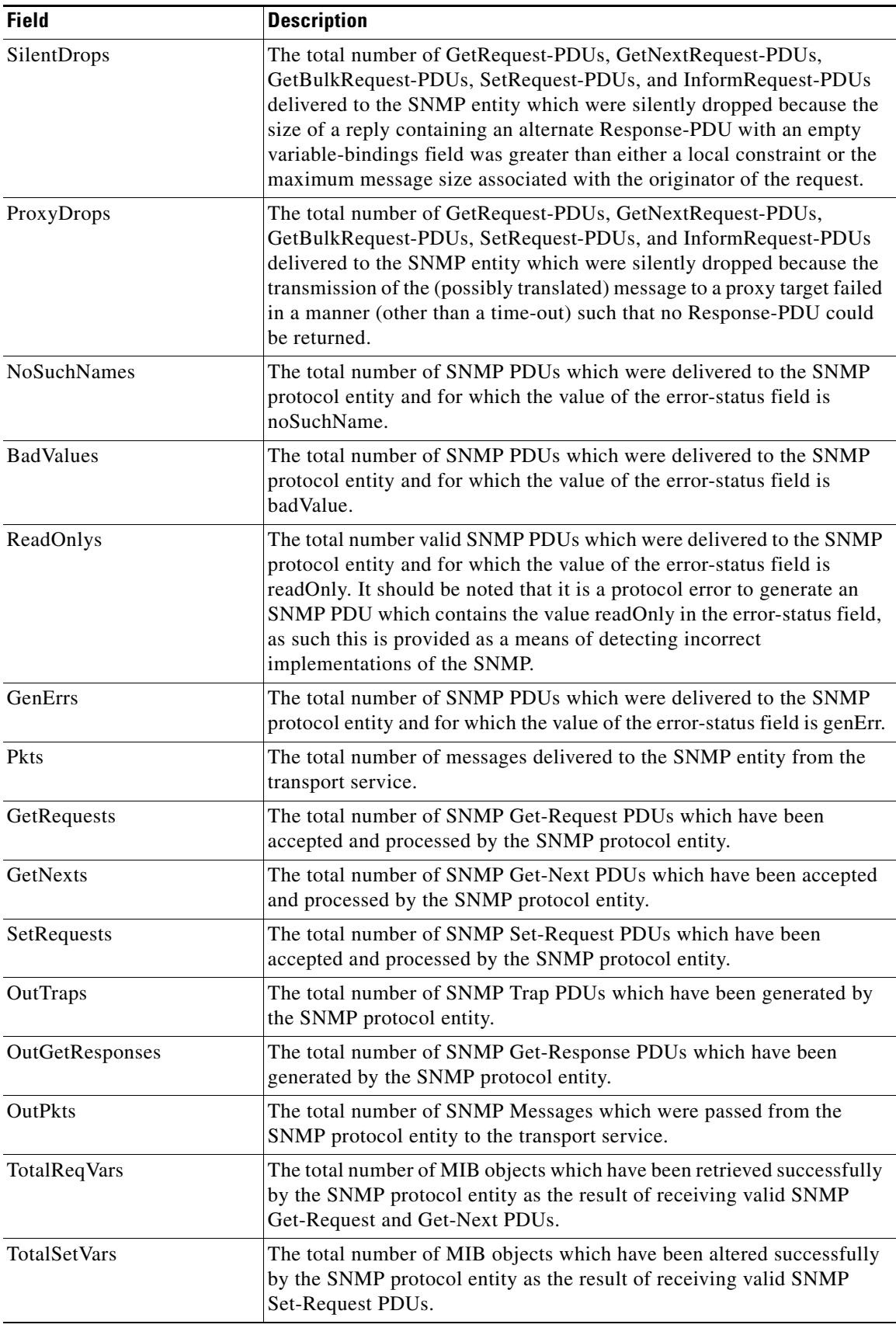

×

## **IP Statistics UDP**

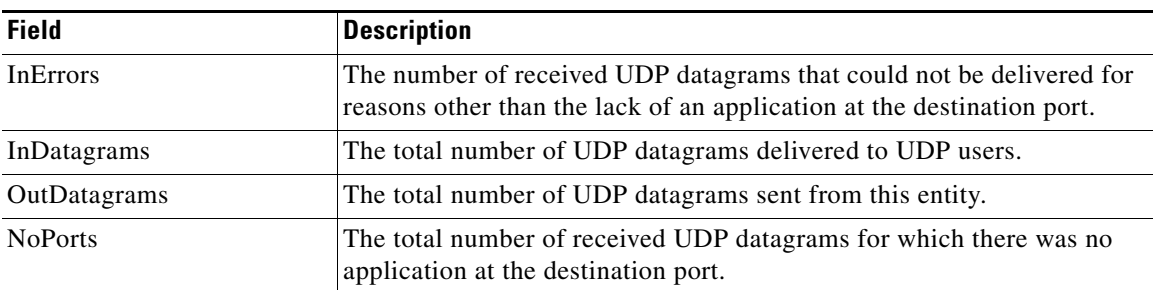

## <span id="page-100-0"></span>**mgmt0 Statistics**

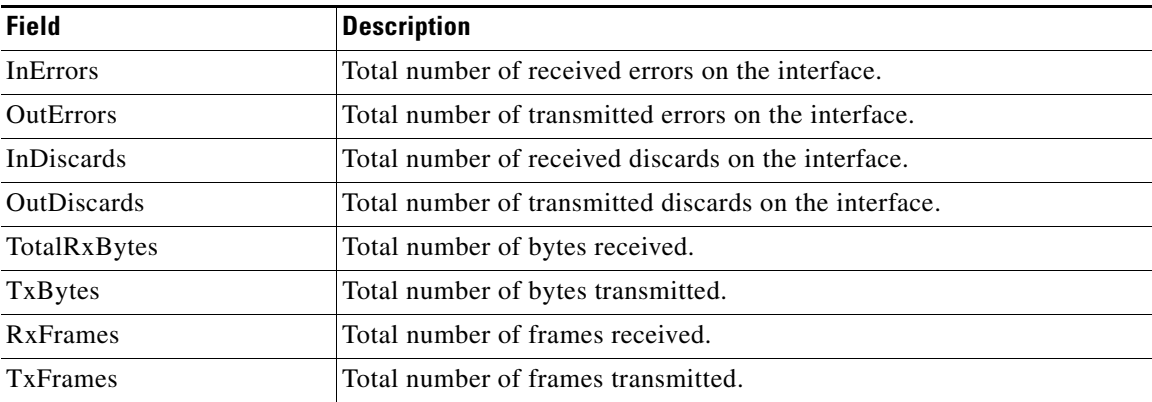

#### <span id="page-100-1"></span>**TCP UDP TCP**

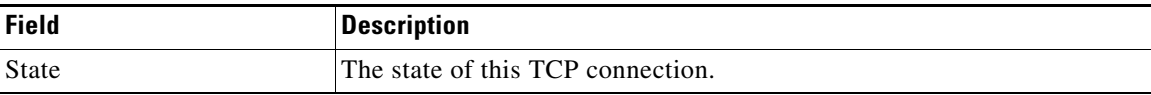

#### <span id="page-100-2"></span>**TCP UDP UDP**

 $\overline{\phantom{a}}$ 

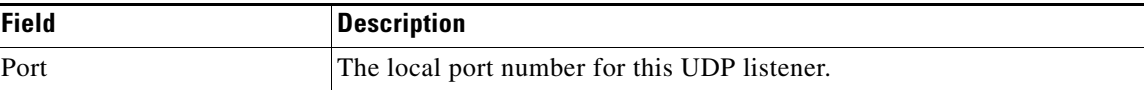

 $\overline{\phantom{a}}$ 

 $\mathsf I$ 

## <span id="page-101-0"></span>**VRRP General**

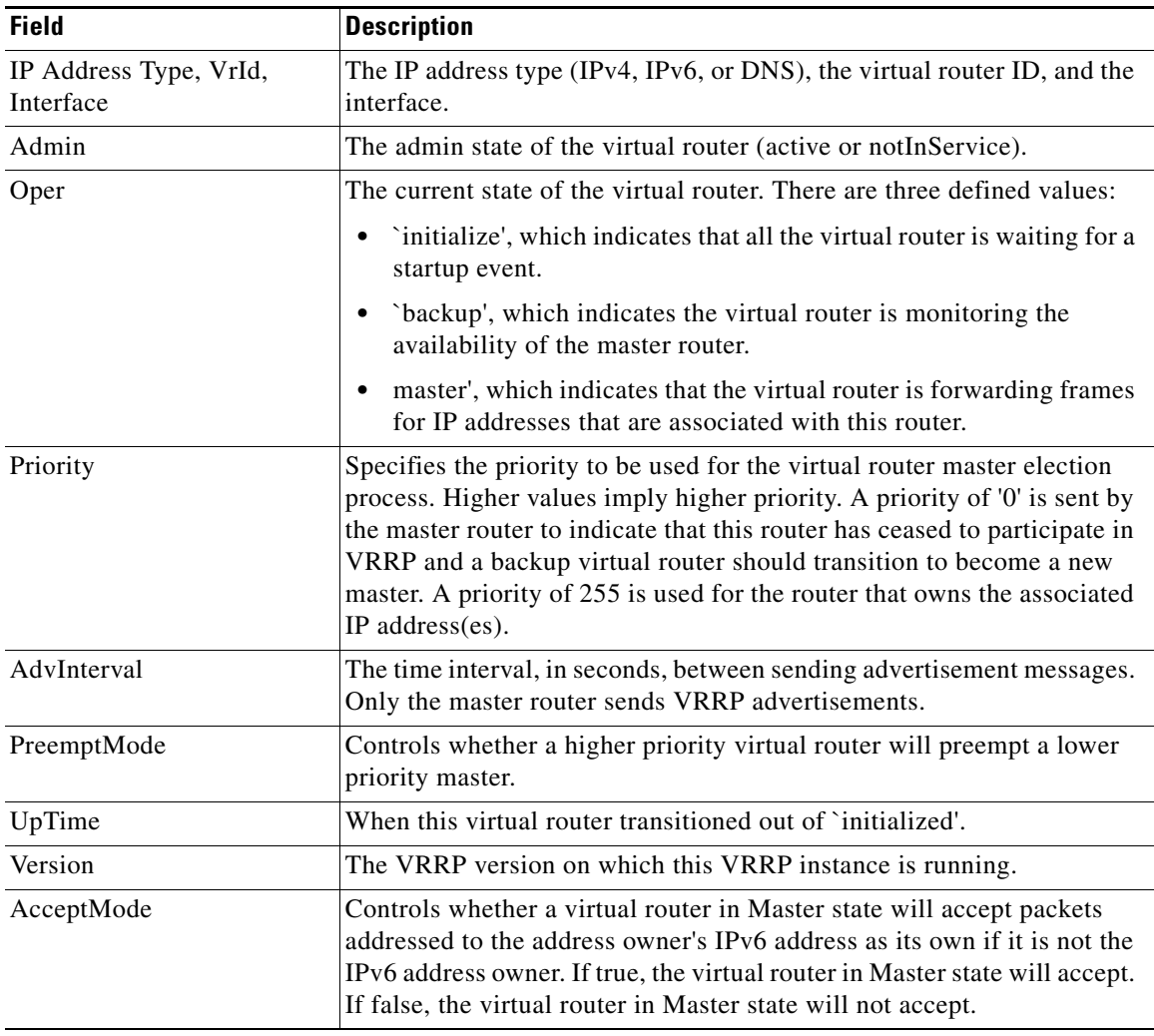

## **VRRP IP Addresses**

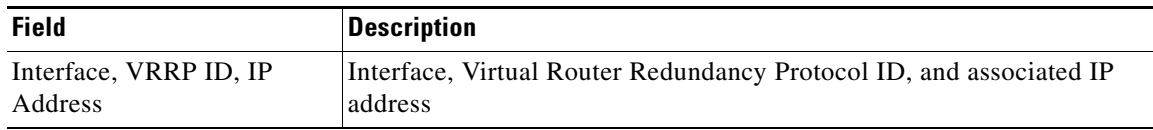

٠

## **VRRP Statistics**

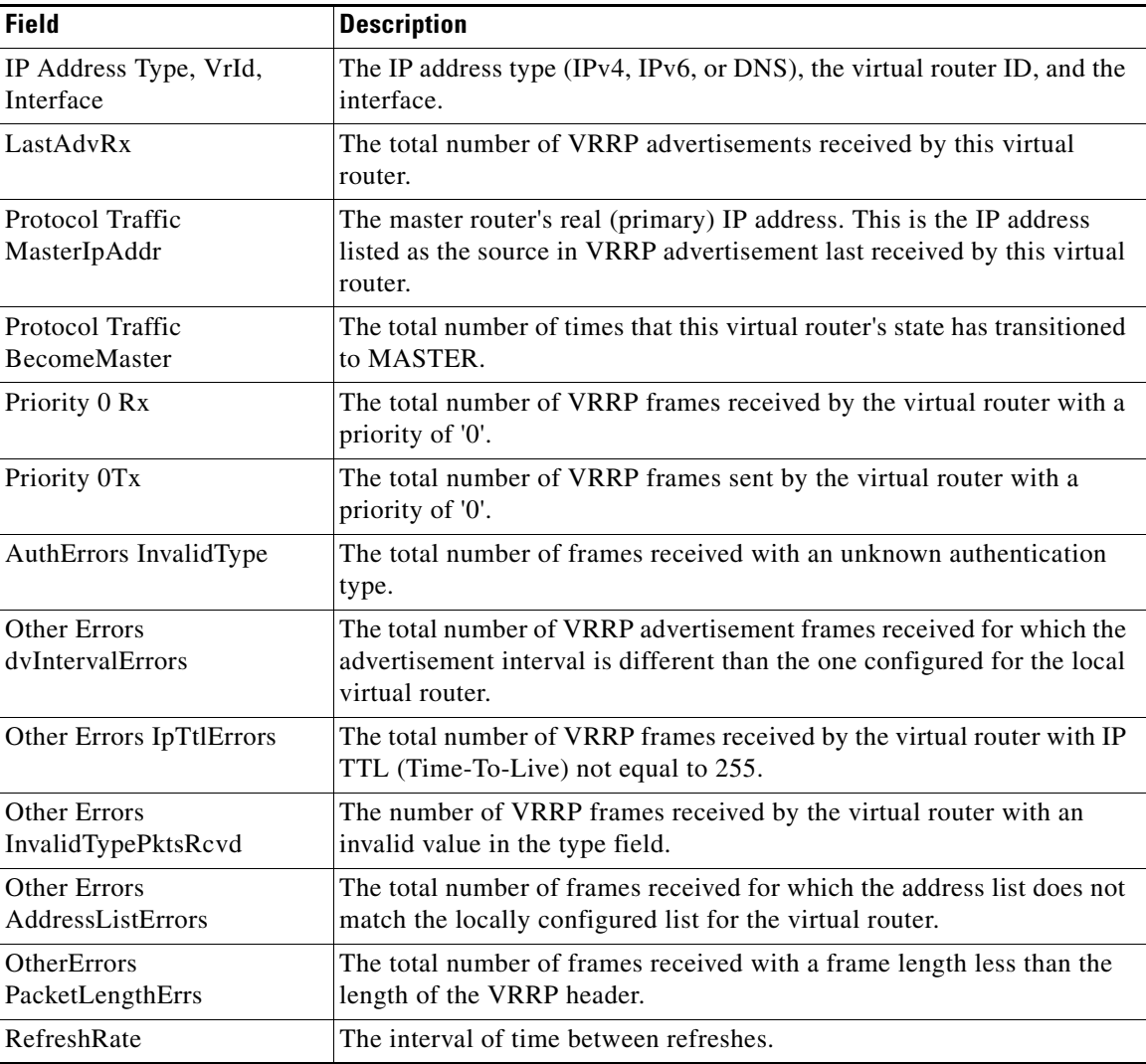

### <span id="page-102-0"></span>**CDP General**

 $\Gamma$ 

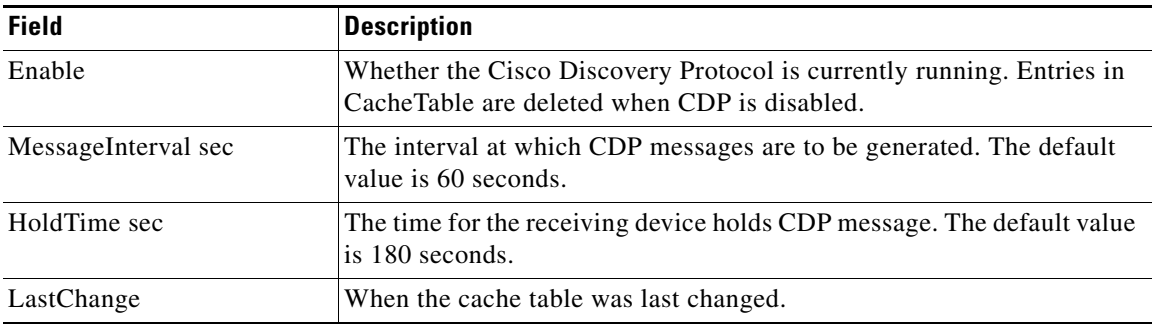

 $\mathbf{I}$ 

 $\mathsf I$ 

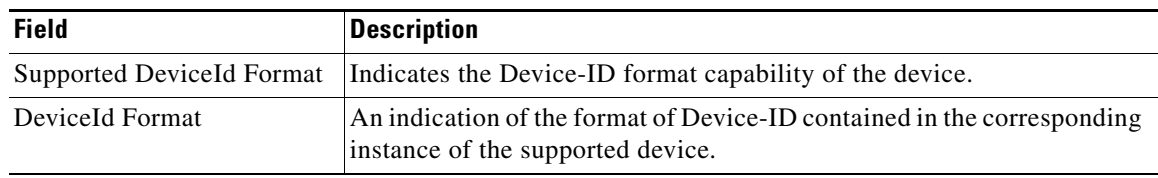

## **CDP Neighbors**

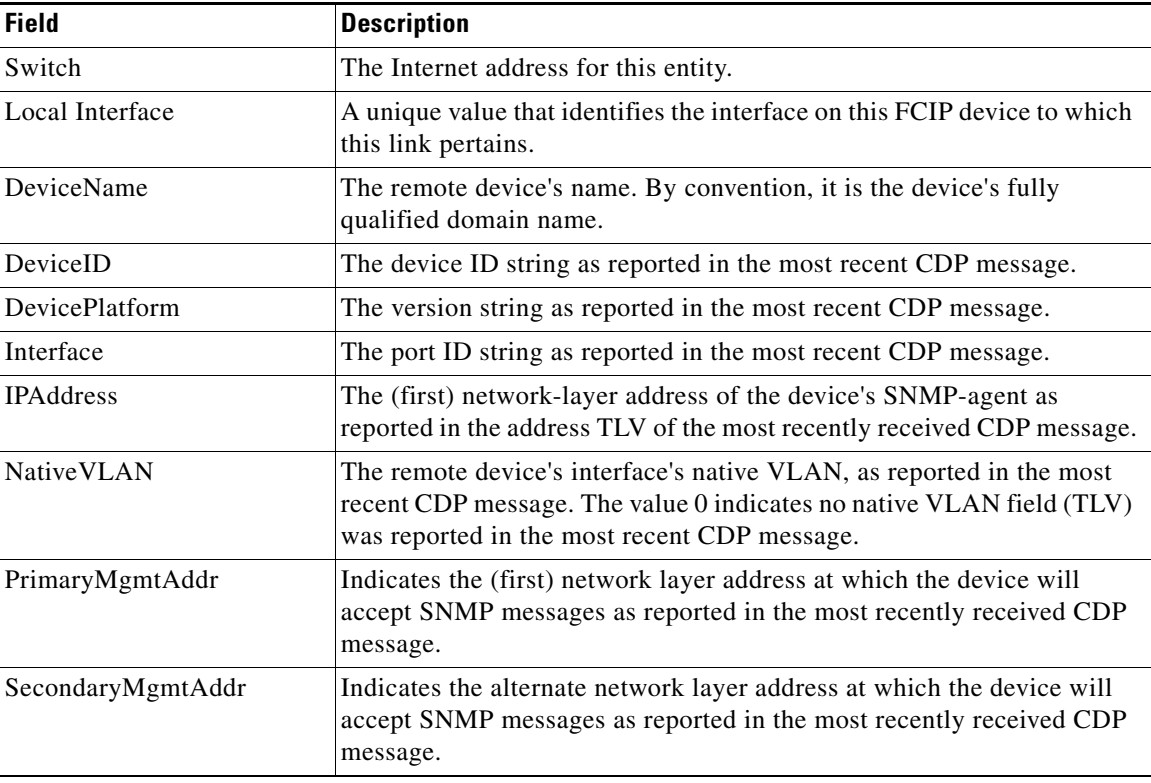

## <span id="page-103-0"></span>**iSNS Profiles**

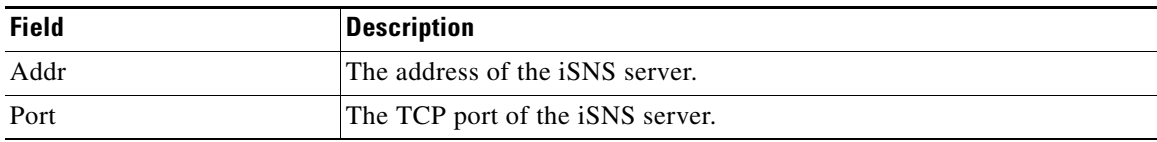

## **iSNS Servers**

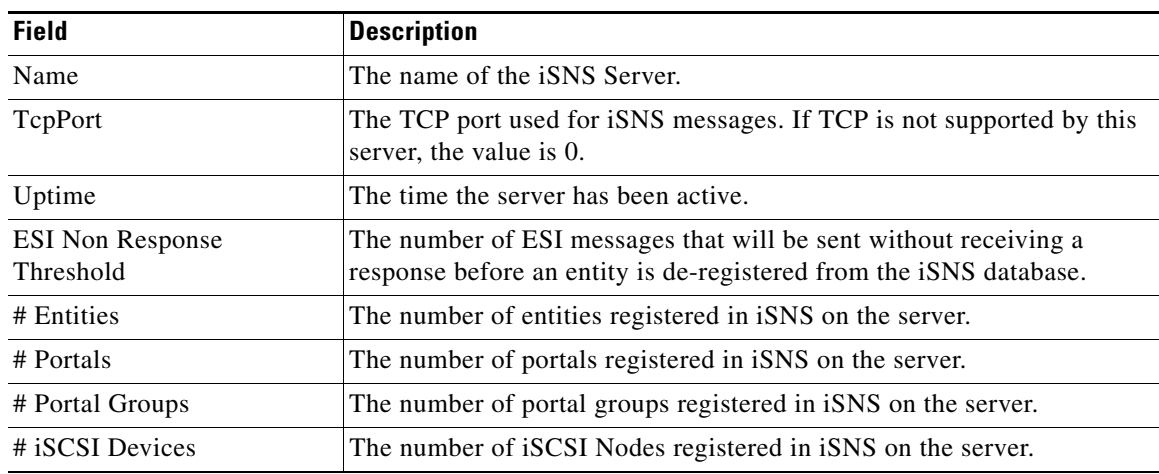

### **iSNS Entities**

 $\overline{\phantom{a}}$ 

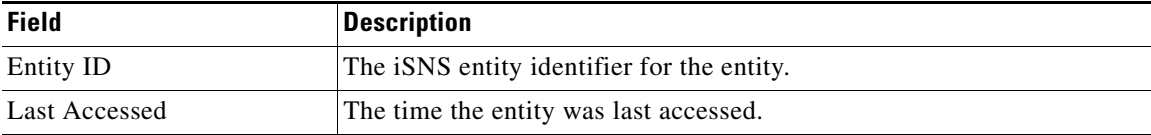

## **iSNS Cloud Discovery**

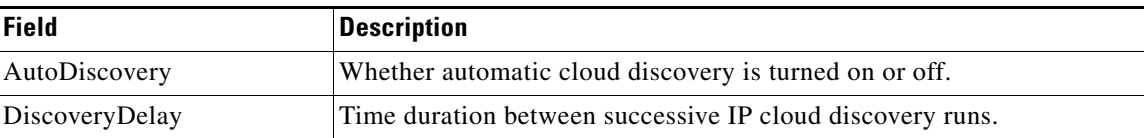

 $\overline{\phantom{a}}$ 

 $\mathsf I$ 

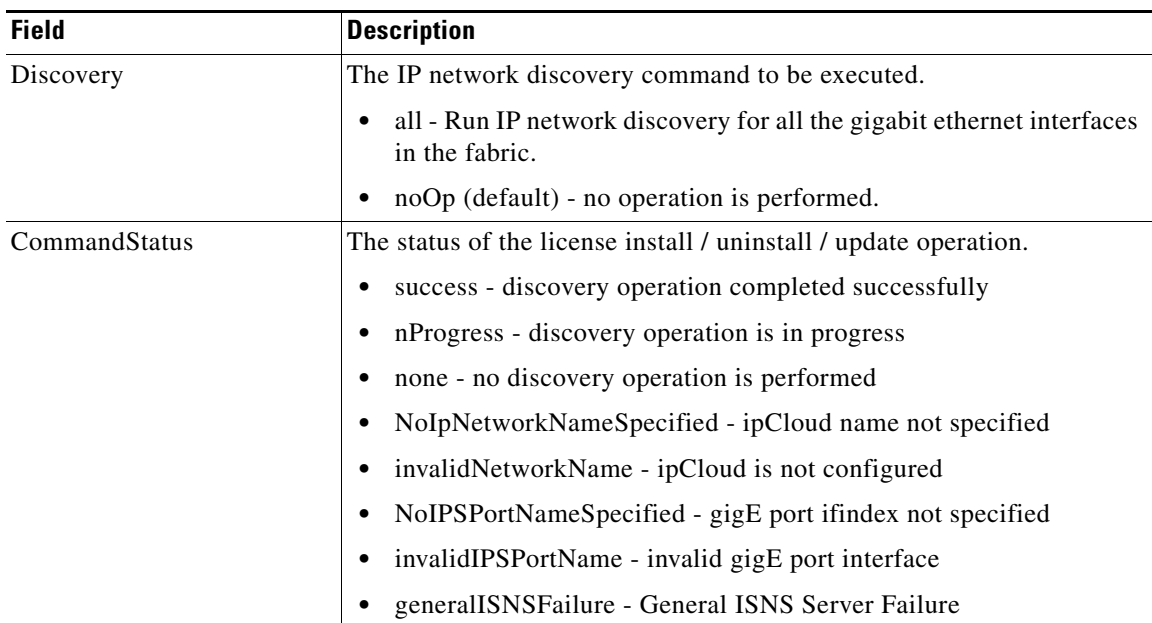

### **iSNS Clouds**

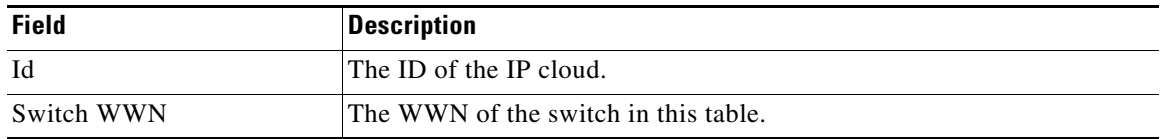

## **iSNS Cloud Interfaces**

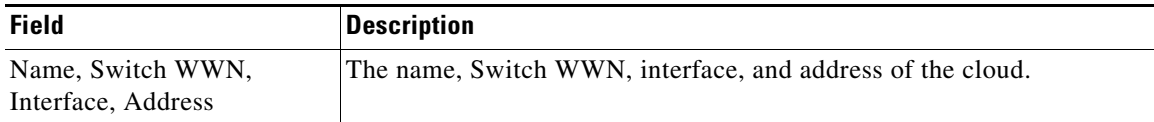

## <span id="page-105-0"></span>**Monitor Dialog Controls**

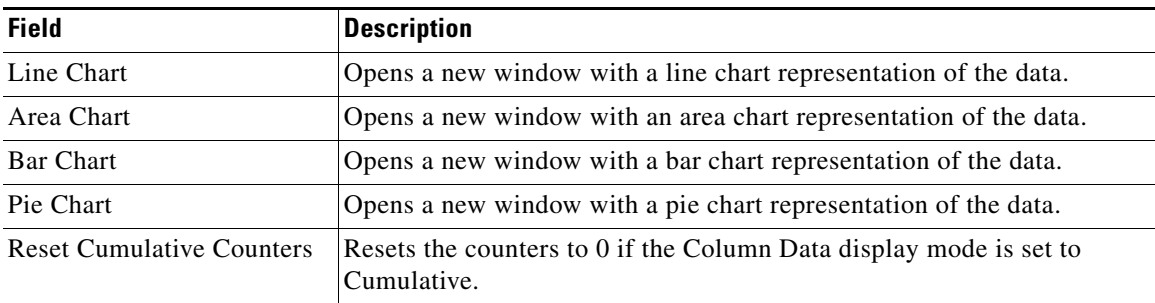

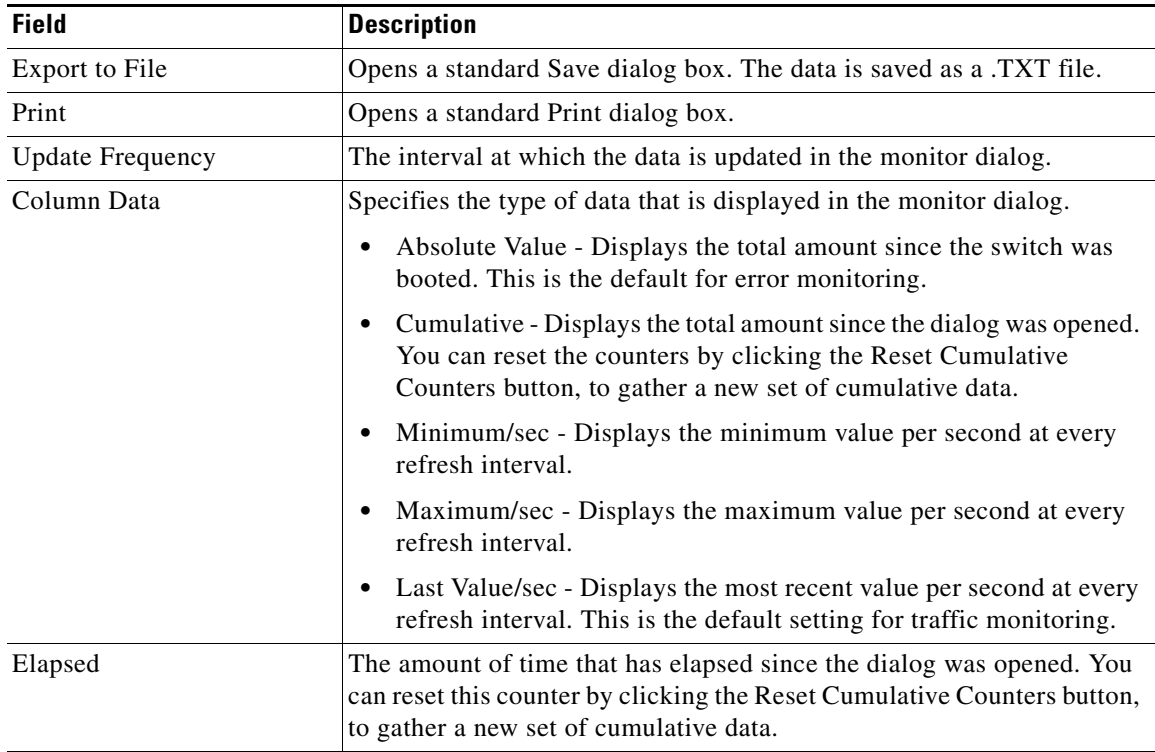

## **iSNS Details iSCSI Nodes**

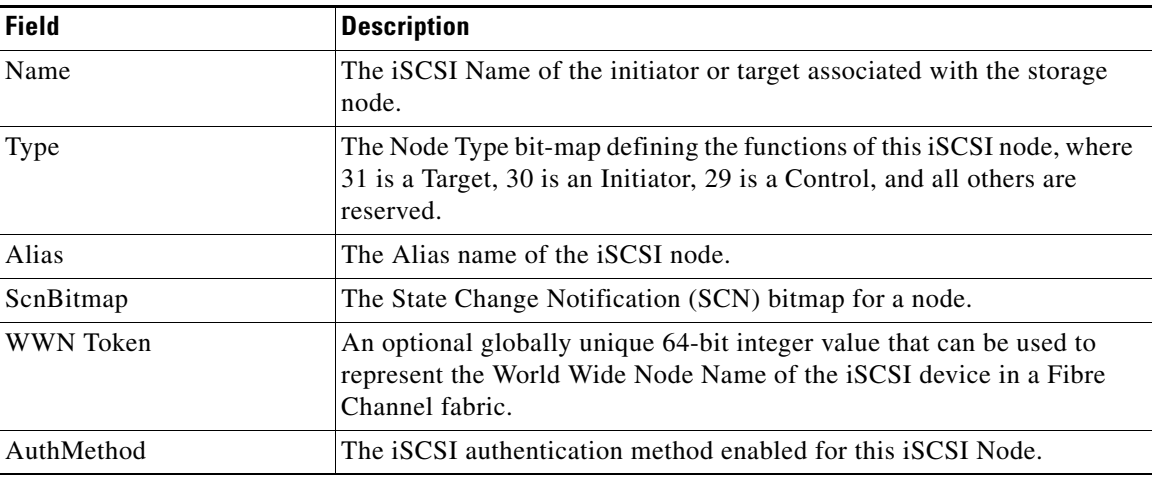

## **iSNS Details Portals**

 $\overline{\phantom{a}}$ 

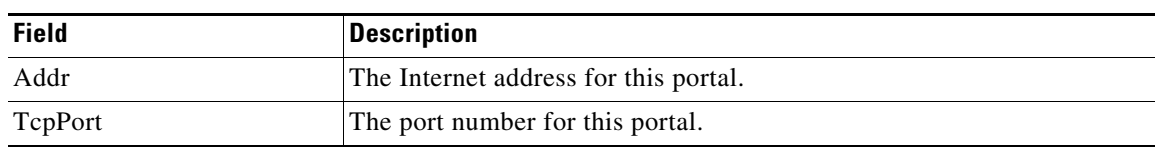

 $\overline{\phantom{a}}$ 

 $\mathsf I$ 

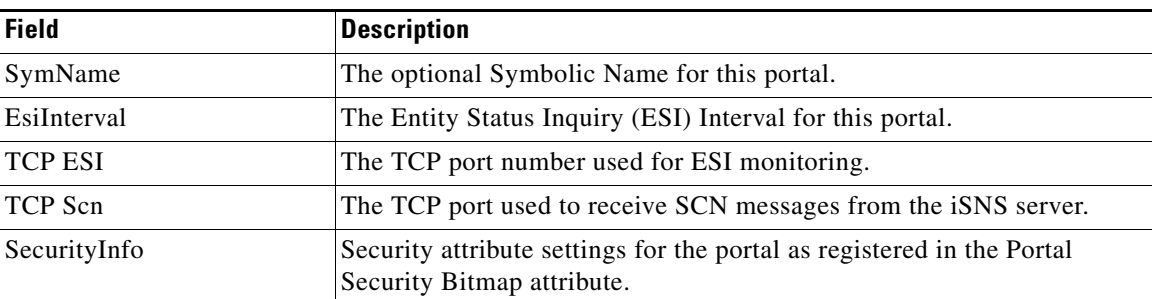

# **Security**

- **•** [Security Roles](#page-107-0)
- **•** [Feature Group Manager](#page-108-0)
- **•** [AAA General](#page-111-0)
- **•** [Common Roles](#page-114-0)
- **•** [SNMP Security Users](#page-114-1)
- **•** [Security Users Global](#page-115-0)
- **•** [FC-SP General/Password](#page-115-1)
- **•** [PKI General](#page-118-0)
- **•** [IKE Global](#page-122-0)
- **•** [IPSEC Global](#page-123-0)
- **•** [IP ACL Profiles](#page-125-0)
- **•** [IP Filter Profiles](#page-126-0)
- **•** [SSH/Telnet](#page-127-0)
- **•** [Port Security Actions](#page-128-0)
- **•** [IPsec](#page-131-0)

#### <span id="page-107-0"></span>**Security Roles**

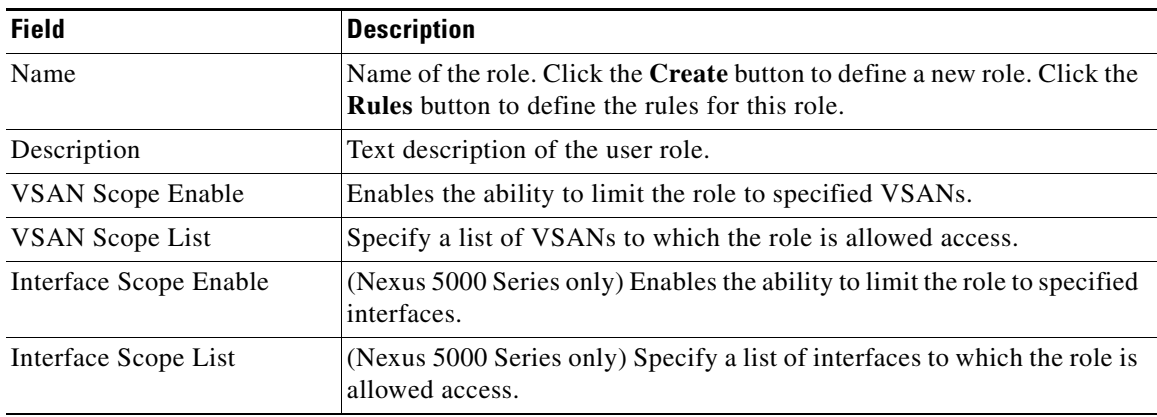
#### **Security Role Rules**

Note: this table applies only to Nexus 5000 Series switches.

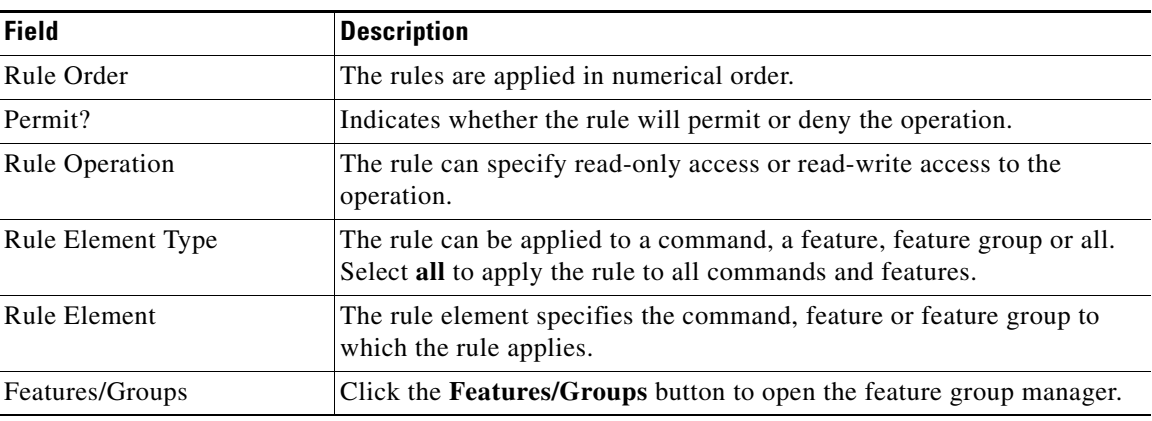

#### **Feature Group Manager**

Note: this table applies only to Nexus 5000 Series switches.

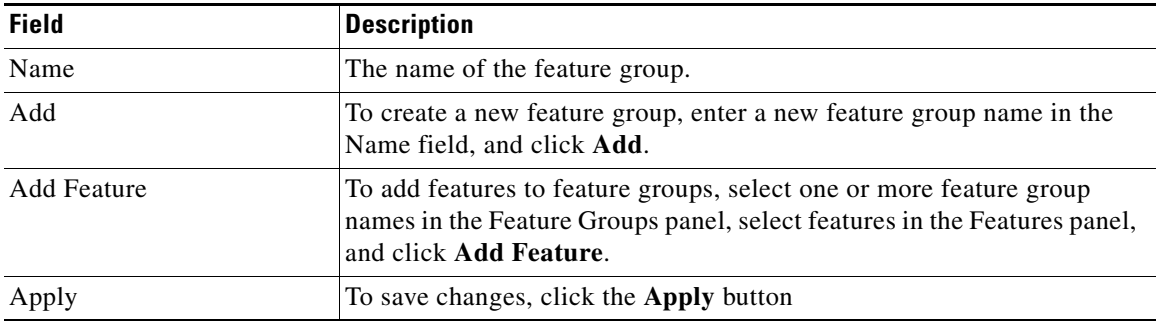

#### **AAA LDAP Servers**

 $\mathbf{I}$ 

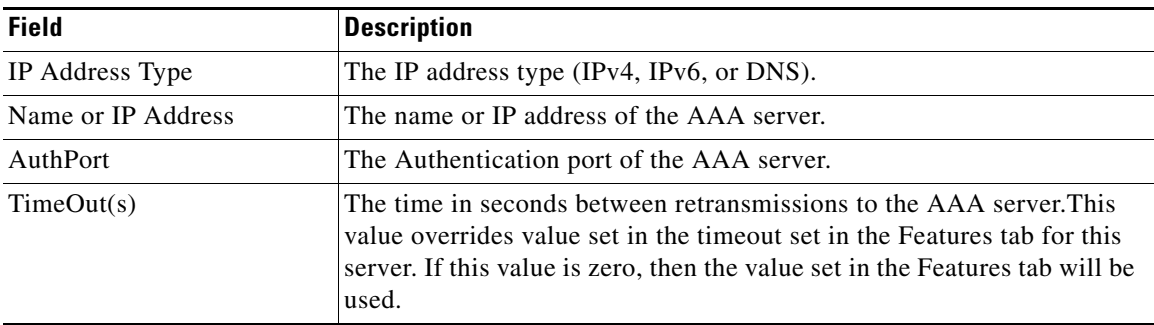

**The Second** 

 $\mathsf I$ 

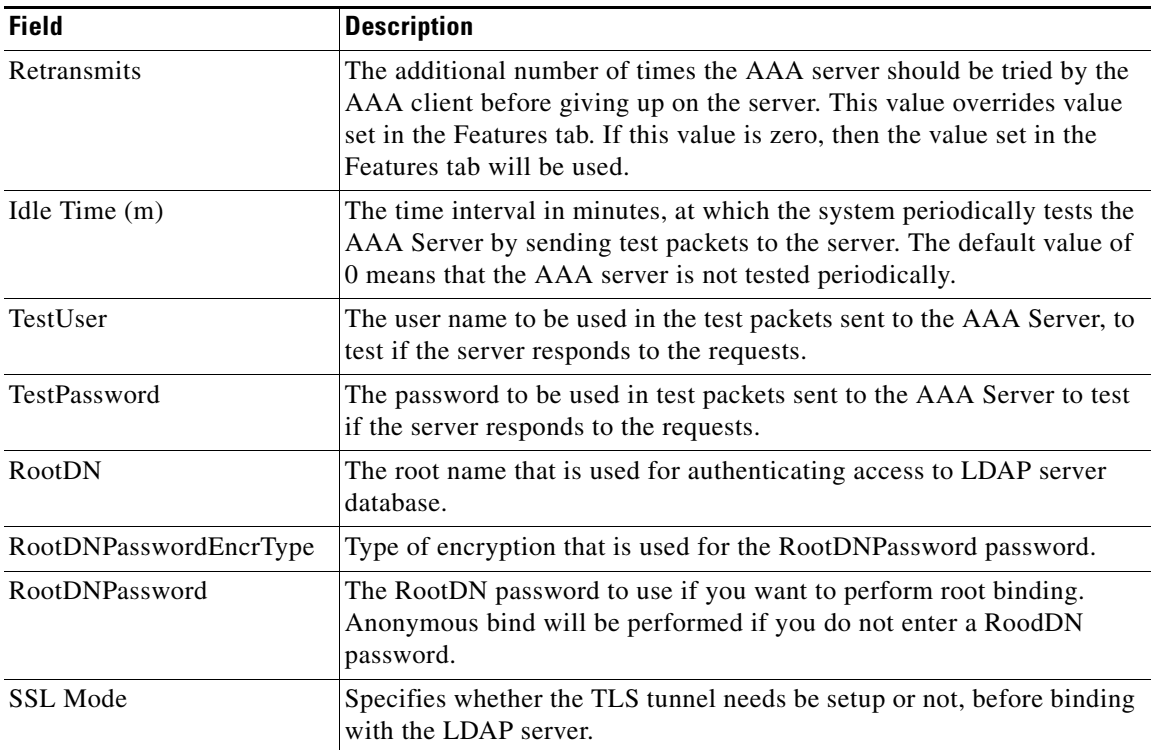

# **AAA Server Groups**

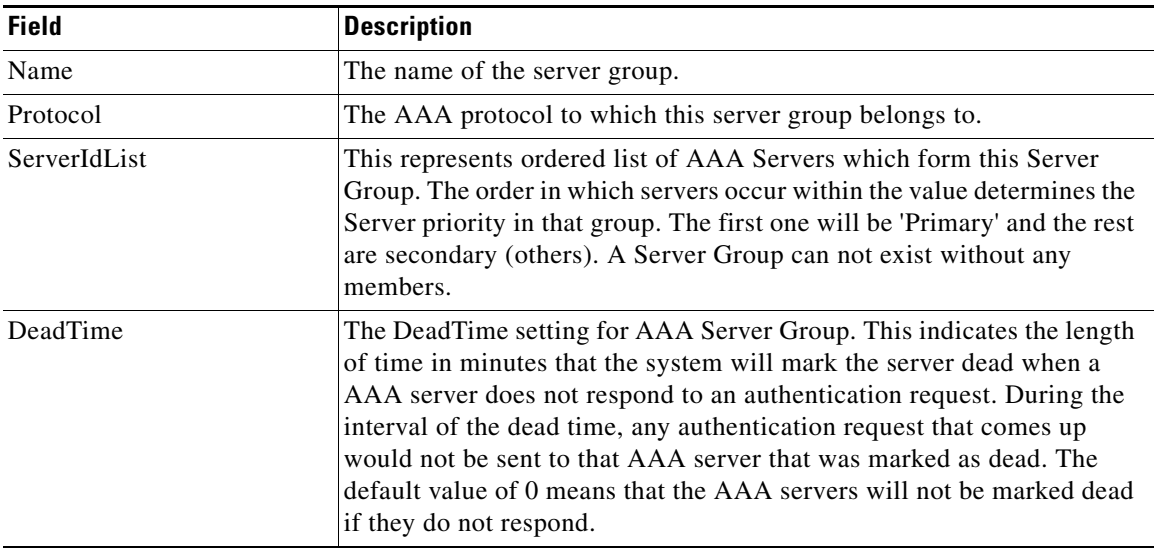

### **AAA Search Map**

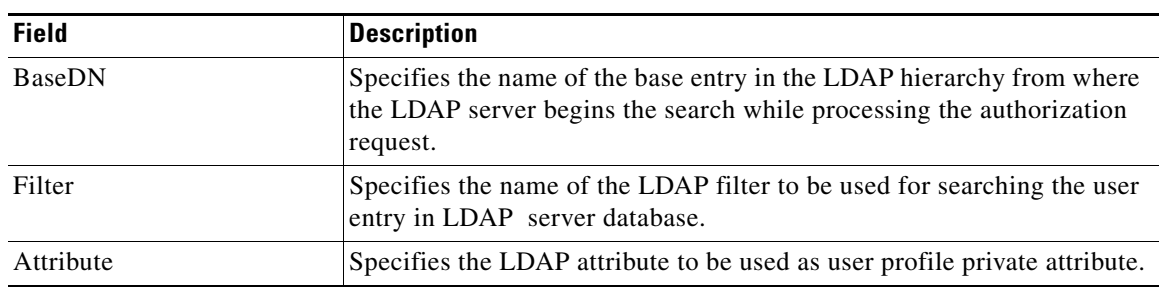

# **AAA Applications**

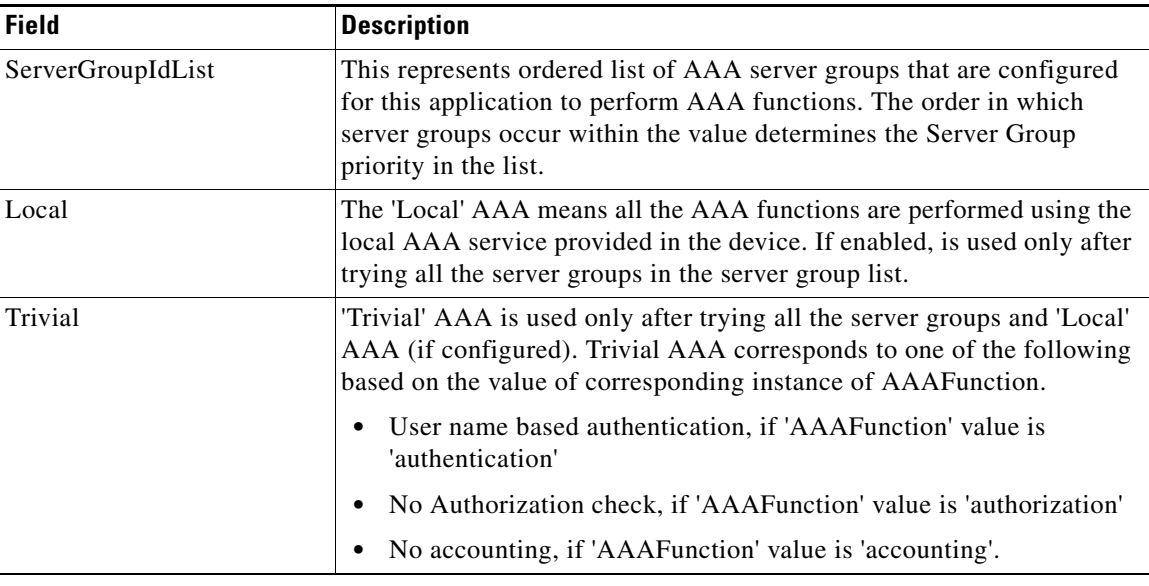

#### **AAA Defaults**

 $\Gamma$ 

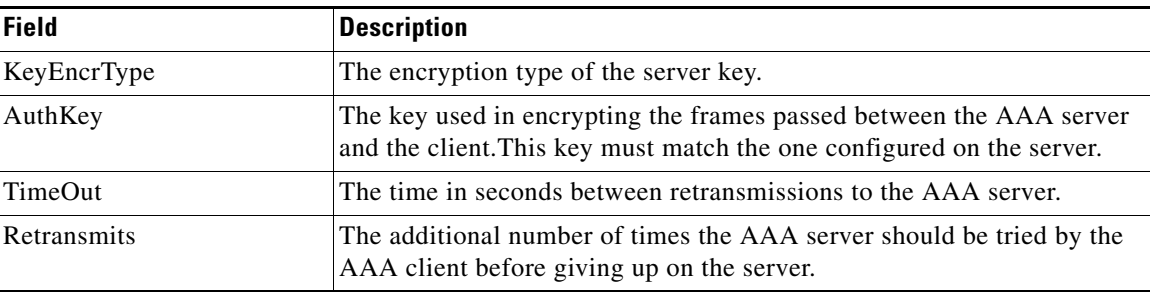

 $\mathsf I$ 

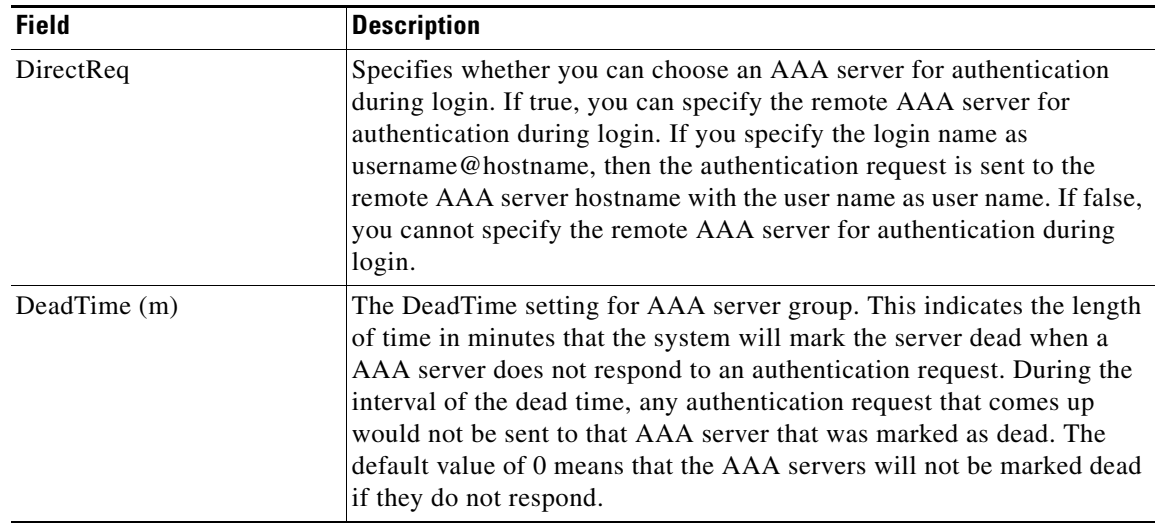

#### **AAA General**

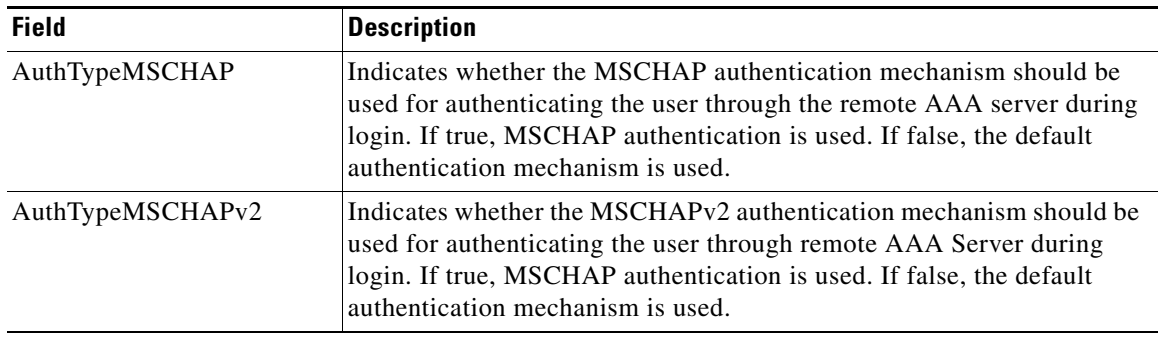

 $\label{eq:1} \pmb{\mathscr{C}}$ 

**Note** You are recommended to change one authentication mechanism at a time otherwise there might be an error. For example, if you want to change MSCHAP to MSCHAPv2, please choose MSCHAP and apply, and then choose MSCHAPv2 and apply.

#### **AAA Statistics**

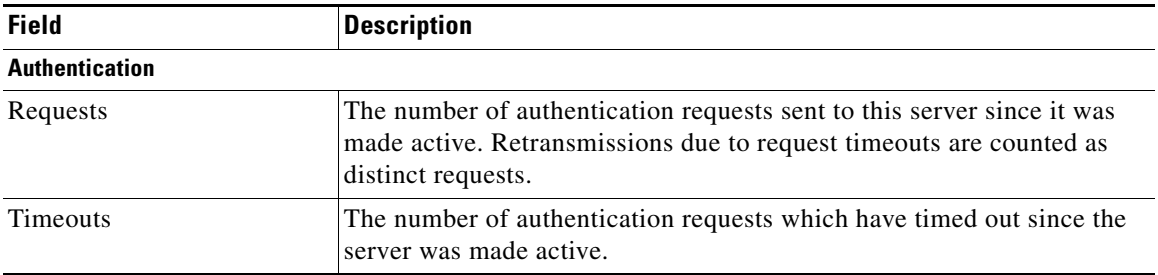

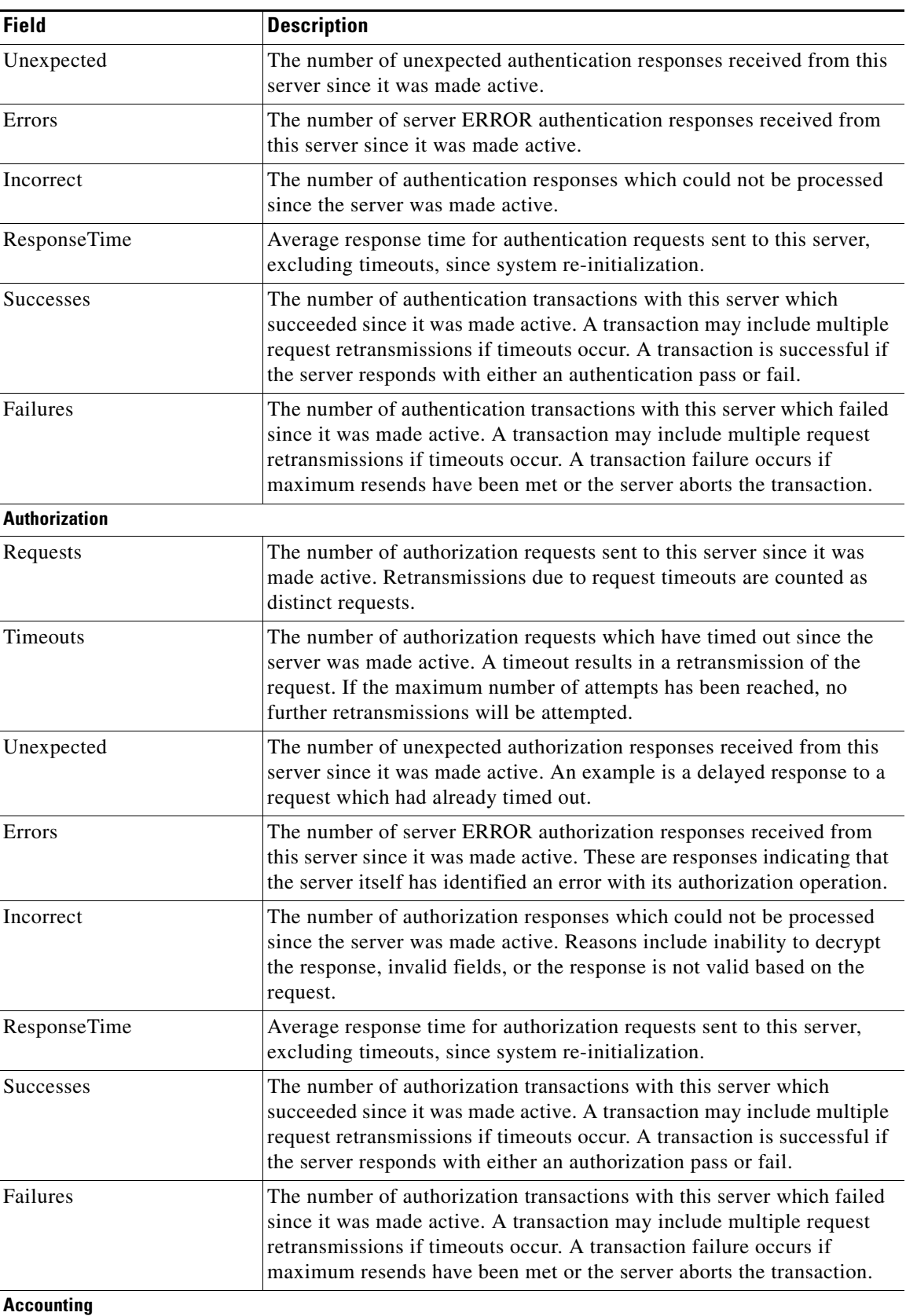

 $\overline{\phantom{a}}$ 

 $\mathsf I$ 

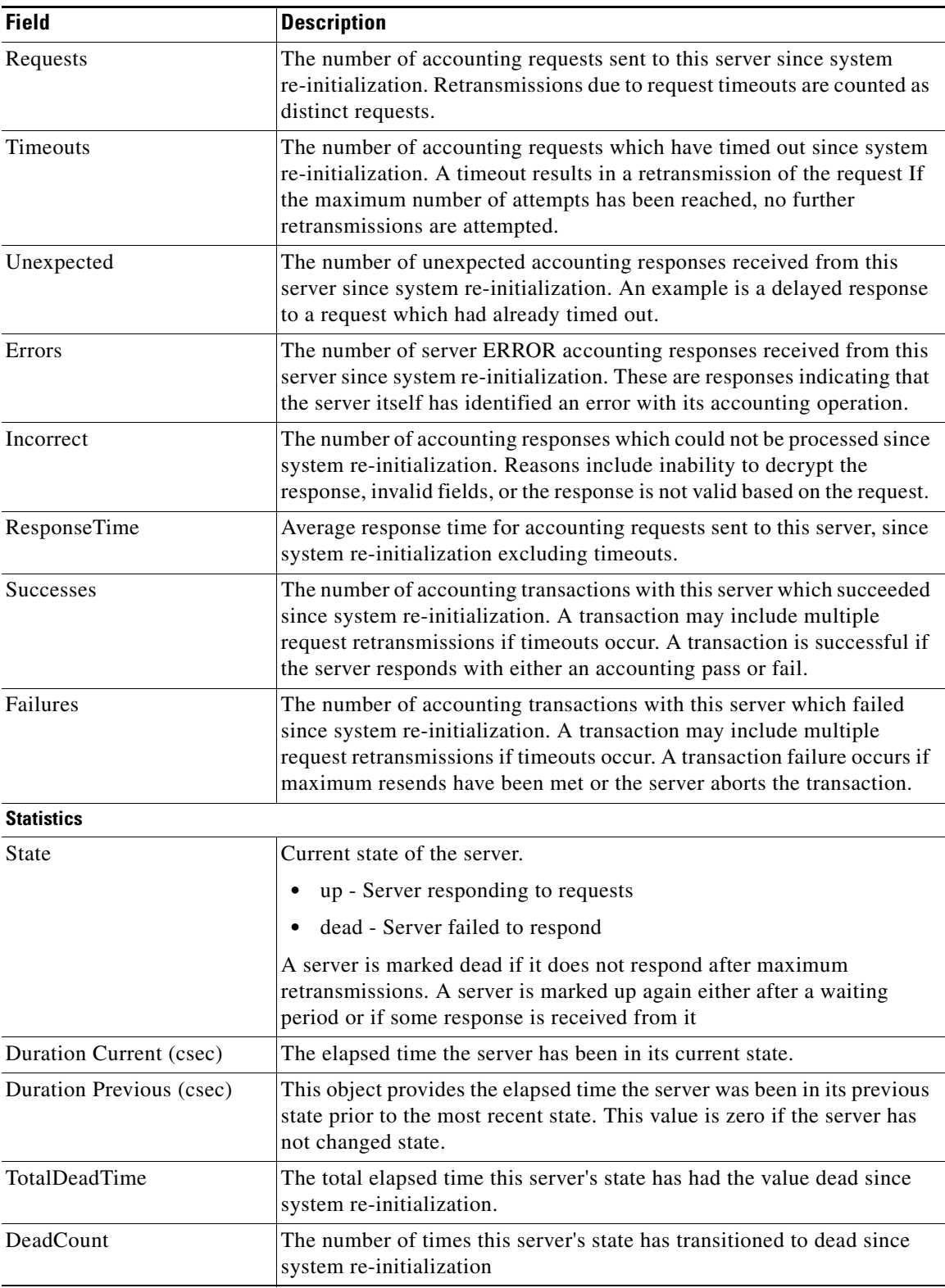

П

a ka

### **iSCSI User**

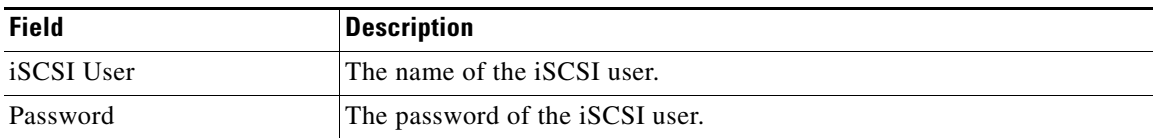

#### **Common Roles**

Note: Common Roles is not available in displayFCoE mode (use Security Roles).

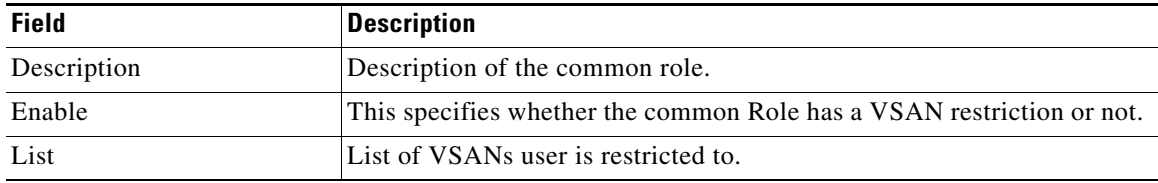

### **SNMP Security Users**

 $\mathbf{I}$ 

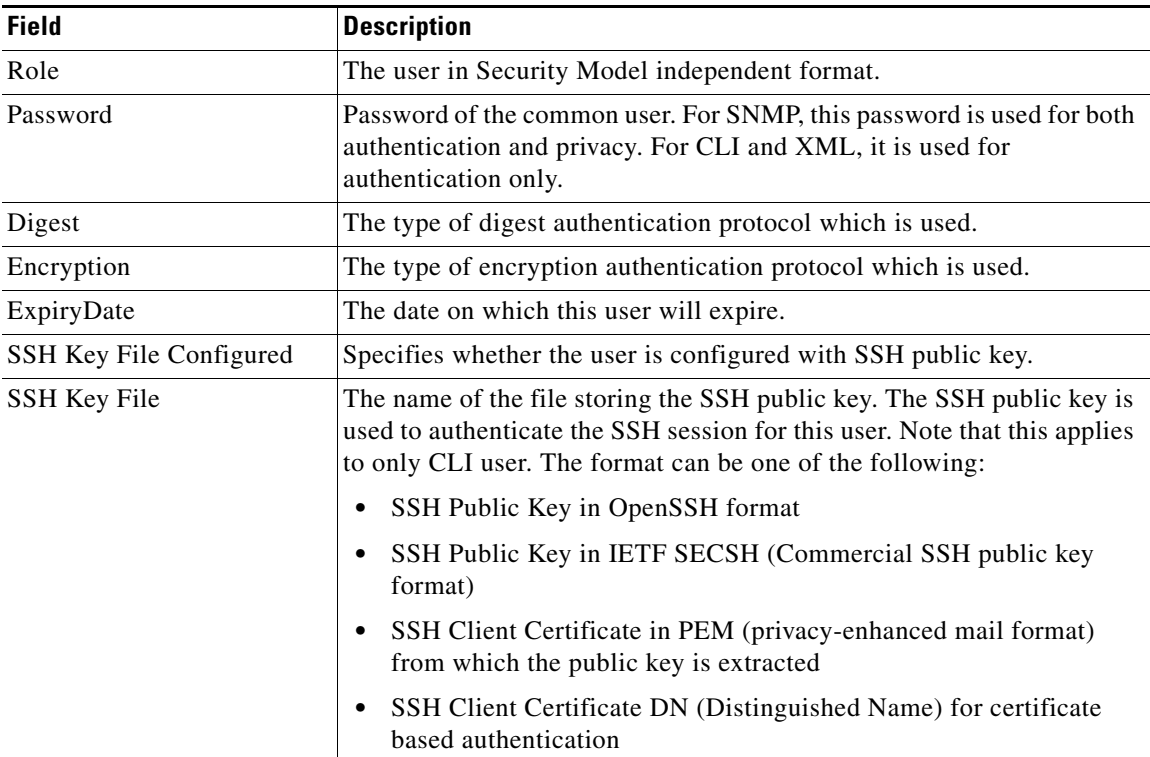

**The Second** 

ן

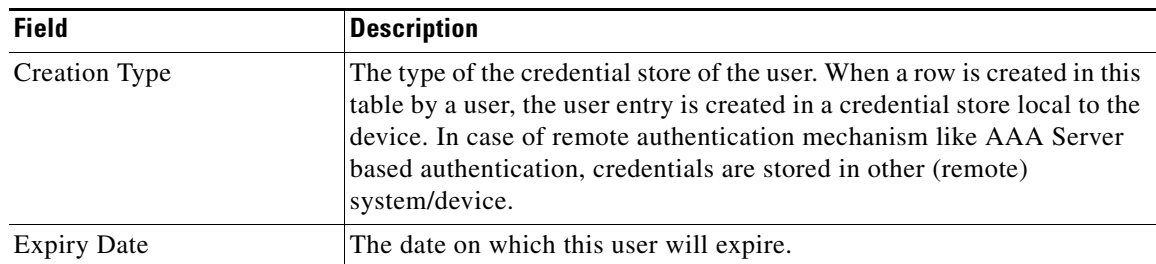

#### **SNMP Security Communities**

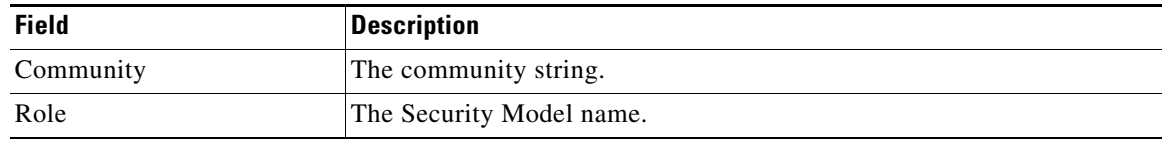

#### **Security Users Global**

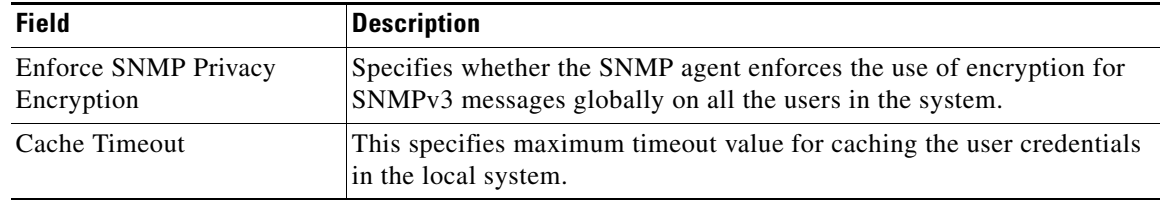

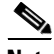

**Note** The privacy password and authentication password are required for an administrator to create a new user or delete an existing user in Device Manager. However, if the administrator does not provide these credentials at the time of creating a new user, Device Manager uses the authentication password of the administrator as the privacy password. If the privacy protocol defined for the user is not DES (default), the SNMP Agent in the MDS will not be able to decrypt the packet and the SNMP Agent times out. If the privacy protocol defined for the user is not DES, the user needs to provide both the privacy password and the protocol when logging in.

#### **FC-SP General/Password**

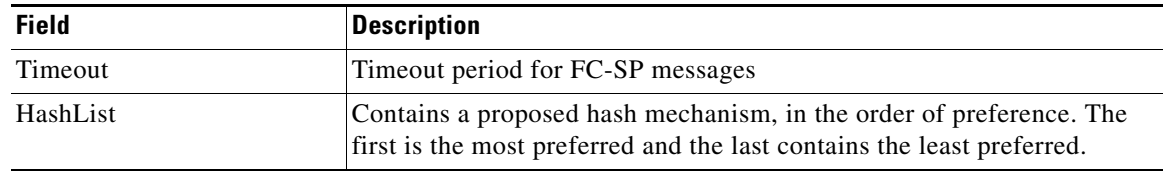

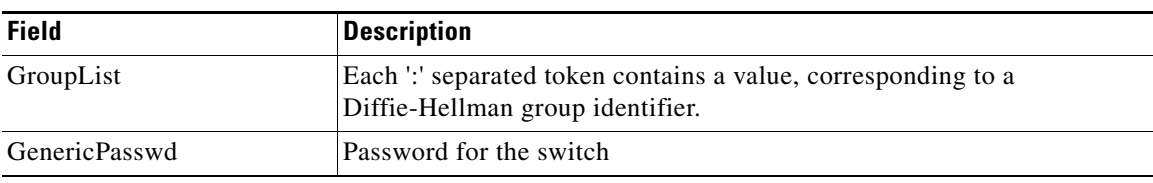

### **FC-SP Interfaces**

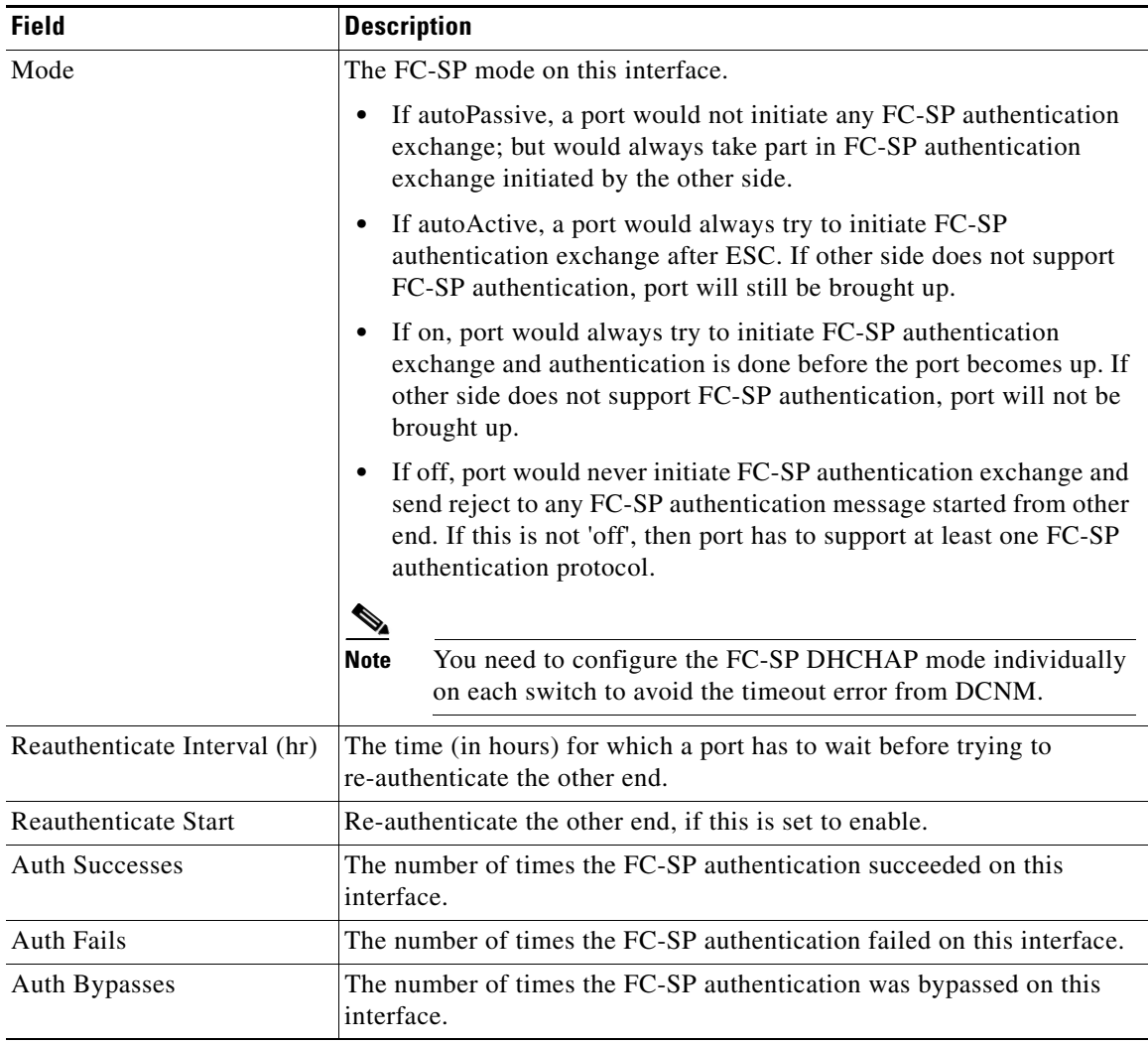

### **FC-SP Local Passwords**

 $\overline{\mathsf{I}}$ 

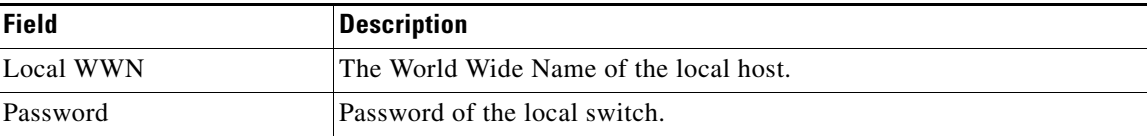

 $\mathsf I$ 

#### **FC-SP Remote Passwords**

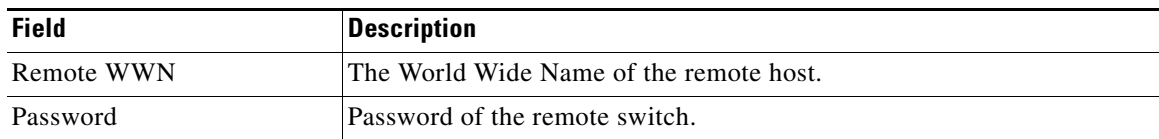

#### **FC-SP Statistics**

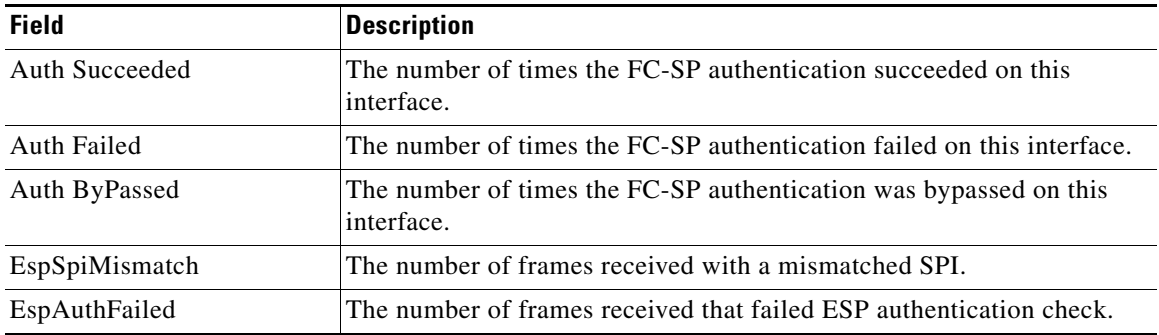

### **FC-SP SA (Security Association)**

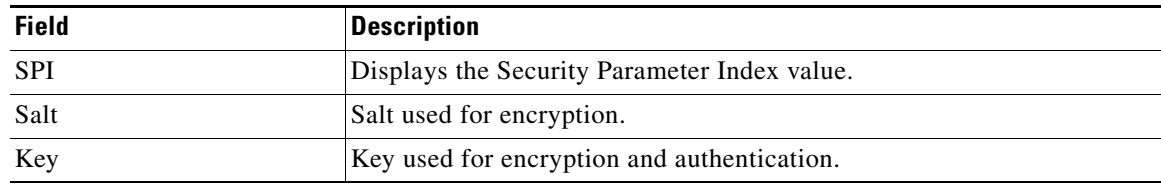

#### **FC-SP ESP Interfaces**

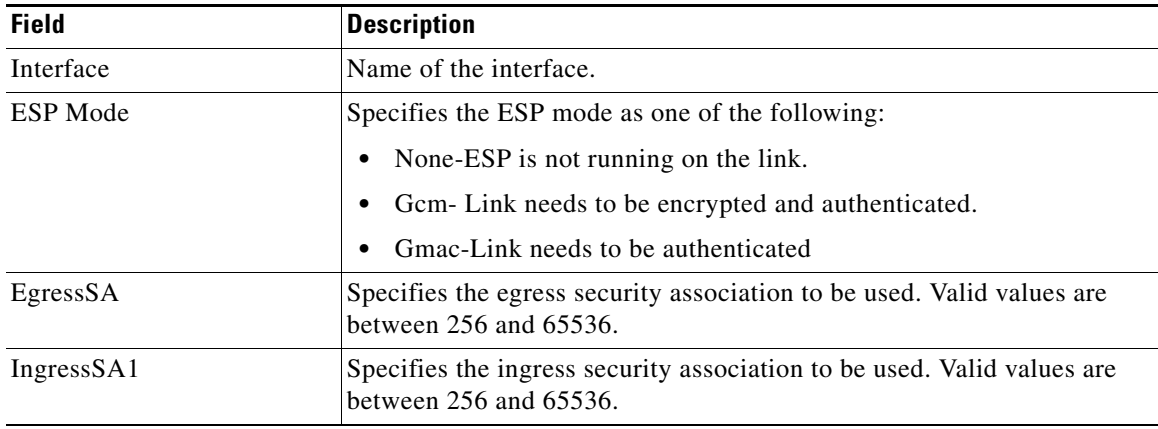

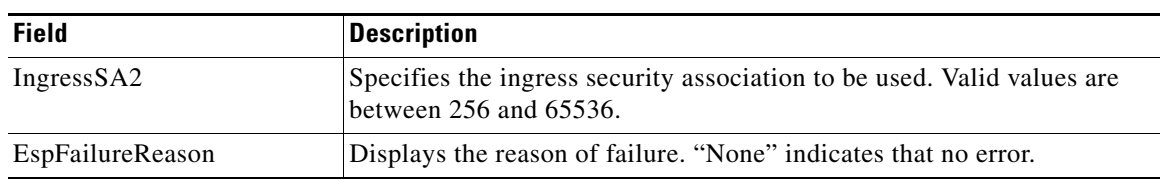

### **PKI General**

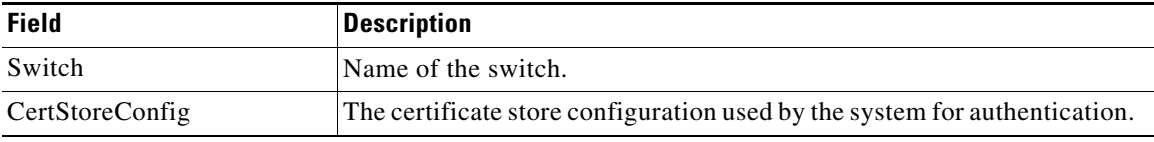

### **PKI RSA Key-Pair**

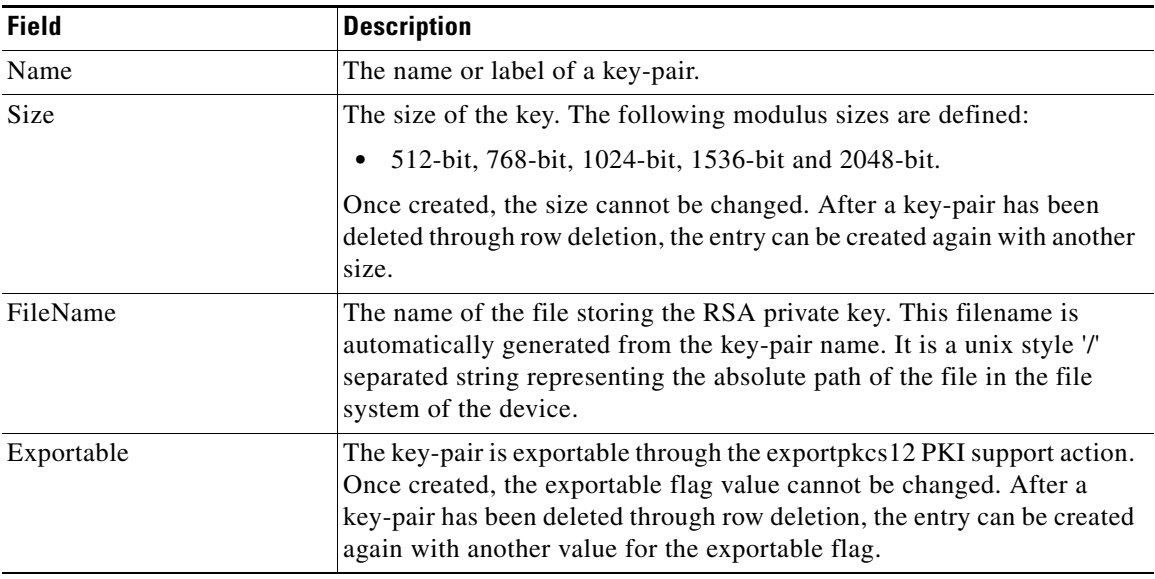

#### **PKI Trust Point**

 $\Gamma$ 

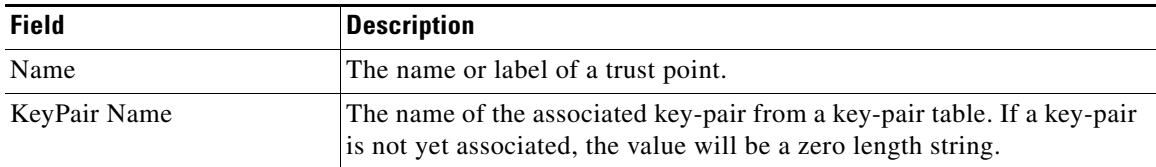

 $\overline{\phantom{a}}$ 

 $\mathsf I$ 

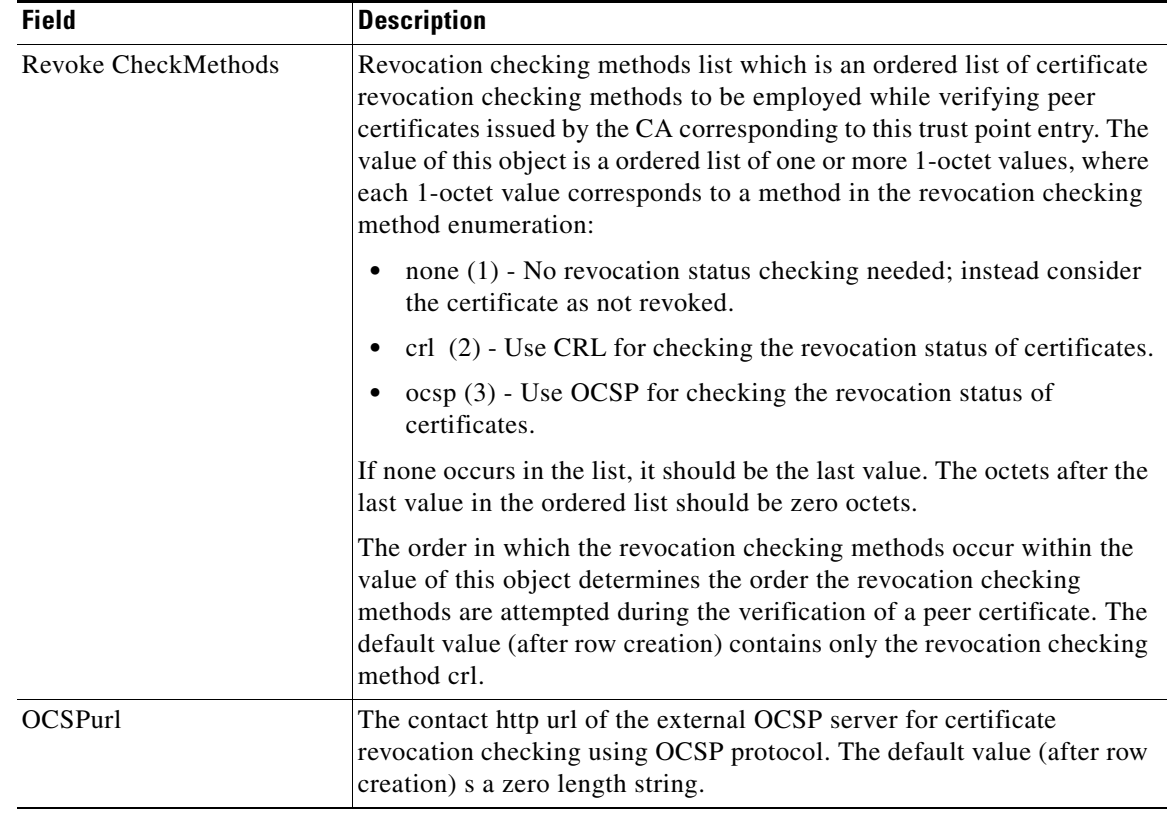

### **PKI Trust Point Actions**

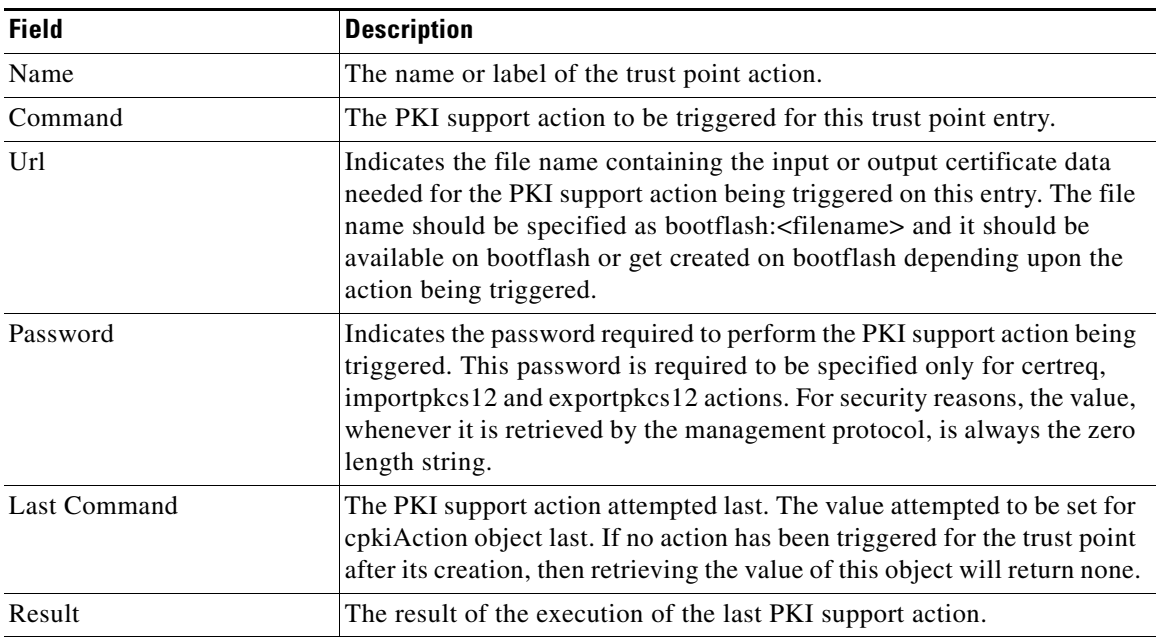

۰

### **PKI LDAP**

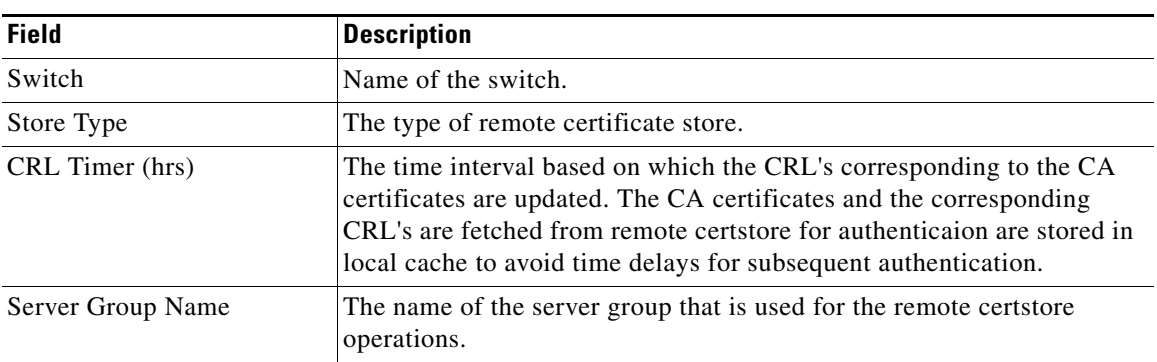

### **PKI Certificate Map**

 $\Gamma$ 

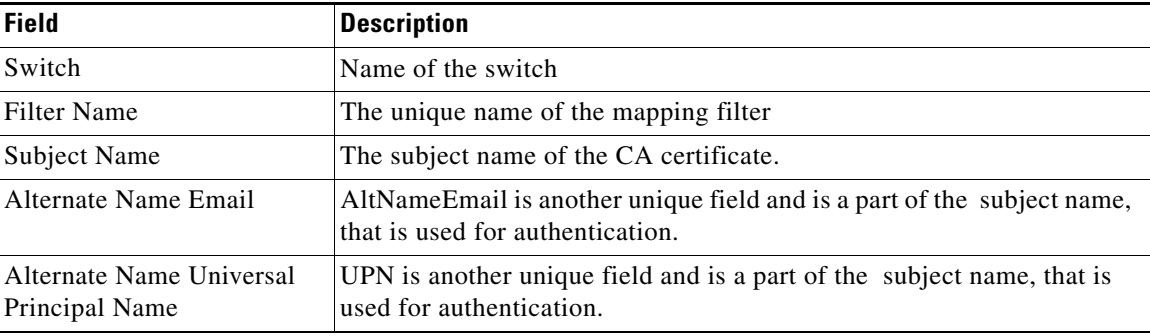

### **PKI Certificate Map <-> Application**

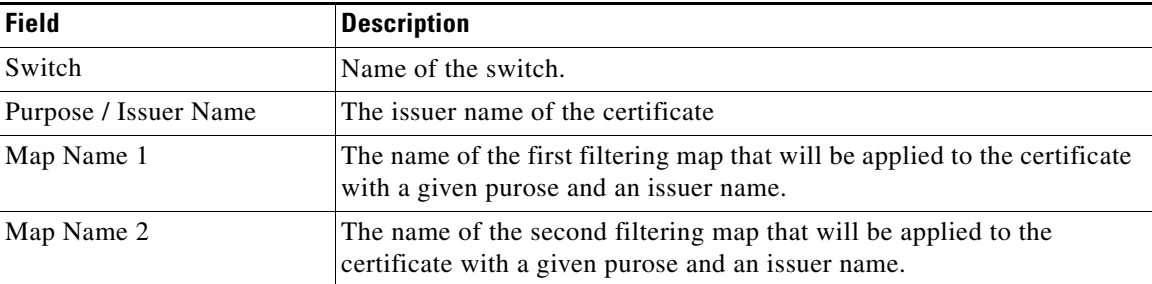

 $\overline{\phantom{a}}$ 

 $\mathsf I$ 

### **PKI Trust Point Detail**

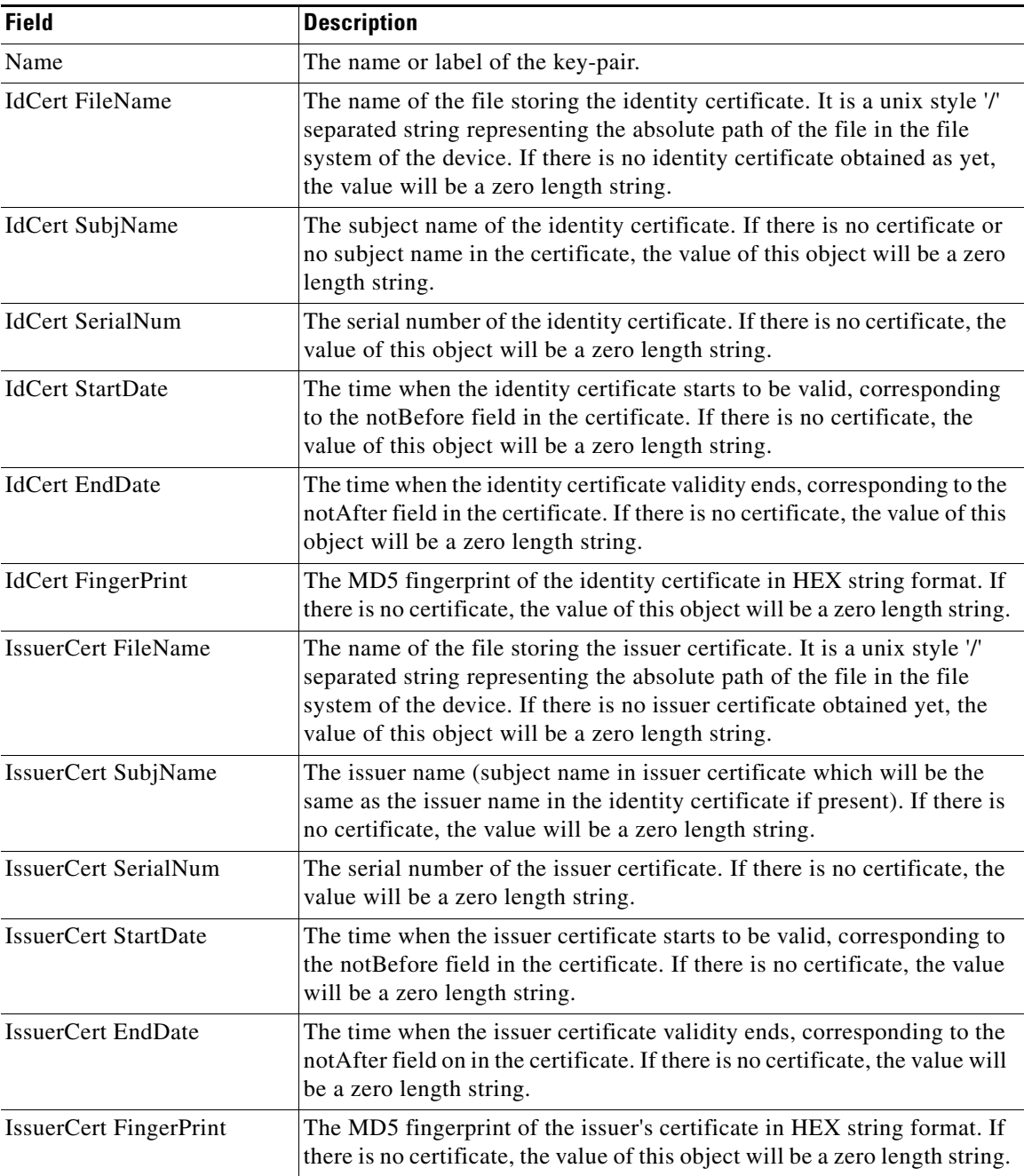

### **IKE Global**

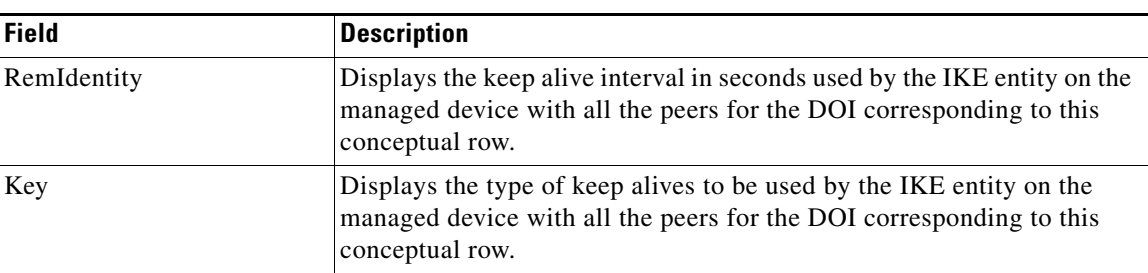

# **IKE Pre-Shared AuthKey**

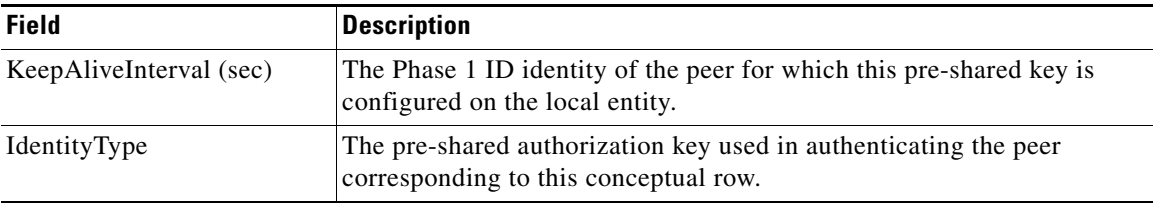

### **IKE Policies**

 $\Gamma$ 

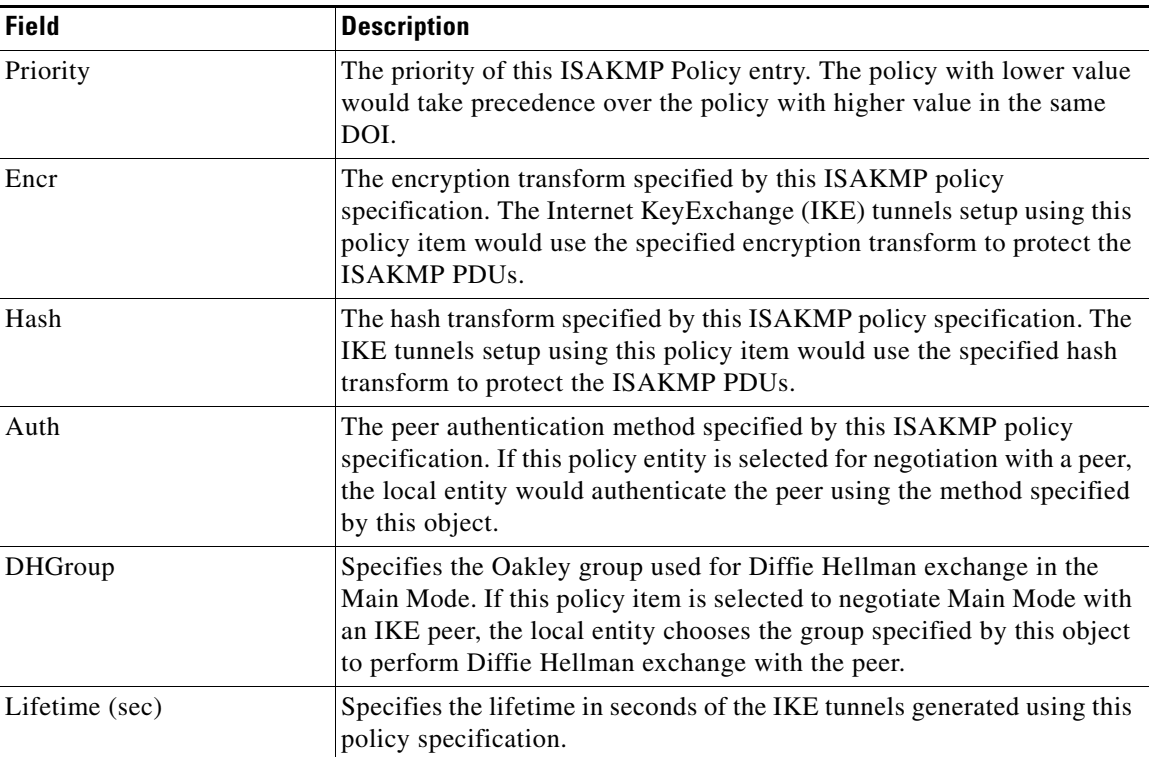

 $\mathsf I$ 

### **IKE Initiator Version**

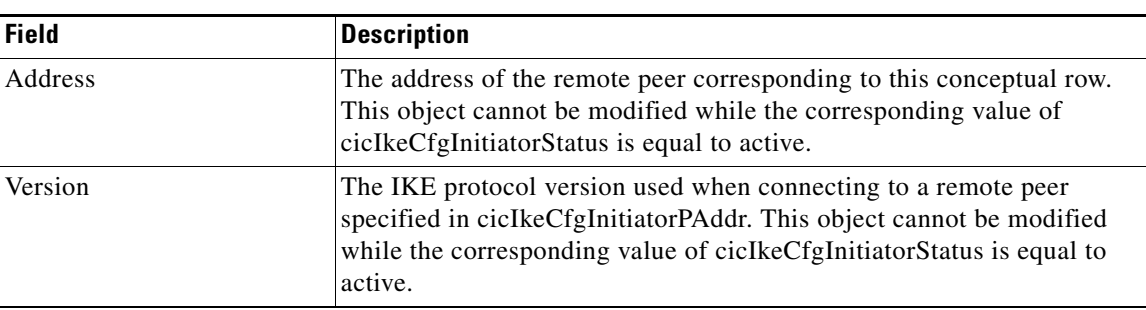

### **IKE Tunnels**

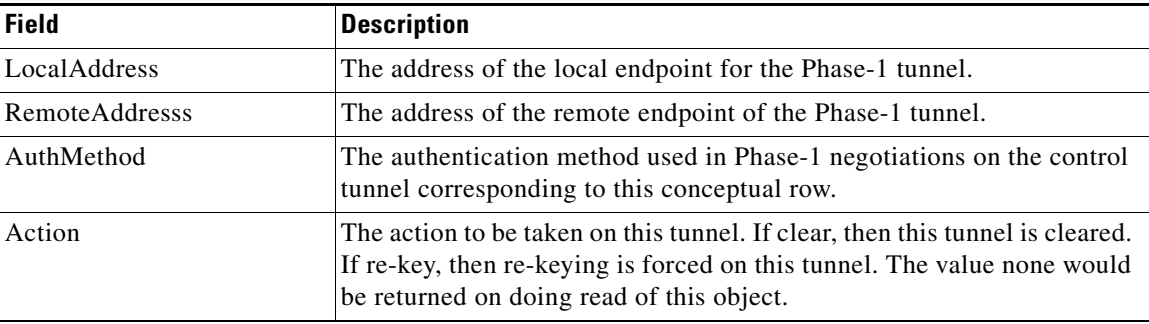

### **IPSEC Global**

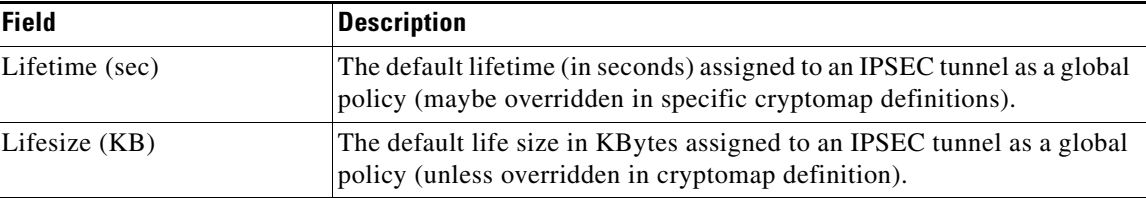

### **IPSEC Transform Set**

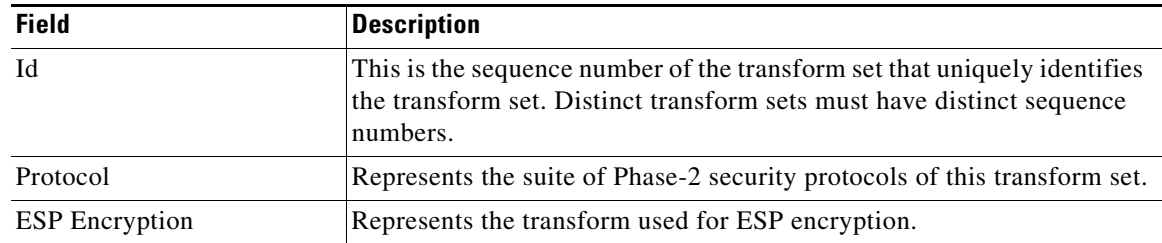

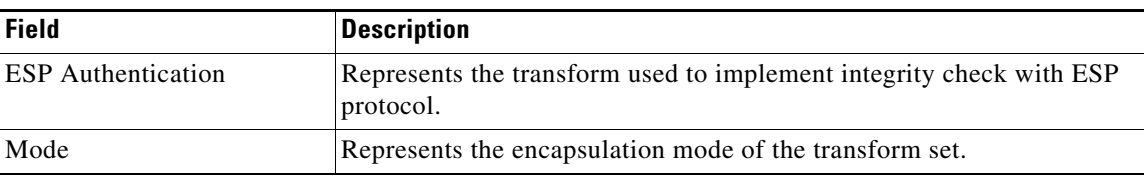

# **IPSEC CryptoMap Set Entry**

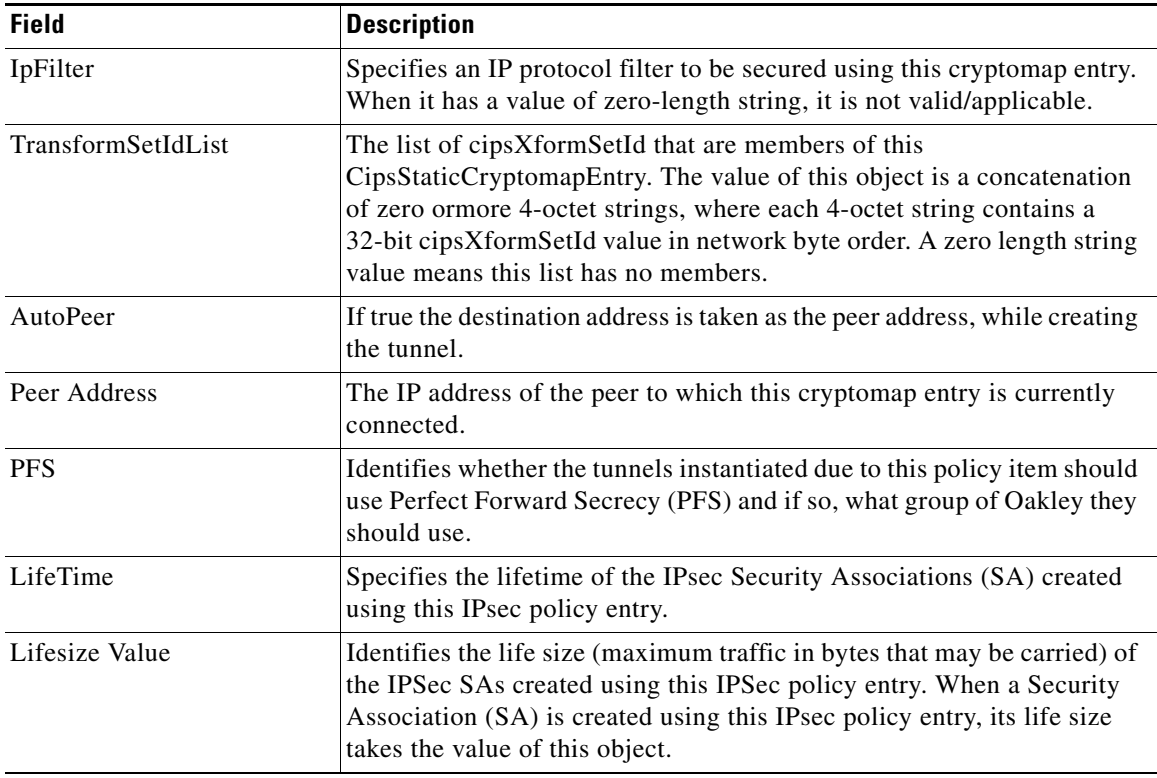

### **IPSEC Interfaces**

 $\Gamma$ 

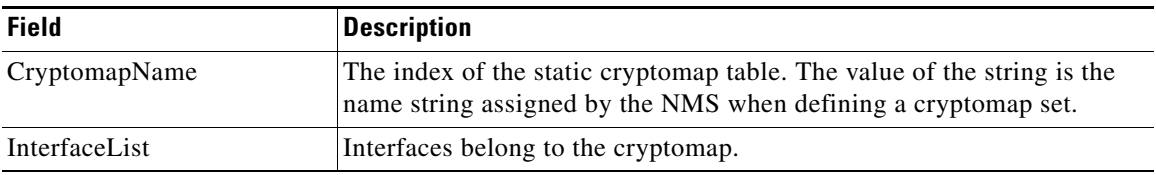

 $\mathsf I$ 

### **IPSEC Tunnels**

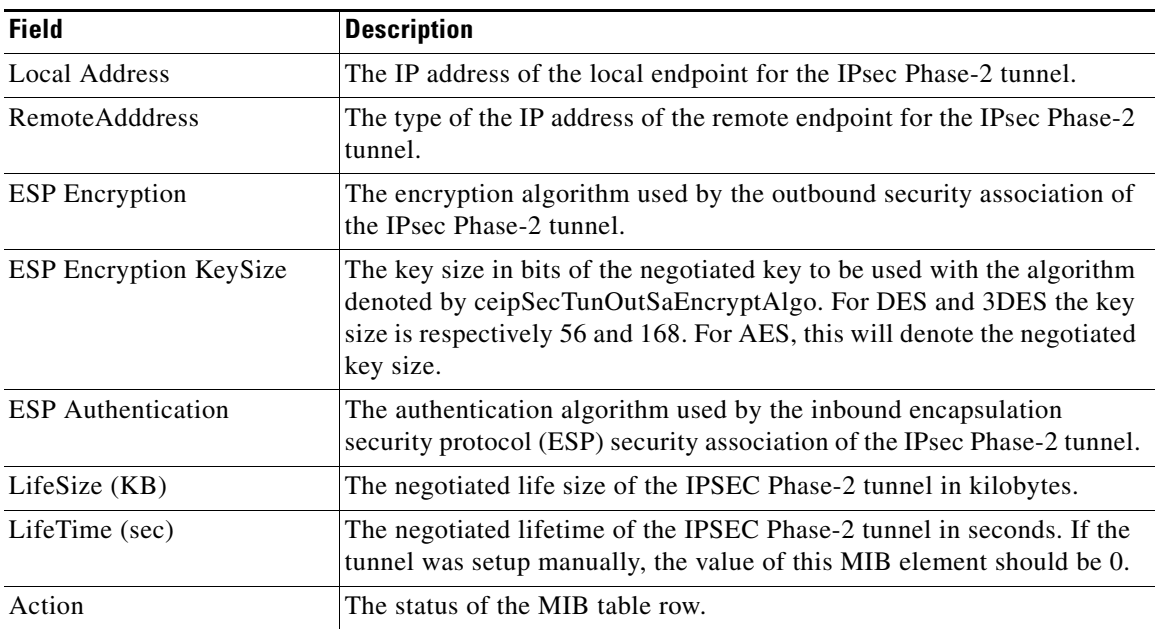

#### **IP ACL Profiles**

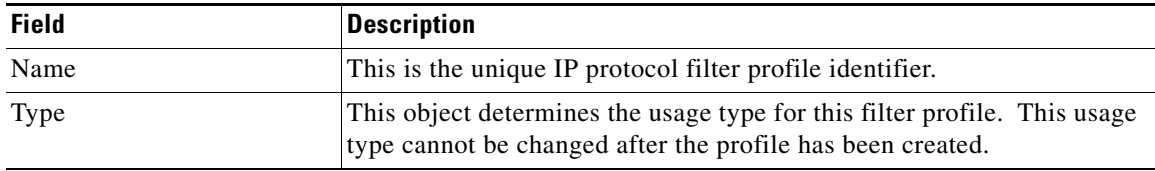

#### **IP ACL Interfaces**

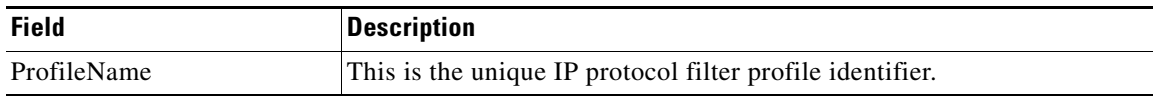

### **IP Filter Profiles**

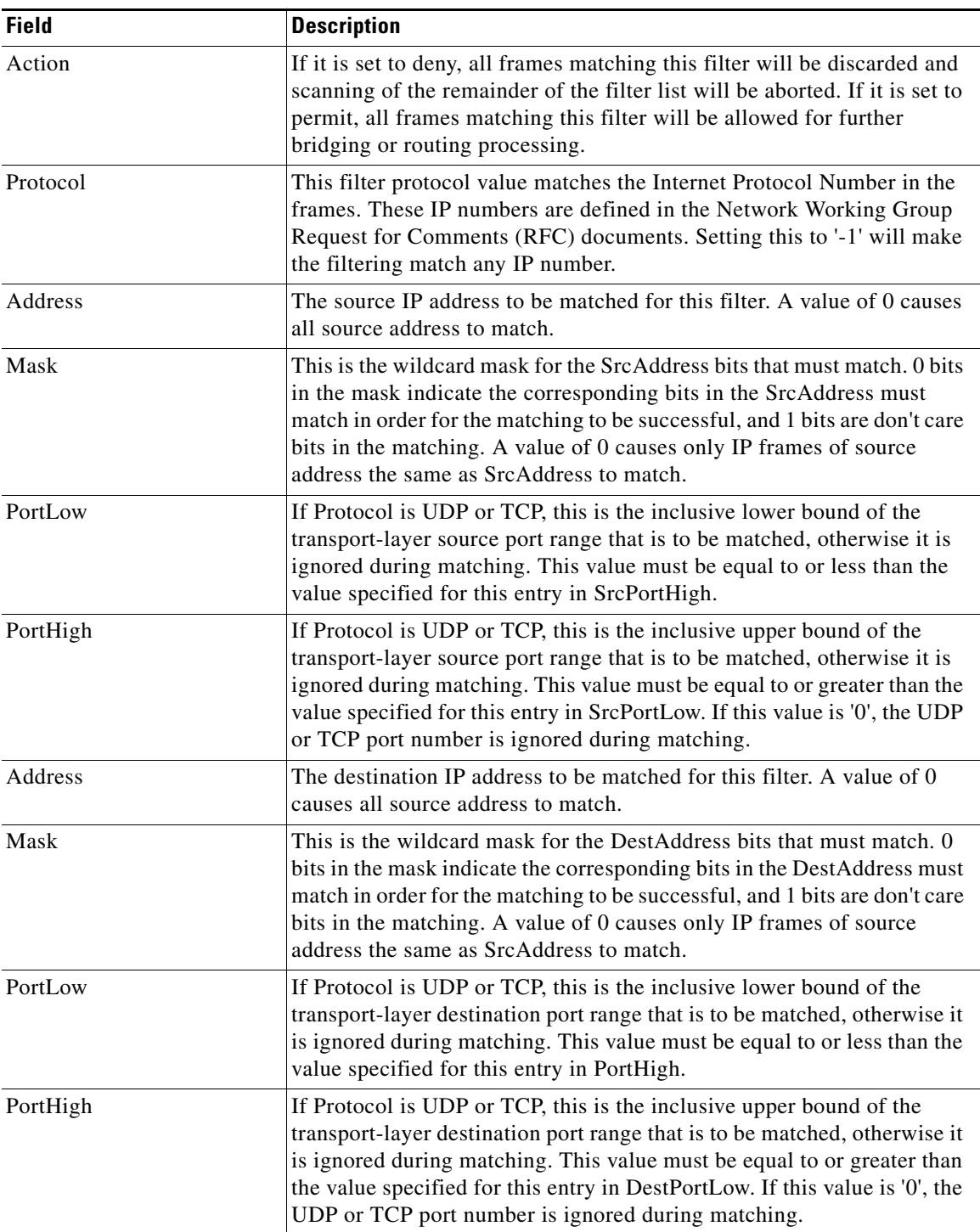

 $\overline{\phantom{a}}$ 

 $\mathsf I$ 

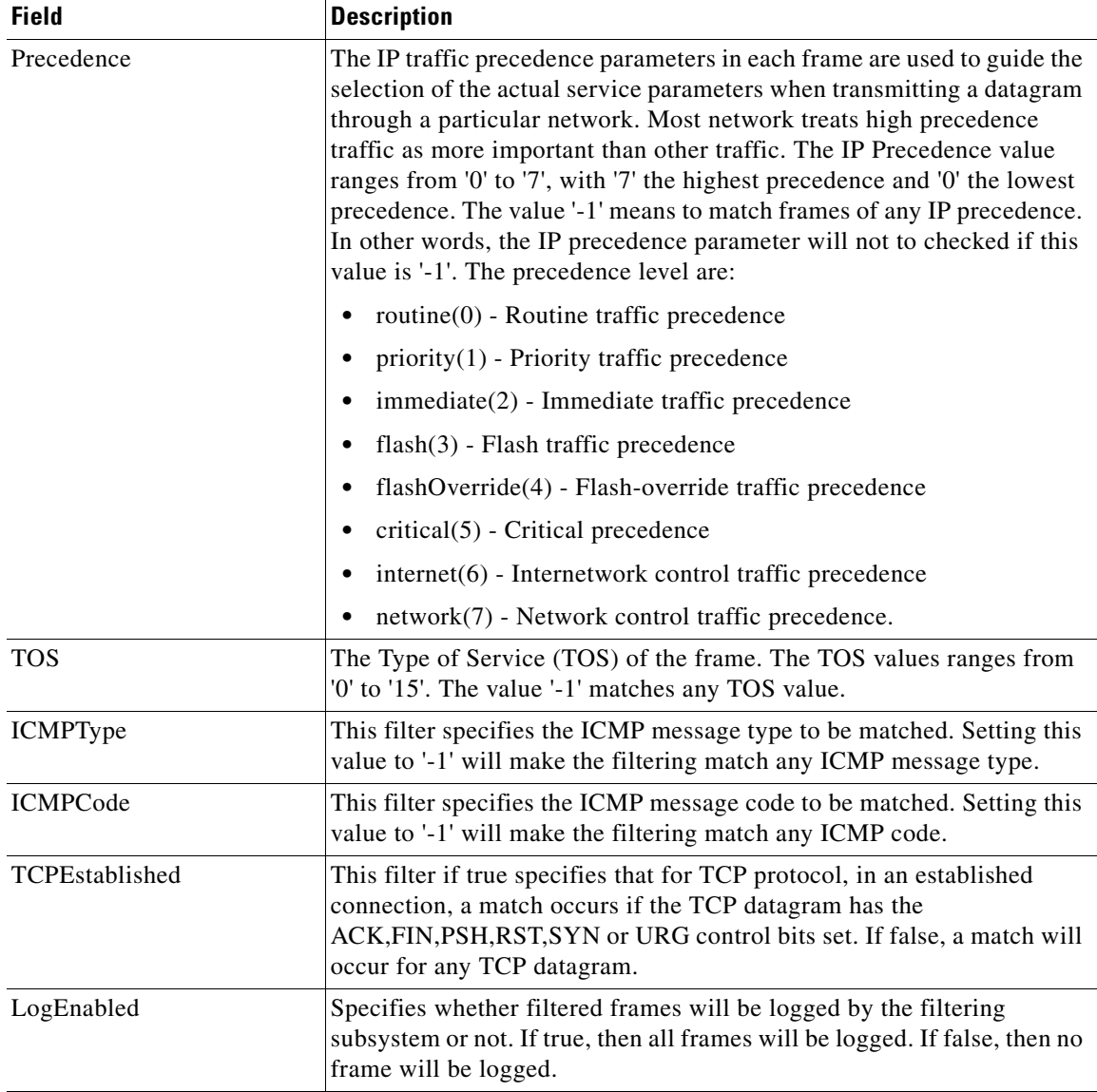

### **SSH/Telnet**

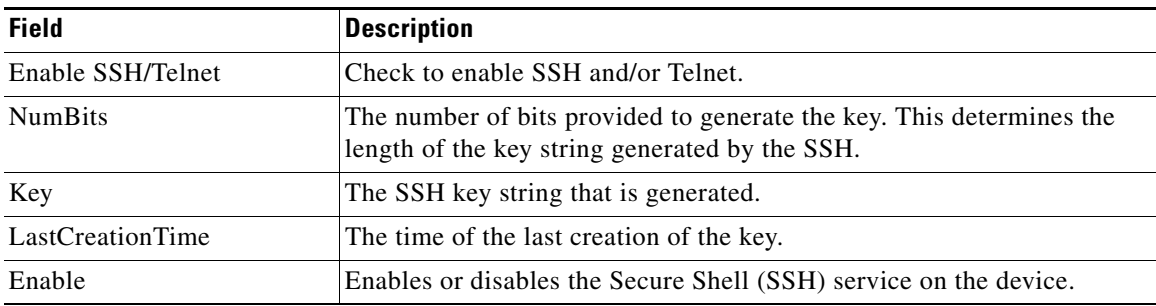

 $\Gamma$ 

# **Port Security Actions**

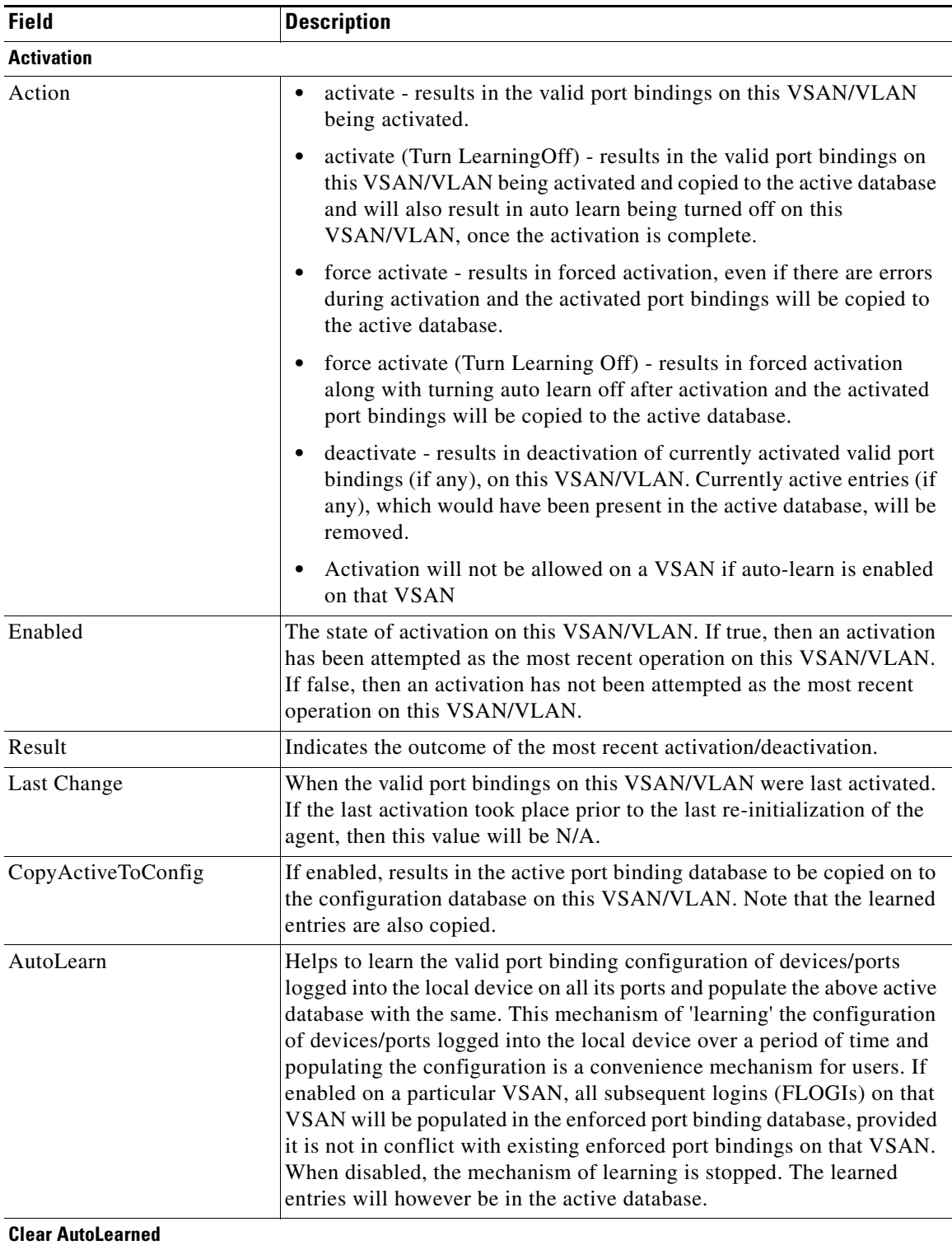

 $\mathbf l$ 

 $\mathsf I$ 

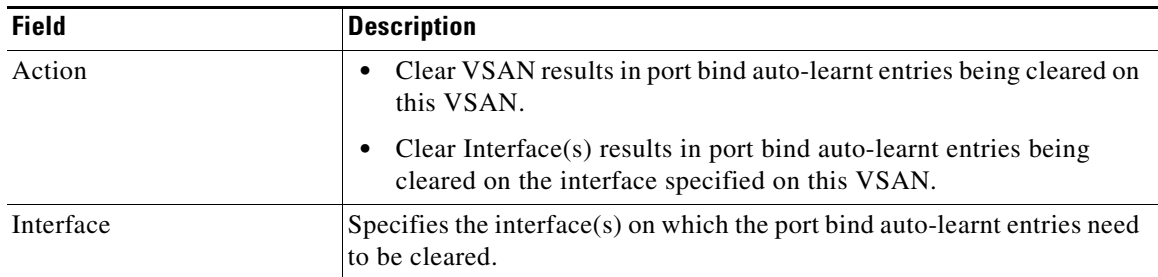

# **Port Security Config Database**

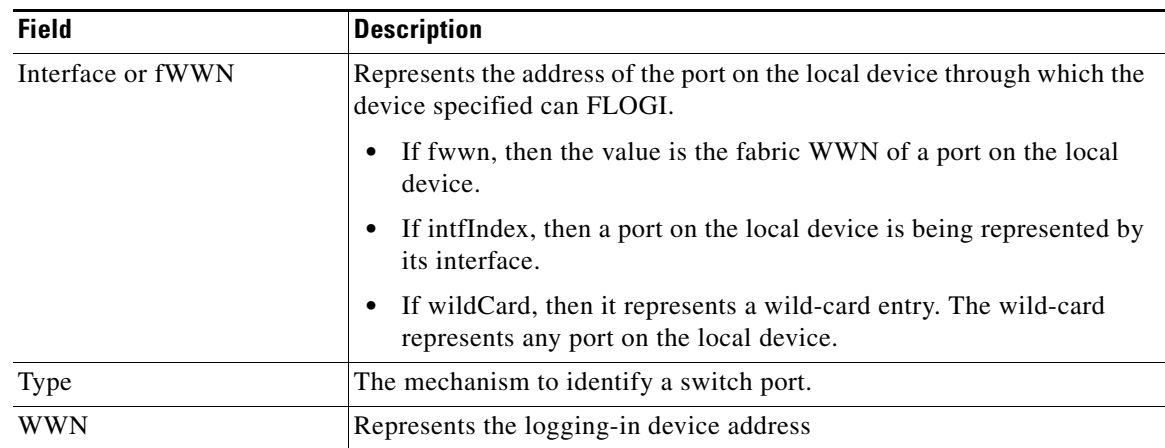

# **Port Security Active Database**

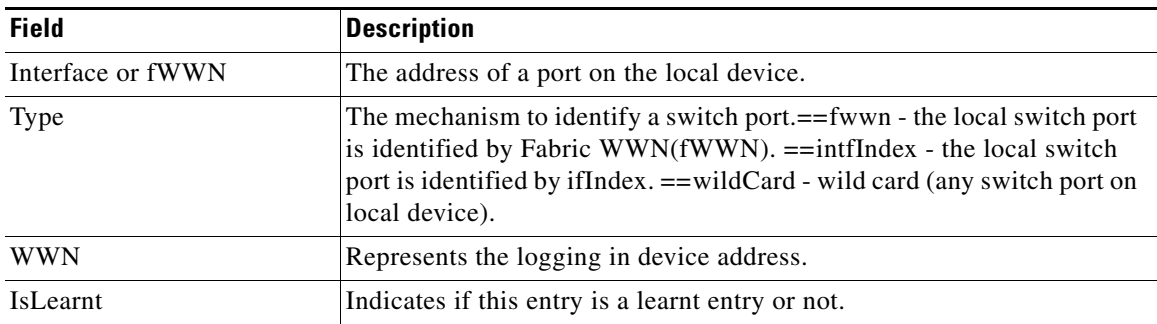

### **Port Security Database Differences**

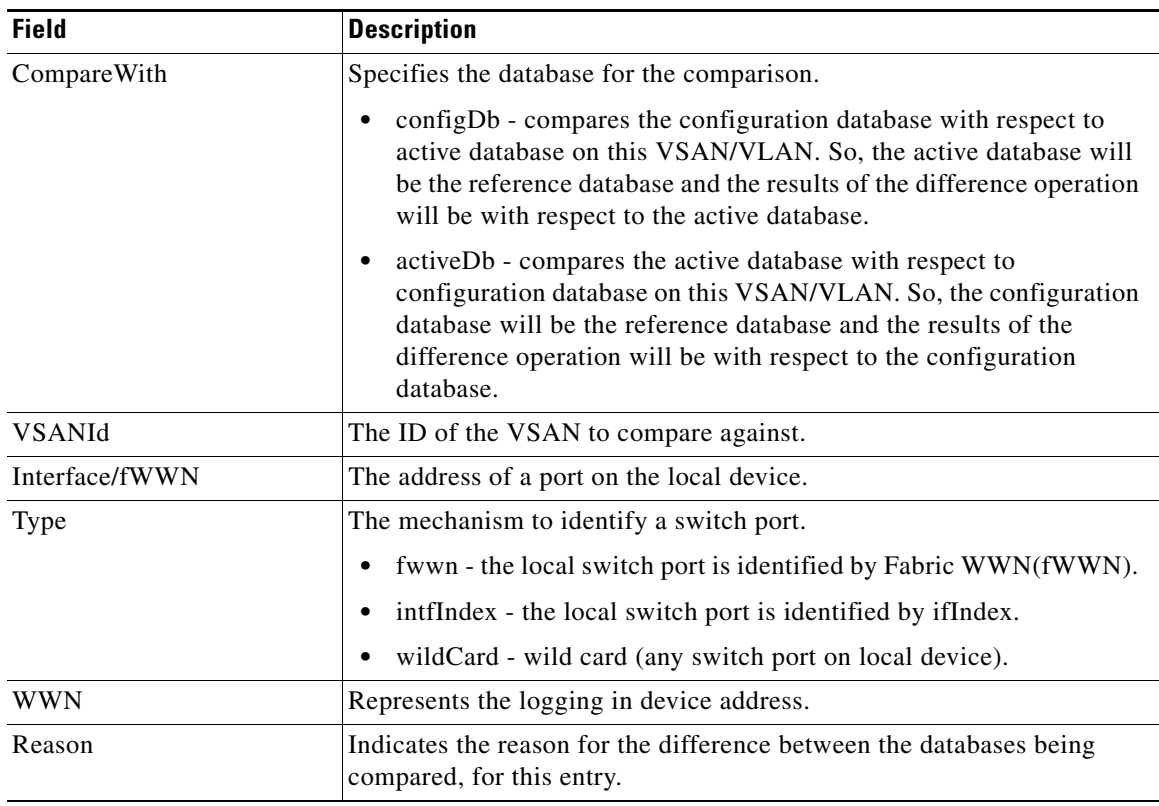

### **Port Security Violations**

 $\Gamma$ 

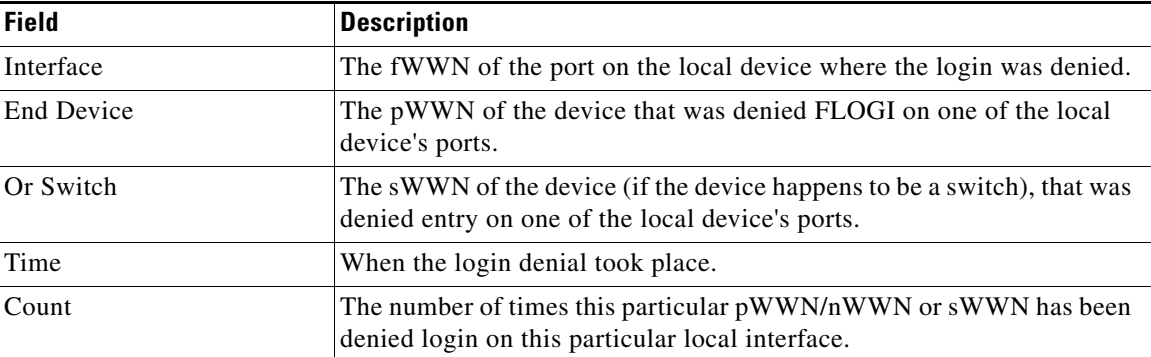

 $\mathbf l$ 

 $\mathsf I$ 

#### **Port Security Statistics**

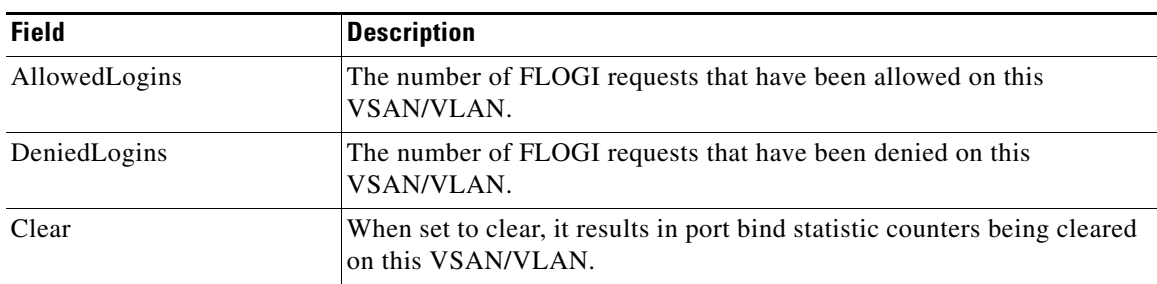

#### **IPsec**

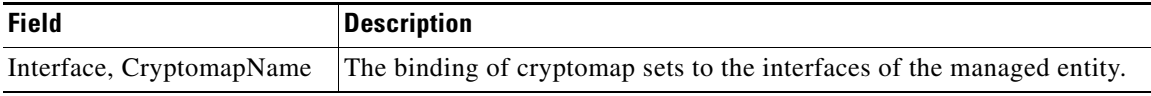

### **Events**

- **•** [Call Home General](#page-131-0)
- **•** [Delayed Traps](#page-134-0)
- **•** [Event Destinations Addresses](#page-134-1)
- **•** [Event Destinations Security \(Advanced\)](#page-135-0)
- **•** [Event Filters General](#page-135-1)
- **•** [Link Incident History](#page-136-0)
- **•** [RMON Thresholds Controls](#page-137-0)
- **•** [RMON Thresholds Log](#page-139-0)

#### <span id="page-131-0"></span>**Call Home General**

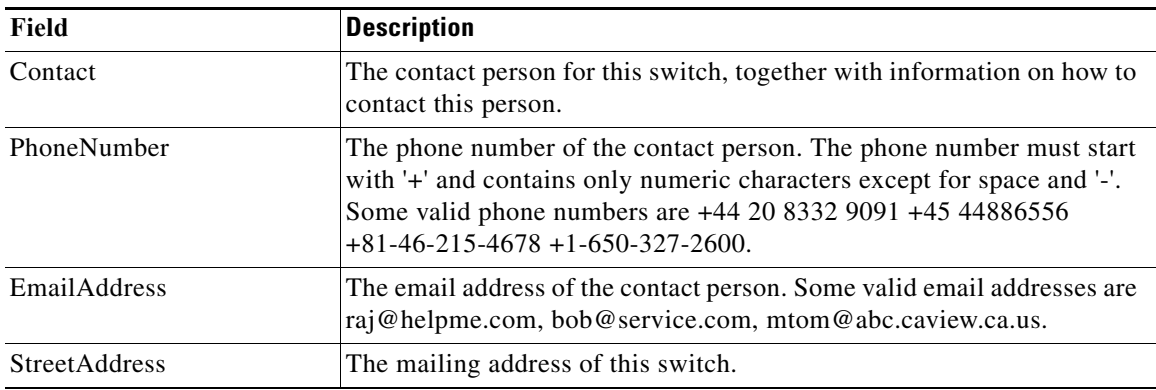

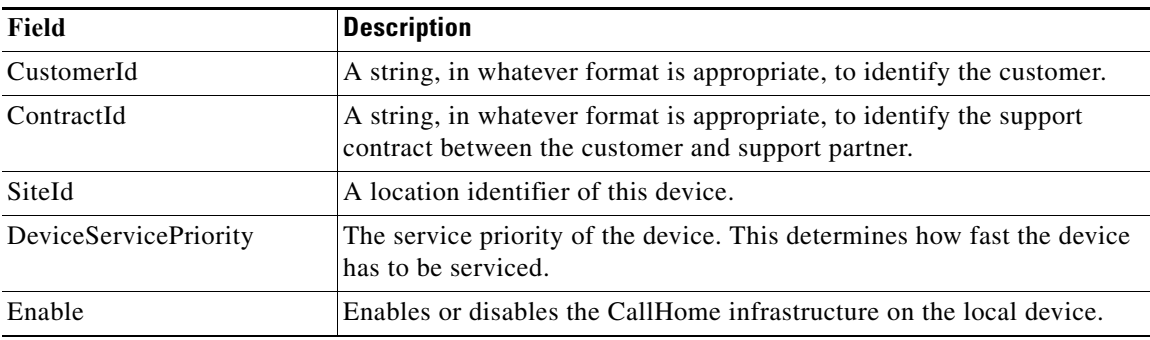

### **Call Home Destinations**

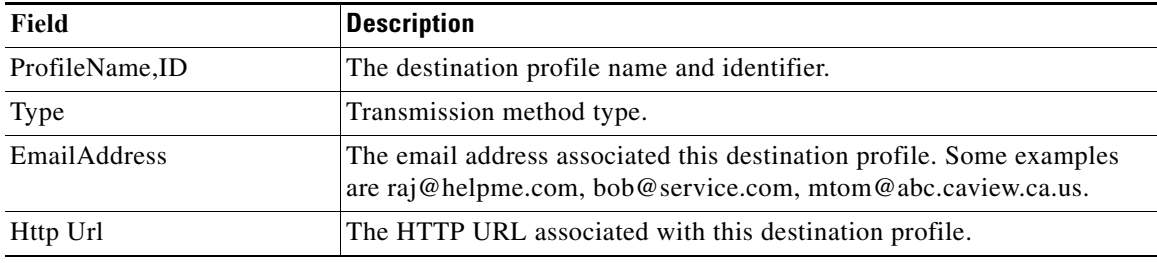

# **Call Home Email Setup**

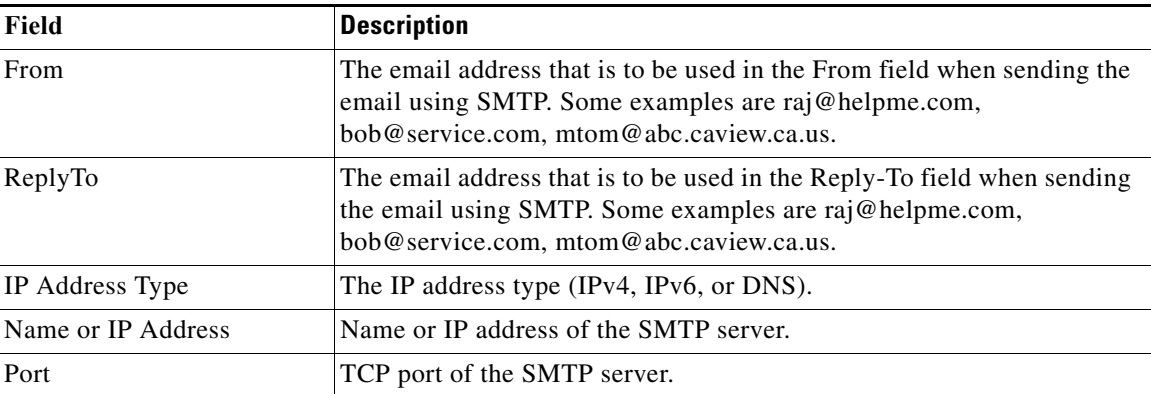

#### **Call Home Alerts**

 $\Gamma$ 

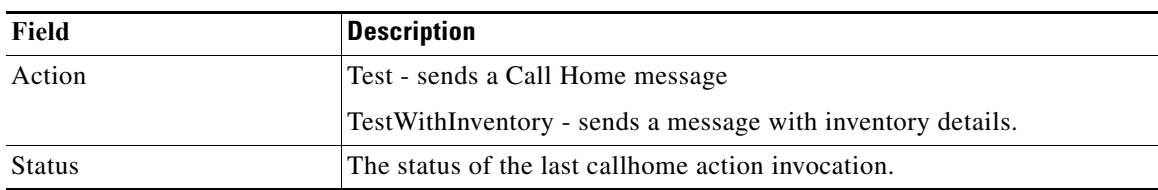

 $\mathsf I$ 

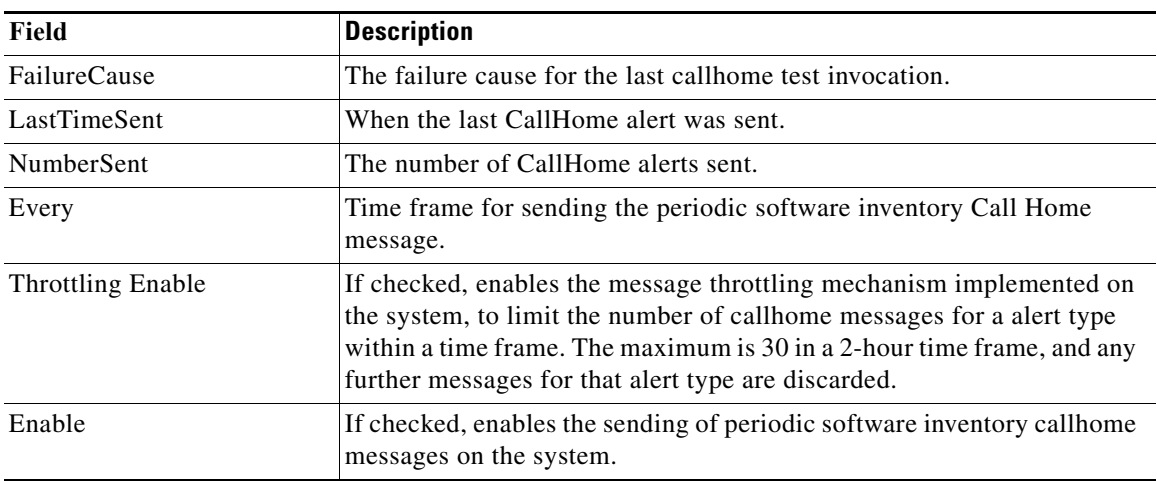

### **Call Home HTTP Proxy Server**

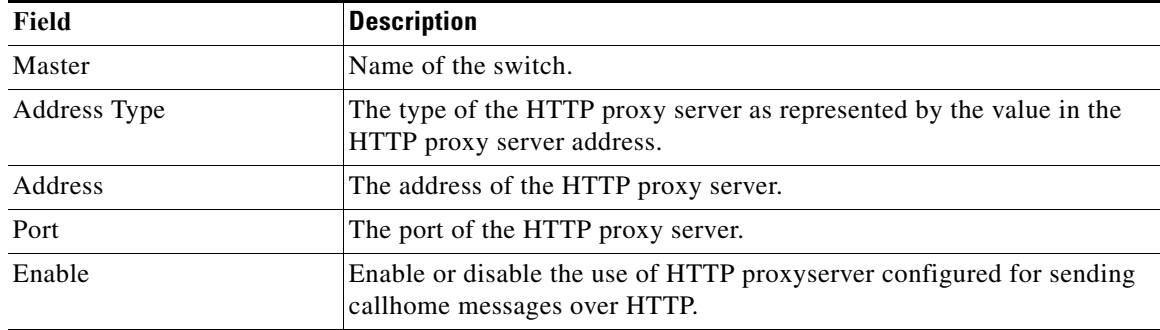

#### **Call Home SMTP Servers**

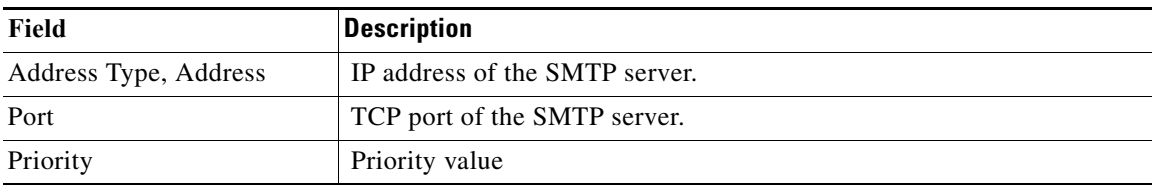

#### **Call Home User Defined Command**

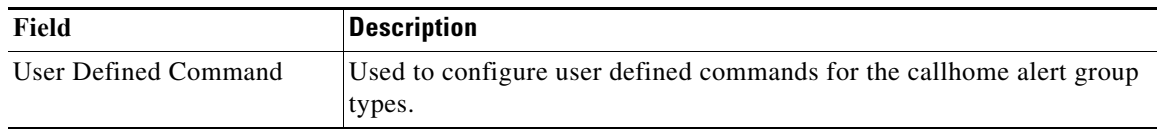

 $\Gamma$ 

# <span id="page-134-0"></span>**Delayed Traps**

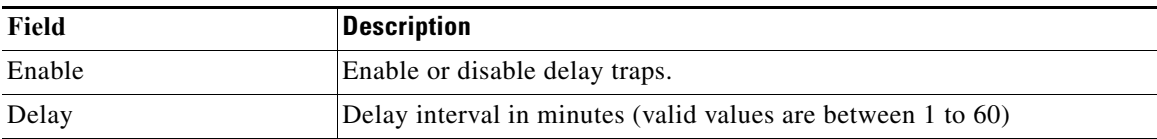

### **Call Home Profiles**

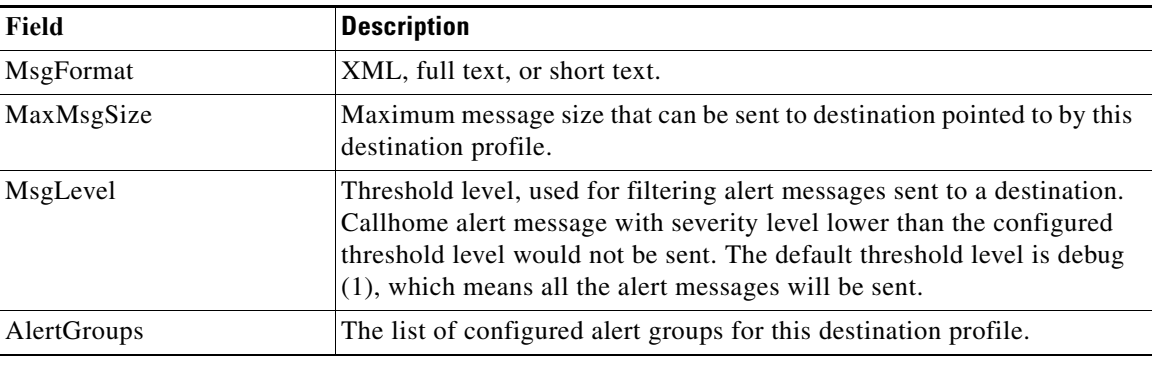

#### <span id="page-134-1"></span>**Event Destinations Addresses**

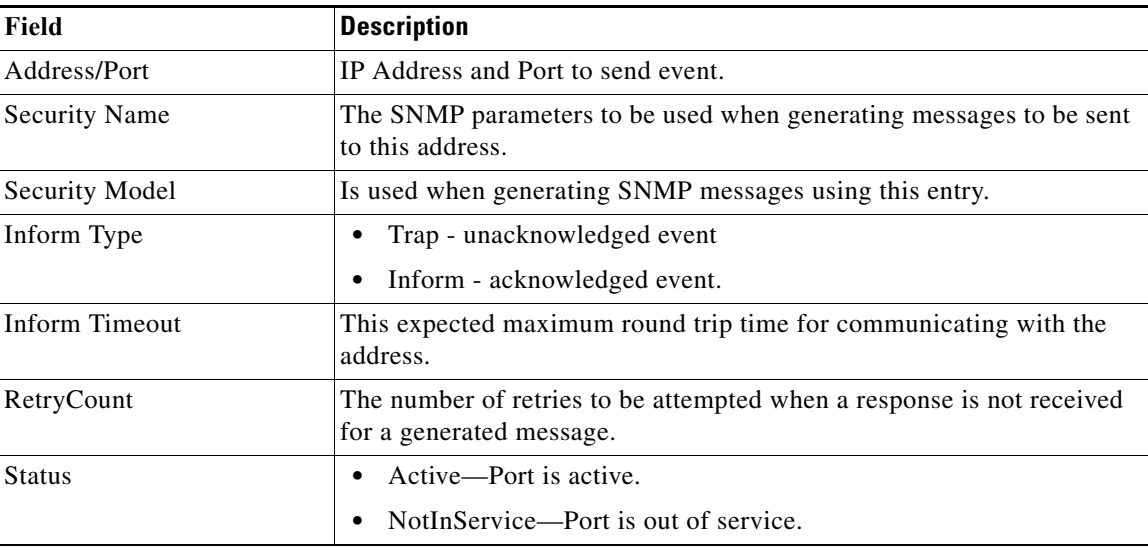

 $\mathsf I$ 

# <span id="page-135-0"></span>**Event Destinations Security (Advanced)**

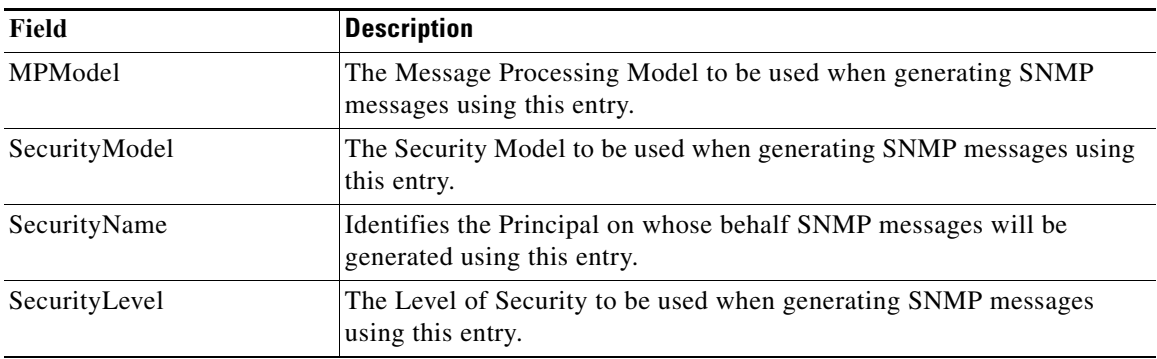

### <span id="page-135-1"></span>**Event Filters General**

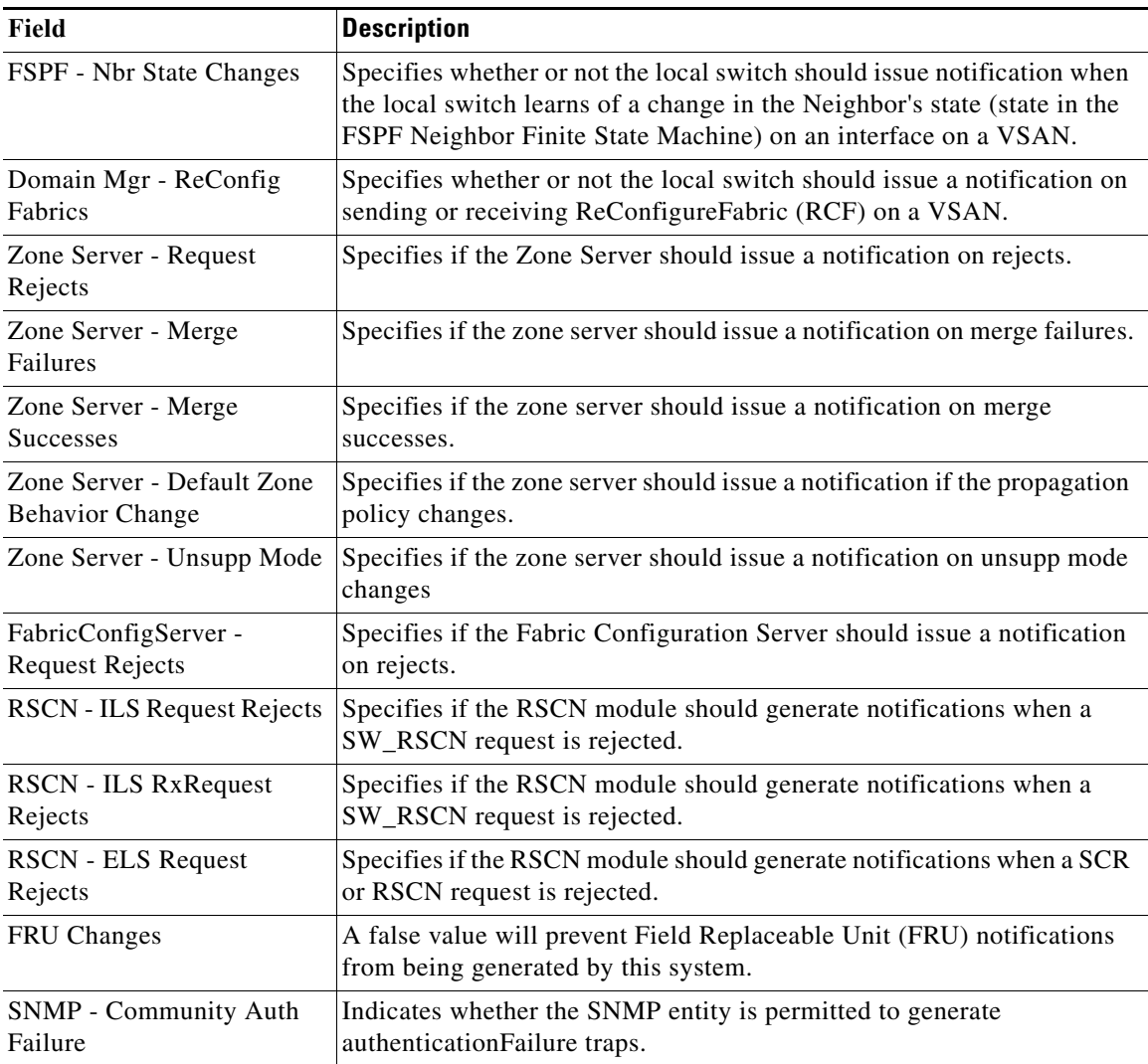

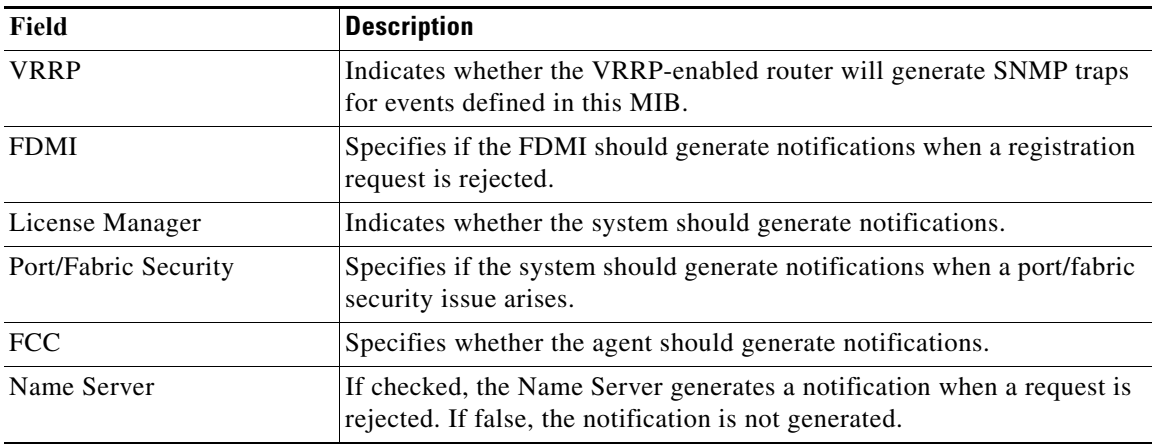

#### **Event Filters Interfaces**

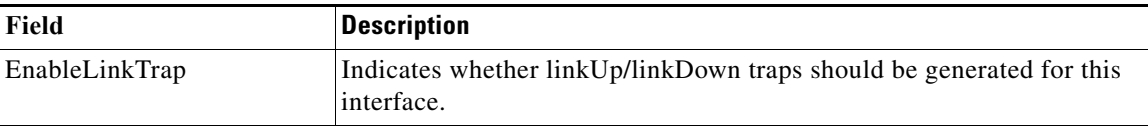

#### **Event Filters Control**

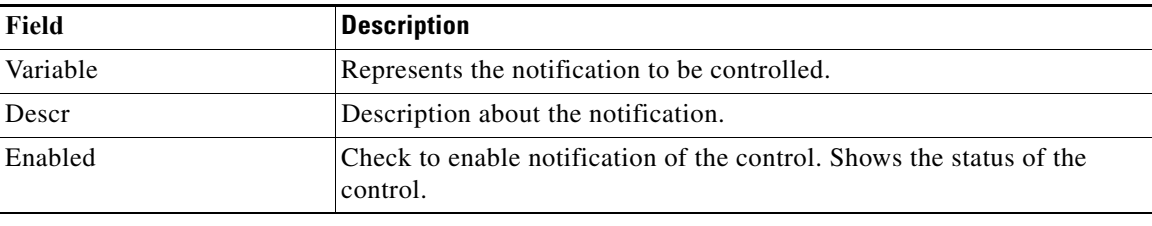

#### $\begin{picture}(120,20) \put(0,0){\line(1,0){10}} \put(15,0){\line(1,0){10}} \put(15,0){\line(1,0){10}} \put(15,0){\line(1,0){10}} \put(15,0){\line(1,0){10}} \put(15,0){\line(1,0){10}} \put(15,0){\line(1,0){10}} \put(15,0){\line(1,0){10}} \put(15,0){\line(1,0){10}} \put(15,0){\line(1,0){10}} \put(15,0){\line(1,0){10}} \put(15,0){\line($

**Note** You see the **Descr** column only on switches that runs Cisco NX-OS release 5.0 or later.

### <span id="page-136-0"></span>**Link Incident History**

 $\overline{\phantom{a}}$ 

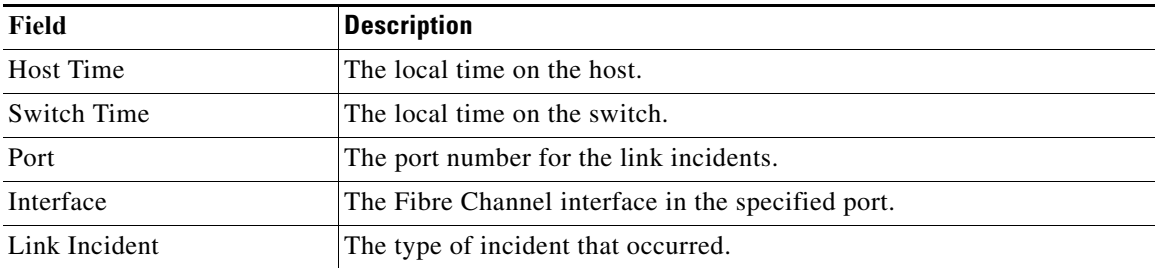

 $\mathsf I$ 

### <span id="page-137-0"></span>**RMON Thresholds Controls**

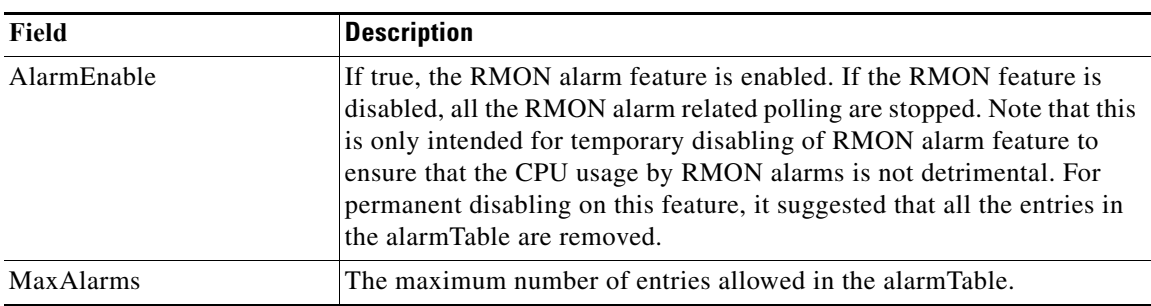

#### **RMON Thresholds 64bit Alarms**

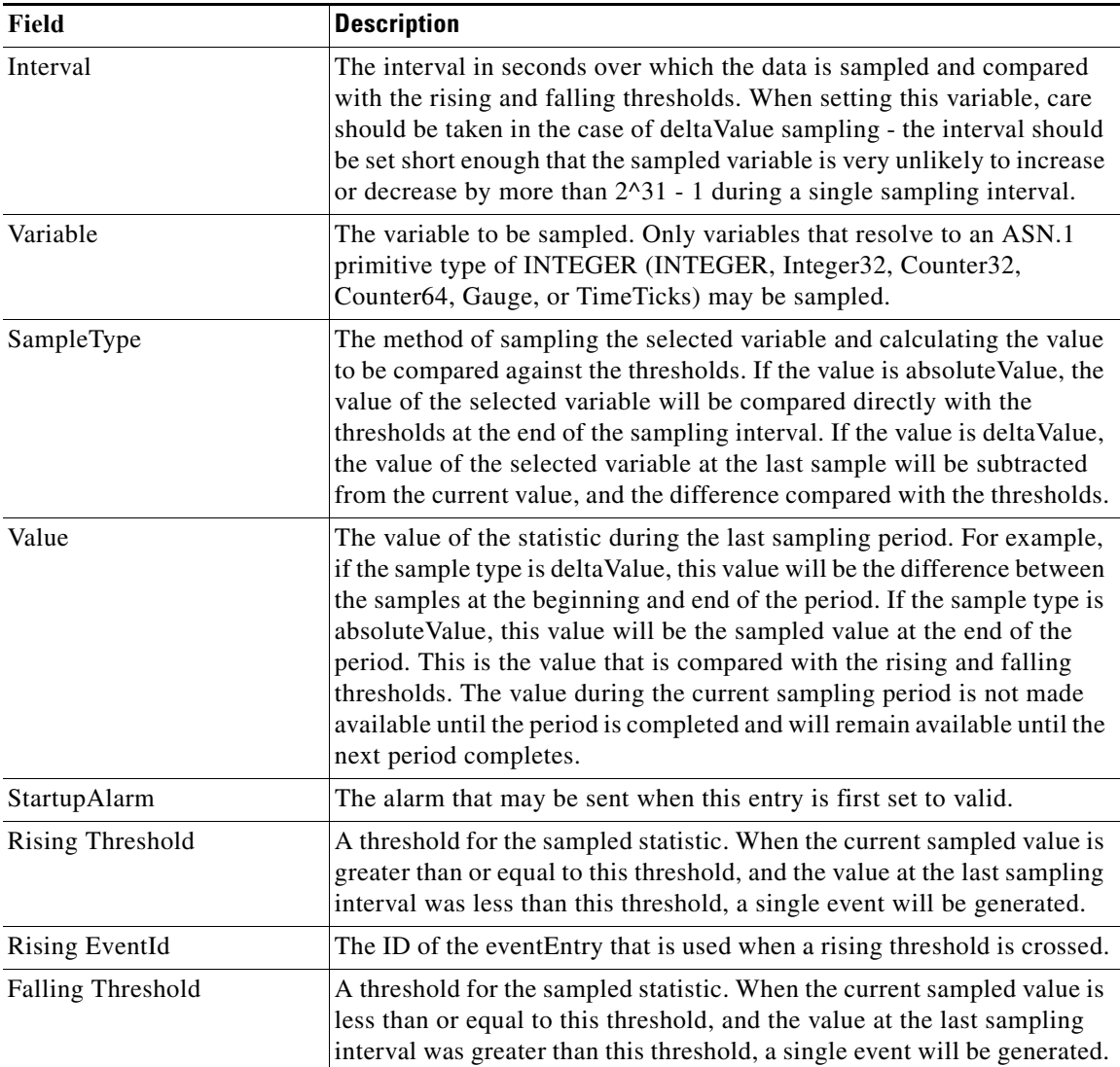

 $\Gamma$ 

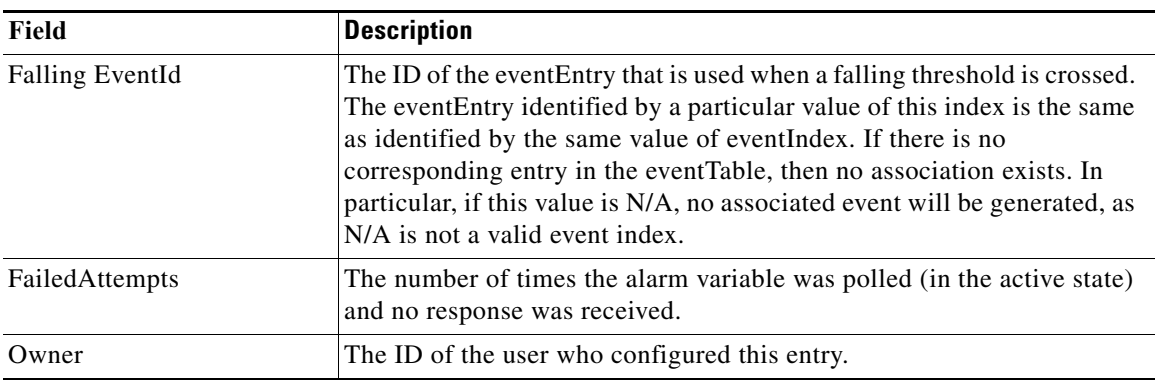

### **RMON Thresholds 32bit Alarms**

![](_page_138_Picture_130.jpeg)

 $\overline{\phantom{a}}$ 

 $\mathsf I$ 

#### **RMON Thresholds Events**

![](_page_139_Picture_168.jpeg)

#### <span id="page-139-0"></span>**RMON Thresholds Log**

![](_page_139_Picture_169.jpeg)

# **Admin**

This section includes the following:

- **•** [Copy Configuration](#page-140-0)
- **•** [Flash Files](#page-140-1)
- **•** [Compact Flash](#page-140-2)
- **•** [License Features](#page-141-0)
- **•** [Port Licensing](#page-143-0)
- **•** [Feature Set](#page-143-1)
- **•** [Feature Control](#page-143-2)
- **•** [NTP General](#page-144-0)
- **•** [Show Startup/Running Config](#page-145-0)
- **•** [Show Tech Support](#page-146-0)
- **•** [Summary View](#page-147-0)
- **•** [RLIR ERL](#page-148-0)
- **•** [DNS General](#page-149-0)
- **•** [Cisco Fabric Services \(CFS\) Features](#page-149-1)

# <span id="page-140-0"></span>**Copy Configuration**

![](_page_140_Picture_105.jpeg)

### <span id="page-140-1"></span>**Flash Files**

![](_page_140_Picture_106.jpeg)

# <span id="page-140-2"></span>**Compact Flash**

 $\Gamma$ 

![](_page_140_Picture_107.jpeg)

 $\mathsf I$ 

### <span id="page-141-0"></span>**License Features**

![](_page_141_Picture_118.jpeg)

# **License Manager Keys**

![](_page_141_Picture_119.jpeg)

 $\Gamma$ 

# **License Manager Install**

![](_page_142_Picture_173.jpeg)

 $\mathsf I$ 

# **License Manager Usage**

![](_page_143_Picture_111.jpeg)

### <span id="page-143-0"></span>**Port Licensing**

![](_page_143_Picture_112.jpeg)

### <span id="page-143-1"></span>**Feature Set**

![](_page_143_Picture_113.jpeg)

### <span id="page-143-2"></span>**Feature Control**

![](_page_143_Picture_114.jpeg)
# **NTP Servers**

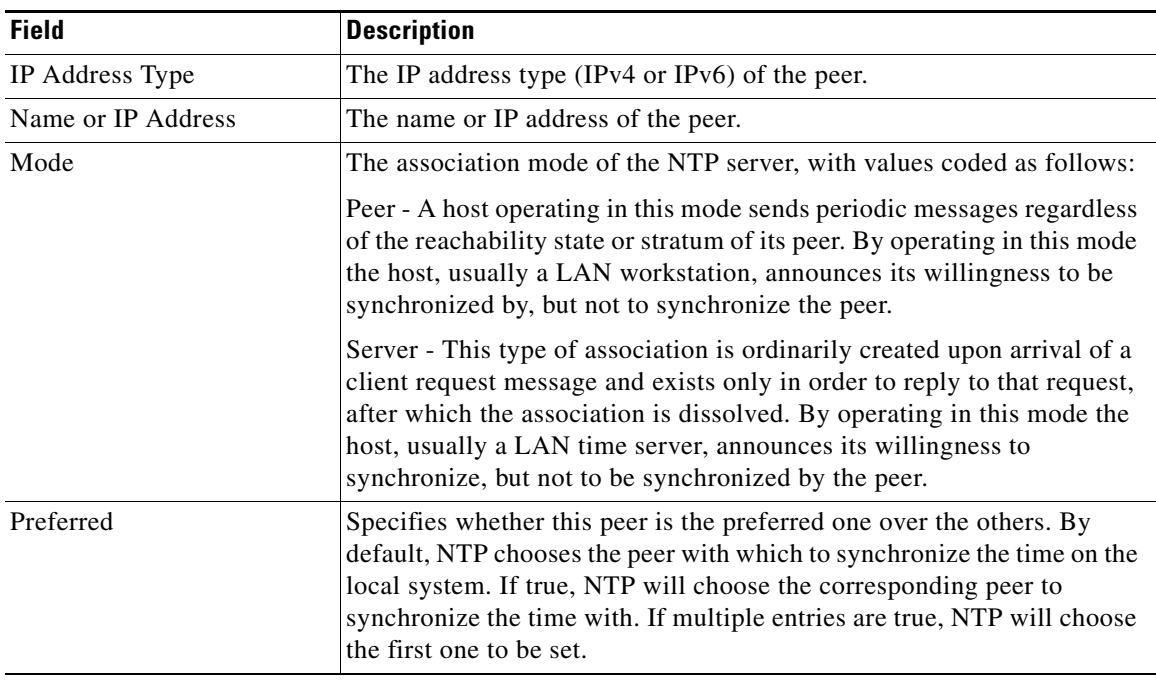

## **NTP General**

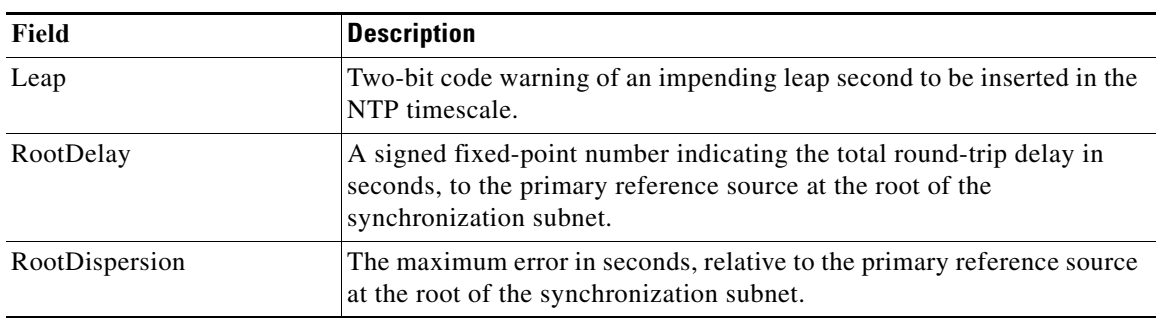

# **Running Processes**

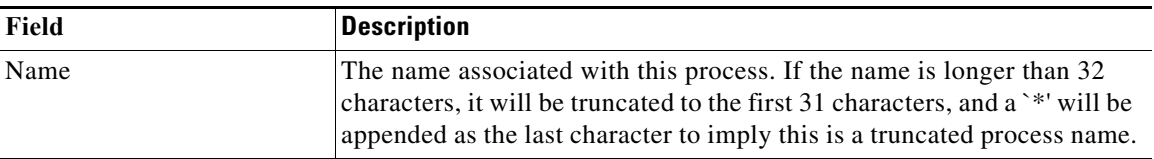

 $\mathsf I$ 

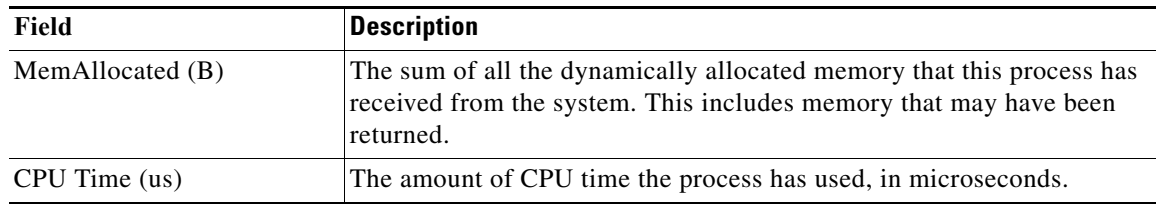

# **Show Startup/Running Config**

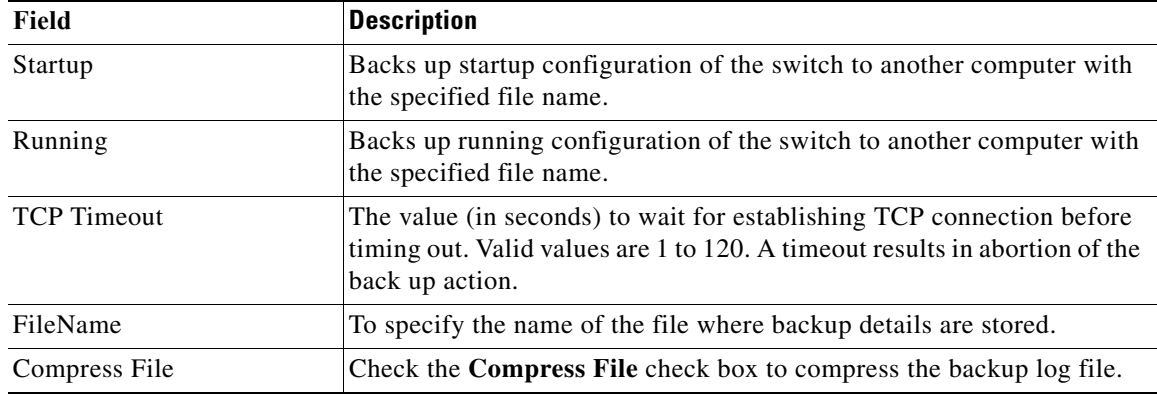

## **Show Epld Version**

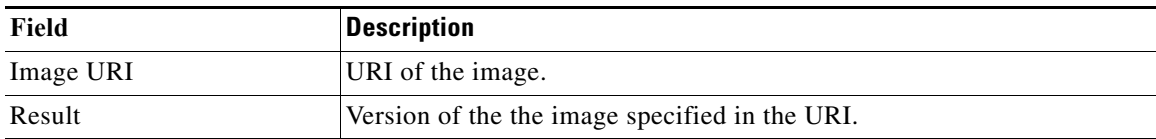

# **Copy Flash Files**

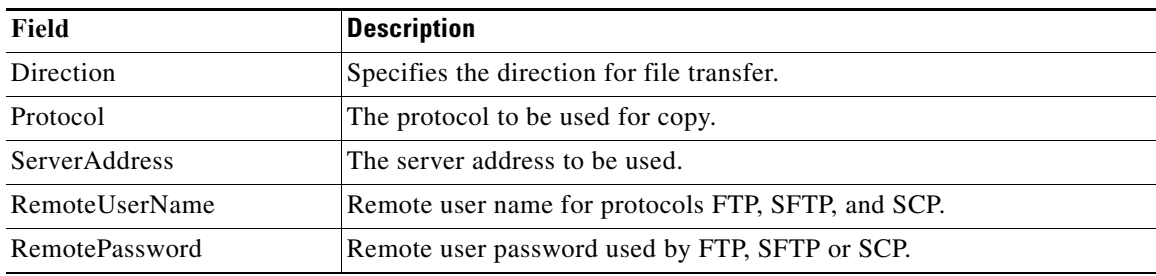

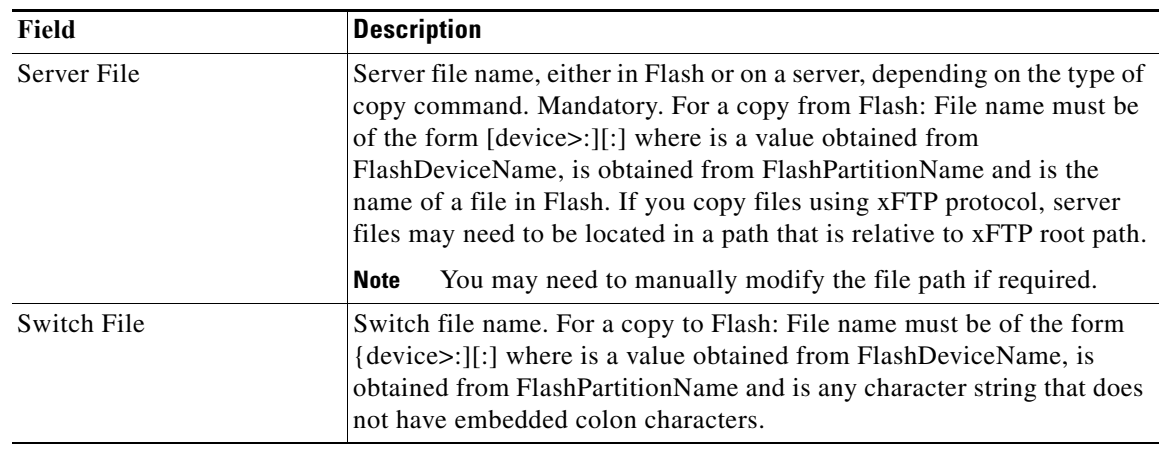

## **Show Tech Support**

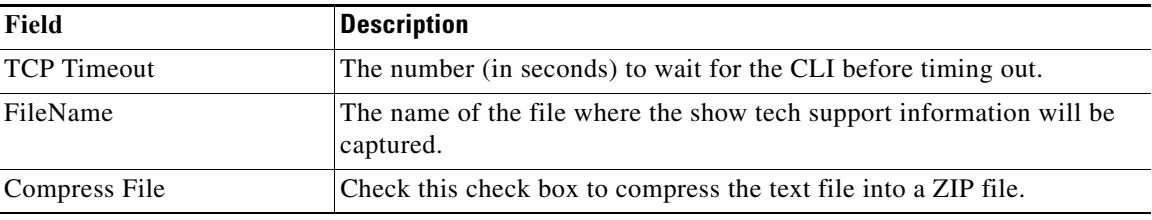

# **Show Image Version**

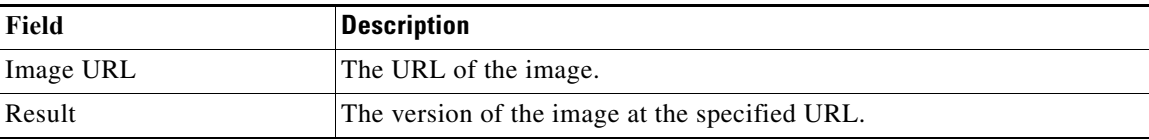

# **Show Onboard Log**

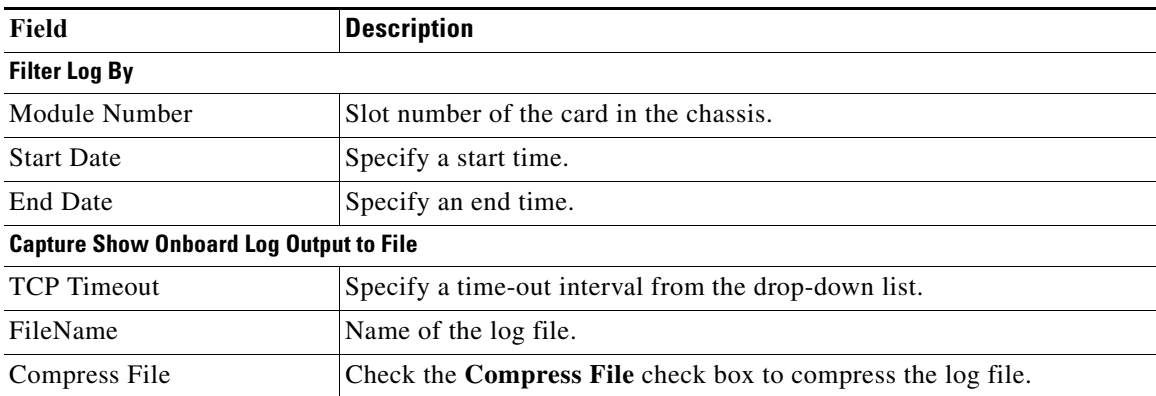

 $\mathsf I$ 

# **Summary View**

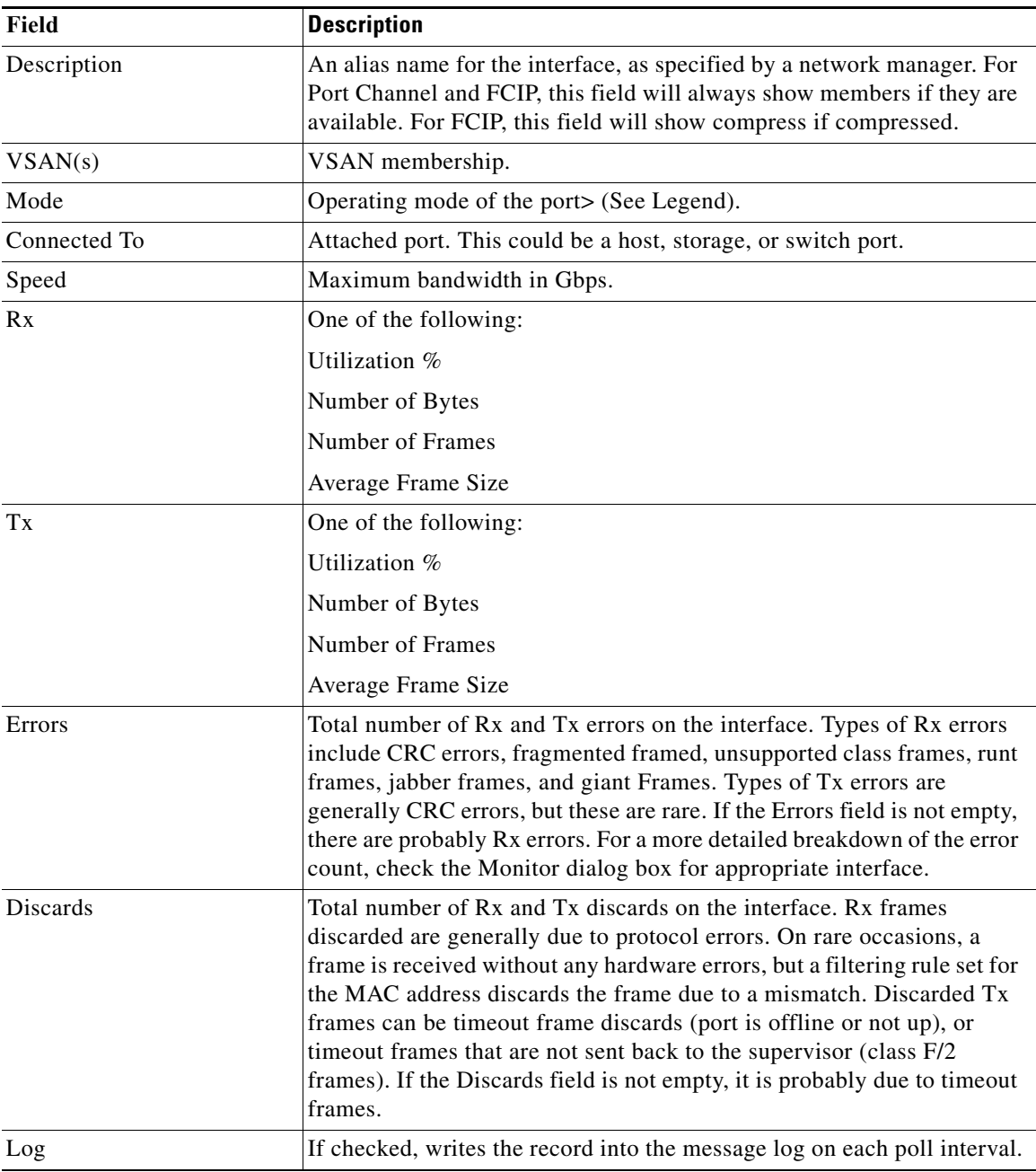

H

# **RLIR ERL**

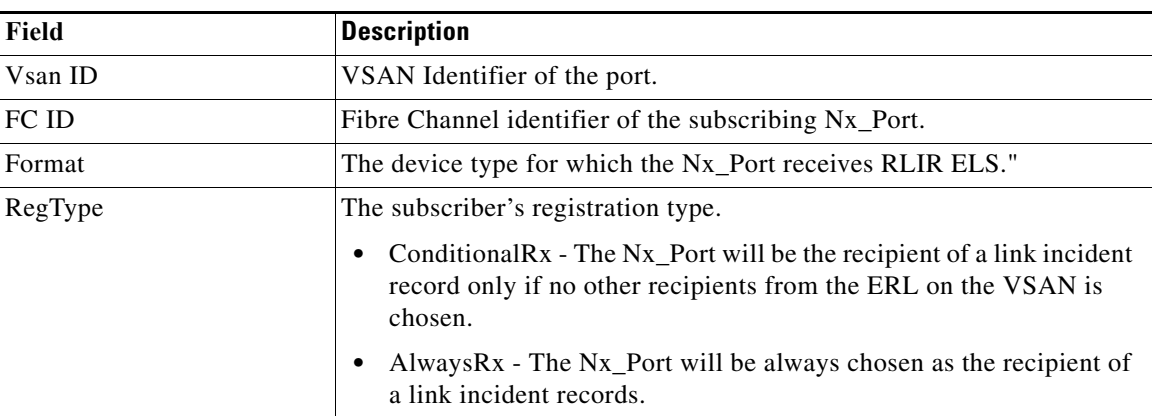

## **Preferred Host**

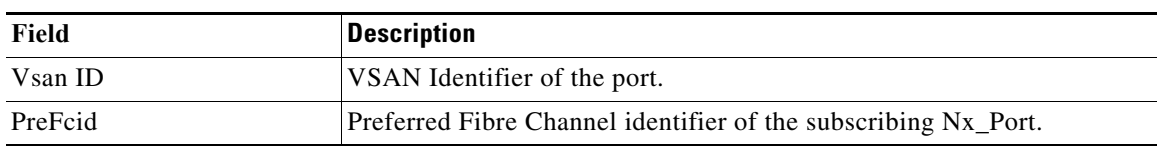

## **Preferred Path**

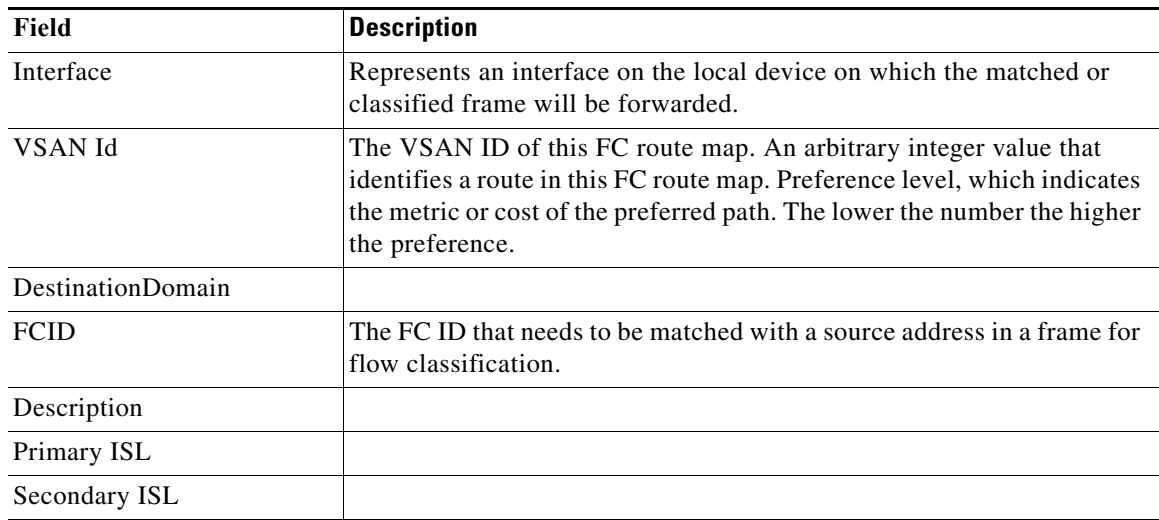

 $\mathbf l$ 

 $\mathsf I$ 

## **Edit iSCSI Advertised Interfaces**

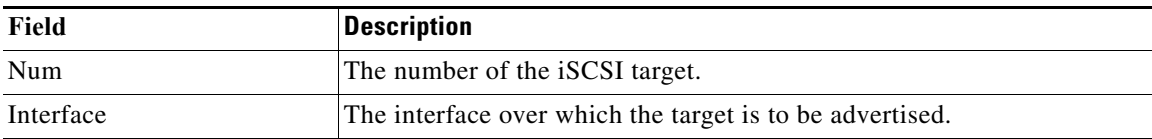

### **DNS General**

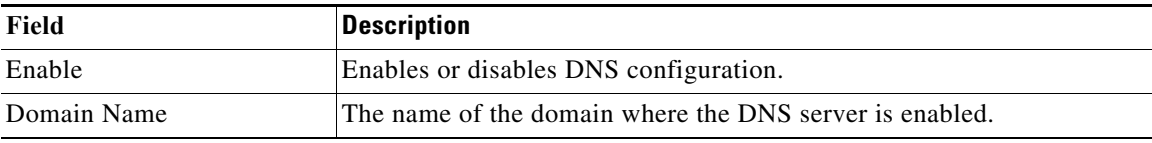

### **DNS Servers**

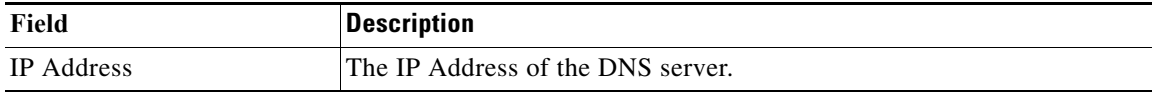

## **Cisco Fabric Services (CFS) Features**

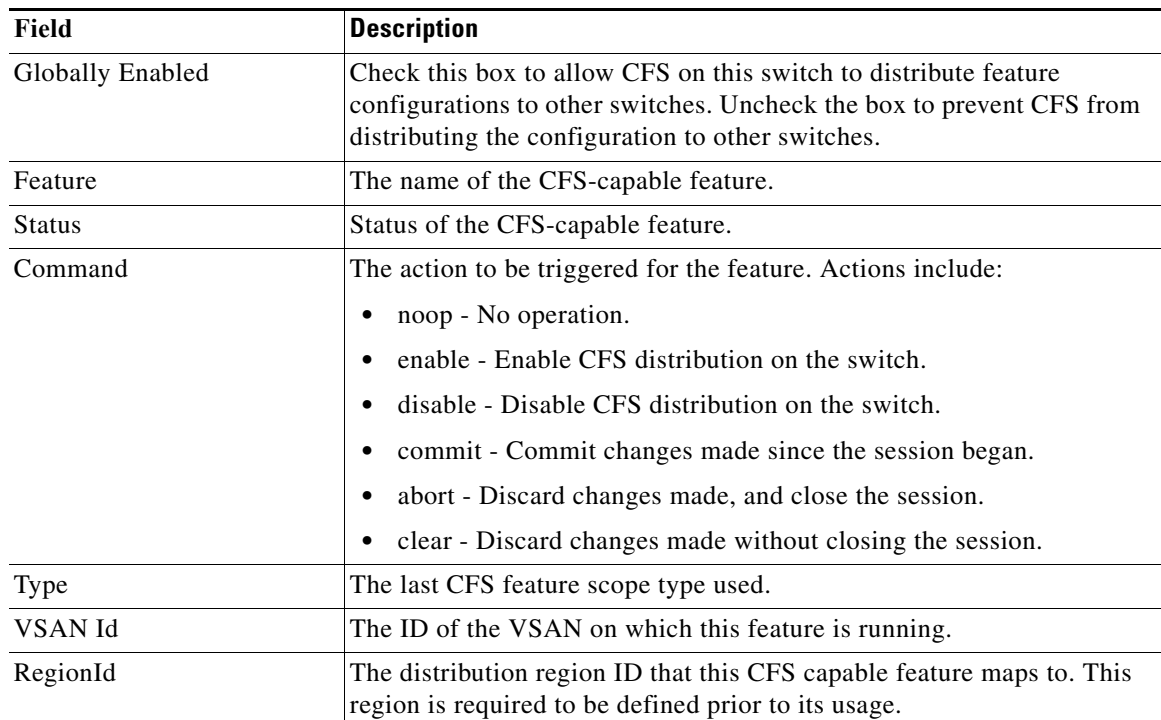

 $\mathbf{I}$ 

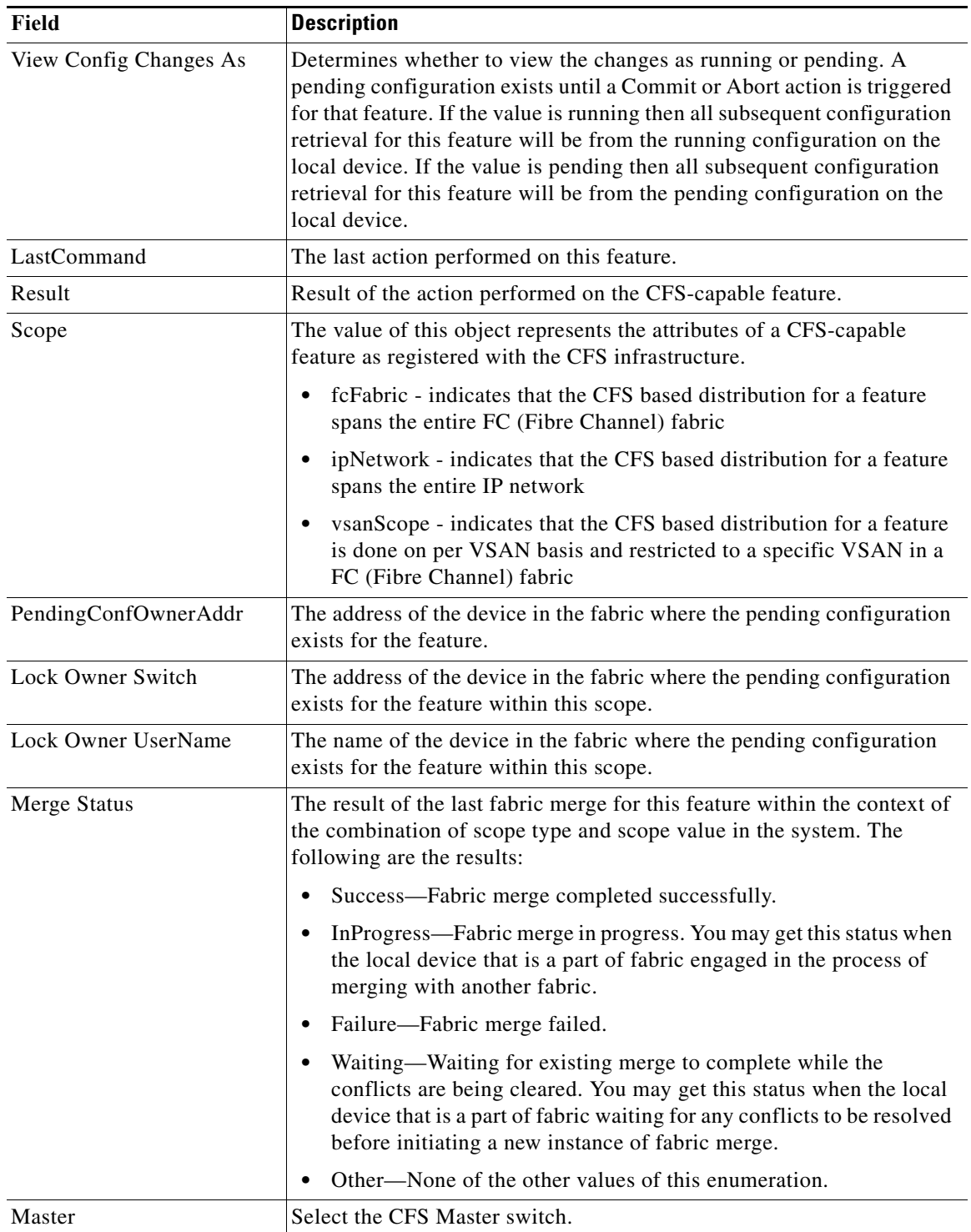

 $\mathsf I$ 

### **Cisco Fabric Services (CFS) IP Multicast**

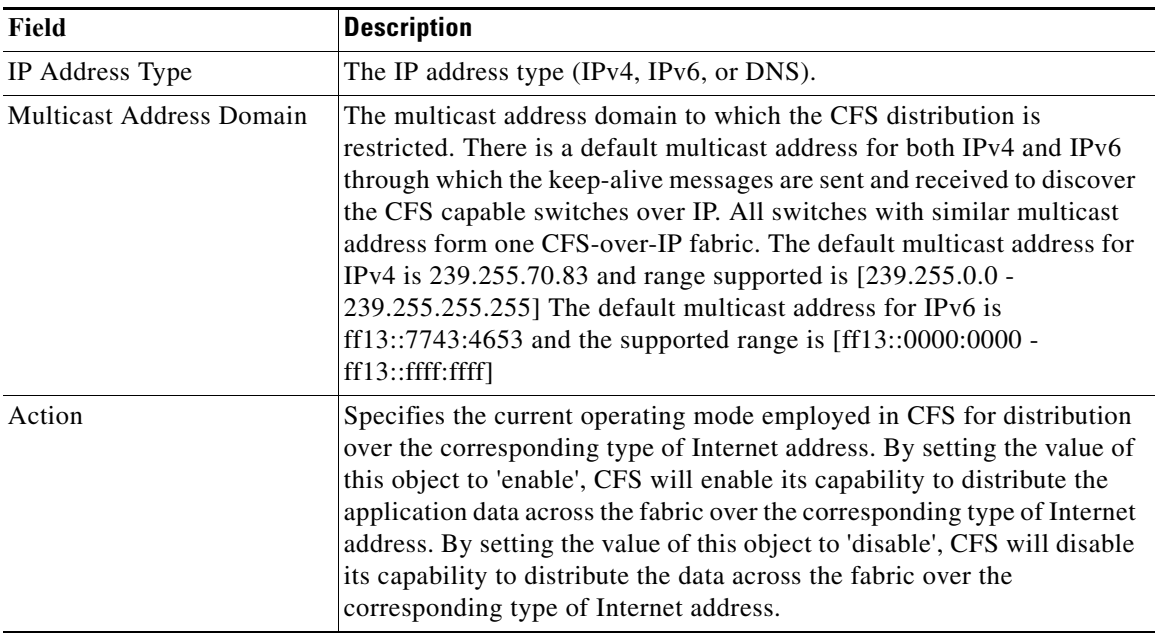

### **Cisco Fabric Service (CFS) IP Static Peers**

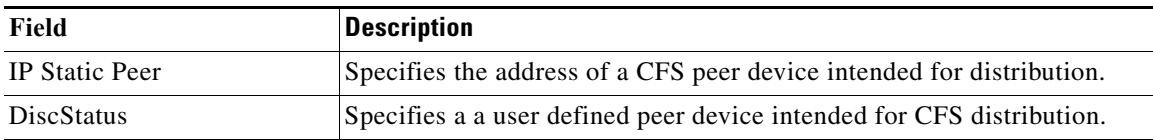

## **Cisco Fabric Services (CFS) Feature by Region**

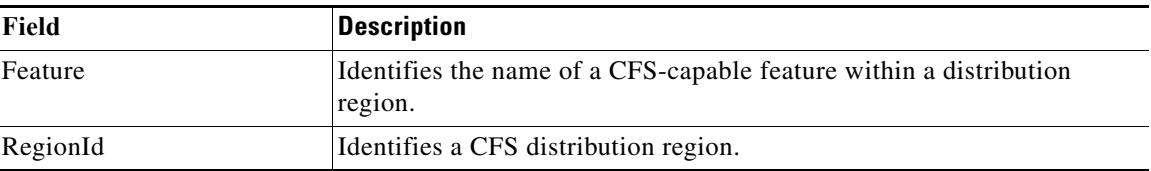

### **Cisco Fabric Services (CFS) All Region**

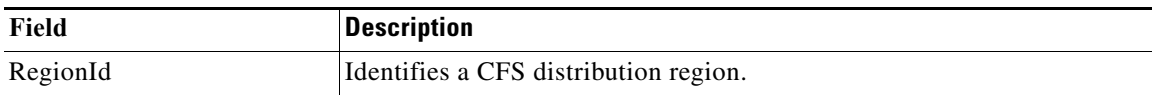

### **Cisco Fabric Services (CFS) Owner**

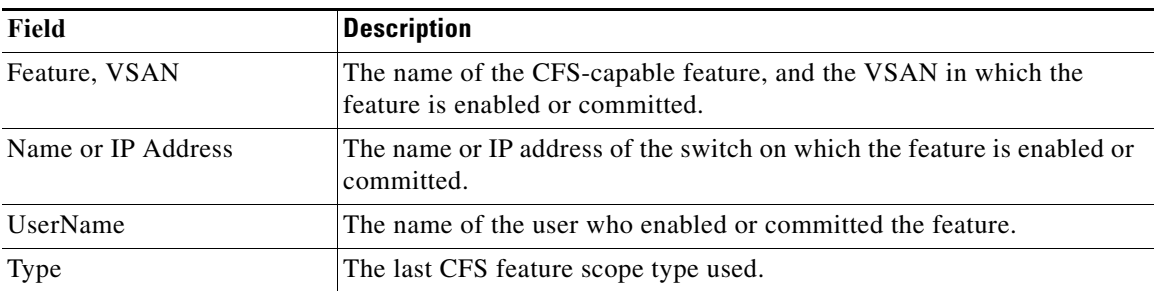

### **Cisco Fabric Services (CFS) Merge**

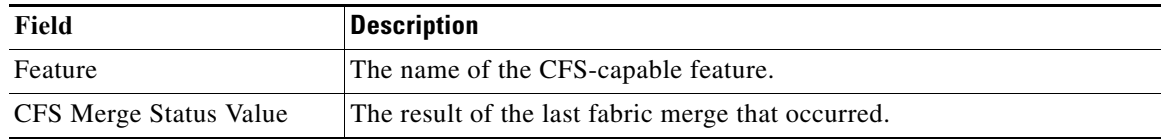

# **Logs**

 $\overline{\phantom{a}}$ 

This section includes the following sections:

- **•** [Statistics Status](#page-161-0)
- **•** [Statistics I/O Traffic](#page-161-1)
- **•** [Statistics SCSI Errors](#page-163-0)
- **•** [Compact](#page-164-0)

### **SysLog (Since Reboot)**

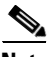

**Note** To see the latest logs, please close and launch the Log dialog. 'Refresh' option is not available for page by page dialog.

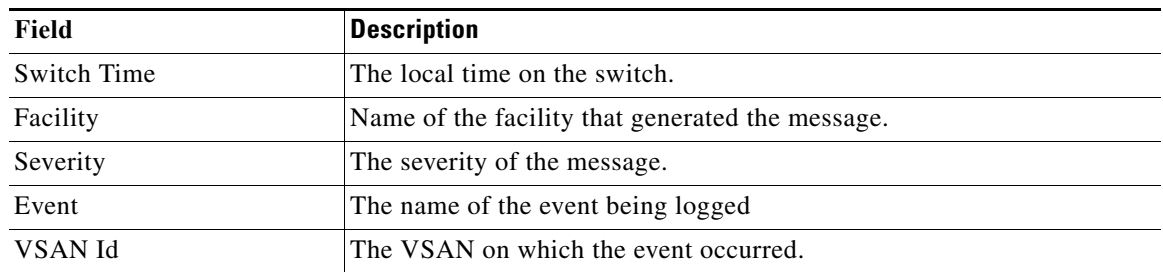

 $\mathsf I$ 

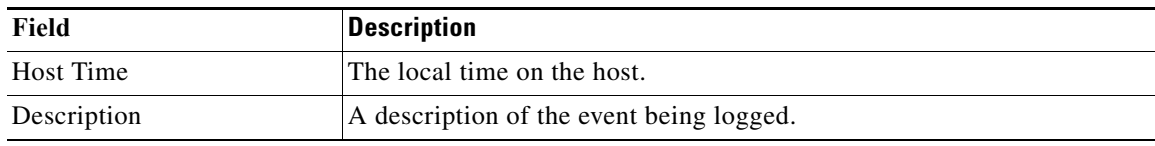

## **SysLog (Severe Events)**

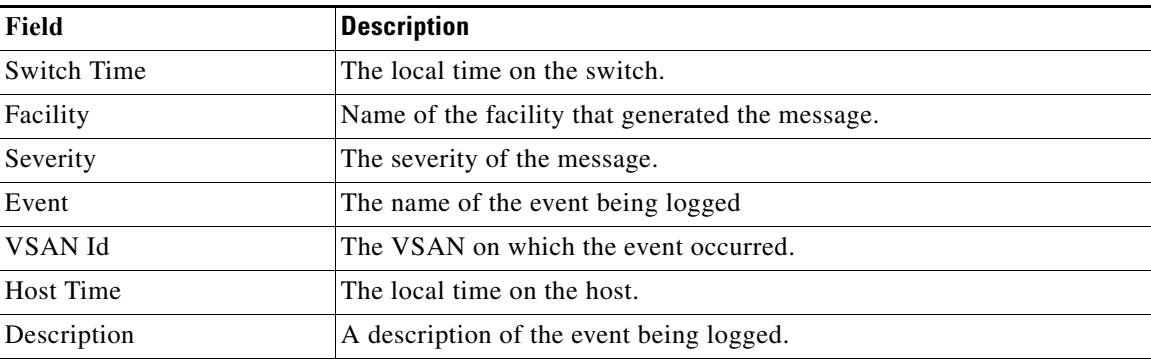

### **Accounting Log**

 $\mathscr{P}$ 

**Note** To see the latest logs, please close and launch the Log dialog. 'Refresh' option is not available for page by page dialog.

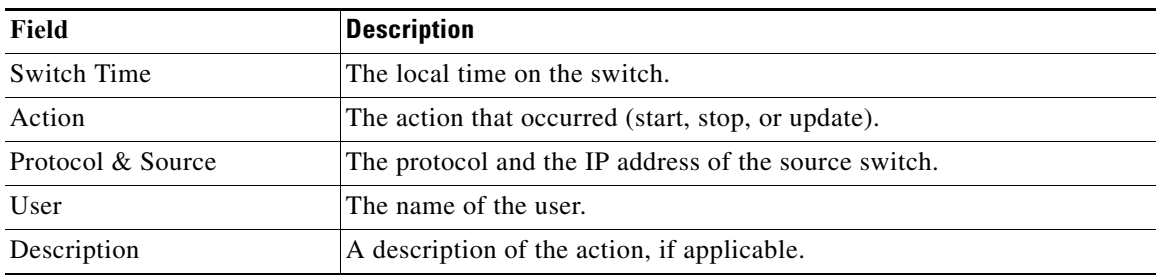

## **Switch Logging**

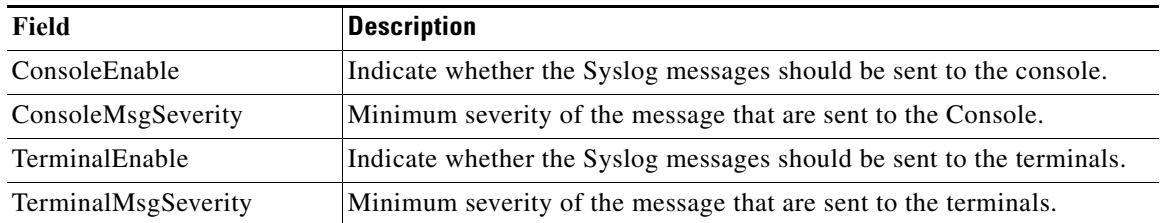

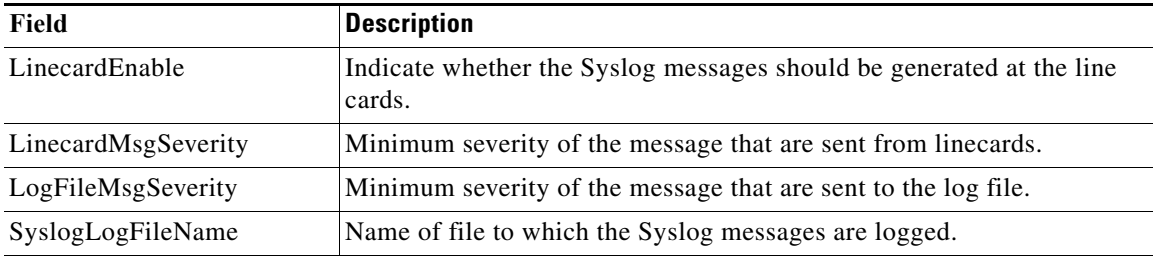

# **Syslog Severity Levels**

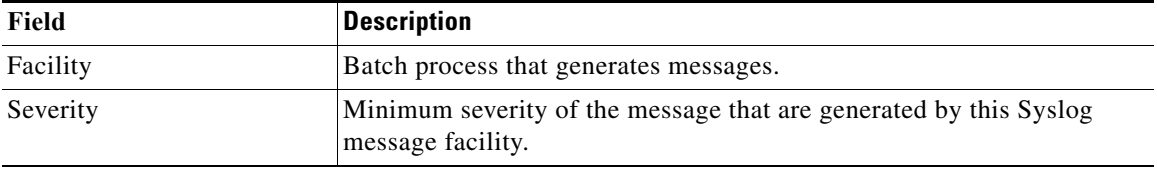

# **Syslog Servers**

 $\mathbf{I}$ 

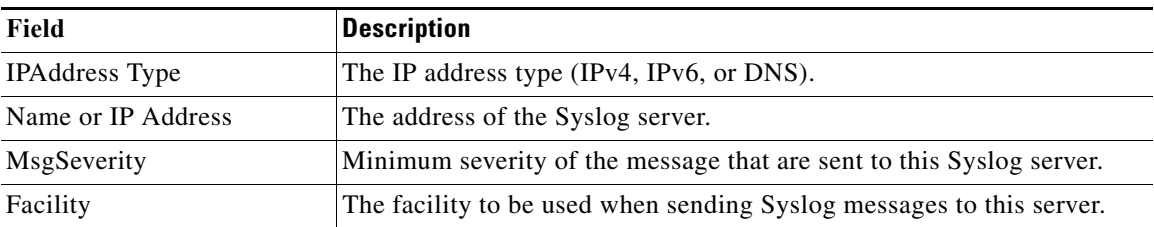

# **End Devices - Hosts**

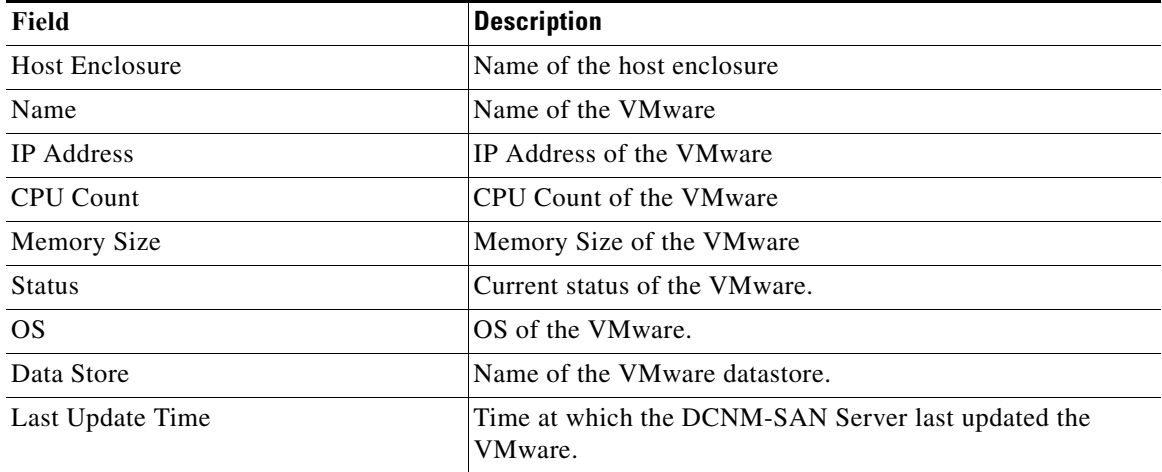

 $\mathcal{L}_{\rm{max}}$ 

 $\mathbf l$ 

 $\mathsf I$ 

# **Intelligent Features – Summary**

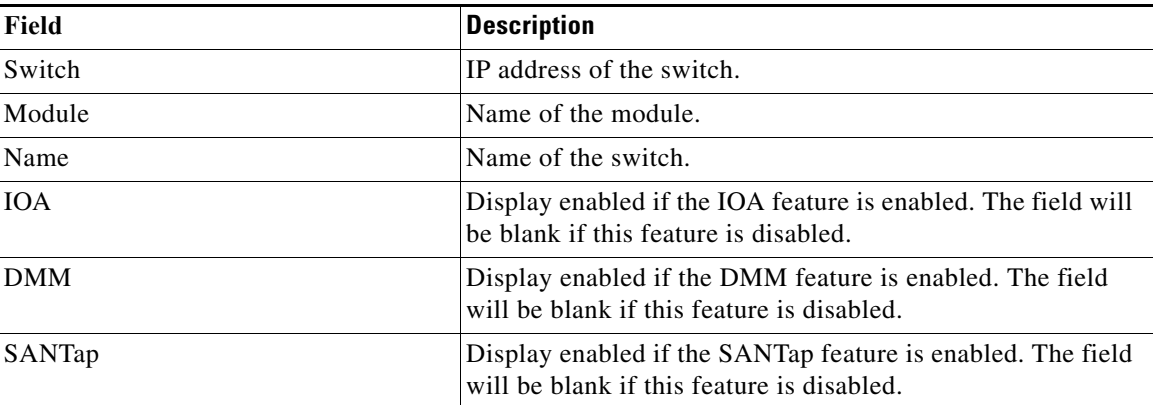

# **Data Mobility Manager – Modules**

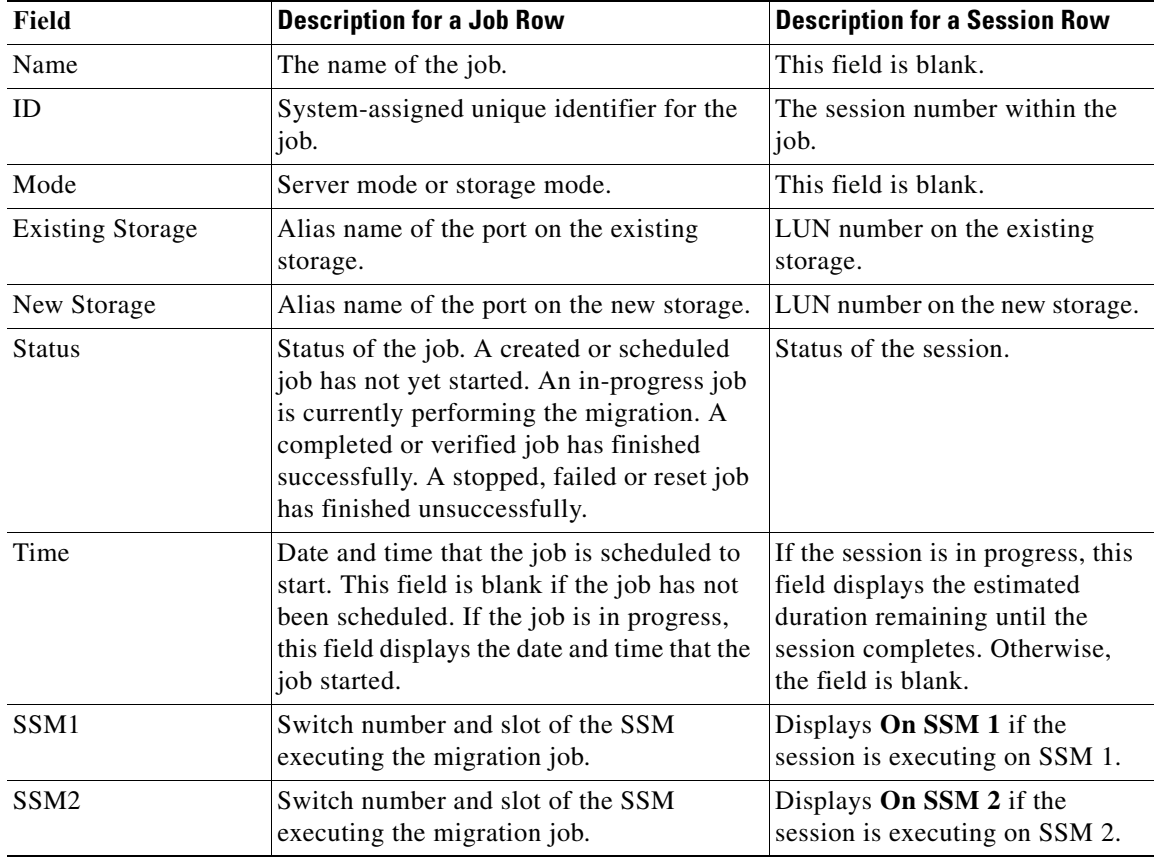

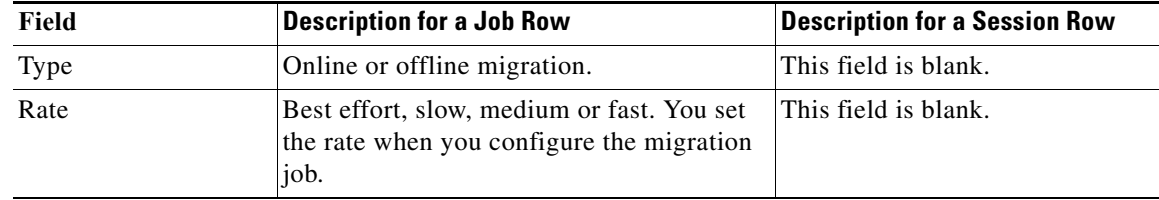

# **Storage Media Encryption**

This section includes the following:

- **•** [Members](#page-156-0)
- **•** [Interfaces](#page-156-1)
- **•** [Hosts](#page-156-2)

 $\ddot{\phantom{a}}$ 

 $\overline{a}$ 

### <span id="page-156-0"></span>**Members**

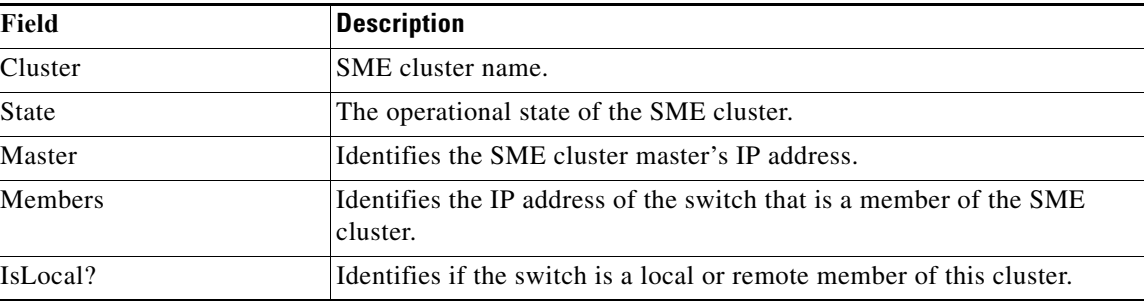

#### <span id="page-156-1"></span>**Interfaces**

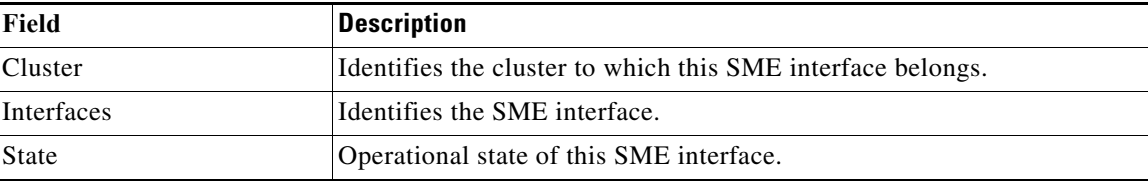

### <span id="page-156-2"></span>**Hosts**

 $\overline{\phantom{a}}$ 

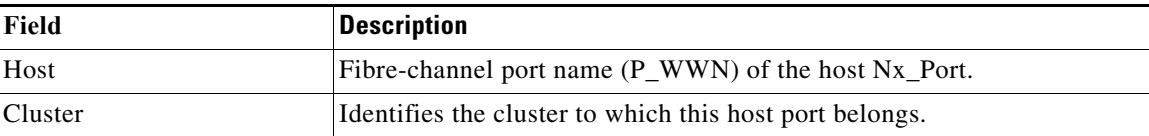

 $\mathsf I$ 

# **SSM Features**

This section includes the following:

- **•** [Summary](#page-157-0)
- **•** [FCWA](#page-157-1)
- **•** [SSM](#page-158-0)
- **•** [MSM](#page-158-1)
- **•** [SANTap CVT](#page-159-0)
- **•** [SANTap DVT](#page-159-1)
- **•** [NASB](#page-159-2)
- **•** [Virtual Initiator](#page-160-0)
- **•** [DMM Rate](#page-160-1)
- **•** [FCWA Config Status](#page-161-2)
- **•** [Statistics Status](#page-161-0)
- **•** [Statistics I/O Traffic](#page-161-1)
- **•** [Statistics SCSI Commands](#page-162-0)
- **•** [Compact](#page-164-0)

## <span id="page-157-0"></span>**Summary**

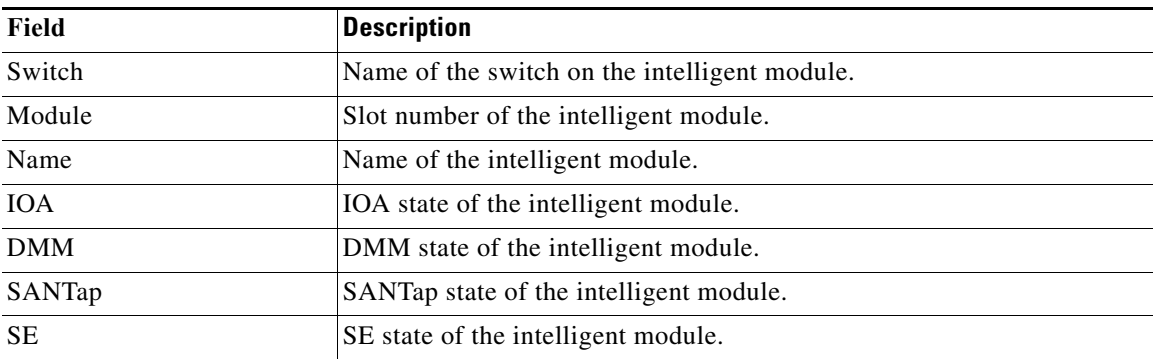

#### <span id="page-157-1"></span>**FCWA**

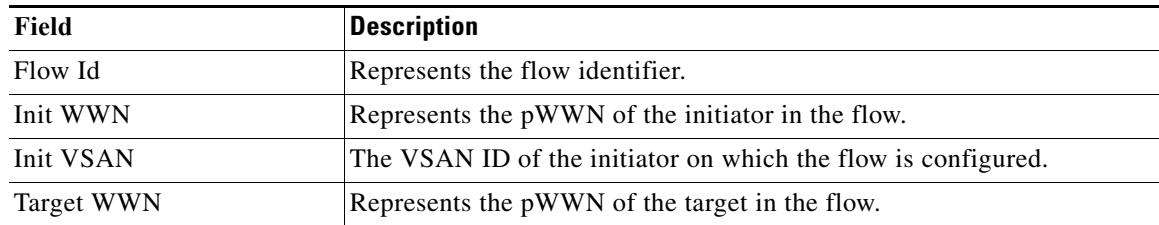

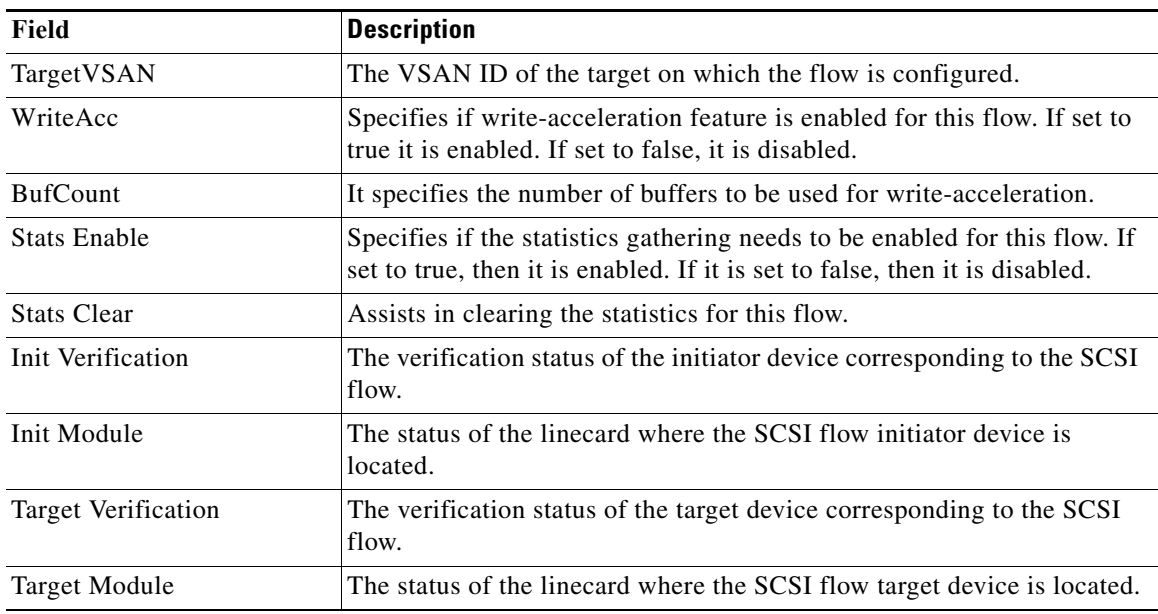

### <span id="page-158-0"></span>**SSM**

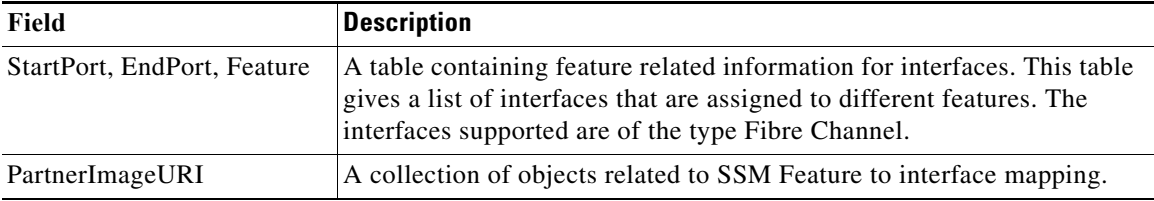

#### <span id="page-158-1"></span>**MSM**

 $\mathbf{I}$ 

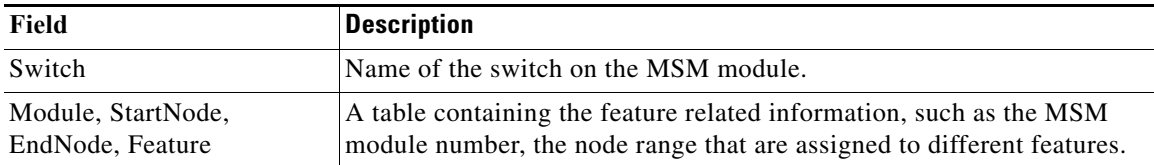

 $\frac{\sqrt{2}}{\sqrt{2}}$ 

**Note** The difference between MSM (Multiservice Modules) and SSM (Services Module) is that SSM could enable the features per port range on a card. For MSM you have to enabled it on the whole card.

 $\mathsf I$ 

# <span id="page-159-0"></span>**SANTap CVT**

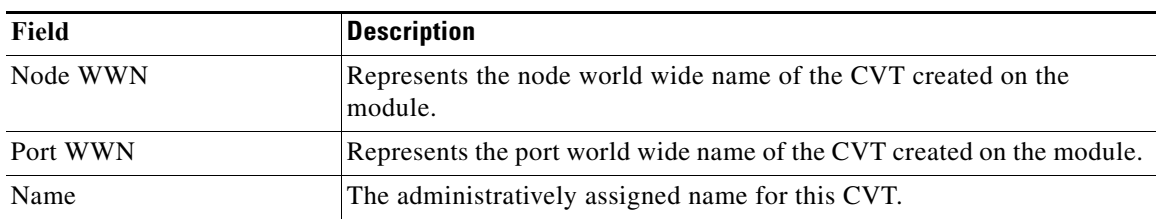

# <span id="page-159-1"></span>**SANTap DVT**

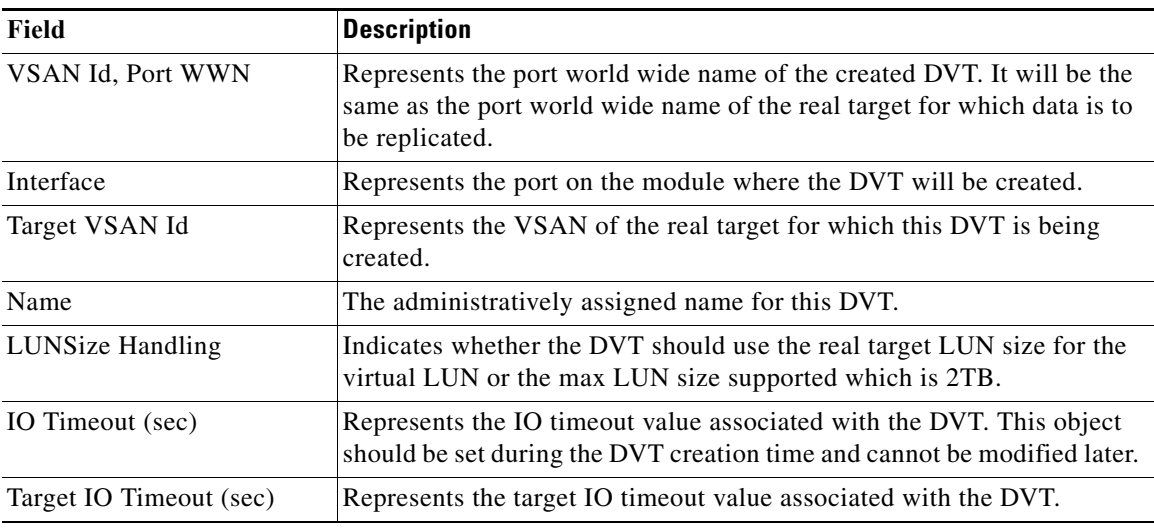

## <span id="page-159-2"></span>**NASB**

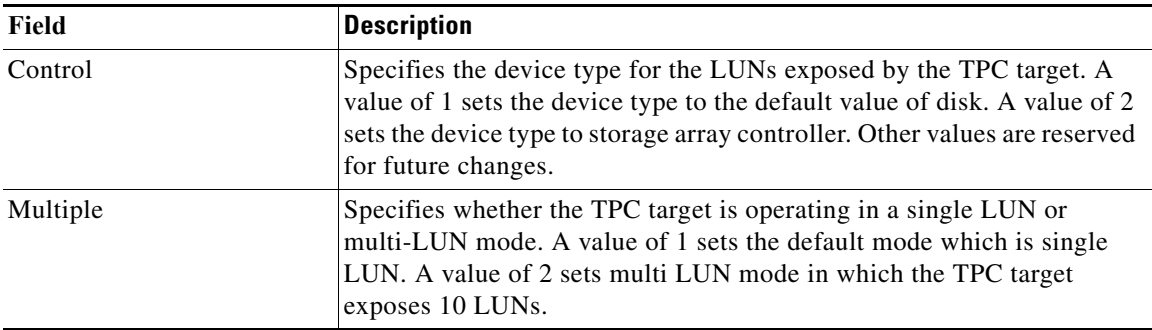

# **NASB Target**

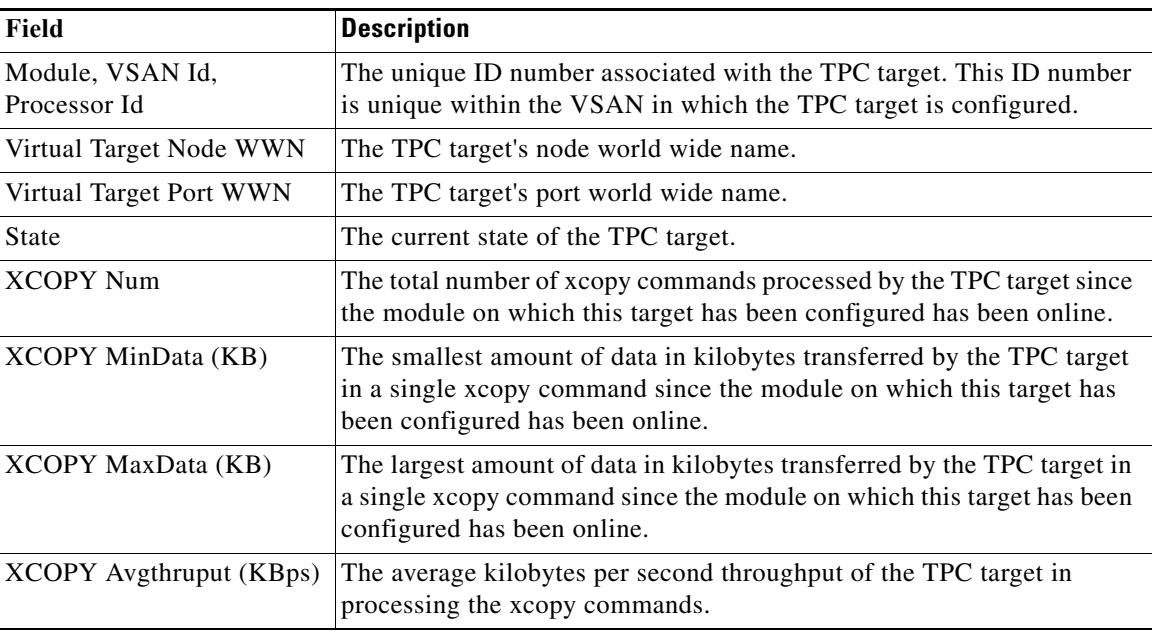

# <span id="page-160-0"></span>**Virtual Initiator**

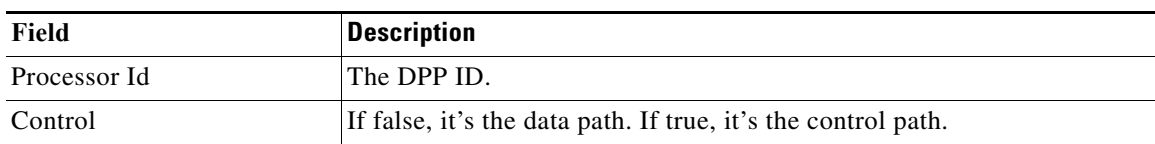

### <span id="page-160-1"></span>**DMM Rate**

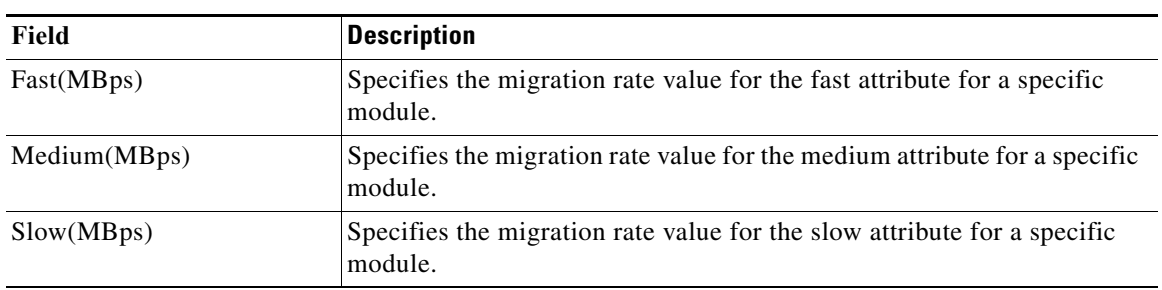

 $\mathbf{I}$ 

 $\mathsf I$ 

# <span id="page-161-2"></span>**FCWA Config Status**

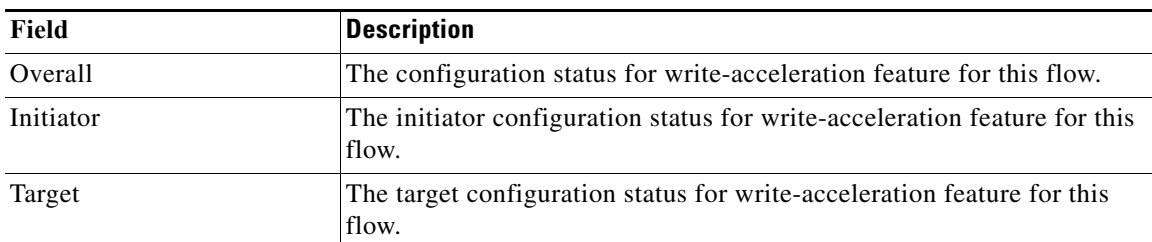

## <span id="page-161-0"></span>**Statistics Status**

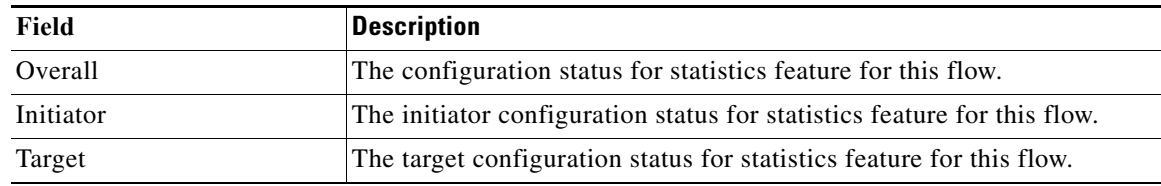

## <span id="page-161-1"></span>**Statistics I/O Traffic**

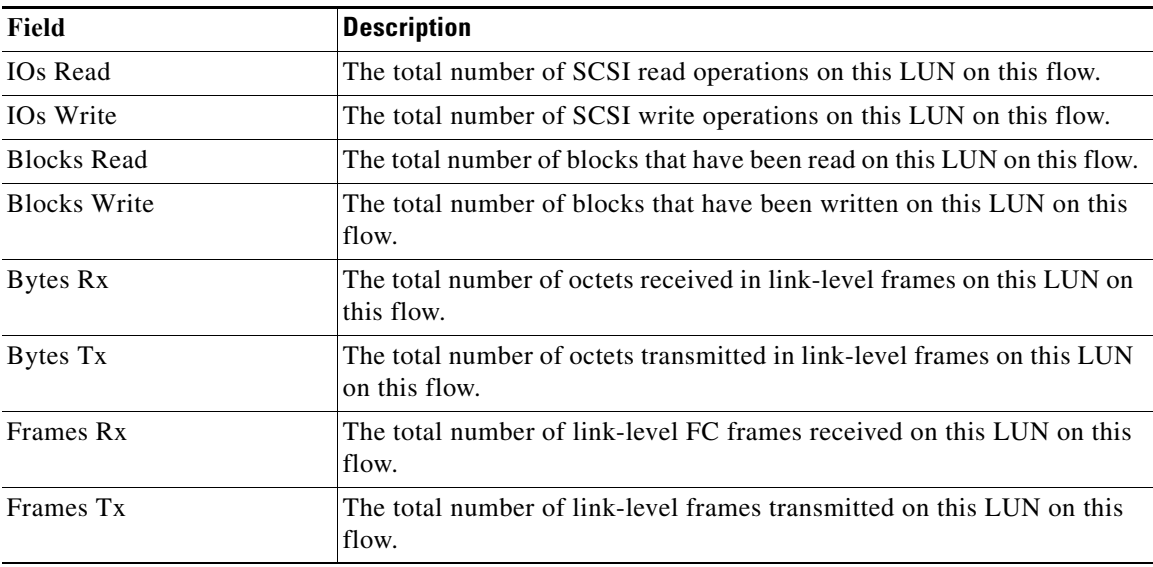

# **Statistics I/O Traffic Details**

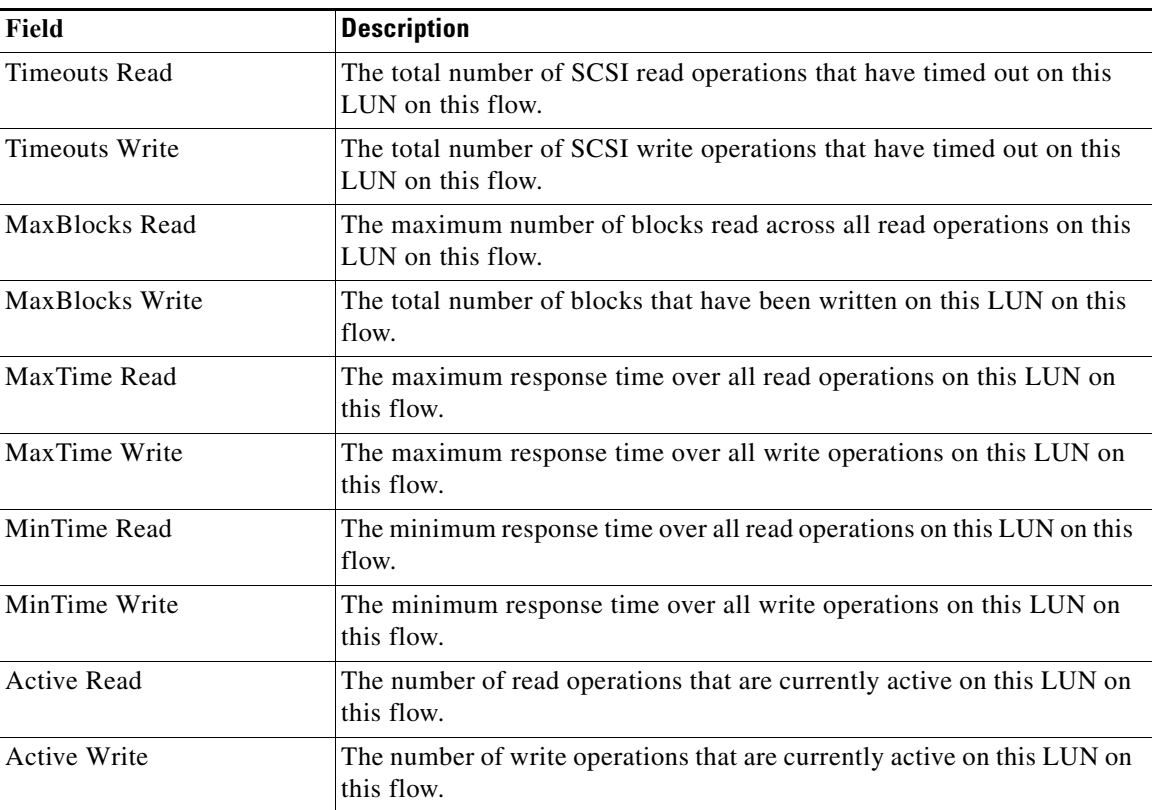

## <span id="page-162-0"></span>**Statistics SCSI Commands**

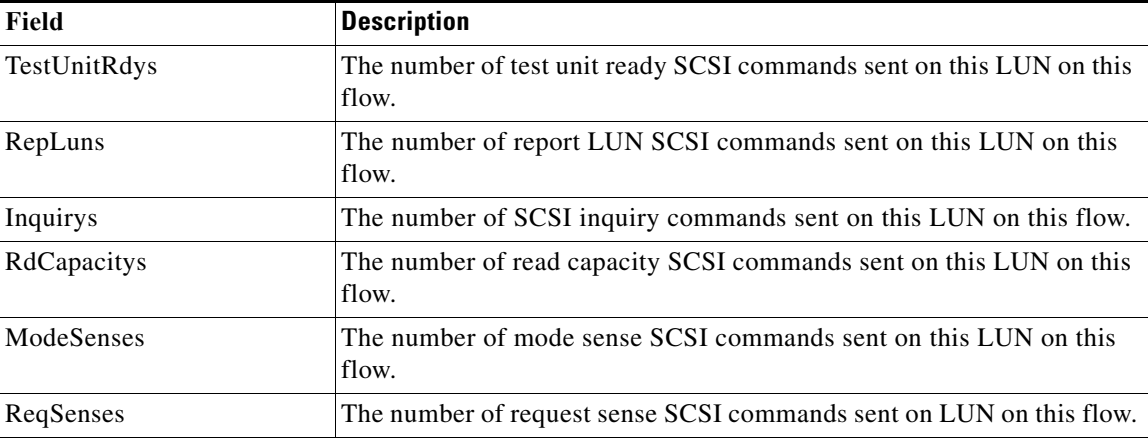

 $\mathbf{I}$ 

 $\mathsf I$ 

## <span id="page-163-0"></span>**Statistics SCSI Errors**

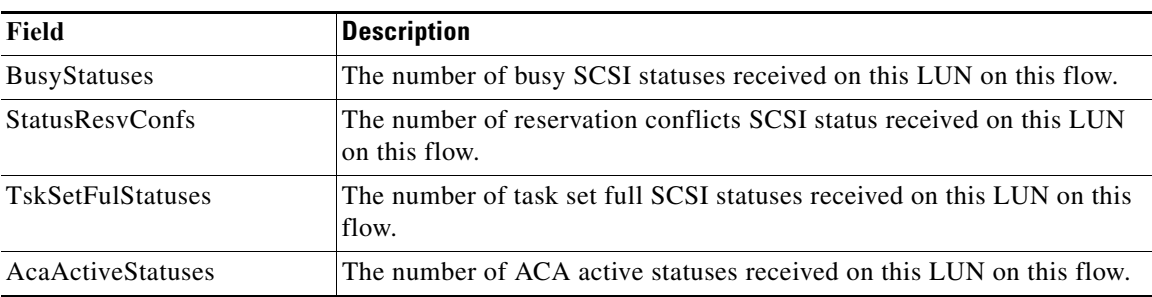

## **Statistics SCSI Sense Errors**

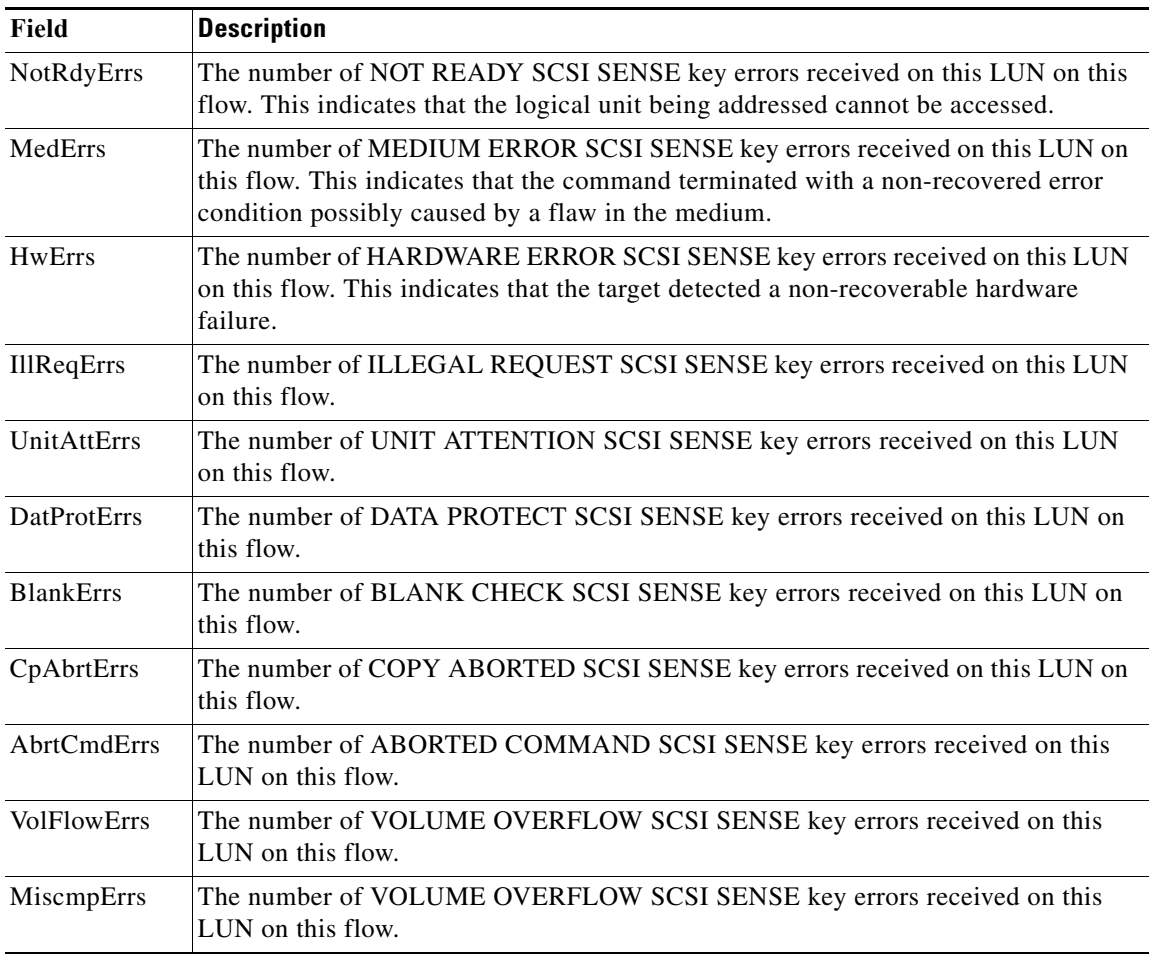

a l

# <span id="page-164-0"></span>**Compact**

 $\mathbf{I}$ 

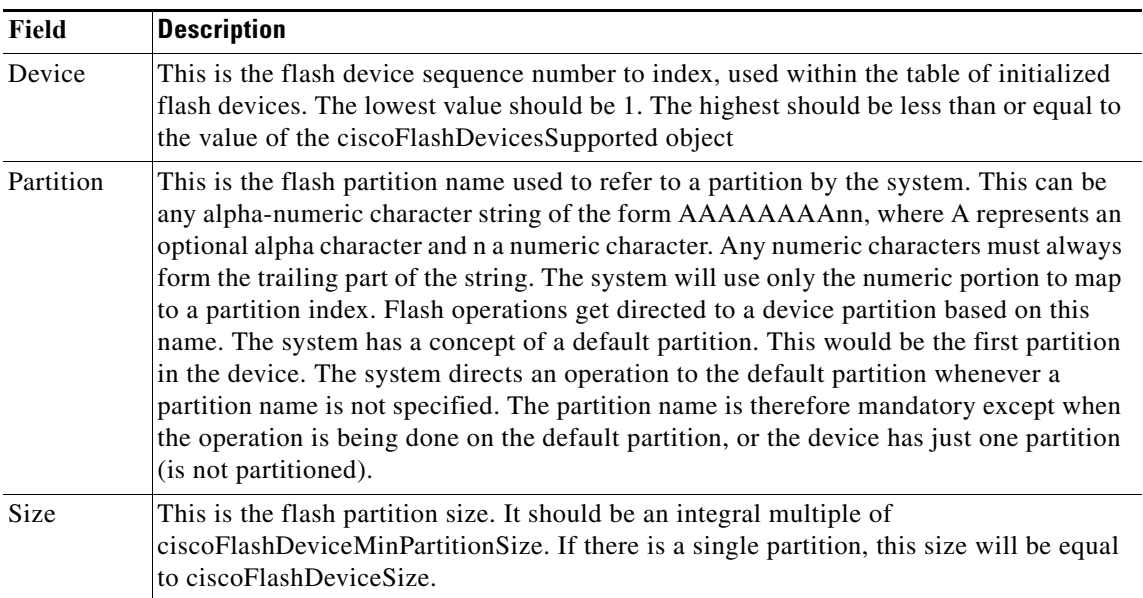

 $\mathsf I$ 

П